DSA8200, CSA8200, TDS8200 Series CSA8000B, TDS8000B Series CSA8000, TDS8000 Series

**Programmer Manual** 

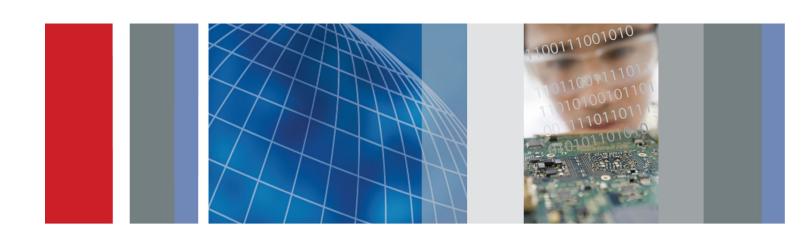

DSA8200, CSA8200, TDS8200 Series CSA8000B, TDS8000B Series CSA8000, TDS8000 Series

**Programmer Manual** 

Copyright © Tektronix. All rights reserved. Licensed software products are owned by Tektronix or its subsidiaries or suppliers, and are protected by national copyright laws and international treaty provisions.

Tektronix products are covered by U.S. and foreign patents, issued and pending. Information in this publication supersedes that in all previously published material. Specifications and price change privileges reserved.

TEKTRONIX and TEK are registered trademarks of Tektronix, Inc.

### **Contacting Tektronix**

Tektronix, Inc. 14150 SW Karl Braun Drive P.O. Box 500 Beaverton, OR 97077 USA

For product information, sales, service, and technical support:

- In North America, call 1-800-833-9200.
- Worldwide, visit www.tektronix.com to find contacts in your area.

# **Table of Contents**

| Preface                               | 111  |
|---------------------------------------|------|
| Getting Started                       | 1-1  |
| Setting Up Remote Communications      | 1-3  |
| Command Syntax                        | 2-1  |
| Command and Query Structure           | 2-1  |
| Clearing the Instrument               | 2-3  |
| Command Entry                         | 2-4  |
| Constructed Mnemonics                 | 2-6  |
| Argument Types                        | 2-9  |
| Command Entry                         | 2-10 |
| Command Groups                        | 2-13 |
| Acquisition Command Group             | 2-13 |
| Calibration Command Group             | 2-14 |
| Compensation Command Group            | 2-15 |
| Cursor Command Group                  | 2-17 |
| Display Control Command Group         | 2-18 |
| Hard Copy Command Group               | 2-19 |
| Histogram Command Group               | 2-20 |
| Horizontal Command Group              | 2-21 |
| Mask Command Group                    | 2-25 |
|                                       | 2-26 |
| Measurement Command Group             | 2-27 |
| Miscellaneous Command Group           | 2-31 |
| Phase Reference Command Group         | 2-32 |
| Save and Recall Command Group         | 2-32 |
| Status and Error Command Group        | 2-33 |
| System Command Group                  | 2-34 |
| TDR Command Group                     | 2-36 |
| Trigger Command Group                 | 2-37 |
| Vertical Command Group                | 2-41 |
| Waveform Database Command Group       | 2-43 |
| Waveform Transfer Command Group       | 2-45 |
| Commands Listed in Alphabetical Order | 2-51 |
| Status and Events                     | 3-1  |
| Registers                             | 3-1  |
| Queues                                | 3-4  |
| Event Handling Sequence               | 3-5  |
| Synchronization Methods               | 3-6  |
| Messages                              | 3-11 |

### **Table of Contents**

| Programming Examples                      | 4-1 |
|-------------------------------------------|-----|
| Appendix A: Character Set                 | A-1 |
| Appendix B: Reserved Words                | B-1 |
| Appendix C: Factory Default Setup Values. | C-1 |
| Appendix D: GPIB Interface Specifications | D-1 |
| Index                                     |     |

# **Preface**

This programmer manual provides you with the information required to use GPIB commands for remotely controlling your instrument. This document supports the following instruments:

- DSA8200
- CSA8200
- TDS8200
- CSA8000B
- TDS8000B
- CSA8000
- TDS8000

# **Getting Started**

This programmer manual provides you with the information required to use GPIB commands to remotely control your instrument. With this information, you can write computer programs that will perform functions such as setting the front-panel controls, taking measurements, performing statistical calculations, and exporting data for use in other programs, such as spreadsheets.

Besides the traditional GPIB electronic interface (referred to as the physical GPIB interface), your instrument has a *TekVISA* GPIB-compatible interface (referred to as the virtual GPIB interface). This is a software Application Programming Interface (API) which enables you to communicate with the instrument in a variety of ways, including via the internet. With the following two exceptions, these interfaces are completely independent:

- HEADER. Command headers enabled or disabled on one interface are correspondingly enabled or disabled on the other interface. Refer to the command descriptions for more detailed information.
- VERBOSE. Verbosity enabled or disabled on one interface is correspondingly enabled or disabled on the other interface. Refer to the command description for more detailed information.

Most examples in this document assume that both HEADER and VERBOSE are ON.

The programmer manual is divided into the following major sections:

- **Getting Started**. This section introduces you to the programming information and provides basic information about setting up your instrument for remote control.
- Syntax and Commands. This section provides an overview of the command syntax that you use to communicate with the instrument and other general information about commands, such as how commands and queries are constructed, how to enter commands, constructed mnemonics, and argument types.
- Command Groups. This section contains all the commands listed by their functional groups. Each group consists of an overview of the commands in that group and a table that lists all the commands and queries for that group. You can click a command in the listing to display a detailed description of the command.
- Commands Listed in Alphabetical Order. This section contains all the commands in alphabetical order and is where you can find the complete description of each command.
- Status and Events. This section discusses the status and event reporting system for the GPIB interfaces. This system informs you of certain significant events that occur within the instrument. Topics that are discussed include registers, queues, event handling sequences, synchronization methods, and messages that the instrument may return, including error messages.
- **Appendices**. This section contains miscellaneous information, such as a list of reserved words, a table of the factory initialization (default) settings, and interface specifications that may be helpful when using commands to remotely control the instrument.

## **Setting Up Remote Communications**

Before setting up the instrument for remote communications using the electronic (physical) GPIB interface, you should familiarize yourself with the following GPIB requirements:

- A unique device address must be assigned to each device on the bus. No two devices can share the same device address.
- No more than 15 devices can be connected to any one line.
- One device should be connected for every 6 feet (2 meters) of cable used.
- No more than 65 feet (20 meters) of cable should be used to connect devices to a bus.
- At least two-thirds of the devices on the network should be powered on while using the network.
- Connect the devices on the network in a star or linear configuration. Do not use loop or parallel configurations.

### Connecting to the Instrument

Your instrument has a 24-pin GPIB connector on its rear (side) panel. This connector has a D-type shell and conforms to IEEE Std 488.1–1987. Attach an IEEE Std 488.1–1987 GPIB cable to this connector and to your controller as shown in the following figure.

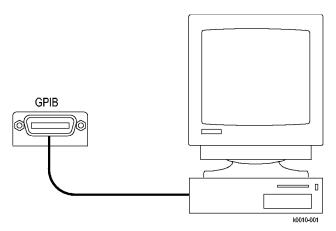

If necessary, the GPIB connectors can be stacked as shown in the figure below.

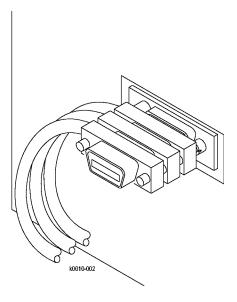

### **Setting the GPIB Address**

To function correctly, your instrument must have a unique device address. The default settings for the GPIB configuration are:

■ GPIB Address: 1

■ GPIB Mode: GPIB Talk/Listen

To change either of the GPIB settings, do the following:

1. Select User Preferences from the Utilities menu.

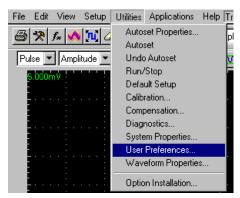

2. Select the GPIB Configuration Tab.

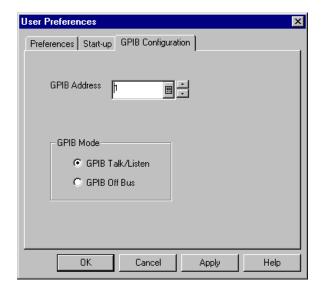

- **3.** Change the GPIB Address to a unique address.
- 4. Click OK.

The instrument is now set up for bidirectional communication with your controller.

#### Master/Slave Mode

The DSA8200 is factory set to be a GPIB device (slave), allowing you to control the instrument via the GPIB port. You can change the instrument to be a GPIB controller (master), allowing you to control other devices via the GPIB port.

**GPIB/VISA Controller/Device (Master/Slave) Switch.** The DSA8200 can be configured as a GPIB Device (Slave) or Controller (Master). The factory setting is configured to enable control of the instrument via the GPIB port, referred to as the "Device Mode".

You can change the instrument to be used to control other devices via the GPIB port by switching the instrument to be a GPIB Controller referred to as the "Controller Mode".

To switch the instrument between these two modes, use the GPIB Device-Controller Utility found in the Windows Start menu under Programs > Tektronix DSA8200 > GPIB Device-Controller Utility. Starting this utility displays the TekGpibSwitcher screen which allows you to switch the instrument between the two modes.

**NOTE.** Switching the mode causes the instrument to automatically reboot.

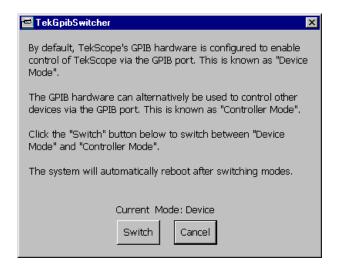

# **Command Syntax**

You can control the operations and functions of the instrument through the GPIB interface using commands and queries. The related topics listed below describe the syntax of these commands and queries. The topics also describe the conventions that the instrument uses to process them. See the Command Groups topic in the table of contents for a listing of the commands by command group, or use the index to locate a specific command.

# Backus-Naur Form Notation

This documentation describes the commands and queries using Backus-Naur Form (BNF) notation. Refer to the following table for the symbols that are used.

Table 2-1: Symbols for Backus-Naur Form

| Symbol | Meaning                             |
|--------|-------------------------------------|
| <>     | Defined element                     |
| ::=    | Is defined as                       |
|        | Exclusive OR                        |
| {}     | Group; one element is required      |
| []     | Optional; can be omitted            |
|        | Previous element(s) may be repeated |
| ()     | Comment                             |

## **Command and Query Structure**

Commands consist of set commands and query commands (usually called commands and queries). Commands modify instrument settings or tell the instrument to perform a specific action. Queries cause the instrument to return data and status information.

Most commands have both a set form and a query form. The query form of the command differs from the set form by its question mark on the end. For example, the set command ACQuire:MODe has a query form ACQuire:MODe?. Not all commands have both a set and a query form. Some commands have set only and some have query only.

#### Messages

A command message is a command or query name followed by any information the instrument needs to execute the command or query. Command messages may contain five element types, defined in the following table.

**Table 2-2: Command Message Elements** 

| Symbol                | Meaning                                                                                                    |
|-----------------------|----------------------------------------------------------------------------------------------------|
| <header></header>     | This is the basic command name. If the header ends with a question mark, the command is a query. The header may begin with a colon (:) character. If the command is concatenated with other commands, the beginning colon is required. Never use the beginning colon with command headers beginning with a star (*). |
| <mnemonic></mnemonic> | This is a header subfunction. Some command headers have only one mnemonic. If a command header has multiple mnemonics, a colon (:) character always separates them from each other.                                                                                                    |
| <argument></argument> | This is a quantity, quality, restriction, or limit associated with the header. Some commands have no arguments while others have multiple arguments. A <space> separates arguments from the header. A <comma> separates arguments from each other.</comma></space>                                                   |
| <comma></comma>       | A single comma is used between arguments of multiple-argument commands. Optionally, there may be white space characters before and after the comma.                                                                                                    |
| <space></space>       | A white space character is used between a command header and the related argument. Optionally, a white space may consist of multiple white space characters.                                                                                                    |

### Commands

Commands cause the instrument to perform a specific function or change one of the settings. Commands have the structure:

[:]<Header>[<Space><Argument>[<Comma> <Argument>]...]

A command header consists of one or more mnemonics arranged in a hierarchical or tree structure. The first mnemonic is the base or root of the tree and each subsequent mnemonic is a level or branch off the previous one. Commands at a higher level in the tree may affect those at a lower level. The leading colon (:) always returns you to the base of the command tree.

#### Queries

Queries cause the instrument to return status or setting information. Queries have the structure:

- [:]<Header>?
- [:]<Header>?[<Space><Argument> [<Coma><Argument>]...]

You can specify a query command at any level within the command tree unless otherwise noted. These branch queries return information about all the mnemonics below the specified branch or level. For example, HIStogram:STATistics:STDdev? returns the standard deviation of the histogram, while HIStogram:STATistics? returns all the histogram statistics, and HIStogram? returns all the histogram parameters.

#### **Headers**

You can control whether the instrument returns headers as part of the query response. Use the HEADer command to control this feature. If header is on, the query response returns command headers, then formats itself as a valid set command. When header is off, the response includes only the values. This may make it easier to parse and extract the information from the response. The table below shows the difference in responses.

Table 2-3: Comparison of Header Off and Header On Responses

| Query           | Header Off | Header On           |
|-----------------|------------|---------------------|
| TIME?           | "14:30:00" | :TIME"14:30:00"     |
| ACQuire:NUMAVg? | 100        | :ACQUIRE:NUMAVG 100 |

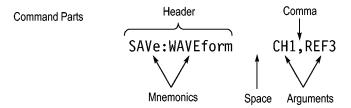

### Clearing the Instrument

You can clear the Output Queue and reset the instrument to accept a new command or query by using the selected Device Clear (DCL) GPIB function. Refer to your GPIB library documentation for further details about the selected Device Clear operation.

## **Command Entry**

The following rules apply when entering commands:

- You can enter commands in upper or lower case.
- You can precede any command with white space characters. White space characters include any combination of the ASCII control characters 00 through 09 and 0B through 20 hexadecimal (0 through 9 and 11 through 32 decimal).
- The instrument ignores commands consisting of any combination of white space characters and line feeds.

### **Abbreviating**

You can abbreviate many instrument commands. Each command in this documentation shows the abbreviations in capitals. For example, you can enter the command ACQuire:NUMAvg simply as ACQ:NUMA or acq:numa.

Abbreviation rules may change over time as new instrument models are introduced. Thus, for the most robust code, use the full spelling.

If you use the HEADer command to have command headers included as part of query responses, you can further control whether the returned headers are abbreviated or are full-length with the VERBose command.

### Concatenating

You can concatenate any combination of set commands and queries using a semicolon (;). The instrument executes concatenated commands in the order received.

When concatenating commands and queries, you must follow these rules:

 Separate completely different headers by a semicolon and by the beginning colon on all commands except the first one. For example, the commands TRIGGET: MODE NORMal and ACQuire: NUMAVg 10, can be concatenated into the following single command:

TRIGger: MODe NORMal;: ACQuire: NUMAVg 10

2. If concatenated commands have headers that differ by only the last mnemonic, you can abbreviate the second command and eliminate the beginning colon. For example, you can concatenate the commands ACQuire: MODe ENVelope and ACQuire: NUMAVg 10 into a single command:

```
ACQuire: MODe ENVelope; NUMAVg 10
```

The longer version works equally well:

```
ACQuire: MODe ENVelope;: ACQuire: NUMAVg 10
```

**3.** Never precede a star (\*) command with a colon:

```
ACQuire: MODe ENVelope; *OPC
```

Any commands that follow will be processed as if the star command was not there so the commands, ACQuire: MODe ENVelope; \*OPC; NUMAVg 10 will set the acquisition mode to envelope and set the number of acquisitions for averaging to 10.

4. When you concatenate queries, the responses to all the queries are concatenated into a single response message. For example, if the display imageview color is temperature and the display recordview color is spectral, the concatenated query DISplay:COLOr:PALETTE:IMAGEVIEW?; RECORDVIEW? will return the following.

If the header is on:

```
:DISPLAY:COLOR:PALETTE:IMAGEVIEW TEMPERATURE;
:DISPLAY:COLOR:PALETTE:RECORDVIEW SPECTRAL
```

If the header is off:

TEMPERATURE; SPECTRAL

**5.** Set commands and queries may be concatenated in the same message. For example,

```
ACQuire:MODe SAMple;NUMAVg?;STATE?
```

is a valid message that sets the acquisition mode to sample. The message then queries the number of acquisitions for averaging and the acquisition state. Concatenated commands and queries are executed in the order received.

Here are some invalid concatenations:

```
DISplay:STYle:NORMal; ACQuire: NUMAVg 10 (no colon before ACQuire)
```

DISplay:COLor:CURSor1 1;:CURSor2 5 (extra colon before CURSor2; use

DISplay:COLor:CURSor1 1;CURSor2 5 instead)

DISplay:STYle:NORMal;:\*OPC (colon before a star (\*) command)

DISplay:COLor:CURSor1 1;COLor:CURSor2 5 (levels of the mnemonics are different; either remove the second use of COLor or place:DISplay: in front of COLor:CURSor2 5)

### **Terminating**

This documentation uses <EOM> (End of message) to represent a message terminator.

Table 2-4: End of Message Terminator

| Symbol      | Meaning            |
|-------------|--------------------|
| <eom></eom> | Message terminator |

The end-of-message terminator must be the END message (EOI asserted concurrently with the last data byte). The last data byte may be an ASCII linefeed (LF) character.

This instrument does not support ASCII LF only message termination. The instrument always terminates outgoing messages with LF and EOI.

### **Constructed Mnemonics**

Some header mnemonics specify one of a range of mnemonics. For example, a channel mnemonic can be CH1, CH2, CH3, ... through CH8. You use these mnemonics in the command just as you do any other mnemonic. For example, there is a CH1:POSition command, and there is also a CH2:POSition command. In the command descriptions, this list of choices is abbreviated as CH<x>.

### Cursor Position Mnemonics

When cursors are displayed, commands may specify which cursor of the pair to use.

**Table 2-5: Cursor Mnemonics** 

| Symbol           | Meaning                                      |
|------------------|----------------------------------------------|
| CURSOR <x></x>   | A cursor selector; <x> is either 1 or 2.</x> |
| POSITION <x></x> | A cursor selector; <x> is either 1 or 2.</x> |
| HPOS <x></x>     | A cursor selector; <x> is either 1 or 2.</x> |

# **Histogram Statistics Specifier Mnemonics**

Commands can specify which Sigma value to return for histogram statistics as a mnemonic in the header. A Sigma is specified in this way:

**Table 2-6: Histogram Statistics Specifier Mnemonics** 

| Symbol        | Meaning                                                         |
|---------------|-----------------------------------------------------------------|
| SIGMA <x></x> | A histogram statistics specifier; <x> is either 1, 2, or 3.</x> |

### Magnified Timebase Specifier Mnemonics

Commands can specify which of two magnified timebases to set or query as a mnemonic in the header. The magnified timebases are specified in this way:

**Table 2-7: Magnified Timebase Specifier Mnemonics** 

| Symbol      | Meaning                                  |
|-------------|------------------------------------------|
| MAG <x></x> | A magnified specifier; <x> is 1or 2.</x> |

### **Mask Specifier Mnemonics**

Commands can specify which mask to set or query as a mnemonic in the header. The masks are specified in this way:

**Table 2-8: Mask Specifier Mnemonics** 

| Symbol       | Meaning                                   |
|--------------|-------------------------------------------|
| MASK <x></x> | A mask specifier; <x> is 1 through 8.</x> |

# Measurement Specifier Mnemonics

Commands can specify which measurement to set or query as a mnemonic in the header. Up to eight automated measurements may be displayed with each displayed waveform. The displayed measurements are specified in this way:

**Table 2-9: Measurement Specifier Mnemonics** 

| Symbol           | Meaning                                                                                                    |  |
|------------------|----------------------------------------------------------------------------------------------------|--|
| MEAS <x></x>     | A measurement specifier; <x> is 1 through 8.</x>                                                                         |  |
| SOURCE <x></x>   | A waveform specifier; <x> is either 1 (Source 1 waveform) or 2 (Source 2 waveform).</x>                                  |  |
| REFLevel <x></x> | A waveform specifier for reference level measurements; <x> is either 1 (Source 1 waveform) or 2 (Source 2 waveform).</x> |  |

### **Channel Mnemonics**

Commands specify the channel to use as a mnemonic in the header.

Table 2-10: Channel Mnemonics

| Symbol     | Meaning                                      |
|------------|----------------------------------------------|
| CH <x></x> | A channel specifier; <x> is 1 through 8.</x> |

### Math Waveform Mnemonics

Commands can specify the mathematical waveform to use as a mnemonic in the header.

**Table 2-11: Math Waveform Mnemonics** 

| Symbol       | Meaning                                            |
|--------------|----------------------------------------------------|
| Math <x></x> | A math waveform specifier; <x> is 1 through 8.</x> |

# Reference Waveform Mnemonics

Commands can specify the reference waveform to use as a mnemonic in the header.

Table 2-12: Reference Waveform Mnemonics

| Symbol      | Meaning                                                 |
|-------------|---------------------------------------------------------|
| REF <x></x> | A reference waveform specifier; <x> is 1 through 8.</x> |

### Waveform Database Mnemonics

Commands can specify the reference waveform to use as a mnemonic in the header.

Table 2-13: Waveform Database Mnemonics

| Symbol        | Meaning                                                 |
|---------------|---------------------------------------------------------|
| WFMDB <x></x> | A waveform database specifier; <x> is either 1 or2.</x> |

### Rules

The following rules apply when entering commands:

- You can enter commands in upper or lower case.
- You can precede any command with white space characters. White space characters include any combination of the ASCII control characters 00 through 09 and 0B through 20 hexadecimal (0 through 9 and 11 through 32 decimal).
- The instrument ignores commands consisting of any combination of white space characters and line feeds.

### **Abbreviating**

You can abbreviate many instrument commands. Each command in this documentation shows the abbreviations in capitals. For example, you can enter the command ACQuire:NUMAvg simply as ACQ:NUMA or acq:numa.

Abbreviation rules may change over time as new instrument models are introduced. Thus, for the most robust code, use the full spelling.

If you use the HEADer command to have command headers included as part of query responses, you can further control whether the returned headers are abbreviated or are full-length with the VERBose command.

## **Argument Types**

#### Numeric

Many instrument commands require numeric arguments. The syntax shows the format that the instrument returns in response to a query. This is also the preferred format when sending the command to the instrument though any of the formats will be accepted. This documentation represents these arguments as follows:

**Table 2-14: Numeric Arguments** 

| Symbol      | Meaning                                  |
|-------------|------------------------------------------|
| <nr1></nr1> | Signed integer value                     |
| <nr2></nr2> | Floating point value without an exponent |
| <nr3></nr3> | Floating point value with an exponent    |

Most numeric arguments will be automatically forced to a valid setting, either by rounding or truncating, when an invalid number is input unless otherwise noted in the command description.

### **Quoted String**

Some commands accept or return data in the form of a quoted string, which is simply a group of ASCII characters enclosed by a single quote (') or double quote ("). The following is an example of a quoted string: "This is a quoted string". This documentation represents these arguments as follows:

**Table 2-15: Quoted String Argument** 

| Symbol              | Meaning                     |
|---------------------|-----------------------------|
| <qstring></qstring> | Quoted string of ASCII text |

A quoted string can include any character defined in the 7-bit ASCII character set. Follow these rules when you use quoted strings:

- 1. Use the same type of quote character to open and close the string. For example: "this is a valid string".
- 2. You can mix quotation marks within a string as long as you follow the previous rule. For example, "this is an 'acceptable' string".
- **3.** You can include a quote character within a string by repeating the quote. For example: "here is a "" mark".
- **4.** Strings can have upper or lower case characters.
- **5.** If you use a GPIB network, you cannot terminate a quoted string with the END message before the closing delimiter.
- **6.** A carriage return or line feed embedded in a quoted string does not terminate the string, but is treated as just another character in the string.
- 7. The maximum length of a quoted string returned from a query is 1000 characters.

Here are some invalid strings:

- "Invalid string argument' (quotes are not of the same type)
- "test<EOI>" (termination character is embedded in the string)

### **Block** Several instrument commands use a block argument form (see the following table).

**Table 2-16: Block Argument** 

| Symbol          | Meaning                                                                                                    |
|-----------------|----------------------------------------------------------------------------------------------------|
| <nzdig></nzdig> | A nonzero digit character in the range of 1–9                                                                                                    |
| <dig></dig>     | A digit character, in the range of 0–9                                                                                                    |
| <dchar></dchar> | A character with the hexadecimal equivalent of 00 through FF (0 through 255 decimal)                                                                            |
| <block></block> | A block of data bytes defined as: <block> ::= {#<nzdig><dig>[<dig>][<dchar>]  #0[<dchar>]<terminator>}</terminator></dchar></dchar></dig></dig></nzdig></block> |

<NZDig> specifies the number of <Dig> elements that follow. Taken together, the <NZDig> and <Dig> elements form a decimal integer that specifies how many <DChar> elements follow.

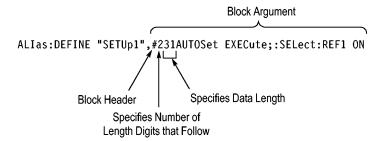

## **Command Entry**

### Concatenating

You can concatenate any combination of set commands and queries using a semicolon (;). The instrument executes concatenated commands in the order received.

When concatenating commands and queries, you must follow these rules:

Separate completely different headers by a semicolon and by the beginning colon on all commands except the first one. For example, the commands, TRIGGer: MODE NORMal and ACQuire: NUMAVg 10, can be concatenated into the following single command:

TRIGger:MODe NORMal;:ACQuire:NUMAVg 10

■ If concatenated commands have headers that differ by only the last mnemonic, you can abbreviate the second command and eliminate the beginning colon. For example, you can concatenate the commands ACQuire:MODe ENVelope and ACQuire:NUMAVg 10 into a single command:

ACQuire: MODe ENVElope; NUMAVg 10

■ The longer version works equally well:

ACQuire:MODe ENVElope;:ACQuire:NUMAVg 10

■ Never precede a star (\*) command with a colon:

ACQuire:MODe ENVElope;\*OPC

- Any commands that follow will be processed as if the star command was not there. For example, the ACQuire:MODe ENVElope;\*OPC;NUMAVg 10 commands will set the acquisition mode to envelope and set the number of acquisitions for averaging to 10.
- When you concatenate queries, the responses to all the queries are concatenated into a single response message. For example, if the display background color is white and the display foreground color is black, the concatenated query DISplay:COLor:BACKGround?;FOREGround? will return the following:

If the header is on:

:DISPLAY:COLOR:BACKGROUND 7;

:DISPLAY:COLOR:FOREGROUND 0

If the header is off:

7;0

Set commands and queries may be concatenated in the same message. For example,

ACQuire:MODe SAMple;NUMAVg?;STATE?

is a valid message that sets the acquisition mode to sample. The message then queries the number of acquisitions for averaging and the acquisition state. Concatenated commands and queries are executed in the order received

Here are some invalid concatenations:

- DISplay:STYle:NORMal;ACQuire:NUMAVg 10 (no colon before ACQuire)
- DISplay:COLor:CURSor1 1;:CURSor2 5 (extra colon before CURSor2; use DISplay:COLor:CURSor1 1;CURSor2 5 instead)
- DISplay:STYle:NORMal;:\*OPC (colon before a star (\*) command)
- ISPlay:COLor:CURSor1 1;COLor:CURSor2 5 (levels of the mnemonics are different; either remove the second use of COLor or place :DISplay: in front of COLor:CURSor2 5)

### **Terminating**

This documentation uses <EOM> (End of message) to represent a message terminator.

Table 2-17: End of Message Terminator

| Symbol      | Meaning            |
|-------------|--------------------|
| <eom></eom> | Message terminator |

The end-of-message terminator must be the END message (EOI asserted concurrently with the last data byte). The last data byte may be an ASCII linefeed (LF) character. This instrument does not support ASCII LF only message termination. The instrument always terminates outgoing messages with LF and EOI. It allows white space before the terminator. For example, it allows CR LF.

## **Command Groups**

The DSA8200 programmable interface conforms to Tektronix standard codes and formats except where noted. The GPIB interface also conforms to IEEE Std 488.2-1987 except where noted.

## **Acquisition Command Group**

Use the commands in the Acquisition Command Group to set up the modes and functions that control how the instrument acquires the signals you input to the channels and processes them into waveforms.

Using these commands for acquiring waveforms, you can do the following:

- Start and stop acquisitions.
- Control whether each waveform is simply acquired, averaged, or enveloped over successive acquisitions of that waveform.
- Set the controls or conditions that start and stop acquisitions.
- Determine the action the system takes upon completing an acquisition, such as saving all waveforms and taking a measurement when the acquisition is stopped.
- Get data on acquired waveforms, histograms, and masks.
- Get acquisition parameters.
- Clear all acquired data.

**Table 2-18: Acquisition Commands** 

| Command                                | Description                                                       |
|----------------------------------------|-------------------------------------------------------------------|
| ACQuire?                               | Returns acquisition parameters                                    |
| ACQuire:CURRentcount:ACQWfms?          | Returns acquired waveforms count                                  |
| ACQuire:CURRentcount:HISTHits?         | Returns histogram hits count                                      |
| ACQuire:CURRentcount:HISTWfms?         | Returns histogram waveforms count                                 |
| ACQuire:CURRentcount:MASKHits <x>?</x> | Returns mask hits count                                           |
| ACQuire:CURRentcount:MASKSamples?      | Returns mask samples count                                        |
| ACQuire:CURRentcount:MASKTHits?        | Returns total mask hits count                                     |
| ACQuire:CURRentcount:MASKWfms?         | Returns mask waveforms count                                      |
| ACQuire:DATA:CLEar                     | Clears all acquired data                                          |
| ACQuire:MODe                           | Sets or returns acquisition mode                                  |
| ACQuire:NUMAVg                         | Sets or returns number of acquisitions for an averaged waveform   |
| ACQuire:SAVEFile:SAVEScreen            | Sets or returns the file to save screen to on acquisition stopped |
|                                        |                                                                   |

Table 2-18: Acquisition Commands (cont.)

| Command                     | Description                                                                                           |
|-----------------------------|----------------------------------------------------------------------------------------------------|
| ACQuire:SAVEFile:SAVEWfm    | Sets or returns the file to save waveform data to on acquisition stopped                              |
| ACQuire:STATE               | Starts, stops, or returns acquisition state                                                           |
| ACQuire:STOPAfter?          | Returns all stopafter parameters                                                                      |
| ACQuire:STOPAfter:ACTion    | Sets or returns the stopafter action                                                                  |
| ACQuire:STOPAfter:BELL      | Sets or returns whether to sound bell on acquisition stopped                                          |
| ACQuire:STOPAfter:CONDition | Sets or returns the acquisition stopafter condition                                                   |
| ACQuire:STOPAfter:COUNt     | Sets or returns the stopafter count value                                                             |
|                             | The stopafter count value is dependent on the condition set by the ACQuire:STOPAfter:CONDiton command |
| ACQuire:STOPAfter:MODe      | Sets or returns the stopafter mode                                                                    |

## **Calibration Command Group**

The calibration commands provide information about the current state of the calibration for the mainframe and all resident sampling-module channels. Additional commands allow you to update portions of the "electronic calibration sticker" information, to check the protection status of the calibration information, and to set or query the front-panel DC calibration output.

| Command                        | Description                                                                                                    |
|--------------------------------|----------------------------------------------------------------------------------------------------|
| CALibrate:DATE:CH <x>?</x>     | Returns date and time of the last sampling module channel <x> calibration</x>                                                                                                    |
| CALibrate:DATE:MAInframe?      | Returns the date and time of the last mainframe calibration                                                                                                    |
| CALibrate:DCCALibrator         | Sets or returns the value of the DC Calibrator voltage                                                                                                    |
| CALibrate:HOSTinfo:CH <x>?</x> | Returns the mainframe model number, serial number, and mainframe channel <x> in which the sampling module channel was located during the last calibration information update.</x> |
| CALibrate:LOCK:STATus?         | Returns the status of the calibration protection mode.                                                                                                    |
| CALibrate:STATus:CH <x>?</x>   | Returns calibration status for specified sampling module channel <x></x>                                                                                                    |
| CALibrate:STATus:MAInframe?    | Returns calibration status for mainframe                                                                                                    |

| Command                           | Description                                                                                                    |
|-----------------------------------|----------------------------------------------------------------------------------------------------|
| CALibrate:TEMPerature:CH <x>?</x> | Returns the difference in °C between the current sampling module channel <x> temperature and the temperature recorded at the last calibration information update</x> |
| CALibrate:TEMPerature:MAInframe?  | Returns the difference in °C between the current mainframe temperature and the temperature recorded at the last calibration information update                       |
| CALibrate:UPDATEinfo:ALL          | Updates date, time, temp and (for sampling modules) host mainframe information                                                                                       |
| CALibrate:UPDATEinfo:CH <x></x>   | Updates the calibration information in the nonvolatile memory of the sampling module channel <x></x>                                                                 |
| CALibrate:UPDATEinfo:MAInframe    | Updates the calibration information in the nonvolatile memory of the mainframe                                                                                       |

## **Compensation Command Group**

The compensation commands provide information about the current state of the compensation for the mainframe and all resident module channels, means to invoke compensation functions, and management of compensation storage memory locations.

There are two nonvolatile compensation storage memory blocks in the mainframe and each sampling module channel: Factory and User. In addition, there is a volatile run-time, in-use version of all compensation data, which is the compensation data actually used during the operation of the instrument.

| Command                       | Description                                                                                                   |
|-------------------------------|----------------------------------------------------------------------------------------------------|
| COMPensate:ALL                | Compensates the mainframe and all resident modules                                                            |
| COMPensate:CH <x></x>         | Compensates the module channel <x> for DC variances</x>                                                       |
| COMPensate:DARKLev:CH <x></x> | Compensates the specified optical channel <x> by removing residual DC offsets in the entire vertical path</x> |
| COMPensate:DATE:CH <x>?</x>   | Returns date and time of the current in-use compensation data for the module channel <x></x>                  |
| COMPensate:DATE:MAInframe?    | Returns date and time of the current in-use compensation data for the mainframe                               |
| COMPensate:MAInframe          | Compensates the mainframe for DC variances                                                                    |
| COMPensate:OPTGAIN:CH <x></x> | Compensates optical user wavelength gain (wavelengths and input power)                                        |

| Command                              | Description                                                                                                    |
|--------------------------------------|----------------------------------------------------------------------------------------------------|
| COMPensate:RECAll:FACTory:ALL        | Recalls compensation data for the mainframe and all resident module channels from their nonvolatile factory memories into run-time compensation memory         |
| COMPensate:RECAll:FACTory:CH <x></x> | Recalls compensation data from the nonvolatile factory memory of the module channel <x> into its associated run-time memory</x>                                |
| COMPensate:RECAll:FACTory:MAInframe  | Recalls compensation data from the nonvolatile factory memory in the mainframe into its associated run-time memory                                             |
| COMPensate:RECAll:USER:ALL           | Recalls compensation data for the mainframe and all resident module channels from their respective nonvolatile user memories into run-time compensation memory |
| COMPensate:RECAll:USER:CH <x></x>    | Recalls compensation data from the nonvolatile user memory of the module channel <x> into its associated run-time memory</x>                                   |
| COMPensate:RECAll:USER:MAInframe     | Recalls compensation data from the nonvolatile user memory in the mainframe into its associated run-time memory                                                |
| COMPensate:RESults?                  | Returns brief explanation of the results of the last compensation                                                                                              |
| COMPensate:RESults:VERBose?          | Returns results of last compensation, with a more detailed explanation than the COMPensate:RESults? query returns                                              |
| COMPensate:SAVe:USER:ALL             | Saves volatile run-time compensation data for the mainframe and all resident modules into their associated nonvolatile user memories                           |
| COMPensate:SAVe:USER:CH <x></x>      | Saves volatile run-time compensation data for the module channel <x> into its nonvolatile user memory</x>                                                      |
| COMPensate:SAVe:USER:MAInframe       | Saves volatile run-time compensation data for the mainframe into its nonvolatile user memory                                                                   |
| COMPensate:STATus:CH <x>?</x>        | Returns the current compensation status of the specified module channel <x></x>                                                                                |
| COMPensate:STATus:MAInframe?         | Returns the current compensation status of the mainframe                                                                                                    |

| Command                            | Description                                                                                                    |
|------------------------------------|----------------------------------------------------------------------------------------------------|
| COMPensate:TEMPerature:CH <x>?</x> | Returns the difference in °C between the current temperature of the module channel <x> and the temperature currently residing in its in-use run-time compensation memory</x> |
| COMPensate:TEMPerature:MAInframe?  | Returns the difference in °C between the current mainframe temperature and the temperature currently residing in its in-use run-time compensation memory                     |

### **Cursor Command Group**

Use the commands in the Cursor Command Group to control the cursor display and readout. You can use these commands to control the setups for cursor 1 and cursor 2, such as waveform source, cursor position, and cursor color.

You can also use the commands to select one of the following cursor functions:

- **Off** Shuts off the display of all cursors.
- **Vertical Bars.** Displays vertical bar cursors, which provide traditional horizontal unit readouts for Cursor 1 (bar1), Cursor 2 (bar2), the delta between them, and 1/delta (results in frequency when the horizontal unit is time).
- **Horizontal Bars.** Displays horizontal bar cursors, which provide traditional vertical unit readouts for Cursor 1 (bar1), Cursor 2 (bar2), and the delta between them.
- Waveform. Displays waveform cursors, which provide horizontal and vertical unit readouts for Cursor 1 (bar1), Cursor 2 (bar2), the delta between them, and 1/delta (results in frequency when the horizontal unit is time).

| Command                       | Description                                                    |
|-------------------------------|----------------------------------------------------------------|
| CURSor?                       | Returns all cursor parameters                                  |
| CURSor:CURSor <x>:COLOR</x>   | Sets or returns cursor <x> color</x>                           |
| CURSor:CURSor <x>:SOUrce</x>  | Sets or returns cursor <x> waveform source and timebase</x>    |
| CURSor:FUNCtion               | Sets or returns the cursor type                                |
| CURSor:HBArs?                 | Returns hbar cursor parameters                                 |
| CURSor:HBArs:DELTa?           | Returns hbars cursors vertical difference                      |
| CURSor:HBArs:POSition <x></x> | Sets or returns the hbar cursor <x> vertical position</x>      |
| CURSor:SELect                 | Sets or returns which cursor is active for front-panel control |
| CURSor:VBArs?                 | Returns vbar cursor parameters                                 |
| CURSor:VBArs:DELTa?           | Returns the difference between vbar cursors                    |

| Command                          | Description                                                 |
|----------------------------------|-------------------------------------------------------------|
| CURSor:VBArs:POSition <x></x>    | Sets or returns the vbar cursor <x> horizontal position</x> |
| CURSor:WAVeform?                 | Returns waveform cursor parameters                          |
| CURSor:WAVeform:HDELTa?          | Returns the horizontal difference between waveform cursors  |
| CURSor:WAVeform:HPOS <x>?</x>    | Returns the position of waveform cursor <x></x>             |
| CURSor:WAVeform:POSition <x></x> | Sets or returns the position of waveform cursor <x></x>     |
| CURSor:WAVeform:VDELTa?          | Returns the vertical difference between waveform cursors    |

## **Display Control Command Group**

You use the commands in the Display Control Command Group to change the graticule style, the displayed intensities, and to set the characteristics of the waveform display.

You can set the following:

- Background color (default is black) and foreground color (default is silver).
- Cursor, histogram, mask, and measurement annotation colors.
- Whether cursor, histogram, mask, and measurement readouts are displayed.
- Whether measurement annotations are displayed.
- Whether waveforms are simply displayed in Normal mode as dots or vectors, in Variable Persistence mode, or in Infinite Persistence mode.
- Whether the instrument uses interpolation to increase sample density of waveform for record lengths less than 500 points, and, if interpolation is used, which type (Sin(x) or Linear).
- The style of graticule that underlies the waveforms.

Use the commands to set the style that best displays your waveforms and graticule display properties. The mode you choose globally affects all displayed waveforms; for example, you cannot set channel 1 to display in Normal mode and channel 2 in Variable Persistence mode.

There are four graticule settings:

- Frame
- Grid
- Cross Hair
- Full

Choose Frame or Grid for minimum clutter on screen; choose Full or Cross Hair for ease in taking graticule measurements.

| Command                      | Description                                                                          |
|------------------------------|--------------------------------------------------------------------------------------|
| DISplay?                     | Returns current display settings                                                     |
| DISplay:COLor?               | Returns color group settings                                                         |
| DISplay:COLor:BACKground     | Sets or returns graticule background color                                           |
| DISplay:COLor:CURSor <x></x> | Sets or returns cursor <x> color</x>                                                 |
| DISplay:COLor:FOREground     | Sets or returns graticule foreground color                                           |
| DISplay:COLor:HIStogram      | Sets or returns histogram rectangle and plot color                                   |
| DISplay:COLor:MASK           | Sets or returns mask color                                                           |
| DISplay:CURSReadout          | Sets or returns the display state of the cursor readout                              |
| DISplay:DATe                 | Turns the Date/Time display on or off or returns the status of the Date/Time display |
| DISplay:GRAticule?           | Returns all graticule parameters                                                     |
| DISplay:GRAticule:HDIVS?     | Returns the number of horizontal divisions in graticule                              |
| DISplay:GRAticule:STYLE      | Sets or returns the graticule style                                                  |
| DISplay:GRAticule:VDIVS?     | Returns the number of vertical divisions in graticule                                |
| DISplay:HISTReadout          | Sets or returns the display state of the histogram readout                           |
| DISplay:INTERPolat           | Sets or returns the display interpolation type                                       |
| DISplay:MASKReadout          | Sets or returns the display state of the mask readout                                |
| DISplay:MEASBar              | Sets or returns the display state of the measurement bar                             |
| DISplay:MEASReadout          | Sets or returns the display state of the measurement readout                         |
| DISplay:PERSistence          | Sets or returns the display persistence time                                         |
| DISplay:SHOWVector           | Sets or returns the show vector status                                               |
| DISplay:STYle                | Sets or returns the display persistence style                                        |
| DISplay:WFMReadout           | Sets or returns the display state of the waveform readout                            |

## **Hard Copy Command Group**

Hard copy commands allow you to make hard copies of your data file or send hard copy data in various formats to a specified file.

| Command           | Description                                                                                                    |
|-------------------|----------------------------------------------------------------------------------------------------|
| HARDCopy          | Sends a screen copy to the selected port or returns the selected port and file path                                                    |
| HARDCopy:FILEName | Sets or returns the hard copy file path                                                                                                |
| HARDCopy:FORMat   | Selects the file format when sending a hardcopy to a file using the HARDCopy:FILEName command                                          |
| HARDCopy:INKSaver | Sets the Ink-saver mode on or off. Ink-saver mode can conserve ink and improve print quality when printing images of waveform displays |

## **Histogram Command Group**

Histogram commands let you select the type of histogram, what part of the waveform should go into the histogram, and histogram statistics. You can use commands from this group to do the following:

- Select any channel, math, or reference waveform and create a histogram of vertical or horizontal values for it.
- Adjust the limits of the box that define the area on the waveform from which the histogram data is obtained. The histogram box can be set using source waveform coordinates or percentage-of-display coordinates.
- Create a linear or logarithmic plot of histogram data and set plot size and color.
- Clear histogram count and restart.
- Turn the display of the histogram on or off.
- Enable or disable histogram calculations.
- Get histogram statistics, such as total hits, mean value, peak-to-peak value, and standard deviation.
- Get all the histogram parameters.

**NOTE.** You can also export a histogram to a file of comma-separated values. See the *EXPort* command for more information.

| Command       | Description                                                                                                    |
|---------------|----------------------------------------------------------------------------------------------------|
| HIStogram?    | Return all histogram parameters                                                                                 |
| HIStogram:BOX | Sets or returns the left, top, right, and bottom positions of the histogram box, in source waveform coordinates |

| Command                             | Description                                                                                                    |
|-------------------------------------|----------------------------------------------------------------------------------------------------|
| HIStogram:BOXPcnt                   | Sets or returns same as HIStogram:BOX, but in percentage coordinates, with 0,0 upper left and 100,100 lower right |
| HIStogram:COLOr                     | Sets or returns the histogram color                                                                               |
| HIStogram:COUNt                     | Clears histogram count source data and restarts counting                                                          |
| HIStogram:DISplay                   | Sets or returns whether histogram data is displayed on screen                                                     |
| HIStogram:ENABle                    | Enables or disables histogram calculations                                                                        |
|                                     | Returns whether histogram calculations are enabled                                                                |
| HIStogram:MODe                      | Sets type of histogram to be done, either vertical or horizontal                                                  |
|                                     | Returns the type of histogram                                                                                     |
| HIStogram:SIZe                      | Sets or returns the width (or height) of the histogram on the screen in divisions                                 |
| HIStogram:SOUrce                    | Sets or returns the source waveform and timebase (Main, Mag1, or Mag2) for histogram                              |
| HIStogram:STATistics?               | Returns all histogram statistics                                                                                  |
| HIStogram:STATistics:HITS?          | Returns the histogram total hits value                                                                            |
| HIStogram:STATistics:MEAN?          | Returns the histogram mean value                                                                                  |
| HIStogram:STATistics:MEDIAN?        | Returns the histogram median value                                                                                |
| HIStogram:STATistics:PEAKHits?      | Returns the histogram peak hits value                                                                             |
| HIStogram:STATistics:PKTOPK?        | Returns the histogram peak to peak value                                                                          |
| HIStogram:STATistics:SIGMA <x>?</x> | Returns population density for ± <x> sigma value</x>                                                              |
| HIStogram:STATistics:STDdev?        | Returns the histogram standard deviation value                                                                    |
| HIStogram:STATistics:WAVeforms?     | Returns the number of waveforms used in histogram                                                                 |
| HIStogram:TYPE                      | Sets or returns whether the histogram is displayed linearly or logarithmically                                    |
| HIStogram:WFMDB:STATE               | Sets or returns whether the histogram counting is on a waveform database                                          |
|                                     |                                                                                                    |

## **Horizontal Command Group**

You use the commands from the Horizontal Command Group to control the timebases of the instrument. You can use these commands to do the following:

- Set the scale (time per division) of the Main, Mag1, and Mag2 timebases.
- Set the record lengths for the Main, Mag1, and Mag2 timebases.
- Get the time of first point and time of last point for the Main, Mag1, and Mag2 timebases.
- Get the sample resolution of the Main, Mag1, and Mag2 timebases.
- Set the horizontal position for the Main, Mag1, and Mag2 timebases.
- Set the horizontal reference for the Main, Mag1, and Mag2 timebases.
- Enable or disable the acquisition and display of the Mag1 and Mag2 timebases.
- Set the timebase mode.
- Set timebase units to seconds, bits, or distance.
- Set the Dielectric constant and propagation velocity.
- Select a communication standard, such as OC12, that automatically sets the associated bit rate.
- Adjust the external 10 MHz reference frequency to ensure that the timebase locks.
- Set the parameters for FrameScan mode, and turn the mode on or off.
- Get the screen resolution of the Main, Mag1, and Mag2 timebases.
- Get all the horizontal settings.

| Command                           | Description                                                                                                    |
|-----------------------------------|----------------------------------------------------------------------------------------------------|
| AUTOSet:HORizontal                | Sets or returns the status for the horizontal Autoset options                                                     |
| HORizontal?                       | Returns all horizontal settings                                                                                   |
| HORizontal:BITS:BITRate           | Sets or returns the bit rate of the timebase                                                                      |
| HORizontal:BITS:STANdard          | Sets or returns the communication standard (or NONe) for the bit rate                                             |
| HORizontal:DISTance:DIELectric    | Sets or returns the dielectric constant                                                                           |
| HORizontal:DISTance:PVELocity     | Sets or returns the propagation velocity                                                                          |
| HORizontal:EXT10MHZref:FREQ       | Sets or returns the external horizontal reference                                                                 |
| HORizontal:FRAMescan:AUTOPosition | Sets or returns the adjustment for timing skew between data input and trigger input in FrameScan acquisition mode |
| HORizontal:FRAMescan:RESET        | Resets FrameScan acquisition                                                                                      |
| HORizontal:FRAMescan:SCANBits     | Sets or returns the number of bits in frame to scan in FrameScan acquisition mode                                 |
| HORizontal:FRAMescan:STARTBit     | Sets or returns the bit number of first bit scanned in FrameScan acquisition mode                                 |

| Command                                               | Description                                                                       |
|-------------------------------------------------------|-----------------------------------------------------------------------------------|
| HORizontal:FRAMescan:STATE                            | Sets or returns the FrameScan acquisition mode on or off                          |
| HORizontal:MAGnify <x>?</x>                           | Returns all Mag <x> timebase settings</x>                                         |
| HORizontal:MAGnify <x>:POSition</x>                   | Sets or returns the horizontal position for<br>Mag <x> timebase</x>               |
| HORizontal:MAGnify <x>:RECordlength</x>               | Sets or returns the Mag <x> timebase record length</x>                            |
| HORizontal:MAGnify <x>:REFPoint</x>                   | Sets or returns the Mag <x> timebase reference point in percent</x>               |
| HORizontal:MAGnify <x>:RESolution?</x>                | Returns the Mag <x> timebase acquisition resolution</x>                           |
| HORizontal:MAGnify <x>:SCAle</x>                      | Sets or returns the Mag <x> timebase time per division</x>                        |
| HORizontal:MAGnify <x>:TOFPoint?</x>                  | Returns the Mag <x> timebase time of first point</x>                              |
| HORizontal:MAGnify <x>:TOLPoint?</x>                  | Returns the Mag <x> timebase time of last point</x>                               |
| HORizontal:MAGnify <x>:VIEW</x>                       | Sets or returns the Mag <x> timebase view on or off</x>                           |
| HORizontal:MAIn?                                      | Returns the time per division of the main time base                               |
| HORizontal:MAIn:POSition                              | Sets or returns the horizontal position for the main timebase                     |
| HORizontal:MAIn:RECordlength                          | Sets or returns the main timebase record length                                   |
| HORizontal:MAIn:REFPoint                              | Sets or returns the main timebase reference position in percent of record         |
| HORizontal:MAIn:RESolution?                           | Returns the main timebase acquisition resolution                                  |
| HORizontal:MAIn:SCAle                                 | Sets or returns the main timebase time per division                               |
| HORizontal:MAIn:TOFPoint?                             | Returns the main timebase time of first point                                     |
| HORizontal:MAIn:TOLPoint?                             | Returns the main timebase time of last point                                      |
| HORizontal:MATH <x>:MAGnify<x>: POSition?</x></x>     | Returns the Math <x>"Acquisition" horizontal position for Mag<x> timebase</x></x> |
| HORizontal:MATH <x>:MAGnify<x>: RECordlength?</x></x> | Returns the Math <x> Mag<x> timebase record length</x></x>                        |
| HORizontal:MATH <x>:MAGnify<x>: RESolution?</x></x>   | Returns the Math <x> Mag<x> timebase acquisition resolution</x></x>               |
| HORizontal:MATH <x>:MAGnify<x>:SCAle?</x></x>         | Returns the Math <x> Mag<x> timebase time per division</x></x>                    |
| HORizontal:MATH <x>:MAGnify<x>: TOFPoint?</x></x>     | Returns the Math <x> Mag<x> timebase time of first point</x></x>                  |

| Command                                                  | Description                                                                             |
|----------------------------------------------------------|-----------------------------------------------------------------------------------------|
| HORizontal:MATH <x>:MAGnify<x>: TOLPoint?</x></x>        | Returns the Math <x> Mag<x> timebase time of last point</x></x>                         |
| HORizontal:MATH <x>:MAIn:POSition?</x>                   | Returns the Math <x> horizontal position for main timebase</x>                          |
| HORizontal:MATH <x>:MAIn:RECordlength?</x>               | Returns the Math <x> main timebase record length</x>                                    |
| HORizontal:MATH <x>:MAIn:REFPoint?</x>                   | Returns the Math <x> main timebase reference position in percent of record</x>          |
| HORizontal:MATH <x>:MAIn:RESolution?</x>                 | Returns the Math <x> main timebase acquisition resolution</x>                           |
| HORizontal:MATH <x>:MAIn:SCAle?</x>                      | Returns the Math <x> main timebase time per division</x>                                |
| HORizontal:MATH <x>:MAIn:TOFPoint?</x>                   | Returns the Math <x> main timebase time of first point</x>                              |
| HORizontal:MATH <x>:MAIn:TOLPoint?</x>                   | Returns the Math <x> main timebase time of last point</x>                               |
| HORizontal:REF <x>:MAGnify<x>:POSition?</x></x>          | Returns the Reference <x> "Acquisition" horizontal position for Mag<x> timebase</x></x> |
| HORizontal:REF <x>:MAGnify<x>:<br/>RECordlength?</x></x> | Returns the Reference <x> Mag<x> timebase record length</x></x>                         |
| HORizontal:REF <x>:MAGnify<x>: RESolution?</x></x>       | Returns the Reference <x> Mag<x> timebase screen resolution</x></x>                     |
| HORizontal:REF <x>:MAGnify<x>:SCAle?</x></x>             | Returns the Reference <x> Mag<x> timebase time per division</x></x>                     |
| HORizontal:REF <x>:MAGnify<x>: TOFPoint?</x></x>         | Returns the Reference <x> Mag<x> timebase time of first point</x></x>                   |
| HORizontal:REF <x>:MAGnify<x>: TOLPoint?</x></x>         | Returns the Reference <x> Mag<x> timebase time of last point</x></x>                    |
| HORizontal:REF <x>:MAIn:POSition?</x>                    | Returns the Reference <x> "Acquisition" horizontal position for main timebase</x>       |
| HORizontal:REF <x>:MAIn:RECordlength?</x>                | Returns the Reference <x> main timebase record length</x>                               |
| HORizontal:REF <x>:MAIn:REFPoint?</x>                    | Returns the Reference <x> main timebase reference position in percent of record</x>     |
| HORizontal:REF <x>:MAIn:RESolution?</x>                  | Returns the Reference <x> main timebase screen resolution</x>                           |
| HORizontal:REF <x>:MAIn:SCAle?</x>                       | Returns the Reference <x> main timebase time per division</x>                           |
| HORizontal:REF <x>:MAIn:TOFPoint?</x>                    | Returns the Reference <x> main timebase time of first point</x>                         |
| HORizontal:REF <x>:MAIn:TOLPoint?</x>                    | Returns the Reference <x> main timebase time of last point</x>                          |
| HORizontal:TBMode                                        | Sets or returns the timebase mode                                                       |
| HORizontal:UNIts                                         | Sets or returns the horizontal units                                                    |

#### **Mask Command Group**

Mask commands control standard masks, user-defined masks, and testing against masks. A mask is a set of polygonal regions on the screen. Every vertical line on the screen intersects the polygon in zero, one, or two places, but never in more than two places. (A vertical line that intersects a vertical mask border is counted.) You have to break up more complicated polygons into two separate masks. Unlike limit testing, the inside of a mask is the region where waveform data would not normally fall. A telecommunications standard requires up to eight of these masks. Pulse standards always have two masks. Standards with eye patterns usually have three masks, but some have four.

You use the commands in the Mask Command Group to do the following:

- Specify the waveform source to test and the mask to use.
- Specify whether to use, and the size of, mask margins, which allow you to shrink or expand an existing set of polygons by a specified percentage.
- Specify whether to display a readout of hits and the mask on screen. Options also exist for autosetting the incoming waveforms to match the mask you choose.
- Select industry-standard masks that support a variety of electrical and optical communication standards.
- Define and edit your own custom mask; create an entirely new mask, or use a standard mask as a starting reference, and edit it to meet your needs.
- Enable, disable, or reset the mask counts. Once you turn on mask counting, it remains on until you explicitly turn it off.
- Set the color for the mask polygon.

| Command                   | Description                                                                                                    |
|---------------------------|----------------------------------------------------------------------------------------------------|
| MASK?                     | Return all mask parameters                                                                                                    |
| MASK:AUTOSet:MODe         | Sets or returns the mask autoset mode. If AUTO is set, a mask autoset will automatically be done after a standard mask is selected; if MANual is set, mask autoset for a standard mask runs only if the user presses the AUTOSET button or sends the AUTOSet EXECute command. |
| MASK:AUTOSet:HILow:METHod | Sets or returns the method, Mean or Mode, that a Mask Autoset uses to determine the High and Low values                                                                                                    |
| MASK:COLOr                | Sets or returns the mask color                                                                                                    |
| MASK:COUNt                | Clear mask counts and source data, and restart counting                                                                                                    |
|                           | Returns all the values for the mask count parameters                                                                                                    |

| Command                      | Description                                                                                                    |
|------------------------------|----------------------------------------------------------------------------------------------------|
| MASK:COUNt:SAMPles?          | Returns the total number of sample points that have gone into mask counting                                        |
| MASK:COUNt:STATE             | Sets or returns the mask counting                                                                                  |
| MASK:COUNt:TOTal?            | Returns the sum of all hits in all mask segments                                                                   |
| MASK:COUNt:WAVeforms?        | Returns the total number of mask hits                                                                              |
| MASK:DISplay                 | Sets or returns whether or not defined masks are displayed on the screen                                           |
| MASK:MARgin:PERCent          | Sets or returns the mask margin in percent                                                                         |
| MASK:MARgin:STATE            | Sets or returns the mask margins state                                                                             |
| MASK:MASK <x></x>            | Delete all points in mask <x></x>                                                                                  |
|                              | Returns all mask <x>parameters</x>                                                                                 |
| MASK:MASK <x>:COUNt?</x>     | Returns number of hits in mask <x></x>                                                                             |
| MASK:MASK <x>:NR_Pt?</x>     | Returns number of points in mask <x></x>                                                                           |
| MASK:MASK <x>:POInts</x>     | Returns the points in the specified mask in waveform coordinates                                                   |
| MASK:MASK <x>:POINTSPcnt</x> | Sets or returns the points in mask <x>, in percentage coordinates, with 0,0 upper left and 100,100 lower right</x> |
| MASK:SOUrce                  | Sets or returns which waveform and timebase will be compared against the mask(s) when counting is turned on        |
| MASK:STANdard                | Sets or returns the standard communication mask                                                                    |
| MASK:WFMDB:STATE             | Returns whether a waveform database is used as a source for mask counting                                          |

#### **Math Command Group**

You use the commands in the Math Command Group to create and define math waveforms. You can define and display up to eight math waveforms simultaneously. You use the available math functions, such as integration, differentiation, square root, and natural logs, to define your math waveform.

Math expressions can be simple, such as C1, which specifies that a waveform should show the signal source of channel 1 with no mathematical computation. Math expressions can also be complex, consisting of 100 plus characters and comprising many sources, functions, and operators.

Math expressions require at least one source waveform. When the acquisition of a live waveform stops, so does the acquisition of any math waveforms using that waveform as a source. When a live waveform update or reference waveform is altered, math waveforms containing those waveforms as sources are also updated

to reflect the changes. Also, sources must exist, but do not need to be displayed to be used in and to update math waveforms.

| Command                      | Description                                                                                          |
|------------------------------|----------------------------------------------------------------------------------------------------|
| MATH <x>?</x>                | Returns math <x> settings</x>                                                                        |
| MATH <x>:DEFine</x>          | Sets or returns the math <x> definition</x>                                                          |
| MATH <x>:FILTer:MODe</x>     | Sets or returns the filter mode for the math <x> waveform</x>                                        |
| MATH <x>:FILTer:RISetime</x> | Sets or returns the risetime (bandwidth) of the math filter function                                 |
| MATH <x>:NUMavg</x>          | Sets or returns the number of waveforms to average for a math waveform for the math <x> waveform</x> |
| MATH <x>:POSition</x>        | Sets or returns the math <x> vertical position</x>                                                   |
| MATH <x>:SCAle</x>           | Sets or returns the math <x> vertical scale (per div)</x>                                            |
| MATH <x>:UNIts?</x>          | Returns math units                                                                                   |
| MATH <x>:WFMLabel</x>        | Sets or returns the label associated with the math <x> waveform</x>                                  |

#### **Measurement Command Group**

You use the commands in the Measurement Command Group to control the automated measurement system. Up to eight automated measurements can be displayed on the screen. In the commands, these eight measurement slots are named MEAS<x>, where <x> can be 1 through 8. You use the commands to do the following:

- Obtain measurement results
- Set and query measurement parameters. You can assign most parameters differently for each source of a measurement slot.
- Select the measurement slot (1 through 8), and turn it on and off.
- Select the waveform (Source1) to be measured (or the Source1 and Source2 waveforms for delay and other two-waveform measurements).
- View the value of the currently selected measurement.
- Clear the selected measurement and its statistics.
- Select whether the measurement displays annotations (indicating which portion of the waveform is being measured as well as reference levels for that measurement) and statistics.
- Select whether or not statistics on measurements are computed.
- Perform measurements on waveform databases.
- Set the signal type for waveform database measurements (Pulse, Eye, or RZ).
- Clear the waveform database.
- Define measurement regions using gates.
- Set slope and direction for delay measurements.
- Select a tracking method (algorithm) that is used to track the high and low value of the waveform.
- Enable tracking of the high and low values of the waveform automatically, and specify a high and/or low value (when tracking is disabled).
- Select a reference level calculation method.
- Set Hi, Mid, and Low reference values, either as percentages of the high-low range or as absolute values.
- Set measurement parameters to default values.

| Command                       | Description                                                                                  |
|-------------------------------|----------------------------------------------------------------------------------------------|
| MEASUrement?                  | Returns all measurement parameters                                                           |
| MEASUrement:ALL:VALue?        | Returns all measurement values                                                               |
| MEASUrement:ANNOtations:STATE | Sets or returns whether the measurement shows annotations                                    |
| MEASUrement:LIST              | Sets or returns a list of defined measurements for which you want values returned            |
| MEASUrement:LISTValue?        | Returns the values of the measurements in the list created with the MEASUrement:LIST command |
|                               |                                                                                              |

| Command                                                     | Description                                                                                                    |
|-------------------------------------------------------------|----------------------------------------------------------------------------------------------------|
| MEASUrement:MEAS <x>:ALL?</x>                               | Returns all measurement statistics values for the measurement specified by x                                                |
| MEASUrement:MEAS <x>:EYEWindow</x>                          | Sets or returns the percent of interval between two eye crossings centered on the middle of the region                      |
| MEASUrement:MEAS <x>:GATing:STATE</x>                       | Sets or returns the gating state (on or off) for the measurement specified by x                                             |
| MEASUrement:MEAS <x>:JITter</x>                             | Sets or returns the jitter-level crossing for measurement                                                                   |
| MEASUrement:MEAS <x>:MAXimum?</x>                           | Returns measurement statistics maximum value for measurement <x></x>                                                        |
| MEASUrement:MEAS <x>:MEAN?</x>                              | Returns measurement statistics mean value for measurement <x></x>                                                           |
| MEASUrement:MEAS <x>:MINimum?</x>                           | Returns measurement statistics minimum value for measurement <x></x>                                                        |
| MEASUrement:MEAS <x>:NOISe</x>                              | Sets or returns whether noise is measured on the high or low level of the signal                                            |
| MEASUrement:MEAS <x>:REFLevel<x>?</x></x>                   | Returns all reference level <x> settings for measurement slot <x></x></x>                                                   |
| MEASUrement:MEAS <x>:REFLevel<x>:<br/>ABSolute:HIGH</x></x> | Sets or returns the top reference level in absolute waveform units                                                          |
| MEASUrement:MEAS <x>:REFLevel<x>:<br/>ABSolute:LOW</x></x>  | Sets or returns the low reference level in absolute waveform units                                                          |
| MEASUrement:MEAS <x>:REFLevel<x>: ABSolute:MID</x></x>      | Sets or returns the mid reference level in absolute waveform units                                                          |
| MEASUrement:MEAS <x>:REFLevel<x>:<br/>METHod</x></x>        | Sets or returns the method to calculate reference levels, either as a % of the high-low range or in absolute vertical units |
| MEASUrement:MEAS <x>:REFLevel<x>:<br/>RELative:HIGH</x></x> | Sets or returns the high reference level as a % of the high-low range                                                       |
| MEASUrement:MEAS <x>:REFLevel<x>:<br/>RELative:LOW</x></x>  | Sets or returns the low reference level as a % of the high-low range                                                        |
| MEASUrement:MEAS <x>:REFLevel<x>: RELative:MID</x></x>      | Sets or returns the mid reference level as a % of the high-low range                                                        |
| MEASUrement:MEAS <x>:SETDefault</x>                         | Sets all measurement values to the instrument default settings                                                              |
| MEASUrement:MEAS <x>:SOUrce<x>:<br/>EDGE?</x></x>           | :EDGE? Returns all edge settings for the specified measurement                                                              |
| MEASUrement:MEAS <x>:SOUrce<x>:<br/>EDGE:DIRection</x></x>  | Sets or returns the direction (forward or backward) that the instrument uses to look for the rising or falling edge         |
| MEASUrement:MEAS <x>:SOUrce<x>:<br/>EDGE:SLOPe</x></x>      | Sets or returns the slope of the edges used in delay time measurements                                                      |

| Description                                                                                                    |
|----------------------------------------------------------------------------------------------------|
| Returns the specified gate <x> settings for measurement<x></x></x>                                             |
| Sets or returns the gate endpoint in percent                                                                   |
| Sets or returns the gate endpoint in waveform units                                                            |
| Returns all high / low values for measurement <x></x>                                                          |
| Sets or returns the method for calculating high / low levels                                                   |
| Sets or returns the tracking high level (on or off)                                                            |
| Sets or returns the high value used to calculate a specified measurement on a specified source waveform        |
| Sets or returns the tracking low level (on or off)                                                             |
| Sets or returns the low value used to calculate a specified measurement on a specified source waveform         |
| Sets or returns the measurement source waveform, and, optionally, the timebase on which measurements are taken |
| Sets or returns the signal type of the waveform database for the measurement source                            |
| Sets or returns the state of Use WfmDb for measurement source (on or off)                                      |
| Sets or returns the display of measurement (on or off)                                                         |
| Clears measurement statistics for measurement <x></x>                                                          |
| Returns measurement statistics standard deviation value for measurement <x></x>                                |
| Sets or returns the type of measurement for the specified measurement                                          |
| Returns the units for the specified measurement                                                                |
| Returns the measurement value for the specified measurement                                                    |
| Sets or returns whether or not measurement statistics are enabled (on or off)                                  |
| Sets or returns measurement statistics weighting for all measurements                                          |
|                                                                                                    |

# **Miscellaneous Command Group**

Miscellaneous commands do not fit into other categories. Several commands and queries are common to all 488.2-1987 devices on the GPIB bus. The 488.2-1987 standard defines these commands. The common commands begin with an asterisk (\*) character.

| Command                     | Description                                                                                                    |
|-----------------------------|----------------------------------------------------------------------------------------------------|
| APPlication:ACTivate        | Launches the available optional software applications                                                                                                    |
| APPlication:SCOPEAPP:WINDOW | Sets how the instrument displays optional application software windows.                                                                                     |
| AUTOSet                     | Runs autoset                                                                                                    |
| AUTOSet:STOP                | Stops autoset                                                                                                    |
| AUTOSet:TYPE                | Sets or returns the autoset mode (Edge, Period, NRZ Eye, RZ Eye, or TDR)                                                                                    |
| AUTOSet:UNDO                | Undoes autoset                                                                                                    |
| DATE                        | Sets or returns the date (yyyy-mm-dd)                                                                                                    |
| FACtory                     | Sets instrument to factory defaults                                                                                                    |
| FILESystem:READFile?        | Outputs the specified file to the GPIB port with maximum file size of 10 Mb                                                                                 |
| HEADer                      | Sets or returns the Response Header Enable State                                                                                                    |
| *IDN?                       | Returns identification string                                                                                                    |
| LOCk                        | Sets or returns the front panel lock state                                                                                                    |
| *LRN?                       | Returns "complete" instrument settings                                                                                                    |
| *PSC                        | Sets the power-on clear flag. When false, registers retain their status when power is restored; when true, registers will be cleared when power is restored |
| SET?                        | Tek Learn Mode                                                                                                    |
| SYNC:TIMEOUT                | Sets or returns the default synchronization timeout for commands that rely upon data production from the instrument                                         |
| TIMe                        | Sets or returns the time displayed by the instrument                                                                                                    |
| UNLock                      | Unlocks the front panel                                                                                                    |
|                             | Returns the front panel lock state                                                                                                    |
| VERBose                     | Sets or returns the response header abbreviation control command                                                                                            |

## **Phase Reference Command Group**

You use the commands in the Phase Reference Command Group to switch to the Phase Correction timebase. This timebase supports ultra-low trigger jitter (typical is < 200 fsec RMS), improving the fidelity of acquired signals.

The 82A04 and 82A04B modules are available in two configurations: standard and with Option 60G. You can find module information by clicking the Help button in the Phase Ref Setup dialog box.

| Command                       | Description                                                                       |
|-------------------------------|-----------------------------------------------------------------------------------|
| PHAseref:CHAR                 | Initiates a Phase Reference Characterization                                      |
| PHAseref:CH <x>:FREQuency</x> | Sets or returns the Phase Reference Frequency                                     |
| PHAseref:CH <x>:RANge?</x>    | Returns the Phase Reference module guaranteed frequency range                     |
| PHAseref:CH <x>:STAtus?</x>   | Returns the current Phase Reference Characterization status                       |
| PHAseref:MODe                 | Sets or queries the Phase Correction Mode: OFF, FREerun, TRIGger, or SSCTrigger   |
| PHAseref:SOUrce               | Sets or returns the Phase Reference source: C1 & C2, C3 & C4, C5 & C6, or C7 & C8 |

#### Save and Recall Command Group

You use the commands in the Save and Recall Command Group to store and retrieve internal waveforms and settings. When you save a setup, you save all the settings of the instrument. When you recall a saved setting, the instrument restores itself to the state that it was in when you originally saved that setting.

| Command           | Description                                                        |
|-------------------|--------------------------------------------------------------------|
| DELEte:WAVEform   | Deletes (one or all) of the stored reference waveforms from memory |
| FACtory           | Resets the instrument to factory default settings                  |
| EXPort            | Exports waveform and histogram data to a file                      |
| EXPort:TYPE       | Sets or queries the form of the exported waveform data             |
| IMPort:CUSTommask | Imports and loads the custom mask                                  |
| RECAll:SETUp      | Recalls saved instrument settings                                  |
| RECAll:WAVEform   | Recalls a stored waveform into reference location                  |

| Command       | Description                                                   |
|---------------|---------------------------------------------------------------|
| SAVe:SETUp    | Saves the current instrument settings to a specified location |
| SAVe:WAVEform | Saves waveform in reference or file                           |

## **Status and Error Command Group**

You use the commands in the Status and Error command Group to determine the status of the instrument and control events. Several commands and queries used with the instrument are common to all devices on the GPIB bus. The IEEE Std 488.2–1987 defines these commands and queries. The common commands begin with an asterisk (\*) character.

| Command | Description                                                                                 |
|---------|---------------------------------------------------------------------------------------------|
| *CLS    | Clears status                                                                               |
| *ESE    | Sets or returns the standard Event Status Enable Register                                   |
| *ESR?   | Sets or returns the standard Event Status<br>Register                                       |
| *OPC    | Sets OPC event when all pending operations are finished                                     |
|         | Returns "1" when all current operations complete                                            |
| *OPT?   | Returns a list of installed options                                                         |
| *PSC    | Sets or returns the power on status flag                                                    |
| *RST    | Resets the instrument to factory default settings                                           |
| *SRE    | Sets or returns the bits in the Service Request Enable Register                             |
| *STB?   | Returns the contents of the Status Byte Register                                            |
| *WAI    | Prevents the instrument from executing further commands until all pending operations finish |
| ALLEV?  | Returns all events                                                                          |
| BUSY?   | Returns instrument status                                                                   |
| DESE    | Sets or returns the bits in the Device Event<br>Status Enable Register                      |
| EVENT?  | Returns event code from the event queue                                                     |
| EVMsg?  | Returns event code, message from the event queue                                            |
|         |                                                                                             |

| Command | Description                                                           |
|---------|-----------------------------------------------------------------------|
| EVQty?  | Returns number of events in the event queue                           |
| ID?     | Returns identifying information about the instrument and its firmware |

# **System Command Group**

You use the commands in the System Command Group to obtain information about your system, such as the serial numbers of your instrument, installed modules, and the attached probes, the hardware version of the acquisition and processor circuit boards, and the gains and impedances of attached probes.

| Command                                   | Description                                                                                                    |
|-------------------------------------------|----------------------------------------------------------------------------------------------------|
| SYSTem:PROPerties:ACQHWver?               | Returns hardware version of Acquisition circuit board                                                                                                    |
| SYSTem:PROPerties:CH <x>:BANDwidth?</x>   | Returns a list of available bandwidth selections for the specified channel (optical modules); for electrical modules, returns bandwidth characteristic if applicable |
| SYSTem:PROPerties:CH <x>:CAPacitance?</x> | Where applicable, returns sampling module load capacitance of the specified channel                                                                                  |
| SYSTem:PROPerties:CH <x>:CLKRec?</x>      | Returns list of available clock recovery selections for the specified channel                                                                                        |
| SYSTem:PROPerties:CH <x>:CLKUser?</x>     | Returns the allowable range of user clock-recovery rates for the module containing CH <x></x>                                                                        |
| SYSTem:PROPerties:CH <x>:DYNamic?</x>     | Returns sampling module lower and upper dynamic range limits of the specified channel                                                                                |
| SYSTem:PROPerties:CH <x>:EXTender?</x>    | Returns extender cable type of the specified channel                                                                                                    |
| SYSTem:PROPerties:CH <x>:FILTer?</x>      | Returns a list of available filter selections for the specified channel                                                                                              |
| SYSTem:PROPerties:CH <x>:IMPedance?</x>   | Where applicable, returns sampling module input impedance of the specified channel                                                                                   |
| SYSTem:PROPerties:CH <x>:MODEInum?</x>    | Returns sampling module model number per specified channel                                                                                                    |
| SYSTem:PROPerties:CH <x>:NONDestruct?</x> | Where applicable, returns sampling module lower and upper maximum nondestructive range of the specified channel                                                      |
| SYSTem:PROPerties:CH <x>:OPERating?</x>   | Where applicable, returns sampling module lower and upper operating range of specified channel                                                                       |
| SYSTem:PROPerties:CH <x>:PRAnge?</x>      | Queries the Phase Reference module frequency range, returning it as part of the system properties query results                                                      |

| Command                                            | Description                                                                                       |
|----------------------------------------------------|---------------------------------------------------------------------------------------------------|
| SYSTem:PROPerties:CH <x>:PRObe: DYNamic?</x>       | Where applicable, returns the probe lower and upper dynamic range limits of the specified channel |
| SYSTem:PROPerties:CH <x>:PRObe: IMPedance?</x>     | Returns impedance of probe attached to specified channel                                          |
| SYSTem:PROPerties:CH <x>:PRObe: MODEInum?</x>      | Returns probe model number of the probe attached to the specified channel                         |
| SYSTem:PROPerties:CH <x>:PRObe: SCAle?</x>         | Returns the probe scale factor of the probe attached to the specified channel                     |
| SYSTem:PROPerties:CH <x>:PRObe: SERialnum?</x>     | Returns serial number of probe attached to specified channel                                      |
| SYSTem:PROPerties:CH <x>:PSYNc:<br/>CLKRAnge?</x>  | Returns the clock range of a pattern sync module in the specified channel                         |
| SYSTem:PROPerties:CH <x>:PSYNc:<br/>PLENRAnge?</x> | Returns the pattern length range of a pattern sync module in the specified channel                |
| SYSTem:PROPerties:CH <x>:RISetime?</x>             | Where applicable, returns the sampling module risetime characteristic of the specified channel    |
| SYSTem:PROPerties:CH <x>:SERialnum?</x>            | Returns sampling module serial                                                                    |
| SYSTem:PROPerties:CH <x>:TEKPDriver?</x>           | Returns sampling module TEKPROBE driver revision number of specified channel                      |
| SYSTem:PROPerties:CH <x>:TEKPVersion?</x>          | Returns sampling module TEKPROBE version number per channel                                       |
| SYSTem:PROPerties:CH <x>:WLENgth?</x>              | Returns list of available wavelength selections for the specified channel                         |
| SYSTem:PROPerties:GROup <x>: TEKPVersion?</x>      | Returns the version number of the specified TEKPROBE controller                                   |
| SYSTem:PROPerties:MAInframe:KEY?                   | Returns mainframe option key                                                                      |
| SYSTem:PROPerties:MAInframe: MODEInum?             | Returns mainframe model number                                                                    |
| SYSTem:PROPerties:MAInframe: SERialnum?            | Returns mainframe serial number                                                                   |
| SYSTem:PROPerties:MAInframe: SWVersion?            | Returns mainframe software version number                                                         |
| SYSTem:PROPerties:MAInframe: UNIQueid?             | Returns mainframe id number                                                                       |
| SYSTem:PROPerties:ONTime?                          | Returns on time for current power up in hours                                                     |
| SYSTem:PROPerties:POWerups?                        | Returns number of power ups                                                                       |
| SYSTem:PROPerties:PROCHWver?                       | Returns hardware version of Processor circuit board                                               |
| SYSTem:PROPerties:TOTalontime?                     | Returns the total accumulated on time in hours (across all power cycles)                          |

| Command                                       | Description                                                                                |
|-----------------------------------------------|--------------------------------------------------------------------------------------------|
| SYSTem:PROPerties:TRIGProbe:PSYNc: CLKRAnge?  | Returns the clock range of a pattern sync module connected to TRIGGER PROBE POWER          |
| SYSTem:PROPerties:TRIGProbe:PSYNc: PLENRAnge? | Returns the pattern length range of a pattern sync module connected to TRIGGER PROBE POWER |

## **TDR Command Group**

You use the commands in the TDR Command Group to do the following:

- Specify TDR step channels (C1 through C8), and select the polarity for each.
- Select TDR steps.
- Enable and disable acquisition.
- Set the TDR internal clock rate.
- Preset any TDR channel.
- Set the channel TDR deskew.
- Select the channel TDR units.
- Obtain all the TDR parameters.
- Preset TDR channel pairs for differential TDR measurements.
- Position the TDR Incident Edge.

| Command                           | Description                                                                                    |
|-----------------------------------|------------------------------------------------------------------------------------------------|
| AUTOSet:TDR:INCident              | Sets or returns the Incident edge option for the TDR autoset (on or off)                       |
| TDR?                              | Returns all TDR parameters                                                                     |
| TDR:CH <x>:DIFfpreset</x>         | Sets the instrument to predefined differential TDR settings for the specified TDR channel pair |
| TDR:CH <x>:PRESET</x>             | Sets the instrument to predefined TDR settings for the specified TDR channel                   |
| TDR:CH <x>:STEP:DESkew</x>        | Sets or returns the specified channel TDR deskew (if valid type head in channel)               |
| TDR:CH <x>:STEP:DESkew:TIMe</x>   | Sets or returns the step skew time (in seconds) for the specified TDR channel                  |
| TDR:CH <x>:STEP:DESkew:UNIts?</x> | Returns the step skew units setting.                                                           |
| TDR:CH <x>:STEP:POLarity</x>      | Sets or returns the TDR step polarity for the specified channel                                |

| Command                   | Description                                                                      |
|---------------------------|----------------------------------------------------------------------------------|
| TDR:CH <x>:STEP:STATE</x> | Sets or returns whether the TDR generator is on or off for the specified channel |
| TDR:CH <x>:UNIts</x>      | Sets or returns the TDR units for the specified channel                          |
| TDR:INTRate               | Sets or returns the TDR (Internal Clock) rate; same as TRIG:INTRATE              |

## **Trigger Command Group**

You use the commands in the Trigger Command Group to control all aspects of triggering for the instrument. You use the commands to do the following:

- Set the trigger source for triggering acquisition. You can select an external event (External Direct or External Prescaler), the internal clock, a clock recovered from the input for the trigger source, or pattern sync, depending on your application.
- Set the internal clock rate.
- Set the trigger mode to determine whether, in the loss or absence of triggers, the instrument auto triggers (Auto mode) or stops acquiring (Normal mode).
- Set the signal level and slope (rising or falling) of the trigger. Slope is ignored for internal clock sources.
- Set the trigger level to 50% of the trigger signal amplitude.
- Set trigger holdoff, which is the time the instrument waits before arming the trigger system to accept triggers. Holdoff can help achieve stable triggering.
- Set enhanced triggering (high frequency triggering, and gated triggering) for improved triggering in specific instances.
- Obtain all trigger parameters.
- Obtain the trigger system status (triggered, auto mode, or FrameScan).

| Description                                                                                  |
|----------------------------------------------------------------------------------------------|
| Sets whether the trigger Autoset options are included when autoset executes                  |
| Returns the status for the trigger Autoset options                                           |
| Returns all trigger parameters                                                               |
| Sets or queries the setup auto-save feature of the connected 80A07 Clock Recovery instrument |
| Returns the instrument clock recovery device capabilities.                                   |
|                                                                                              |

| Description                                                                                                    |
|----------------------------------------------------------------------------------------------------|
| Sets or queries the clock output amplitude of the connected 80A07 Clock Recovery instrument                            |
| Sets or queries the clock output mode of the connected 80A07 Clock Recovery instrument                                 |
| Saves a new clock recovery standard to the non-volatile memory of the connected 80A07 Clock Recovery instrument        |
| Returns the measured data rate (in Hz) from the connected 80A07 Clock Recovery instrument                              |
| Deletes the named standard from the connected 80A07 Clock Recovery instrument                                          |
| Sets or queries the device name of the connected 80A07 Clock Recovery instrument                                       |
| Returns the measured edge density (in percent) from the connected 80A07 Clock Recovery instrument                      |
| Sets or queries the edge density mode setting of the connected 80A07 Clock Recovery instrument                         |
| Sets or queries the clock recovery instrument equalizer value.                                                         |
| Returns the expansion board revision string of the connected 80A07 Clock Recovery instrument                           |
| Returns the FPGA revision string of the connected 80A07 Clock Recovery instrument                                      |
| Returns the clock recovery device clock rate.                                                                          |
| Returns the hardware revision string of the connected 80A07 Clock Recovery instrument                                  |
| Returns the number of times the connected 80A07 Clock Recovery instrument has relocked since the last reset            |
| Locks or unlocks the clock recovery instrument front panel controls.                                                   |
| Sets or queries the lock mode of the connected 80A07 Clock Recovery instrument                                         |
| Sets or queries the locking range about the nominal frequency setting of the connected 80A07 Clock Recovery instrument |
| Returns the lock state of the connected 80A07 Clock Recovery instrument                                                |
|                                                                                                    |

| Command                           | Description                                                                                                    |
|-----------------------------------|----------------------------------------------------------------------------------------------------|
| TRIGger:CLKRec:CRC:LOOPBandwidth  | Sets or queries the loop bandwidth of the connected 80A07 Clock Recovery instrument                                                 |
| TRIGger:CLKRec:CRC:MODEInum?      | Returns a string with the clock recovery instrument identifier information.                                                         |
| TRIGger:CLKRec:CRC:NOMEDgedensity | Sets or queries the nominal edge density of the connected 80A07 Clock Recovery instrument                                           |
| TRIGger:CLKRec:CRC:NOMFrequency   | Sets or queries the nominal frequency setting of the connected 80A07 Clock Recovery instrument                                      |
| TRIGger:CLKRec:CRC:PEAKing        | Sets or queries the peak range of the connected 80A07 Clock Recovery instrument                                                     |
| TRIGger:CLKRec:CRC:PHASEERRLimit  | Sets or queries the phase error limit of the connected 80A07 Clock Recovery instrument                                              |
| TRIGger:CLKRec:CRC:PHASEERRP2P?   | Returns the phase error peak-to-peak measurement from the connected 80A07 Clock Recovery instrument                                 |
| TRIGger:CLKRec:CRC:PHASEERRRMS?   | Returns the phase error RMS measurement from the connected 80A07 Clock Recovery instrument                                          |
| TRIGger:CLKRec:CRC:RCONfigdevice  | Restores the connected 80A07 Clock Recovery instrument to the settings from one of the non-volatile setup locations in the 80A07    |
| TRIGger:CLKRec:CRC:RELock         | Causes the connected 80A07 Clock<br>Recovery instrument to search for the data<br>rate                                              |
| TRIGger:CLKRec:CRC:RESETLockcount | Resets the lock count to zero on the connected 80A07 Clock Recovery instrument                                                      |
| TRIGger:CLKRec:CRC:SCONfigdevice  | Saves the current settings of the connected 80A07 Clock Recovery instrument to one of the non-volatile setup locations in the 80A07 |
| TRIGger:CLKRec:CRC:SERlalnum?     | Returns the serial number of the connected 80A07 Clock Recovery Instrument                                                          |
| TRIGger:CLKRec:CRC:STANdard       | Sets or queries the communications standard of the connected 80A07 Clock Recovery instrument                                        |
| TRIGger:CLKRec:CRC:STANDARDList?  | Returns a comma-separated list of the standards available on the connected 80A07 Clock Recovery instrument                          |
| TRIGger:CLKRec:CRC:SUBCLOCKAmpl   | Sets or queries the sub-rate clock output amplitude of the connected 80A07 Clock Recovery instrument                                |

| Command                                 | Description                                                                                                    |
|-----------------------------------------|----------------------------------------------------------------------------------------------------|
| TRIGger:CLKRec:CRC:SUBCLOCKDiv          | Sets or queries the division ratio of the sub-rate clock of the connected 80A07 Clock Recovery instrument                                                       |
| TRIGger:CLKRec:CRC:<br>SUBCLOCKDIVList? | Returns a comma-separated list of available sub-rate clock divisors of the connected 80A07 Clock Recovery instrument                                            |
| TRIGger:CLKRec:CRC:SUBCLOCKOutput       | Sets or queries the state of the sub-rate clock output of the connected 80A07 Clock Recovery instrument                                                         |
| TRIGger:CLKRec:CRC:SWRev?               | Returns the firmware revision string of the connected 80A07 Clock Recovery instrument                                                                           |
| TRIGger:AUTOSync                        | Autosyncs to the currently selected waveform, those pattern sync settings that have their AutoSync options set                                                  |
| TRIGger:AUTOSync:DATARate               | Sets or returns the AutoSync option for data rate selection (on or off)                                                                                         |
| TRIGger:AUTOSync:DCRAtio                | Sets or returns the AutoSync option for data-to-clock ratio selection (on or off)                                                                               |
| TRIGger:AUTOSync:PLENgth                | Sets or returns the AutoSync option for pattern length selection (on or off)                                                                                    |
| TRIGger:CH <x>:CLKRec:LIST?</x>         | Returns a list of available clock recovery selections per channel                                                                                               |
| TRIGger:CH <x>:CLKRec:RANge</x>         | Returns the allowable range of user clock recovery rates for the module containing CH <x></x>                                                                   |
| TRIGger:CH <x>:CLKRec:USEr</x>          | Sets a user (custom) clock recovery rate to be a specified value within an allowable range, which is module-dependent Returns the rate currently defined as the |
| TRIGger:CH <x>:CLKRec:VALue</x>         | user clock recovery rate  Sets or returns the clock recovery value for the specified channel                                                                    |
| TRIGger:CLKRec:SOUrce                   | Sets or returns the clock recovery channel source                                                                                                    |
| TRIGger:GATEd                           | Sets or returns the gated triggering (on or off) Requires Option GT                                                                                             |
| TRIGger:HIFreq                          | Sets or returns the high-frequency hysteresis                                                                                                    |
| TRIGger:HOLDoff                         | Sets or returns the trigger holdoff time                                                                                                    |
| TRIGger:INTRate                         | Sets or returns the internal clock rate                                                                                                    |
| TRIGger:LEVel                           | Sets or returns the trigger level                                                                                                    |
| TRIGger:MODe                            | Sets or returns the trigger mode                                                                                                    |
| TRIGger:PSYNc:CH <x>:DATARate</x>       | Sets or returns the data rate of the PatternSync Trigger module specified by CH <x></x>                                                                         |

| Command                          | Description                                                                                           |
|----------------------------------|----------------------------------------------------------------------------------------------------|
| TRIGger:PSYNc:CH <x>:DCRAtio</x> | Sets or returns the DC-to-Clock ratio of the<br>PatternSync Trigger module specified by<br>CH <x></x> |
| TRIGger:PSYNc:CH <x>:PLENgth</x> | Sets or returns the pattern length for the<br>PatternSync Trigger module specified by<br>CH <x></x>   |
| TRIGger:PSYNc:RBIT               | Sets or returns the relative trigger bit of the<br>PatternSync Trigger module                         |
| TRIGger:PSYNc:SOUrce             | Sets or returns the pattern sync channel source                                                       |
| TRIGger:PSYNc:TRIGProbe:DATARate | Sets or returns the pattern sync data rate of the probe connector                                     |
| TRIGger:PSYNc:TRIGProbe:DCRAtio  | Sets or returns the DC-to-Clock ratio of the probe connector                                          |
| TRIGger:PSYNc:TRIGProbe:PLENgth  | Sets or returns the pattern length for the probe connector                                            |
| TRIGger:SETLevel                 | Sets the trigger level to 50% of the applied signal                                                   |
| TRIGger:SLOpe                    | Sets or returns the trigger slope                                                                     |
| TRIGger:SOUrce                   | Sets or returns the trigger source                                                                    |
| TRIGger:STATE?                   | Returns the trigger system status                                                                     |

#### **Vertical Command Group**

You use the commands in the Vertical Command Group to control the vertical setup of all live (channel) waveforms for acquisition and to control the display of channel, reference, and math waveforms. This group contains commands to set up the vertical parameters for either electrical or optical signals, depending on the sampling module in use.

You can use the commands in this group to do the following:

- Enable or disable the display of any channel, math, or reference waveform.
- Set which waveform is affected by the front-panel controls.
- Set the vertical scale for each channel.
- Set the vertical position. The vertical position affects only the display position of a channel, math, or reference waveform.
- Set the offset value to shift the vertical acquisition window to match the waveform data that you want to acquire (affects only channels).

- Set deskew values to compensate for delay between channels.
- Set the units for channel waveforms. If you set this value to Auto, the instrument automatically selects the units. If you set this value to any setting other than Auto (Volt, Amp, or Watt), the instrument will apply these units to the vertical axis.
- Set the external attenuation factor (as a multiplier or as a dB value) on an acquisition channel waveform to a value matching the amount of attenuation applied externally, before the signal enters the sampling head or probe tip input.
- Set the wavelength to match the wavelength of the optical signal you are using.
- Set the type of filtering, if any, you want performed on the selected optical channel.
- Specify bandwidth for use on the selected optical channel.

| Command                               | Description                                                                                               |
|---------------------------------------|----------------------------------------------------------------------------------------------------|
| AUTOSet:VERTical                      | Sets or returns whether the vertical Autoset options are included when Autoset executes                   |
| CH <x>?</x>                           | Returns the vertical parameters                                                                           |
| CH <x>:ERCAL?</x>                     | Returns whether calibrated extinction ratio is available for the optical module for the specified channel |
| CH <x>:BANdwidth:LIST?</x>            | Returns the bandwidths available for the specified channel                                                |
| CH <x>:BANdwidth:VALue</x>            | Sets or returns the bandwidth for the specified channel                                                   |
| CH <x>:DELay</x>                      | Sets or returns the delay time for the specified channel                                                  |
| CH <x>:DELay:TIMe</x>                 | Sets or returns the delay time (in seconds) for the specified channel                                     |
| CH <x>:DELay:UNIts?</x>               | Returns the units for setting channel delay                                                               |
| CH <x>:DESkew</x>                     | Sets or returns the deskew time                                                                           |
| CH <x>:EXTAtten:MODe</x>              | Sets or returns the external attenuation mode                                                             |
| CH <x>:EXTAtten:VALue</x>             | Sets or returns the external attenuation factor (as a multiple)                                           |
| CH <x>:FILTer:LIST?</x>               | Returns filter list for the specified channel                                                             |
| CH <x>:FILTer:VALue</x>               | Sets the hardware filter for the specified channel                                                        |
| CH <x>:OFFSet</x>                     | Sets or returns the channel offset                                                                        |
| CH <x>:POSition</x>                   | Sets or returns the channel vertical position                                                             |
| CH <x>:SCAle</x>                      | Sets or returns the channel vertical scale (per div)                                                      |
| CH <x>:UNIts</x>                      | Sets or returns the channel vertical units                                                                |
| · · · · · · · · · · · · · · · · · · · | <del>-</del>                                                                                              |

| Command                  | Description                                                                                                    |
|--------------------------|----------------------------------------------------------------------------------------------------|
| CH <x>:WFMLabel</x>      | Sets or returns the label associated with the specified channel waveform                                                                               |
| CH <x>:WLENgth:LIST?</x> | Returns the wavelengths available for the specified channel                                                                                            |
| CH <x>:WLENgth:VALue</x> | Sets or returns the wavelength for the specified channel                                                                                               |
| REF <x>:POSition</x>     | Sets or returns the reference vertical position                                                                                                    |
| REF <x>:SCAle</x>        | Sets or returns the reference vertical scale (per div)                                                                                                 |
| REF <x>:WFMLabel</x>     | Sets or returns the label associated with the specified reference waveform                                                                             |
| SELect?                  | Returns information on which waveforms are<br>ON/OFF and which waveform is the selected<br>waveform                                                    |
| SELect:CH <x></x>        | Sets or returns a waveform (on or off) (main timebase)                                                                                                 |
| SELect:CONTROI           | Sets the waveform controlled by front panel.  Note: NONE may be returned by *LRN?.  If this is an argument, do nothing. Also, timebase is NOT optional |
|                          | Returns the waveform and timebase selected for front-panel control                                                                                     |
| SELect:MATH <x></x>      | Sets or returns a math waveform (on or off) (main timebase)                                                                                            |
| SELect:REF <x></x>       | Sets or returns a reference waveform (on or off) (main timebase)                                                                                       |
|                          |                                                                                                    |

## **Waveform Database Command Group**

You use the commands in the Waveform Database Command group to view and set up a waveform database. A waveform database is a collection of sequentially acquired waveforms. Think of a waveform database as a three-dimensional array with a count dimension in addition to the usual vertical and horizontal dimensions. The count represents the number of times a specific waveform point has been acquired or generated. Waveform database accumulation is always a dot mode accumulation (that is, no interpolation or vectoring is performed).

Waveform database count values stored in the waveform database array are unit-less with respect to absolute user units (for example, volts or seconds). They are described by the attributes of the source waveform along with the overall dimensions of the array.

The following are the dimensions of a waveform database:

- Horizontal (columns). Value is 500, which is the maximum horizontal graticule view size.
- Vertical (rows). Value is 402, which is the maximum vertical graticule view size in pixels, plus one row each for the overrange (OR) and the underrange (UR) counts for each column.
- Count (weights or density). Value is 32 bits.

Use waveform databases for measurements, histogram calculations and display, mask testing, and generating a density-style graded display. If the source is a displayed waveform database, then the mask testing, histogram calculations, and measurements will use the waveform database.

You can use the commands in this group to do the following:

- Set the source to which the waveform database is assigned.
- Enable or disable the waveform database.
- Set whether the waveform database is displayed.
- Set the signal type of the waveform database (pulse or eye).
- Set whether you want the waveform database drawn with color or intensity grading.
- Set the display emphasis for the waveform database. The value you specify sets the range of counts you want emphasized. The lowest value, 0, emphasizes bins with low counts; the highest value, 100, emphasizes bins with high counts.
- Invert the mapping function that applies colors and intensity to the waveform database to significantly emphasize the least occurring pixels.
- Clear the specified waveform database.
- Obtain all the waveform database display parameters.
- Obtain all the waveform database parameters.

| Command                  | Description                                                                   |
|--------------------------|-------------------------------------------------------------------------------|
| WFMDB?                   | Returns all WfmDB parameters                                                  |
| WFMDB:DISplay?           | Returns wWmDB display parameters                                              |
| WFMDB:DISplay:EMPHasis   | Sets or returns the WfmDB display emphasis                                    |
| WFMDB:DISplay:GRADing    | Sets or returns the WfmDB grading type                                        |
| WFMDB:DISplay:GRADMethod | Sets or returns the WfmDB grading method to any one of four available methods |
| WFMDB:DISplay:INVert     | Sets or returns the WfmDB grading inversion                                   |
| WFMDB:WFMDB <x>?</x>     | Returns WfmDB <x> parameters</x>                                              |

| Command                                       | Description                                                                                       |
|-----------------------------------------------|---------------------------------------------------------------------------------------------------|
| WFMDB:WFMDB <x>:CLEar</x>                     | Deletes (clears) resource of specified WfmDB                                                      |
| WFMDB:WFMDB <x>:DISplay</x>                   | Sets or returns the WfmDB <x> displayed</x>                                                       |
| WFMDB:WFMDB <x>:ENABle</x>                    | Sets or returns the specified waveform database                                                   |
| WFMDB:WFMDB <x>:PERSistence:COUNt</x>         | Sets or returns the waveform count applied to WfmDB <x> when set to Variable Persistence mode</x> |
| WFMDB:WFMDB <x>:PERSistence:MODe</x>          | Sets or returns the persistence mode (two available) that WfmDB <x> uses</x>                      |
| WFMDB:WFMDB <x>:PERSistence:<br/>SAMPles?</x> | Returns the samples count in effect for WfmDB <x> when using in Variable Persistence mode</x>     |
| WFMDB:WFMDB <x>:SOURce</x>                    | Sets or returns the WfmDB <x> source</x>                                                          |

#### **Waveform Transfer Command Group**

Use the commands in the Waveform Transfer Command Group to transfer waveform data points to and from the instrument. Waveform data points are a collection of values that define a waveform. One data value usually represents one data point in the waveform record. When working with envelope waveforms, each data value is either the minimum or the maximum of a min/max pair.

Before you transfer waveform data, you must specify the data format, record length, and waveform source.

#### **Data Formats**

Acquired waveform data uses 14 or more bits to represent each data point. The number of bits used depends on the acquisition mode specified when you acquired the data. Data acquired in SAMple or ENVElope mode uses 14 bits per waveform data point. Data acquired in AVERage mode uses up to 16 bits per point.

The instrument can transfer waveform data in either ASCII or binary format. You specify the format with the DATa:ENCdg command. The instrument uses signed, 4 byte integers and floating point values; it does not support unsigned values.

ASCII data is represented by signed integer or floating point values. An example of an ASCII waveform data string may look like this:

```
:CURVE -509476864,-512163840,-511115264,-510918656,
-516161536,-484179968,-117112832,207093760,
322437120,351600640,409206784,468451328,
482934784,490668032,495517696,432668672,
482148352,483655680,493617152,495321088,
499843072,493420544,488964096,497221632,...
```

ASCII will produce more readable and more easily formatted output than that produced by binary format. However, ASCII may require more bytes to send the same values than it does with binary. This may reduce transmission speeds.

Binary data can be represented by signed integer or floating-point values. The defined binary formats specify the order in which the bytes are transferred. The following are the four binary formats:

- RIBinary specifies signed integer data-point representation with the most significant byte transferred first.
- SRIBinary is the same as RIBinary except that the byte order is reversed; the least significant byte is transferred first. This format is useful when transferring data to IBM-compatible PCs.
- FPBinary specifies floating-point data-point representation with the most significant byte transferred first.
- SFPBinary is the same as RFBinary except that the byte order is reversed; the least significant byte is transferred first. This format is useful when transferring data to IBM-compatible PCs.

#### Waveform Data and Record Lengths

You can transfer multiple points for each waveform record. You can transfer a portion of the waveform or you can transfer the entire record. You can use the DATa:STARt and DATa:STOP commands to specify the first and last data points of the waveform record. The instrument supports record lengths of 20, 50, 100, 250, 500, 1000, 2000, and 4000 samples.

When transferring data into the instrument, you must first specify the record length of the destination waveform record. To specify the record length, use the WFMInpre:NR\_Pt command. Next, specify the first data point within the waveform record. For example, when you set DATa:STARt to 1, data points will be stored starting with the first point in the record. The instrument will ignore the value set by DATa:STOP when reading in data. It will stop reading in data when there is no more data to read, or when it has reached the specified record length.

When transferring data from the instrument, you must specify the first and last data points in the waveform record. Setting DATa:STARt to 1 and DATa:STOP to the record length will always return the entire waveform.

# Waveform Data Locations and Memory Allocation

The DATa:SOUrce and DATa:TIMebase commands specify the waveform source and waveform timebase when transferring a waveform from the instrument. You can only transfer one waveform at a time.

Waveforms sent to the instrument are always stored in one of the eight reference memory locations. You use the DATa:DESTination command to specify a reference memory location.

#### **Waveform Preamble**

Each waveform that you transfer has an associated waveform preamble that contains information such as the horizontal scale, the vertical scale, and other settings in effect when the waveform was created. The values returned by the WFMOutpre query commands are set by the previous curve query. Therefore, to have a valid set of preamble and data, you must perform a CURVe? query followed by a WFMOutpre? query. Refer to the individual WFMInpre and WFMOutpre commands for more information.

| Command          | Description                                                                                                    |
|------------------|----------------------------------------------------------------------------------------------------|
| CURVe            | The command format transfers waveform data to the instrument (reference memory location specified by DATa:DESTination)                      |
|                  | The query format transfers waveform data from instrument specified by the DATa:SOUrce command                                               |
| DATa             | Sets the format and location of the waveform data that is transferred with the CURVe command                                                |
|                  | Returns the format and location of the waveform data that is transferred with the CURVe? command                                            |
| DATa:DESTination | Sets or returns the reference memory location for storing waveform data sent to the instrument                                              |
| DATa:ENCdg       | Sets or returns the format of the waveform data                                                                                             |
| DATa:SOUrce      | Sets or returns the location of waveform data transferred from the instrument                                                               |
| DATa:STARt       | Sets or returns the starting data point in waveform transfer                                                                                |
| DATa:STOP        | Sets or returns the ending data point in waveform transfer                                                                                  |
| WAVFrm?          | Returns WFMOutpre? and CURVe? data for the waveform as specified by the DATA:SOUrce command                                                 |
| DATa:TIMebase    | Sets or returns the DATa:SOUrce associated timebase used to specify the location of the waveform data to be transferred from the instrument |
| WFMInpre?        | Returns the waveform formatting data (preamble) for the incoming waveform                                                                   |
| WFMInpre:BIT_Nr? | Returns the number of bits (width) per waveform point for the waveform to be transferred to the instrument                                  |
| WFMInpre:BN_Fmt  | Sets or returns the format of the binary or ascii data encoding of the waveform to be transferred to the instrument                         |

| Command           | Description                                                                                                    |
|-------------------|----------------------------------------------------------------------------------------------------|
| WFMInpre:BYT_Nr?  | Returns the byte width of the waveform to be transferred to the instrument                                                         |
| WFMInpre:BYT_Or   | Sets or returns which byte of binary waveform data is transmitted first during a waveform data transfer to the instrument          |
| WFMInpre:ENCdg    | Sets or returns the type of encoding used for waveform data transferred with the CURVe command                                     |
| WFMInpre:NR_Pt    | Sets or returns the record length of the input waveform                                                                            |
| WFMInpre:PT_Fmt   | Sets or returns the data point format of the incoming waveform                                                                     |
| WFMInpre:WFMLabel | Sets or returns the label for the incoming waveform                                                                                |
| WFMInpre:XINcr    | Sets or returns the interval between samples of the incoming waveform                                                              |
| WFMInpre:XMUIt    | Sets or returns the horizontal scale factor (horizontal units per division) of the incoming waveform                               |
| WFMInpre:XOFf     | Sets or returns the horizontal position in horizontal units of the incoming waveform                                               |
| WFMInpre:XUNit    | Sets or returns the horizontal (x-axis) units of the incoming waveform                                                             |
| WFMInpre:XZEro    | Sets or returns the horizontal (x-axis) origin offset (time of first point in this instrument) of the incoming waveform            |
| WFMInpre:YMUIt    | Sets or returns the vertical scale in vertical units per division of the incoming waveform returned by the previous CURVe? command |
| WFMInpre:YOFf     | Sets or returns the vertical position of the incoming waveform in divisions                                                        |
| WFMInpre:YSCALE   | Sets or returns the vertical unit scale factor of the incoming waveform                                                            |
| WFMInpre:YUNit    | Sets or returns the vertical (y-axis) units of the incoming waveform                                                               |
| WFMInpre:YZEro    | Sets or returns the vertical offset voltage of the incoming waveform                                                               |
| WFMOutpre?        | Returns the preamble for the outgoing waveform                                                                                     |
| WFMOutpre:BIT_Nr? | Returns the number of bits (width) per waveform point of the waveform to be transferred from the instrument                        |

| Description                                                                                                    |
|----------------------------------------------------------------------------------------------------|
| Sets or returns the format of the binary data encoding of the waveform to be transferred from the instrument             |
| Returns the byte width for the waveform to be transferred from the instrument                                            |
| Sets or returns which byte of binary waveform data is transmitted first during a waveform data transfer                  |
| Sets or returns the type of encoding used for waveform data transferred with the CURVe? command                          |
| Returns the number of points that were returned by the previous CURVe? command                                           |
| Returns the data point format of the waveform returned by the previous CURVe? command                                    |
| Returns a descriptive string of the waveform returned by the previous CURVe? command                                     |
| Returns the label for the previous waveform transferred by the CURVe? command                                            |
| Returns the interval between samples of the waveform transferred by the CURVe? command                                   |
| Returns the horizontal scale factor of the waveform returned by the previous CURVe? command                              |
| Returns the horizontal position in horizontal units of the returned waveform                                             |
| Returns the horizontal units of the waveform returned by the previous CURVe? command                                     |
| Returns the time of first point (sample) of the waveform returned by the previous CURVe? command                         |
| Returns the vertical scale factor in vertical units per division of the waveform returned by the previous CURVe? command |
| Returns the vertical position of the waveform returned by the previous CURVe? command                                    |
| Returns vertical unit scale factor of the incoming waveform by the previous CURVe? command                               |
| Returns the vertical units of the waveform returned by the previous CURVe? command                                       |
| Returns the vertical offset of the waveform returned by the previous CURVe? command                                      |
|                                                                                                    |

# **Commands Listed in Alphabetical Order**

#### ACQuire? (Query Only)

This is a query only command that returns all the current acquisition parameters.

Acquisition Group

Syntax ACQuire?

Examples

ACQUIRE? might return the following string for the current acquisition

parameters: ACQUIRE:CURRENTCOUNT:ACQWFMS 0;HISTWFMS

0; HISTHITS 0; MASKWFMS 0; MASKSAMPLES 0; MASKTHITS 0; MASKHITS1 0; MASKHITS2 0; MASKHITS3 0; MASKHITS4 0; MASKHITS5 0; MASKHITS6

0; MASKHITS7 0; MASKHITS8 0; : ACQUIRE: MODE SAMPLE; NUMAVG 16;SAVEFILE:SAVESCREEN "";SAVEWFM "";:ACQUIRE:STATE 1;STOPAFTER:MODE RUNSTOP;BELL 0;ACTION NONE;CONDITION

ACOWFMS; COUNT 1.

## ACQuire:CURRentcount:ACQWfms? (Query Only)

This guery only command returns the current count value of acquired waveforms. The target value of this count is set by the ACQuire:STOPAfter:COUNt command (in conjunction with the ACQuire:STOPAfter:CONDition command). The instrument then counts up to this value. When the count reaches (or exceeds) the value, acquisition stops, and the specified StopAfter action is enabled.

Acquisition Group

**Syntax** ACQuire: CURRentcount: ACQWfms?

**Related Commands** ACQuire:STOPAfter:COUNt, ACQuire:STOPAfter:CONDition

> NR1 is the current count value of acquired waveforms. Returns

**Examples** ACQUIRE: CURRENTCOUNT: ACQWFMS? might return

ACQUIRE: CURRENTCOUNT: ACQWFMS 20, indicating that currently 20 waveforms

have been acquired.

## ACQuire:CURRentcount:HISTHits? (Query Only)

This query only command returns the current count value of histogram hits. The target value of this count is set by the ACQuire:STOPAfter:COUNt command (in conjunction with the ACQuire:STOPAfter:CONDition command). The instrument then counts up to this value. When the count reaches (or exceeds) this value, acquisition stops, and the specified StopAfter action is enabled.

**Group** Acquisition

**Syntax** ACQuire:CURRentcount:HISTHits?

Related Commands ACQuire:STOPAfter:COUNt, ACQuire:STOPAfter:CONDition

**Returns** NR1 is the current count value of histogram hits.

**Examples** ACQUIRE:CURRENTCOUNT:HISTHITS? might return

ACQUIRE: CURRENTCOUNT: HISTHITS 100, indicating that currently 100

histogram hits have been acquired.

## ACQuire:CURRentcount:HISTWfms? (Query Only)

This query only command returns the current count value of waveforms accumulated for histograms. The target value of this count is set by the ACQuire:STOPAfter:COUNt command (in conjunction with the ACQuire:STOPAfter:CONDition command). The instrument then counts up to this value. When the count reaches (or exceeds) this value, acquisition stops, and the specified StopAfter action is performed.

**Group** Acquisition

Syntax ACQuire:CURRentcount:HISTWfms?

Related Commands ACQuire:STOPAfter:COUNt, ACQuire:STOPAfter:CONDition

**Returns** NR1 is the current count value of histogram waveforms.

**Examples** ACQUIRE:CURRENTCOUNT:HISTWFMS? might return

ACQUIRE: CURRENTCOUNT: HISTWFMS 25, indicating that currently 25

waveforms have been acquired in the histogram.

#### ACQuire:CURRentcount:MASKHits<x>? (Query Only)

This query only command returns the current count value of hits in the specified mask polygon, which can be 1 through 8. The target value of this count is set by the ACQuire:STOPAfter:COUNt command (in conjunction with the ACQuire:STOPAfter:CONDition command). The instrument then counts up to this value. When the count reaches (or exceeds) this value, acquisition stops, and the specified StopAfter action is enabled.

**Group** Acquisition

Syntax ACQuire:CURRentcount:MASKHits<x>?

**Returns** NR1 is the current count value of hits for the specified mask polygon, which can

be 1 through 8.

**Examples** ACQUIRE:CURRENTCOUNT:MASKHITS4 might return

ACQUIRE: CURRENTCOUNT: MASKHITS4 300, indicating that currently 300 mask

hits have been acquired in mask 4.

## ACQuire:CURRentcount:MASKSamples? (Query Only)

This query only command returns the current count value of mask samples. The target value of this count is set by the ACQuire:STOPAfter:COUNt command (in conjunction with the ACQuire:STOPAfter:CONDition command). The instrument then counts up to this value. When the count reaches (or exceeds) this value, acquisition stops, and the specified StopAfter action is performed.

**Group** Acquisition

**Syntax** ACQuire:CURRentcount:MASKSamples?

Related Commands ACQuire:STOPAfter:COUNt, ACQuire:STOPAfter:CONDition

**Returns** NR1 is the current count value of mask samples accumulated for mask testing.

**Examples** ACQUIRE:CURRENTCOUNT:MASKSAMPLES? might return

ACQUIRE: CURRENTCOUNT: MASKSAMPLES 75, indicating that currently 75 mask samples have been acquired for mask testing.

#### ACQuire:CURRentcount:MASKTHits? (Query Only)

This query only command returns the current total count value of mask hits. The target value of this count is set by the ACQuire:STOPAfter:COUNt command (in conjunction with the ACQuire:STOPAfter:CONDition command). The instrument then counts up to this value. When the count reaches (or exceeds) this value, acquisition stops, and the specified StopAfter action is performed.

**Group** Acquisition

**Syntax** ACQuire:CURRentcount:MASKTHits?

Related Commands ACQuire:STOPAfter:COUNt, ACQuire:STOPAfter:CONDition

**Returns** NR1 is the current count value of mask hits.

**Examples** ACQUIRE:CURRENTCOUNT:MASKTHITS? might return

ACQUIRE: CURRENTCOUNT: MASKTHITS 300, indicating that currently 300 mask

hits have been acquired.

#### **ACQuire:CURRentcount:MASKWfms? (Query Only)**

This query only command returns the current count value of mask waveforms. The target value of this count is set by the ACQuire:STOPAfter:COUNt command (in conjunction with the ACQuire:STOPAfter:CONDition command). The instrument then counts up to this value. When the count reaches (or exceeds) this value, acquisition stops, and the specified StopAfter action is performed.

**Group** Acquisition

**Syntax** ACQuire:CURRentcount:MASKWfms?

Related Commands ACQuire:STOPAfter:COUNt, ACQuire:STOPAfter:CONDition

**Returns** NR1 is the current count value of waveforms accumulated for mask testing.

**Examples** ACQUIRE:CURRENTCOUNT:MASKWFMS? might return

ACQUIRE: CURRENTCOUNT: MASKWFMS 25, indicating that currently 25

waveforms have been acquired for mask testing.

# ACQuire:DATA:CLEar (No Query Form)

This command (no query form) causes an acquisition reset and clears all acquired data, clears the display, and, if active, resets FrameScan. When a clear data occurs, it has the following effects:

- Sample-mode waveform. The current waveform data is replaced by the waveform data of the next acquisition cycle when it is available.
- Average-mode waveform. The average algorithm mode resets such that the next acquisition will be a straight-through copy.
- Envelope-mode waveform. The envelope algorithm mode resets such that the next acquisition will be a straight-through copy.
- Waveform database. The contents of the database will be cleared (reset to zero) at the start of the next acquisition cycle before adding the next acquisition.
- Histogram data and statistics. The data and all statistics will be cleared immediately.
- Mask counts and statistics. Mask counts and all statistics will be cleared immediately.
- Acquisition status. The acquisition waveform count or StopAfter condition is reset and target counts are reloaded.
- Counts. Resets all counts, including number of acquired waveforms, acquisition and math average counts, conditional stop counts, and FrameScan counts (if any of these are active).
- Measurement statistics. Measurement statistics are reset.

**Group** Acquisition

**Syntax** ACQuire:DATA:CLEar

**Examples** ACQUIRE: DATA: CLEAR causes an acquisition reset and clears all acquired data.

#### **ACQuire: MODe**

This command sets or queries the acquisition mode of the instrument, which determines how the final value of the acquisition interval is generated from the many data samples. The instrument applies the specified mode globally to all channel waveforms that it acquires. Sending this command is equivalent to selecting the Acquisition Mode in the Acquisition Setup dialog box.

Normally, the instrument takes one sample per trigger and builds a channel waveform over many successive triggers. If acquiring continues, the instrument writes over the acquired waveform with each newly acquired waveform from the same channel. You can modify this behavior by setting the instrument to use one of the three, mutually exclusive acquisition modes:

- Sample. Use Sample mode to see the signal in its purest form with no post processing. This is the default mode.
- Average. Use Average mode to reduce the apparent noise in the signal to reveal fundamental waveform behavior.
- Envelope. Use Envelope mode when it's important to see the variation of extremes in a waveform over time.

**Group** Acquisition

Syntax ACQuire: MODe { SAMple | AVERage | ENVElope }

ACQuire:MODe?

Related Commands ACQuire: NUMAVg

#### **Arguments**

- SAMple specifies sample mode, in which the displayed data point value is simply the first sampled value that was taken during the acquisition interval. There is no post processing of acquired samples; the instrument overwrites waveforms at each new acquisition cycle. SAMple is the default acquisition mode.
- AVERage specifies averaging mode, in which the resulting waveform shows an average of SAMple data points from several consecutive waveform acquisitions. The instrument processes the number of waveforms you specify into the acquired waveform, creating a running back-weighted exponential average of the input signal. The number of waveform acquisitions that go into making up the average waveform is set or queried using the ACQuire:NUMAVg command.
- ENVElope specifies envelope mode, in which the instrument continuously, as subsequent waveforms are acquired, retains the running minimum (Min) and maximum (Max) values in adjacent sample intervals, creating an envelope of all waveforms acquired for that channel.

#### **Examples**

ACQUIRE: MODE ENVELOPE sets the acquisition mode to display a waveform that is an envelope of many individual waveform acquisitions.

ACQUIRE: MODE? might return ACQUIRE: MODE AVERAGE, indicating that the displayed waveform is the average of the specified number of waveform acquisitions.

#### ACQuire:NUMAVg

This command sets or queries the number of waveform acquisitions that make up an averaged waveform. Sending this command is equivalent to setting the number of samples in the Acquisition Mode section of the Acquisition Setup dialog box when Average is checked for the Acquisition Mode. Use the ACQuire:MODe command to enable the Average mode.

**Group** Acquisition

Syntax ACQuire:NUMAVg <NR1>

ACQuire: NUMAVg?

Related Commands ACQuire:MODe

**Arguments** NR1 is the number of consecutive waveform acquisitions (from 2 to 4,096) used

for averaging.

#### **Examples**

ACQUIRE: NUMAVG 10 specifies that an averaged waveform will show the result of combining 10 separately acquired waveforms.

ACQUIRE: NUMAVG? might return ACQUIRE: NUMAVG 75, indicating that there are 75 acquisitions specified for averaging.

#### ACQuire:SAVEFile:SAVEScreen

This command sets or queries the file to which a screen is saved at the completion of a StopAfter condition (when the StopAfter action is set to SAVEScreen). See the ACQuire:STOPAfter:ACTion command. The screen is saved in the specified file in .BMP format. This is equivalent to selecting Print Screen to File in the Stop Action section of the Acquisition Setup dialog box and entering a file name.

**Group** Acquisition

Syntax ACQuire:SAVEFile:SAVEScreen <Qstring>

ACQuire:SAVEFile:SAVEScreen?

Related Commands ACQuire:STOPAfter:ACTion, ACQuire:STOPAfter:CONDition,

ACQuire:STOPAfter:MODe

**Arguments** <Qstring> defines the file name and path. Input the file path using the form

<drive>/<dir>/<filename>. The <drive> and one or more <dir> arguments are
optional. If you do not specify them, the instrument will copy the file into the
current directory. The <filename> can be a Windows long file name. Do not

use wild card characters.

**Examples** ACQUIRE: SAVEFILE: SAVESCREEN "Wavetest.bmp" specifies the file

Wavetest.bmp (in the current directory) to which the screen will be saved after a

StopAfter SAVEScreen condition is met.

ACQUIRE: SAVEFILE: SAVESCREEN? might return

ACQUIRE: SAVEFILE: SAVESCREEN "TESTFILE.BMP", indicating that the screen will be saved in TESTFILE.BMP in the current directory when the

StopAfter action is enabled.

#### ACQuire:SAVEFile:SAVEWfm

This command sets or queries the file to which waveform data is saved at the completion of a StopAfter condition (when the StopAfter action is set to SAVEWaveform). See the ACQuire:STOPAfter:ACTion command. This is equivalent to selecting Save All Waveforms in the Stop Action section of the

Acquisition Setup dialog box and entering a file name. This command sets the base file name and path used when multiple waveforms are saved. Each saved waveform has the base file name with a unique index number appended to it to prevent overwriting of the files.

**Group** Acquisition

Syntax ACQuire:SAVEFile:SAVEWfm <Qstring>

ACQuire:SAVEFile:SAVEWfm?

ACQuire:STOPAfter:MODe

**Arguments** <QSTRING> defines the base file name and path. Input the file path using the form

<drive>/<dir>/<filename>. The <drive> and one or more <dir> arguments are optional. If you do not specify them, the instrument will copy the file into the current directory. The <filename> can be a Windows long file name. Do not use wild card characters. An index number is attached to the base filename each time this command is sent so that the file is not overwritten. For example, a file with the base name Wave.doc will be saved as Wave1.doc the first time, Wave2.doc the

second time, and so on.

**Examples** ACQUIRE:SAVEFILE:SAVEWFM "Wave.doc" specifies the file Wave1.doc

(in the current directory) to which the screen will be saved after a StopAfter

SAVEWfm condition is met.

ACQUIRE: SAVEFILE: SAVEWFM? might return ACQUIRE: SAVEFILE: SAVEWFM

"WAVETST.DOC", indicating that the waveform data will be saved in

WAVETST.DOC in the current directory when the StopAfter action is enabled.

**ACQuire:STATE** 

This command starts or stops acquisitions or queries whether the acquisition is running or stopped. Sending this command is equivalent to pressing the front-panel RUN/STOP button. The ACQuire:STOPAfter:MODe and ACQuire:STOPAfter:CONDition commands may cause other signal events to

also stop acquisition.

**Group** Acquisition

Syntax ACQuire:STATE { OFF | ON | RUN | STOP | <NR1> }

ACQuire:STATE?

#### **Related Commands**

### ACQuire:STOPAfter:MODe, ACQuire:STOPAfter:CONDition

#### **Arguments**

- OFF stops acquisitions.
- STOP stops acquisitions.
- ON starts acquisitions.
- RUN starts acquisitions.
- NR1 set to 0 stops acquisitions; any other value starts acquisitions.

### **Examples**

ACQUIRE: STATE RUN starts acquisition of waveform data.

ACQUIRE: STATE? might return ACQUIRE: STATE 1, indicating that the acquisition system is running.

**NOTE.** A query always returns a 0 or 1.

# ACQuire:STOPAfter? (Query Only)

This query only command returns all StopAfter parameters.

**Group** Acquisition

**Syntax** ACQuire:STOPAfter?

**Examples** 

ACQUIRE:STOPAFTER? might return ACQUIRE:STOPAFTER:MODE RUNSTOP; BELL 0; ACTION NONE; CONDITION ACQWFMS; COUNT 1.

## **ACQuire:STOPAfter:ACTion**

This command sets or queries the action that the instrument performs after the acquisition is stopped when reading a conditional state. This is equivalent to making a Stop Action selection in the Acquisition Setup dialog box.

**Group** Acquisition

**Syntax** 

ACQuire:STOPAfter:ACTion { NONe | SAVEScreen | PRINTScreen

| SAVEWaveform }

ACQuire: STOPAfter: ACTion?

#### **Related Commands**

### ACQuire:SAVEFile:SAVEScreen, ACQuire:SAVEFile:SAVEWfm

#### **Arguments**

- NONe specifies to take no action when the stop after condition is met. This is the default.
- SAVEScreen specifies that on acquisition stop the file named by the ACQuire:SAVEFile:SAVEScreen command will be created if it does not exist or overwritten if does. The resultant file will contain a bitmap image of the display.
- PRINTScreen specifies that on acquisition stop a bitmap image of the application is sent to the default printer.
- SAVEwaveform specifies that on acquisition stop all waveforms are saved in the files specified by the ACQuire:SAVEFile:SAVEWfm command.

### **Examples**

ACQUIRE: STOPAFTER: ACTION PRINTSCREEN sets the instrument to send a bitmap image of the application to the printer when the stop after condition is met.

ACQUIRE: STOPAFTER: ACTION? might return ACQUIRE: STOPAFTER: ACTION NONE, indicating that no action is taken when the stop after condition is met.

### ACQuire:STOPAfter:BELL

This command sets or queries whether to sound the bell after the acquisition is complete. This is equivalent to checking Ring Bell in the Stop Action section of the Acquisition Setup dialog box.

**Group** Acquisition

Syntax ACQuire:STOPAfter:BELL { ON | OFF | NR1 }

ACQuire:STOPAfter:BELL?

#### **Arguments**

- ON turns on the bell.
- OFF turns off the bell.
- NR1 set to 0 turns off the bell; any other value turns on the bell.

#### **Examples**

ACQUIRE: STOPAFTER: BELL ON turns on the Stop After Bell feature.

ACQUIRE: STOPAFTER: BELL? might return ACQuire: STOPAfter: BELL 1, indicating that the Stop After Bell feature is on.

**NOTE.** A query always returns a 0 or 1.

### ACQuire:STOPAfter:CONDition

This command sets or queries the StopAfter condition. The StopAfter condition qualifies a stop condition for the acquisition system. Only one StopAfter condition can be active at a given time. Each StopAfter condition identifies, directly or indirectly, a specific data element or operation such that all mutually exclusive conditions are unique and unambiguous. This command allows you to specify the condition on which to stop acquiring. The condition is valid when the ACQuire:STOPAfter:MODE is set to CONDition. This is equivalent to checking the Condition control in the Stop After section of the Acquisition Setup dialog box and selecting a condition.

**NOTE.** You must have the associated feature enabled before you can set the StopAfter condition. For example, you must turn on histograms (HIStogram: ENABle) before you can set the HISTHits StopAfter condition.

### **Group** Acquisition

#### **Syntax**

ACQuire:STOPAfter:CONDition { ACQWfms | HISTWaveform | HISTHits | MASKWaveform | MASKSample | MASK<x>Hits | MASKTOTalhit | FRAMecycle | AVGComp } ACQuire:STOPAfter:CONDition?

#### **Related Commands**

ACQuire:STOPAfter:COUNt, ACQuire:STOPAfter:MODe

### Arguments

- ACQWfms sets the instrument to stop acquiring after some specified number of raw acquisition cycles. This setting tells the instrument to count the number of Main Timebase sweeps (Mag sweeps are not counted independently) and stop acquisition after the specified number of acquisitions has been reached. Use the ACQuire:STOPAfter:COUNt command to set the target number of waveforms.
- HISTWaveform sets the instrument to stop acquisition after a specified number of Histogram source waveforms is acquired. Use the ACQuire:STOPAfter:COUNt command to set the specified number of waveforms.

- HISTHits sets the instrument to stop acquisition after it acquires a specified number of valid hits (that is, non-null samples) in the histogram region. This is a greater than or equal to condition because only complete records are processed. Therefore, the number of actual hits will not necessarily match your requested number of hits; the acquisition will stop when the number of hits is greater than or equal to the number of specified hits. Use the ACQuire:STOPAfter:COUNt command to set the specified number of hits.
- MASKWaveform sets the instrument to stop acquisition after a specified number of waveforms is acquired of the Mask source waveform. Use the ACQuire:STOPAfter:COUNt command to set the specified number of waveforms.
- MASKSample sets the instrument to stop acquisition after a greater than or equal to number of valid (that is, non-null) waveform samples are acquired of the Mask source waveform. Use the ACQuire:STOPAfter:COUNt command to set the specified number of waveform samples.
- MASK<x>Hits sets the instrument to stop acquisition after a specified number of mask hits occur in mask number <x>, which can be 1 through 8. For the same reasons as HISTHits argument, this is also a greater than or equal to condition. Use the ACQuire:STOPAfter:COUNt command to set the specified number of hits.
- MASKTOTalhit sets the instrument to stop acquisition after a specified number of total mask hits occurs in all masks combined. For the same reasons as the HISTHits argument, this is also a greater than or equal to condition. Use the ACQuire:STOPAfter:COUNt command to set the specified total number of hits.
- FRAMecycle sets the instrument to stop acquisition after it has acquired the number of bits specified in the Scan Bits field in the Frame Scan section of the Horizontal Setup dialog box (for example, stop after one frame scan cycle). You can set the number of scan bits with the HORizontal:FRAMescan:SCANBits command.
- AVGComp sets the instrument to stop acquisition after the number of waveforms specified by the ACQuire:NUMAVg command have been acquired and averaged.

#### **Examples**

ACQUIRE: STOPAFTER: CONDITION HISTHits sets the instrument to stop acquisition after it acquires the specified number of valid hits in the histogram region.

ACQUIRE:STOPAFTER:CONDITION? might return ACQuire:STOPAFter:CONDition MASK3HITS, indicating that the acquisition will be stopped after the hits in mask 3 are equal to or greater than the specified number of hits.

### ACQuire:STOPAfter:COUNt

This command sets or queries the target StopAfter count for the condition specified by the ACQuire:STOPAfter:CONDition command. The current count for the condition must be equal to or greater than this value before acquisitions are stopped and a StopAfter action is enabled. The state of the numeric StopAfter count for each condition is kept individually so that you do not need to re-enter a count when switching between conditions. Use the appropriate ACQuire:CURRentcount command to get the current count for a condition (see *Related Commands* below).

**Group** Acquisition

Syntax ACQuire:STOPAfter:COUNt <NR1>

ACQuire:STOPAfter:COUNt?

Related Commands ACQuire:STOPAfter:MODe, ACQuire:STOPAfter:CONDition,

ACQuire:CURRentcount:ACQWfms?, ACQuire:CURRentcount:HISTWfms?, ACQuire:CURRentcount:HISTHits?, ACQuire:CURRentcount:MASKWfms?,

ACQuire:CURRentcount:MASKHits<x>?, ACQuire:CURRentcount:

MASKSamples?

**Arguments** NR1 is the count value that must be reached (or exceeded) before the acquisitions

stop and StopAfter action can occur.

**Examples** ACQUIRE:STOPAFTER:COUNT 12 sets the StopAfter count for the specified

condition to 12.

ACQUIRE:STOPAFTER:COUNT? might return ACQuire:STOPAfter:COUNT 5,

indicating that the total count for the specified condition is 5.

## ACQuire:STOPAfter:MODe

This command tells the instrument when to stop taking acquisitions. The query form of this command returns the StopAfter mode. This command is the equivalent of checking Run/Stop or Condition in the Stop After section of the Acquisition Setup dialog box. (The ACQuire:STATE command can also be used to start or stop acquisitions.)

**Group** Acquisition

Syntax ACQuire:STOPAfter:MODe { RUNSTop | CONDition }

ACQuire:STOPAfter:MODe?

Related Commands ACQuire:STOPAfter:CONDition, ACQuire:STATE

#### **Arguments**

- RUNSTop specifies that the run and stop state is determined by the one of the front-panel RUN/STOP controls.
- CONDition specifies that the run and stop state of the system is determined by a set a qualifiers specified by the StopAfter Condition. These sub-states are further described in the ACQuire:STOPAfter:CONDition section. (The instrument can still be stopped unconditionally by pressing the front-panel Run/Stop button or by sending the ACQuire:STATE command.)

#### **Examples**

ACQUIRE: STOPAFTER: MODE RUNSTOP sets the instrument to run or stop acquisitions when the user presses the front-panel RUN/STOP button.

ACQUIRE: STOPAFTER: MODE? might return ACQUIRE: STOPAFTER: MODE CONDITION, indicating that the run and stop state of the system is determined by a set of qualifiers specified by the StopAfter condition.

## ALLEv? (Query Only)

This query only command causes the instrument to return all events and their messages and removes the returned events from the Event Queue. The messages are separated by commas. Use the \*ESR? query to enable the events to be returned. For a complete discussion of the use of these registers, see the topics in Status and Events. This command is similar to repeatedly sending \*EVMsg? queries to the instrument.

**Group** Status and Error

Syntax ALLEV?

Related Commands \*CLS, DESE, \*ESE, \*ESR?, EVENT?, EVMsg?, EVQty?, \*SRE, \*STB?

**Returns** The event code and message in the following format:

<Event Code>,<QString>[<Event
Code>,<QString>]<QString>::=<Message>;[<Command>]

where <Command> is the command that caused the error and may be returned when a command error is detected by the instrument. As much of the command

will be returned as possible without exceeding the 60-character limit of the <Message> and <Command> strings combined. The command string is right justified.

#### **Examples**

ALLEV? might return the string :ALLEV 2225, "MEASUREMENT ERROR, NO WAVEFORM TO MEASURE;",420, "QUERY UNTERMINATED;".

## **APPlication:ACTivate (No Query Form)**

This command (no query form) is used to launch the optional software applications. The application must be installed and activated with a key code. (A key code is not necessary if the application is within a free trial period).

### **Group** Miscellaneous

#### **Syntax**

APPlication:ACTivate {"80SJNB" | "80SJARB" | "CRXXX Control" | "IConnect" | "IConnect and MeasureXtractor" | "IConnect and MeasureXtractor Evaluation" | "IConnect S-Parameters and Z-line" | "IConnect S-parameter Wizard" | "DiffChanAlign"}

#### **Arguments**

80SJNB is the optional 80SJNB Advanced Jitter, Noise, and BER Analysis software. 80SJNB is a comprehensive jitter, noise, and bit error ratio (BER) analysis application for serial data signal impairment characterization. The 80SJNB application requires approximately 10 seconds to launch.

80SJARB is the optional 80SJARB basic jitter measurement tool, capable of measuring jitter on random or repetitive waveforms.

CRXXX Control is the optional BERTScope Clock Recovery Instrument Control software. This control software works with 80A07, CR125A, CR175A and CR286A clock recovery instruments connected to the DSA8200.

**IConnect** is the optional IConnect® software for measurement-based performance evaluation of gigabit interconnect links and devices, including signal integrity analysis, impedance, S-parameter, and eye-diagram tests and fault isolation.

IConnect and MeasureXtractor is the optional software for measurement-based performance evaluation of gigabit interconnect links and devices, including signal integrity analysis, impedance, S-parameter, and eye-diagram tests and fault isolation; includes the ability to extract "black box" interconnect models of passive interconnects.

IConnect and MeasureXtractor Evaluation is trial version of the IConnect and MeasureXtractor software application.

IConnect S-parameters and Z-line is the optional software for measurement-based performance evaluation of gigabit interconnect links and devices, including signal integrity analysis, impedance, S-parameters, and fault isolation.

IConnect S-parameters Wizard is the optional S-parameter utility that guides you through setup, calibration (including channel deskew) and acquisition of S-parameters, and automatically generates Touchstone files for one or more DUTs.

DiffChanAlign is the Differential Channel Alignment utility that guides you through aligning acquisition channels and TDR steps for supported electrical modules. This utility is available with DSA8200 TekScope software versions 5.2.x.x and later.

**Examples** APPLICATION: ACTIVATE 80SJNB launches the 80SJNB software application.

## APPlication:SCOPEAPP:WINDOW (No Query Form)

This command (no query form) sets how the instrument displays optional application software windows.

**Group** Miscellaneous

Syntax APPlication:SCOPEAPP:WINDOW FULLSCREEN | MINIMIZED

**Arguments** FULLSCREEN displays the application on top of all other applications (except

those applications set to "always on top").

MINIMIZED minimizes the application to the toolbar.

**Examples** APPLICATION: SCOPEAPP: WINDOW MINIMIZED minimizes the application to

the toolbar.

## **AUTOSet (No Query Form)**

This command (no query form) causes the instrument to adjust its vertical, horizontal, and trigger controls to provide a stable display of the selected waveform. Sending this command is equivalent to pressing the front-panel AUTOSET button.

**NOTE.** If the currently selected waveform is a mask source, a mask autoset will be performed.

Group Miscellaneous

**AUTOSet EXECute Syntax** 

**Related Commands AUTOSet:TYPE** 

> **EXECUTE** autosets the currently selected waveform. **Arguments**

**Examples** AUTOSET EXECUTE performs an autoset on the currently selected waveform.

### AUTOSet:HORizontal

This command sets or queries whether an autoset should perform the horizontal autoset portion when Autoset is executed.

Horizontal Group

**Syntax** AUTOSet:HORizontal  $\{ ON \mid OFF \mid 0 \mid 1 \}$ 

AUTOSet: HORizontal?

**Related Commands AUTOSet** 

> **Arguments** ■ ON or 1 enables the horizontal AutoSet options.

> > OFF or 0 disables the horizontal AutoSet options.

AUTOSET: HORIZONTAL ON enables the horizontal autoset options. **Examples** 

AUTOSET: HORIZONTAL? might return AUTOSET: HORIZONTAL 0, indicating that

horizontal autoset options are disabled.

# **AUTOSet:STOP (No Query Form)**

This command (no query form) aborts an autoset that was initiated with the AUTOSet command.

**Group** Miscellaneous

Syntax AUTOSet:STOP

**Examples** AUTOSET: STOP aborts the autoset.

### AUTOSet:TDR:INCident

This command sets or queries the option to display the TDR incident edge on-screen when performing a TDR Autoset. If the Display Incident Edge is on, the incident edge is placed at the one-half horizontal division (from left edge). If the Display Incident Edge is off, the incident edge is placed one horizontal division off the left edge of the screen.

Group TDR

Syntax AUTOSet:TDR:INCident { ON | OFF | 0 | 1 }

AUTOSet:TDR:INCident?

Related Commands AUTOSet: TYPE, AUTOSet

**Arguments** • ON enables the TDR incident edge autoset option.

■ OFF disables the TDR incident edge autoset option.

• 0 disables the TDR incident edge autoset option.

■ 1 enables the TDR incident edge autoset option.

**Examples** AUTOSET:TDR:INCIDENT ON turns on the Incident Edge option for the TDR autoset.

AUTOSET:TDR:INCIDENT? might return:AUTOSET:TDR:INCIDENT 1, indicating that the TDR incident edge is set to be displayed on-screen when performing a TDR autoset.

**NOTE.** A query always returns a 0 or 1.

## **AUTOSet:TRIGger**

This command sets or queries whether an autoset should perform the trigger autoset portion when Autoset is executed.

**Group** Trigger

Syntax AUTOSet:TRIGger { ON | OFF | 0 | 1 }

AUTOSet:TRIGger?

#### Related Commands AUTOSet

#### **Arguments**

- ON enables the trigger AutoSet options.
- OFF disables the trigger AutoSet options.
- O disables the trigger AutoSet options.
- 1 enables the trigger AutoSet options.

### **Examples**

AUTOSET:TRIGGER ON enables the trigger autoset options.

AUTOSET:TRIGGER? might return AUTOSET:TRIGGER 0, indicating that trigger autoset options are disabled.

### **AUTOSet:TYPE**

This command sets or queries the default mode used by the AUTOSet command to perform nonmask AUTOSet operations. Using the TYPE argument, you can bias the autoset operation for display of either a waveform edge, period, eye, or TDR edge in the graticule. Sending this command is equivalent to selecting a mode in the Autoset Properties dialog box.

**NOTE.** When performing MASK:AUTOSet operations, the currently pre-defined mask standard (selected with the MASK:STANDARD command) drives Autoset execution, not the AUTOSET:TYPE command setting. However, when using a user-defined mask, you still might want to use the AUTOSet and AUTOSet:TYPE command, since the MASK:AUTOSET command is unable to obtain autoset parameters from a user-defined mask standard.

### **Group** Miscellaneous

Syntax AUTOSet:TYPE { EDGe | PERIOD | EYE | RZ | TDR }

AUTOSet:TYPE?

Related Commands AUTOSet, AUTO

AUTOSet; HORizontal

AUTOSet:HORizontal

**Arguments** 

■ EDGE sets subsequent autoset commands to configure the instrument to display a rising edge of the signal connected to the currently selected channel in the center 20% of the graticule.

- PERIod sets subsequent autoset commands to configure the instrument to display 2 to 3 periods of the signal connected to the currently selected channel centered in the graticule.
- EYE sets subsequent autoset commands to configure the instrument to display one bit (two eye crossings) horizontally centered across approximately 70% of the graticule (7 divisions) and vertically centered across approximately 60% of the graticule (6 divisions). Use the Eye argument for NRZ waveforms.
- RZ sets subsequent autoset commands to configure the instrument to display one bit (two rising edges) horizontally centered across approximately 60% of the graticule (6 divisions) and vertically centered across approximately 50% of the graticule (5 divisions).
- TDR sets subsequent autoset commands to configure the instrument to display the first significant reflection at the third horizontal division. If the Display Incident Edge option is on, the incident edge is placed at the one-half horizontal division (from left edge). If the Display Incident Edge is off, the incident edge is placed one horizontal division off the left edge of the screen. If no significant reflections are located, the incident edge is placed at the one-half horizontal division (from left edge) regardless of the Display Incident Edge setting.

**Examples** AUTOSET: TYPE EDGE sets the default Autoset mode to EDGE.

AUTOSET: TYPE? might return AUTOSET: TYPE RZ, indicating that the default Autoset mode is RZ.

## **AUTOSet:UNDO (No Query Form)**

This command (no query form) returns the parameters changed by an AUTOSet command to their previous states. This command is invalidated the first time you modify any instrument state parameter.

**Group** Miscellaneous

Syntax AUTOSet:UNDO

Related Commands AUTOSet

**Examples** AUTOSET: UNDO returns the parameters to their previous states,

### **AUTOSet:VERTical**

This command sets or queries whether an autoset should perform the vertical autoset portion when Autoset is executed.

**Group** Vertical

Syntax AUTOSet:  $VERTical \{ ON \mid OFF \mid 0 \mid 1 \}$ 

AUTOSet: VERTical?

Related Commands AUTOSet

**Arguments** • ON enables the vertical AutoSet options.

■ OFF disables the vertical AutoSet options.

O disables the vertical AutoSet options.

1 enables the vertical AutoSet options.

Examples AUTOSET: VERTICAL ON

This command enables the vertical autoset options.

AUTOSET: VERTICAL? might return AUTOSET: VERTICAL 0, indicating that

vertical autoset options are disabled.

**BUSY?** (Query Only)

This is a query only command that returns the status of the instrument. This command allows you to synchronize the operation of the instrument with your application program. See Synchronization Methods for more detailed information.

**Group** Status and Error

Syntax BUSY?

Related Commands \*OPC, \*WAI

Returns <NR1>

If 0 is returned, it means that the instrument is not busy processing a command whose execution time is extensive. These commands are listed in the table below.

If 1 is returned, it means that the instrument is busy processing one of the commands listed in the table below.

Table 2-19: Commands that affect BUSY? response

| Operation                       | Command                                                             |
|---------------------------------|---------------------------------------------------------------------|
| Automatic instrument adjustment | AUTOSet EXECute                                                     |
| Internal self compensation      | COMPensate:ALL                                                      |
|                                 | COMPensate:CH <x></x>                                               |
|                                 | COMPensate:DARKLev:CH <x></x>                                       |
|                                 | COMPensate:MAInframe                                                |
|                                 | COMPensate:OPTGAIN:CH <x></x>                                       |
| Conditional                     | ACQuire:STATE ON or                                                 |
|                                 | ACQuire:STATE RUN (when ACQuire:STOPAfter:MODe is set to CONDition) |
| Hardcopy output                 | HARDCopy STARt                                                      |

**Examples** BUSY? might return 1, indicating that the instrument is busy.

## CALibrate:DATE:CH<x>? (Query Only)

This query only command returns the date and time of the last calibration information update for the sampling module channel.

**Group** Calibration

**Syntax** CALibrate:DATE:CH<x>?

**Examples** CALIBRATE: DATE: CH1? might return CALIBRATE: DATE: CH1 15 JAN 00

16:25, indicating that the last calibration update for the CH1 sampling module

was done on January 15, 2000, at 4:25 PM.

# **CALibrate:DATE:MAInframe? (Query Only)**

This query only command returns the date and time of the last calibration information update for the mainframe.

**Group** Calibration

**Syntax** CALibrate:DATE:MAInframe?

**Examples** CALIBRATE: DATE: MAINFRAME? might return CALIBRATE: DATE: MAINFRAME

15 JAN 00 16:25, indicating that the last calibration update for the mainframe

was done on January 15, 2000, at 4:25 PM.

### **CALibrate: DCCALibrator**

This command sets or queries the value of the DC Calibrator voltage.

**Group** Calibration

Syntax CALibrate:DCCALibrator <NR2>

CALibrate: DCCALibrator?

**Arguments** NR2 is the value to which you want to set the DC Calibrator voltage. The range

for this value is from -1.25 VDC through +1.25 VDC.

**Examples** CALIBRATE: DCCALIBRATOR 0.5 sets the DC Calibrator voltage to 0.5 V.

CALIBRATE: DCCALIBRATOR? might return CALIBRATE: DCCALIBRATOR

5.000000000E-001, indicating that the DC Calibrator voltage is set to 0.5 V.

# CALibrate:HOSTinfo:CH<x>? (Query Only)

This query only command returns the mainframe channel, model number, and serial number in which the sampling module channel was located during the last calibration information update.

**Group** Calibration

**Syntax** CALibrate: HOSTinfo: CH<x>?

**Examples** CALIBRATE: HOSTINFO: CH2 might return CALIBRATE: HOSTINFO: CH2

"DSA8200, B010235, CH4", indicating that the sampling module currently in channel 2 was installed in channel 4 of the mainframe, serial number B010235,

during the last calibration information update.

## CALibrate:LOCK:STATus? (Query Only)

This is a query only command that returns the status of the calibration protection mode

**Group** Calibration

**Syntax** CALibrate:LOCK:STATus?

**Examples** CALIBRATE:LOCK:STATUS? might return CALIBRATE:LOCK:STATUS 1,

indicating that the calibration information is protected and cannot be updated.

## CALibrate:STATus:CH<x>? (Query Only)

This is a query only command that returns the current calibration status for the sampling module channel.

**Group** Calibration

**Syntax** CALibrate:STATus:CH<x>?

**Returns** May return PASS, DEFAULTS, or WARMUP.

**Examples** CALIBRATE:STATUS:CH1? might return CALIBRATE:STATUS:CH1 PASS,

indicating that the calibration status of the sampling module in channel 1 is PASS.

# **CALibrate:STATus:MAInframe? (Query Only)**

This is a query only command that returns the current calibration status for the mainframe.

**Group** Calibration

**Syntax** CALibrate:STATus:MAInframe?

**Returns** May return PASS, DEFAULTS, or WARMUP.

**Examples** CALIBRATE:STATUS:MAINFRAME? might return

CALIBRATE: STATUS: MAINFRAME PASS, indicating that the calibration status

of the mainframe is PASS.

# **CALibrate:TEMPerature:CH<x>? (Query Only)**

This is a query only command that returns the difference (in °C) between the current sampling module channel temperature and the temperature recorded at the last calibration information update.

**Group** Calibration

**Syntax** CALibrate:TEMPerature:CH<x>?

**Examples** CALIBRATE: TEMPERATURE: CH2? might return

CALIBRATE: TEMPERATURE: CH2 1.5, indicating that the temperature difference between the current sampling module channel temperature and the temperature

recorded at the last calibration information update is 1.5 °C.

# **CALibrate:TEMPerature:MAInframe? (Query Only)**

This is a query only command that returns the difference (in °C) between the current mainframe temperature and the temperature recorded at the last calibration information update.

**Group** Calibration

**Syntax** CALibrate:TEMPerature:MAInframe?

**Examples** CALIBRATE: TEMPERATURE: MAINFRAME? might return

CALIBRATE: TEMPERATURE: MAINFRAME -2.7, indicating that the

difference in temperature between the current mainframe temperature and the temperature recorded at the last calibration information update is -2.7 °C

## **CALibrate: UPDATEinfo: ALL (No Query Form)**

This command (no query form) updates the calibration information for the mainframe and all resident module channels into nonvolatile memories.

**NOTE**. This command is for service personnel only. Refer to the calibration procedures in the Service Manual.

**Group** Calibration

Syntax CALibrate: UPDATE info: ALL

**Examples** CALIBRATE: UPDATEINFO: ALL updates the nonvolatile memories of the mainframe and all resident module channels with the latest calibration information.

## CALibrate: UPDATE info: CH<x> (No Query Form)

This command (no query form) updates the calibration information in the nonvolatile memory of the sampling module. This includes the current date and time, temperature, and host information (such as current channel, location, model number, and serial number).

**NOTE.** This command is for service personnel only. Refer to the calibration procedures in the Service Manual.

**Group** Calibration

Syntax CALibrate:UPDATEinfo:CH<x>

**Examples** CALIBRATE: UPDATEINFO: CH1 updates the nonvolatile memory of the module occupying channel 1 with the latest calibration information.

# **CALibrate:UPDATEinfo:MAInframe (No Query Form)**

This command (no query form) updates the calibration information in the nonvolatile memory of the mainframe. This includes the current date, time, and temperature.

**NOTE.** This command is for service personnel only. Refer to the calibration procedures in the Service Manual.

**Group** Calibration

**Syntax** CALibrate:UPDATEinfo:MAInframe

**Examples** CALIBRATE: UPDATEINFO: MAINFRAME updates the nonvolatile memory of the

mainframe with the latest calibration information.

## CH<x>? (Query Only)

This is a query only command that returns the vertical parameters for the specified channel. The channel is specified by x, which can be 1 through 8.

**Group** Vertical

Syntax CH<x>?

Examples CH3? n

CH3? might return CH3:DESKEW 0.0000000000; OFFSET

0.00000000000; UNITS AUTO; FILTER: VALUE NONE;

CH3:EXTATTEN:MODE LINEAR; VALUE 1.00000000000; CH3:POSITION 0.00000000000; PTPEAK 0.70000000000; SCALE 0.70000000000.

# CH<x>:BANdwidth:LIST? (Query Only)

This query-only command returns a list of the available bandwidths for the specified channel. The channel is specified by x, which can be 1 through 8. The returned list contains the actual bandwidths available for the channel. The available bandwidths are dependent on the module.

The optical modules have differing valid settings. Use the <>:LIST? query to determine the valid {Clock Recovery | Filter | Bandwidth | Wavelength} settings for your optical module. Features of currently installed optical modules can be viewed using the System Properties dialog.

To set the bandwidth for a channel, use the CH<x>:BANdwidth:VALue command.

**Group** Vertical

Syntax CH<x>:BANdwidth:LIST?

Related Commands CH<x>:BANdwidth:VALue

**Examples** CH1:BANDWIDTH:LIST? might return CH1:BANDWIDTH:LIST

20.000000000E+009, 12.49999974400E+009, indicating the bandwidths

available for Channel 1.

### CH<x>:BANdwidth:VALue

This command sets or queries the bandwidth for the channel specified by x, which can be 1 through 8. Sending the command is the equivalent to selecting a bandwidth from the Bandwidth pulldown menu in the Signal Conditioning section of the Vertical Setup dialog box for Optical. The available bandwidths are determined by the optical sampling module.

The optical modules have differing valid settings. Use the <>:LIST? query to determine the valid {Clock Recovery | Filter | Bandwidth | Wavelength} settings for your optical module. Features of currently installed modules can be viewed using the System Properties dialog.

You can use the CH<x>:BANdwidth:LIST? query to determine the available bandwidths for the specified channel.

**Group** Vertical

Syntax CH<x>:BANdwidth:VALue <NR3>

CH<x>:BANdwidth:VALue?

**Arguments** NR3 is the value of the bandwidth you want to set. Use the

CH<x>:BANdwidth:LIST? command to query the bandwidths available for the specified channel. The instrument automatically selects the bandwidth nearest

to the input value.

**Examples** CH1:BANDWIDTH:VALUE 2.0E+10 sets the Channel 1 bandwidth to 20 GHz.

CH2:BANDWIDTH:VALUE? might return CH2:BANDWIDTH:VALUE

12.49999974400E+009, indicating that the bandwidth for Channel 2 is set

to 12.5 GHz.

## CH<x>:DELay

This command sets or queries the delay time for the channel specified by x, which can be 1 through 8. Sending this command is the equivalent to setting Delay in the Vertical Setup dialog box for the selected channel. You can adjust delay to add or subtract an independent, channel-based acquisition time delay to the delay from the trigger point (the horizontal position) that is inherently common to the acquisition of all channels. This allows you to compensate for delay differences introduced between channels by external cabling with unequal delays.

**NOTE.** Delay is only supported by sampling modules that include delay hardware. Using delay instead of deskew will not affect overall acquisition performance since multiple passes for acquisitions are not required.

**Group** Vertical

Syntax CH<x>:DELay<NR3> CH<x>:DELay?

**Arguments** NR3 is the delay time for this channel. The range is -100% to +100% with

a resolution of 0.1%.

**Examples** CH7: DELAY 0.1 sets the delay for Channel 7 to 10%.

CH3:DELAY? might returnCH3:DELAY 0.250000000 indicating that the delay

time for Channel 3 is set to 25%.

CH<x>:DELay:TIMe

Sets or queries the delay time (in seconds) for the specified channel. This command is supported by the 80E07B, 80E08B, 80E09B, 80E10B, 80E11 and

80E11X1 modules only.

**Group** Vertical

Syntax CH<x>:DELay:TIMe<NR3>

CH<x>:DELay:TIMe?

**Related Commands** CH<x>:DELay:UNIts?

**Arguments** NR3 is the delay time for this channel, in seconds.

**Examples** CH7:DELAY:TIME 15e-12 sets the delay for Channel 7 to 15 ps.

CH3:DELAY:TIME? might return CH3:DELAY:TIME 7e-12 indicating that the delay time for Channel 3 is set to 7 ps.

## CH<x>:DELay:UNIts? (Query Only)

This command queries the units for setting the channel delay of the specified channel. A returned value containing '%' indicates the delay should only be set by using the CH<x>:DELay command. A returned value containing 'ps' indicates that the skew value can be set in absolute time by the CH<x>:DELay:TIMe command (but still can be set in % units by the CH<x>:DELay command).

**Group** Vertical

**Syntax** CH<x>:DELay:UNIts??

Related Commands CH<x>:DELay:TIMe

CH<x>:DELay

**Examples** CH3:DELAY:UNITS? might return CH3:DELAY:UNITS "%", indicating that

the delay unit for Channel 3 is percent.

### CH<x>:DESkew

This command sets or queries the deskew time for the channel specified by x, which can be 1 through 8. Sending this command is the equivalent to setting Deskew in the Vertical Setup dialog box for the selected channel.

You can adjust deskew to add or subtract an independent, channel-based acquisition time delay to the delay from the trigger point (the horizontal position) that is inherently common to the acquisition of all channels. This allows you to compensate for delay differences introduced between channels by external cabling with unequal delays.

**NOTE.** Setting different deskew values on dual-channel sampling modules that use a single sampling strobe (for example, the 80E02, 80E03, 80E04 sampling modules) reduces overall acquisition performance. In these instances, the acquisition must digitize each channel on a separate acquisition pass to obtain each of the signals with the desired time alignment. This multiple pass acquisition process applies to the acquisition of the channels within each active timebase.

**Group** Vertical

Syntax CH<x>:DESkew <NR3>

CH<x>:DESkew?

**Arguments** NR3 is the deskew time for this channel. The range is -0.5 ns to +100 ns with a

resolution of 1 ps. Out of range values are clipped.

**Examples** CH7:DESKEW 5.0E-9 sets the deskew time for Channel 7 to 5 ns.

CH3: DESKEW? might return CH3: DESKEW 10.000000008E-009, indicating

that the deskew time for Channel 3 is set to 10 ns.

## CH<x>:ERCAL? (Query Only)

This query-only command returns whether calibrated extinction ratio is available for the optical module for the specified channel. The channel is specified by x, which can be 1 through 8.

**Group** Vertical

Syntax CH<x>: ERCAL?

**Examples** CH1:ERCAL? might return :CH1:ERCAL 0, indicating that the calibrated

extinction ration is not available for the optical module in the channel 1.

**NOTE.** A query always returns a 0 or 1.

### CH<x>:EXTAtten:MODe

This command sets or queries the external attenuation mode for the channel specified by x, which can be 1 through 8.

**Group** Vertical

Syntax CH<x>:EXTAtten:MODe { LINear | DB }

CH<x>:EXTAtten:MODe?

### **Arguments**

- LINear sets the mode so that the attenuation value is a linear numeric multiplier, such as 15X.
- DB sets the mode so that the attenuation value is in dB.

### **Examples**

CH7: EXTATTEN: MODE LIN sets the external attenuation mode to linear for the Channel 7.

CH3: EXTATTEN: MODE? might return CH3: EXTATTEN: MODE DB, indicating that the external attenuation is set to the DB mode for Channel 3.

### CH<x>:EXTAtten:VALue

This command sets a value matching the amount of attenuation applied externally, before the signal enters the specified input channel. The channel is specified by x, which can be 1 through 8. The query form returns the amount of attenuation that is set for the instrument. The instrument takes into account this external attenuation when displaying vertical readouts, measurements, and so on for this channel. This command is the equivalent to entering a value in the External Attenuation control in the External Attenuation section of the Vertical Setup dialog box.

Use the CH<x>:EXTAtten:MODE command to select whether the attenuation value is set or returned as a linear attenuation (such as 15X) or as dB attenuation (such as 10 dB).

**NOTE.** External Attenuation (dB) = 20 \* log10 (Linear) for External Attenuation (linear) > 0.

For example, 0 dB=1X, 20 dB=10X, 40 dB=100X, and so on.

The external attenuation is set to 1 (linear) or 0 dB for all TDR sources and for all channels released as TDR sources. External attenuation is set to 1 (linear) or 0 dB when you attach an external real-time accessory, such as a probe, to the selected channel.

**Group** Vertical

Syntax CH<x>:EXTAtten:VALue <NR3>

CH<x>:EXTAtten:VALue?

**Related Commands** CH<x>:EXTAtten:MODe

**Arguments** NR3 is the attenuation value specified as a multiplier in the range of 1.0E-6 to

1.0E+6. The default is 1.00.

**Examples** CH7: EXTATTEN: VALUE 1.5E+1 sets the external attenuation for Channel 7 to

15X when linear is set as the external attenuation mode.

CH3:EXTATTEN:VALUE? might return CH3:EXTATTEN:VALUE

10.0000000000, indicating that the external attenuation is set to 10X for

Channel 3 when linear is set as the external attenuation mode.

# CH<x>:FILTer:LIST? (Query Only)

This query only command returns a list of the filters available for the channel specified by x, which can be 1 through 8. The filters available depend on the module. Sending this command is the equivalent using the Filter pulldown in the Signal Conditioning section of the Optical portion of the Vertical Setup dialog box.

Use the CH<x>:FILTer:VALue command to set a filter.

**Group** Vertical

Syntax CH<x>:FILTer:LIST?

**Related Commands** CH<x>:FILTer:VALue

**Examples** CH1:FILTER:LIST? might return CH1:FILTER:LIST

NONE, OC12, OC48, OC192, indicating the filters available for Channel

1.

### CH<x>:FILTer:VALue

This command sets or queries the reference-receiver filter that is applied to the channel specified by x, which can be 1 through 8. The reference-receiver filter selections require hardware support that may not be provided by your sampling module; see your module user manual to determine which filters your module supports. You can also use the CH<x>:FILTer:LIST? query to return a list of the filters available for the specified channel.

If you select a filter that your sampling module does not support, you will receive Execution Error code 2508, with error message "Selected filter is not available". (See Messages for general information on programming interface messages.)

### **Group** Vertical

### **Syntax**

CH<x>:FILTer:VALue { NONe | CPRI7373 | ENET103R4 | ENET103R10 | ENET257R4 | ENET1250 | ENET2500 | ENET3125 | ENET41250 | ENET9953 | ENET10313 | ENET11096 | FC1063 | FC2125 | FC3188 | FC4250 | FC8500 | FC8500FINAL | FC10519 | FC11317 | FC14025 | FEC2666 | FEC10664 | FEC10709 | FEC12500 | FEC43018 | FPELECOUT | INF2500 | INF5000 | INF14063 | INF25781 | INFIniband | OBSAI6144 | OC1 | OC3 | OC9 | OC12 | OC18 | OC24 | OC36 | OC48 | OC96 | OC192 | OC768 | OTU27952 | SFEC12500 }

CH<x>:FILTer:VALue?

#### **Related Commands**

#### CH<x>:FILTer:LIST?

#### **Arguments**

NONe disables reference-receiver filtering.

CPRI7373 selects a reference-receiver filter for the 7.373 Gb/s bit rate, in accordance with the Wireless Base Station CPRI 7.373 standard.

ENET103R4 selects a reference-receiver filter for the 10.3125 Gb/s bit rate, in accordance with the Ethernet 40GBASE-LR4/SR4 standard.

ENET103R10 selects a reference-receiver filter for the 10.3125 Gb/s bit rate, in accordance with the Ethernet 100GBASE-SR10 standard.

ENET257R4 selects a reference-receiver filter for the 25.78125 Gb/s bit rate, in accordance with the Ethernet 100GBASE-ER4/LR4 standard.

ENET1250 selects a reference-receiver filter for the 1.250 Gb/s bit rate, in accordance with the IEEE 802.3ae-2002 standard.

ENET2500 selects a reference-receiver filter for the 2.500 Gb/s bit rate (2x Gigabit Ethernet).

ENET3125 selects a reference-receiver filter for the 3.125 Gb/s bit rate, in accordance with the IEEE 802.3ae-2002 standard.

ENET9953 selects a reference-receiver filter for the 9.95328 Gb/s bit rate, in accordance with the IEEE 802.3ae-2002 standard.

ENET10313 selects a reference-receiver filter for the 10.3125 Gb/s bit rate, in accordance with the IEEE 802.3ae-2002 standard.

ENET11096 selects a reference-receiver filter for the 11.095728 Gb/s bit rate, which is a forward error-correction rate for 10GbE (10.3125 Gb/s per IEEE 802.3ae-2002 standard).

ENET41250 selects a reference-receiver filter for the 41.250 Gb/s bit rate, in accordance with the Ethernet 40GBASE-FR standard.

FC1063 selects a reference-receiver filter for the 1.0625 Gb/s bit rate, in accordance with the ANSI X3.230-1994 standard.

FC2125 selects a reference-receiver filter for the 2.125 Gb/s bit rate, in accordance with the ANSI Fibre Channel Physical Interface (FC-PI) Rev 11 draft standard.

FC3188 selects clock recovery for the 3.1875 Gb/s bit rate, in accordance with the proposed 10 Gigabit Fibre Channel (10GFC) standard.

FC4250 selects a reference-receiver filter for the 4.250 Gb/s bit rate, in accordance with the ANSI Fibre Channel Physical Interface (FC-PI) Rev 11 draft standard.

FC8500 selects a reference-receiver filter for the 8.5000 Gb/s bit rate, in accordance with the preliminary 8GFC standard.

FC8500FINAL selects a reference-receiver filter for the 8.5000 Gb/s bit rate, in accordance with the Fibre Channel Optical 8GFC standard.

FC10519 selects a reference-receiver filter for the 10.518750 Gb/s bit rate, in accordance with the proposed 10 Gigabit Fibre Channel (10GFC) standard.

FC11317 selects a reference-receiver filter for the 11.317 Gb/s bit rate, in accordance with the proposed 10 Gigabit Fibre Channel (10GFC) standard.

FC14025 selects a reference-receiver filter for the 14.02500 Gb/s bit rate, in accordance with the Fibre Channel Optical 16GFC MM/SM r6.1 standard.

FEC2666 selects a reference-receiver filter for the 2.6660571 Gb/s bit rate, in accordance with the ITU-T G.975 Recommendation.

FEC10664 selects a reference-receiver filter for the 10.66423 Gb/s bit rate, in accordance with the ITU-T G.975 Recommendation.

FEC10709 selects a reference-receiver filter for the 10.709225 Gb/s bit rate, in accordance with the ITU-T G.709 draft Recommendation.

FEC12500 selects a reference-receiver filter for the 12.5000 Gb/s bit rate, in accordance with the Fibre Channel Optical 12.5G FEC standard. Replaces the SFEC12500 argument. If SFEC12500 is set and the filter is queried, the instrument returns FEC12500.

FEC43018 selects a reference-receiver filter for the 43.018414 Gb/s bit rate, in accordance with the ITU-T G.709 Draft Recommendation.

FPELECOUT enables the full power electrical output for optical modules. This is not a filter.

INF2500 selects a reference-receiver filter for the 2.50 Gb/s bit rate, in accordance with the Infiniband Optical standard. Replaces the INFINIBAND argument. If INFINIBAND is set and the filter is queried, the instrument returns INF2500.

INF5000 selects a reference-receiver filter for the 5.0 Gb/s bit rate, in accordance with the Infiniband Optical standard.

INF14063 selects a reference-receiver filter for the 14.06250 Gb/s bit rate, in accordance with the Infiniband FDR standard.

INF25781 selects a reference-receiver filter for the 25.781 Gb/s bit rate, in accordance with the Infiniband EDR standard.

OBSAI6144 selects a reference-receiver filter for the 6.144 Gb/s bit rate, in accordance with the Wireless Base Station OBSAI standard.

OC1 selects a reference-receiver filter for the 51.84 Mb/s bit rate, in accordance with the Sonet/SDH OC-1/STM-0 standard.

OC3 selects a reference-receiver filter for the 155.52 Mb/s bit rate, in accordance with the Sonet/SDH OC-3/STM-1 standard.

OC9 selects a reference-receiver filter for the 466.56 Mb/s bit rate, in accordance with the Sonet/SDH OC-9/STM-3 standard.

OC12 selects a reference-receiver filter for the 622.08 Mb/s bit rate, in accordance with the Sonet/SDH OC-12/STM-4 standard.

OC18 selects a reference-receiver filter for the 933.12 Mb/s bit rate, in accordance with the Sonet/SDH OC-18/STM-6 standard.

OC24 selects a reference-receiver filter for the 1.24416 Gb/s bit rate, in accordance with the Sonet/SDH OC-24/STM-8 standard.

OC36 selects a reference-receiver filter for the 1.86624 Gb/s bit rate, in accordance with the Sonet/SDH OC-36/STM-12 standard.

OC48 selects a reference-receiver filter for the 2.48832 Gb/s bit rate, in accordance with the Sonet/SDH OC-48/STM-16 standard.

OC96 selects a reference-receiver filter for the 4.97664 Gb/s bit rate, in accordance with the Sonet/SDH OC-96/STM-32 standard.

OC192 selects a reference-receiver filter for the 9.95328 Gb/s bit rate, in accordance with the Sonet/SDH OC-192/STM-64 standard.

OC768 selects a reference-receiver filter for the 39.8131 Gb/s bit rate, in accordance with the Sonet/SDH OC-768/STM-256 standard.

OTU27952 selects a reference-receiver filter for the 27.95 Gb/s bit rate, in accordance with the Fibre Channel Optical OTU4 standard.

### **Examples** CH1:FILTER:VALUE NONE disables the filtering for Channel 1.

CH2: FILTER: VALUE? might return CH2: FILTER: VALUE OC12, indicating that the Sonet/SDH OC-12/STM-4 filter is enabled for Channel 2.

### CH<x>:OFFSet

This command sets or queries the vertical offset for the specified channel. The channel is specified by x, which can be 1 through 8. Setting an offset with this command is the equivalent to entering a value in the Offset control in the Channel section of the Vertical Setup dialog box or adjusting the front-panel Vertical OFFSET knob.

Channel offset adjusts the vertical acquisition window (moves the DC level around which the signal is sampled) for the selected channel. Visualize offset as scrolling the acquisition window towards the top of a large signal (or one with a positive DC bias) for increased offset values and scrolling towards the bottom for decreased offset values. Optimal vertical accuracy (of the entire signal) is obtained when the offset is set to the average DC bias of the input signal (that is, when it centers the signal around the input dynamic range of the sampling module).

The range and resolution of offset values for a given channel is dependent on multiple factors: the sampling module type (specifically, its input dynamic range), the probe type (if attached), the external attenuation factor, the selected units (if TDR is active), and the scale.

For more information on how offset ranges are determined, refer to the topic Vertical Offset in the online help for your instrument.

**Group** Vertical

Syntax CH<x>:OFFSet <NR3>

CH<x>:OFFSet?

**Related Commands** CH<x>:POSition

**Arguments** NR3 is the offset value for the specified channel; the range is  $\pm 1.6$  V.

**Examples** CH4:OFFSET 2.0E-3 sets the offset for Channel 4 to 2 mV.

CH3:OFFSET? might return CH3:OFFSET 0.10000000000, indicating that the offset for Channel 3 is set to 100 mV.

CH<x>:POSition

This command sets or queries the vertical position of the specified channel. The channel is specified by x, which can be 1 through 8. Sending this command is the equivalent to setting Position in the Setup section of the Vertical Setup dialog box or adjusting the front-panel Vertical Position knob.

Increasing the position value of a waveform causes the waveform to move up, and decreasing the position value causes the waveform to move down. Position adjusts only the display position of a channel, math, or reference waveform.

**Group** Vertical

Syntax CH<x>:POSition <NR3>

CH<x>:POSition?

Related Commands CH<x>:OFFSet

**Arguments** <NR3> is the position value in divisions from the center graticule. The range is

 $\pm 5$  divisions for channels and  $\pm 1000$  divisions for math and reference waveforms.

**Examples** CH2: POSITION 1.3E+00 positions the Channel 2 input signal 1.3 divisions

above the center graticule.

CH1: POSITION? might return CH1: POSITION -2.00000000000, indicating that the current position of Channel 1 is 2 divisions below the center graticule.

### CH<x>:SCAle

This command sets or queries the vertical scale of the channel specified by x, which can be 1 through 8. Sending this command is the equivalent to setting a value in the Scale control in the Setup section of the Vertical Setup dialog box or adjusting the front-panel Vertical SCALE knob.

Channel scale, expressed as the per division setting, adjusts the display size for the selected channel. Similar to the scale control for reference and math waveforms, this control provides graphical scaling only; the control has no effect on the input vertical acquisition hardware. Increasing the scale causes the waveform to be displayed smaller. Decreasing the scale causes the waveform to be displayed larger.

The range and resolution of scale values for a given channel is dependent on multiple factors: the sampling module type (specifically, its input dynamic range), the probe type (if attached), the external attenuation factor, and the selected units (if TDR is active).

For more information on how scale ranges are determined, refer to the topic Vertical Scale in the online help for your instrument.

Channel scale changes have an effect on the allowable offset range for the channel. In general, as the vertical scale value is reduced, the amount of allowable offset increases.

For more information on how scale affects offset range, refer to the topic Vertical Offset in the online help for your instrument.

**Group** Vertical

Syntax CH<x>:SCAle <NR3>

CH<x>:SCAle?

**Related Commands** CH<x>:OFFSet, CH<x>:POSition

**Arguments** NR3 is the vertical channel scale in units per division.

**Examples** CH4:SCALE 5.0E-01 sets the scale for Channel 4 to 500 mV per division.

CH2: SCALE? might return CH2: SCALE 0.0200000000, indicating that the current scale setting of Channel 2 is 20 mV per division.

### CH<x>:UNIts

This command sets or queries the units for the specified channel. The channel is specified by x, which can be 1 through 8. Sending this command is the equivalent to setting the Units control in the Channel section of the Vertical Setup dialog box. You can use this control to override the automatic selection of units for the selected channel. If you set this value to AUto, the instrument automatically selects the units. If you set this value to Volt, Watt, or Amp, the instrument will apply these units to the vertical axis.

- The selections in this control are Auto, Volt, Amp, and Watt. When you change the units setting, all vertical units are reported as specified and no data transformations take place.
- For TDR waveforms, the Units control in the Vertical Setup dialog box is not active. Use the TDR:CH<x>:UNIts command to set and query units in TDR. The units available are Rho, Ohm, and Volt. When you change units of TDR waveforms, data transformations take place. The default is Rho.

**Group** Vertical

Syntax CH<x>:UNIts { AUto | Volt | Watt | Amp }
CH<x>:UNIts?

#### **Arguments**

- AUTO sets the units for the specified channel so that they are automatically determined by the instrument (depends on the probe attached to the specified channel).
- Volt sets the vertical-axis units for the specified channel to volts.
- watt sets the vertical-axis units for the specified channel to watts.
- Amp sets the vertical-axis units for the specified channel to amperes.

### **Examples**

CH4: UNITS AUTO sets the vertical axis units for Channel 4 so that they are determined automatically by the instrument.

CH1:UNITS? might return CH1:UNITS VOLT, indicating that the vertical-axis units for Channel 1 are set to volts.

### CH<x>:WFMLabel

This command sets or queries the label associated with the channel waveform specified.

**Group** Vertical

Syntax CH<x>:WFMLabel <Qstring>

CH<x>:WFMLabel?

**Related Commands** MATH<x>:WFMLabel, REF<x>:WFMLabel

**Arguments** Qstring sets the label for the waveform.

**Examples** 

CH1:WFMLABEL "MY CH1 WAVEFORM" sets the label for CH1 to be "My CH1 waveform," which is the label displayed with the waveform when it is displayed on screen.

CH1:WFMLABEL? might return CH1:WFMLABEL "MY CH1 WAVEFORM", indicating that the label for channel 1 is set to "My CH1 waveform".

# CH<x>:WLENgth:LIST? (Query Only)

This query only command returns a list of the available wavelengths for the channel specified by x, which can be 1 through 8. (Generally, only optical modules in CH1 or CH2 have wavelength selections.) The returned list contains the

actual wavelengths available for the channel. Use the CH<x>:WLENgth:VALue command to set a value from the list.

**Group** Vertical

Syntax CH<x>:WLENgth:LIST?

Related Commands CH<x>:WLENgth:VALue

**Examples** CH2:WLENGTH:LIST? might return CH2:WLENLIST

FACTORY, 1550, 1310, USER, 1330, indicating the available wavelengths for

Channel 2.

## CH<x>:WLENgth:VALue

This command sets or queries the wavelength for the channel specified by x, which can be 1 through 8. (Generally, only optical modules in CH1 or CH2 have filter selections.) You can use the CH<x>:WLENgth:LIST? query to determine the available wavelengths.

**Group** Vertical

Syntax CH<x>:WLENgth:VALue <NR3> [ USER | FACTORY ]

CH<x>:WLENgth:VALue?

**Related Commands** CH<x>:WLENgth:LIST?

**Arguments** • NR3 specifies the wavelength.

USER must follow a user-calibrated value.

■ FACTory must follow a factory-calibrated value.

**Examples** CH1:WLENGTH:VALUE 1310 sets the Channel 1 wavelength to 1310.

CH2:WLENGTH:VALUE? might return CH2:WLENGTH:VALUE 1550, indicating

that the wavelength for Channel 2 is set to 1550.

# \*CLS (No Query Form)

This command (no query form) clears the following status data structures of the instrument:

- Event Queue
- Standard Event Status Register (SESR)
- Status Byte Register (except the MAV bit; see below)

If the \*CLS command immediately follows an <EOI>, the Output Queue and MAV bit (Status Byte Register bit 4) are also cleared. MAV indicates information is in the output queue. The device clear (DCL) GPIB control message will clear the output queue and thus MAV. \*CLS does not clear the output queue or MAV. (For more information about these registers and bits, and of event handling in general, see the Status and Events Overview and its subtopics.)

\*CLS can suppress a service request that is to be generated by an \*OPC. This will happen if a hardcopy output or single sequence acquisition operation is still being processed when the \*CLS command is executed.

**Group** Status and Error

Syntax \*CLS

Related Commands DESE, \*ESE, \*ESR?, EVENT?, EVMsg?, \*SRE, \*STB?

**Examples** \*CLS clears the instrument status data structures.

## **COMPensate:ALL (No Query Form)**

This command (no query form) compensates the mainframe and all resident module channels for DC variances. Before sending this command, disconnect or terminate all module inputs, and disconnect all probes.

**NOTE.** Data from a successful compensation is not automatically saved into nonvolatile user storage. Use the COMPensate:SAVe commands if you want to retain the data in nonvolatile storage.

**Group** Compensation

Syntax COMPensate:ALL

Related Commands COMPensate:SAVe:USER:ALL

**Examples** COMPENSATE: ALL performs the compensation routines on the mainframe and

all resident module channels.

## **COMPensate:CH<x> (No Query Form)**

This command (no query form) compensates the module channel for DC variances. Before sending this command, disconnect or terminate all module inputs, and disconnect all probes.

**NOTE.** Data from a successful compensation is not automatically saved into nonvolatile user storage. Use the COMPensate:SAVe commands if you want to retain the data in nonvolatile storage.

**Group** Compensation

Syntax COMPensate:CH<x>

Related Commands COMPensate:SAVe:USER:CH<x>

**Examples** COMPENSATE: CH1 performs the compensation routines for module occupying

channel 1.

# COMPensate:DARKLev:CH<x> (No Query Form)

This command (no query form) compensates an optical channel by removing residual DC offsets in the entire vertical path. This provides better DC offset compensation at the current vertical settings. Before sending this command, disconnect the input to the optical channel (or turn off the optical source) so there is no optical signal (that is, it is "dark").

**Group** Compensation

**Examples** COMPENSATE: DARKLEV: CH1 performs the darklevel compensation on the optical

module occupying channel 1.

# **COMPensate:DATE:CH<x>? (Query Only)**

This is a query only command that returns the date and the time of the current in-use (that is, run-time) compensation data for the module channel.

**Group** Compensation

Syntax COMPensate:DATE:CH<x>?

**Examples** COMPENSATE: DATE: CH2? might return COMPENSATE: DATE: CH2 15 JAN 00

16:25.

# COMPensate: DATE: MAInframe? (Query Only)

This is a query only command that returns the date and the time of the current in-use (that is, run-time) compensation data for the mainframe.

**Group** Compensation

**Syntax** COMPensate:DATE:MAInframe?

**Examples** COMPENSATE: DATE: MAINFRAME? might return

COMPENSATE: DATE: MAINFRAME 15 JAN 00 16:25.

## COMPensate:MAInframe (No Query Form)

This command (no query form) compensates the mainframe for DC variances. Before sending this command, disconnect or terminate all sampling module inputs, and disconnect all probes.

**NOTE.** Data from a successful compensation is not automatically saved into nonvolatile user storage. Use the COMPensate:SAVe commands if you want to retain the data in nonvolatile storage.

**Group** Compensation

**Syntax** COMPensate:MAInframe

Related Commands COMPensate: SAVe: USER: MAInframe

**Examples** COMPENSATE: MAINFRAME performs the compensation routine on the mainframe.

# **COMPensate:OPTGAIN:CH<x> (No Query Form)**

This command (no query form) compensates the gain of the optical channel by comparing the given input power to an average optical power measurement. The gain correction factor and the given input wavelength are automatically stored in the nonvolatile memory of the sampling module channel. The optical signal source must be connected and configured appropriately before sending this command. You should use a signal of known optical power at the wavelength for which you are compensating.

**Group** Compensation

**Arguments** • NR1 argument is the wavelength (in nm) of the input optical signal.

NR3 argument is the average optical power of the input optical signal.

**Examples** COMPENSATE:OPTGAIN:CH1 1000,1.0E-3.

## COMPensate:RECAII:FACTory:ALL (No Query Form)

This command (no query form) recalls compensation data for the mainframe and all resident module channels from their respective nonvolatile factory memories into the current, in-use (that is, run-time) compensation memory.

**Group** Compensation

**Syntax** COMPensate:RECAll:FACTory:ALL

**Examples** COMPENSATE: RECALL: FACTORY: ALL.

# COMPensate:RECAII:FACTory:CH<x> (No Query Form)

This command (no query form) recalls compensation data from the nonvolatile factory memory of the module channel into its associated in-use (that is, run-time) compensation memory.

**Group** Compensation

**Examples** COMPENSATE: RECALL: FACTORY: CH2.

# COMPensate:RECAII:FACTory:MAInframe (No Query Form)

This command (no query form) recalls compensation data from the nonvolatile factory memory of the mainframe into its associated in-use (that is, run-time) compensation memory.

**Group** Compensation

**Syntax** COMPensate:RECAll:FACTory:MAInframe

**Examples** COMPENSATE: RECALL: FACTORY: MAINFRAME.

## COMPensate:RECAII:USER:ALL (No Query Form)

This command (no query form) recalls compensation data for the mainframe and all resident module channels from their respective nonvolatile user memories into the current, in-use (that is, run-time) compensation memory.

**Group** Compensation

**Syntax** COMPensate:RECAll:USER:ALL

**Examples** COMPENSATE: RECALL: USER: ALL.

# COMPensate:RECAII:USER:CH<x> (No Query Form)

This command (no query form) recalls compensation data from the nonvolatile user memory of the module channel into its associated in-use (that is, run-time) compensation memory.

**Group** Compensation

**Examples** COMPENSATE:RECALL:USER:CH1.

# COMPensate:RECAII:USER:MAInframe (No Query Form)

This command (no query form) recalls compensation data from the nonvolatile user memory of the mainframe into its associated in-use (that is, run-time) compensation memory.

**Group** Compensation

**Syntax** COMPensate:RECAll:USER:MAInframe

**Examples** COMPENSATE:RECALL:USER:MAINFRAME.

# COMPensate: RESults? (Query Only)

This is a query only command that returns an abbreviated status about the results of the last compensation execution. Any result other than PASS generally indicates a failure. For a more detailed message about the results of the last compensation execution, use the COMPensate:RESults:VERBose? query.

**Group** Compensation

**Syntax** COMPensate:RESults?

**Examples** COMPENSATE: RESULTS? might return COMPENSATE: RESULTS Pass, indicating

that the compensation was successful.

# COMPensate:RESults:VERBose? (Query Only)

This is a query only command that returns a more explanatory message than the COMPensate:ReSults query returns about the results of the last compensation execution.

**Group** Compensation

**Syntax** COMPensate:RESults:VERBose?

**Related Commands** COMPensate:RESults?

**Examples** COMPENSATE:RESULTS:VERBOSE? might return

COMPENSATE: RESULTS: VERBOSE COMP COMPLETED, NO FAILURES.

# COMPensate:SAVe:USER:ALL (No Query Form)

This command (no query form) saves the volatile run-time compensation data for the mainframe and all resident module channels into their respective nonvolatile user memories.

**Group** Compensation

Syntax COMPensate:SAVe:USER:ALL

**Examples** COMPENSATE:SAVE:USER:ALL.

## COMPensate:SAVe:USER:CH<x> (No Query Form)

This command (no query form) saves the volatile run-time compensation data for the module channel into the nonvolatile user memory of the module channel. The channel is specified by x, which can be 1 through 8.

**Group** Compensation

**Examples** COMPENSATE:SAVE:USER:CH2.

# COMPensate:SAVe:USER:MAInframe (No Query Form)

This command (no query form) saves the volatile run-time compensation data for the mainframe into the nonvolatile user memory of the mainframe.

**Group** Compensation

**Syntax** COMPensate:SAVe:USER:MAInframe

**Examples** COMPENSATE:SAVE:USER:MAINFRAME.

# COMPensate:STATus:CH<x>? (Query Only)

This is a query only command that returns the current compensation status for the module channel. Possible responses are DEFaults, WARMup, FAIL, PASS, and COMPReq.

**Group** Compensation

Syntax COMPensate:STATus:CH<x>?

**Examples** COMPENSATE:STATUS:CH1? might return COMPENSATE:STATUS:CH1

COMPREQ, indicating that the warm-up period for the instrument has elapsed, but the current compensation temperature delta is greater than desired, or that the specified module has been moved to a different module compartment since last compensated. In either case, the instrument should be compensated again.

# COMPensate:STATus:MAInframe? (Query Only)

This is a query only command that returns the current compensation status for the mainframe. Possible responses are DEFaults, WARMup, FAIL, PASS, and COMPReq.

**Group** Compensation

**Syntax** COMPensate:STATus:MAInframe?

**Examples** COMPENSATE:STATUS:MAINFRAME? might return

COMPENSATE: STATUS: MAINFRAME PASS, indicating that the current

compensation data should allow the instrument to meet operating specifications.

# **COMPensate:TEMPerature:CH<x>? (Query Only)**

This query only command returns the difference (in °C) between the current temperature of the module channel and the associated temperature currently residing in the in-use run-time compensation memory.

**Group** Compensation

**Syntax** COMPensate: TEMPerature: CH<x>?

**Examples** COMPENSATE: TEMPERATURE: CH1? might return

COMPENSATE: TEMPERATURE: CH1 1.5.

# COMPensate: TEMPerature: MAInframe? (Query Only)

This query only command returns the difference (in °C) between the current temperature of the mainframe and the associated temperature currently residing in the in-use run-time compensation memory.

**Group** Compensation

**Syntax** COMPensate: TEMPerature: MAInframe?

**Examples** COMPENSATE: TEMPERATURE: MAINFRAME? might return

COMPENSATE: TEMPERATURE: MAINFRAME 2.7.

### **CURSor?**

This is a query only command that returns all of the current cursor settings.

**Group** Cursor

Syntax CURSor?

CURSOR? might return CURSOR: CURSOR1: COLOR 5; SOURCE CH3, MAIN; CURSOR: CURSOR2: COLOR 5; SOURCE CH3, MAIN; CURSOR: DIV2 0; FUNCTION WAVEFORMS; SELECT CURSOR1; HBARS: DELTA -0.401084010840; POSITION1 0.201897018970; POSITION2 -0.199186991870; CURSOR: VBARS: DELTA 19.9398797595E-009; POSITION1 31.1302605210E-009; POSITION2 51.0701402806E-009; CURSOR: WAVEFORM: HDELTA 0.485961914062; VDELTA -19.9398797595E-009; HPOS1 0.240936279297; HPOS2 -0.245025634766; POSITION1 31.1302605210E-009; POSITION2 51.0701402806E-009 as the current cursor settings.

### CURSor:CURSor<x>:COLOR

This command sets or queries the color of the cursor specified by x, which can be 1 or 2. (This command is the same as the DISplay:COLor:CURSOR command.) This is equivalent to setting Color in the Cursor 1 or Cursor 2 section of the Cursor Setup dialog box. The available colors are listed in the following table.

| Available Cursor Colors |         |              |
|-------------------------|---------|--------------|
| Example                 | Name    | Index Number |
|                         | Black   | 0            |
|                         | Blue    | 1            |
|                         | Aqua    | 2            |
|                         | Lime    | 3            |
|                         | Fuchsia | 4            |
|                         | Red     | 5            |
|                         | Yellow  | 6            |
|                         | White   | 7            |
|                         | Navy    | 8            |
|                         | Teal    | 9            |
|                         | Green   | 10           |
|                         | Purple  | 11           |
|                         | Maroon  | 12           |
|                         | Olive   | 13           |
|                         | Gray    | 14           |
|                         | Silver  | 15           |

**Group** Cursor

Syntax CURSor:CURSor<x>:COLOR <NR1>

CURSor:CURSor<x>:COLOR?

**Related Commands** DISplay:COLor:CURSor<x>

**Arguments** NR1 is an integer in the range of 0 through 15 representing a color as defined

in the above table.

**Examples** CURSOR: CURSOR2: COLOR 5 sets the color of Cursor 2 to red.

CURSOR: CURSOR1: COLOR? might return CURSOR: CURSOR1: COLOR 9,

indicating that the color of Cursor 1 is Teal.

### CURSor:CURSor<x>:SOUrce

This command sets or queries which waveform is associated with the specified cursor. The cursor is specified by x, which can be 1 or 2. This command can optionally set the target timebase. This is equivalent to selecting a waveform (and timebase) in the Source control for the Cursor 1 or Cursor 2 section of the Cursor Setup dialog box. If you do not set the timebase, the default is Main for both cursors.

**Group** Cursor

Syntax CURSor:CURSor<x>:SOUrce {CH<x> | MATH<x> | REF<x>}[,{MAIn |

MAG1 | MAG2}]

CURSor:CURSor<x>:SOUrce?

Arguments

■ CH<x> selects a channel waveform as the source for the specified cursor. The range for x is 1 through 8.

- MATH<x> selects a math waveform as the source for the specified cursor. The range for x is 1 through 8.
- REF<x> selects a reference waveform as the source for the specified cursor. The range for x is 1 through 8.
- MAIn (optional) selects Main as the timebase for the specified cursor display.
- MAG1 (optional) selects MAG1 as the timebase for the specified cursor display.
- MAG2 (optional) selects MAG2 as the timebase for the specified cursor display.

CURSOR: CURSOR2: SOURCE CH8, MAG1 associates Cursor 2 with the channel 8 waveform and the MAG1 timebase.

CURSOR: CURSOR1: SOURCE? might return CURSOR: CURSOR1: SOURCE REF2, MAIN, indicating that Cursor 1 is associated with the REF2 waveform and the Main timebase.

### **CURSor:FUNCtion**

This command sets or queries cursor type. Cursors are attached to the selected waveform. Sending this command is equivalent to setting Function in the Cursor Setup dialog box.

### **Group** Cursor

Syntax CURSor: FUNCtion { HBArs | OFF | VBArs | WAVEforms }

CURSor: FUNCtion?

### Related Commands SELect: CONTROL

#### **Arguments**

- HBArs enables horizontal bar cursors, which provide traditional vertical unit readouts for Cursor 1 (bar1), Cursor 2 (bar2), and the D between them.
- OFF removes the cursors from the display.
- VBArs enables vertical bar cursors, which provide traditional horizontal unit readouts for Cursor 1 (bar1), Cursor 2 (bar2), the D between them, and 1/Dt (frequency when the horizontal unit is time).
- WAVEforms enables the waveform cursors, which provide both horizontal unit readouts and vertical unit readouts for Cursor 1 and Cursor 2, which are constrained to valid data points of the selected waveform.

### **Examples** C

CURSOR: FUNCTION VBARS enables the vertical bar type cursors.

CURSOR: FUNCTION? might return CURSOR: FUNCTION HBARS, indicating that the horizontal bar cursors are enabled

# CURSor: HBArs? (Query Only)

This query only command returns the current settings for the horizontal bar cursors.

**Group** Cursor

Syntax CURSor: HBArs?

**Examples** CURSOR: HBARS? might return CURSOR: HBARS: DELTA

-4.01084010840E-003; POSITION1 2.01897018970E-003;

POSITION2 -1.99186991870E-003.

# CURSor:HBArs:DELTa? (Query Only)

This query only command returns the difference between the two horizontal bar cursors.

**Group** Cursor

Syntax CURSor: HBArs: DELTa?

Related Commands CURSor:FUNCtion

Returns NR3

Examples CURSOR: HBARS: DELTA? might return CURSOR: HBARS: DELTA

-3.00813008130E-003 for the difference between the two horizontal bar

cursors.

### CURSor:HBArs:POSition<x>

This command sets or queries the position of a horizontal bar cursor, which is constrained to be visible in the selected timebase. (Use the CURSor:FUNCtion command to set the cursor function to horizontal bars.) The cursor is specified by x, which can be 1 or 2. This is equivalent to setting a value in the Position control in the Cursor 1 or Cursor 2 sections of the Cursor Setup dialog box (when Horizontal Bars is selected in the Function section).

**Group** Cursor

Syntax CURSor:HBArs:POSition<x> <NR3>

CURSor: HBArs: POSition<x>?

### Related Commands CURSor:FUNCtion

#### **Arguments** N

NR3 specifies the cursor position relative to zero for the source waveform.

### **Examples**

CURSOR: HBARS: POSITION1 3.0E-3 positions Cursor 1 at 3 mV units above the zero level of the source waveform.

CURSOR: HBARS: POSITION2? might return CURSOR: HBARS: POSITION2 -1.96476964770E-003, indicating that Cursor 2 is approximately 1.965 mV below the zero level of the source waveform.

### **CURSor:SELect**

This command sets or queries which cursor is active for front-panel control. The active cursor is displayed as a solid line and can be moved using the front-panel general-purpose knob. The unselected cursor is displayed as a dashed line. This command is equivalent to clicking in the Position control box in the Cursor 1 or Cursor 2 section of the Cursor Setup dialog box.

### **Group** Cursor

### **Syntax**

CURSor:SELect { CURSOR1 | CURSOR2 | NONe }

CURSor: SELect?

### **Arguments**

- CURSOR1 makes cursor 1 the active cursor.
- CURSOR2 makes cursor 2 the active cursor.
- NONe disables cursor 1 and cursor 2 so that they cannot be moved by the front-panel general-purpose knob.

### **Examples**

CURSOR: SELECT CURSOR1 sets cursor 1 as the active cursor, which is controllable by the front-panel general-purpose knob.

CURSOR: SELECT? might return CURSOR: SELECT CURSOR1, indicating that cursor 1 is the active cursor and can be controlled by the front-panel general-purpose knob.

# CURSor: VBArs? (Query Only)

This query only command returns the current settings of the vertical bar cursors.

**Group** Cursor

Syntax CURSor: VBArs?

**Examples** CURSOR: VBARS? might return CURSOR: VBARS: DELTA

1.00601202405E-009; POSITION1 20.9968917836E-009;

POSITION2 22.0029038076E-009.

# CURSor: VBArs: DELTa? (Query Only)

This query only command returns the difference between the two vertical bar cursors. This corresponds to the Dt value in the Cursors readout.

**Group** Cursor

**Syntax** CURSor:VBArs:DELTa?

Returns NR3

**Examples** CURSOR: VBARS: DELTA? might return CURSOR: VBARS: DELTA

1.65330661323E-009, indicating the delta between the vertical bar cursors

in absolute horizontal units.

## CURSor:VBArs:POSition<x>

This command sets or queries the position of the specified vertical bar cursor, which is constrained to be within the displayed range. The cursor is specified by x, which can be 1 or 2. (Use the CURSor FUNCtion command to set the cursor function to vertical bars.) This is equivalent to entering a value in the Cursor 1 or Cursor 2 Position control in the Cursor Setup dialog box.

**Group** Cursor

Syntax CURSor:VBArs:POSition<x> <NR3>

CURSor: VBArs: POSition<x>?

**Related Commands** HORizontal:MAIn:TOFPoint?, HORizontal:MAGnify<x>:TOFPoint?,

HORizontal:MATH<x>:MAIn:TOFPoint?, HORizontal:MATH<x>:

MAGnify<x>:TOFPoint?, HORizontal:REF<x>:MAIn:TOFPoint?, HORizontal:REF<x>:MAGnify<x>:TOFPoint?

**Arguments** 

NR3 specifies the cursor position measured from the trigger point of the source

waveform.

**Examples** 

CURSOR: VBARS: POSITION2 9.0E-6 positions the cursor 2 vertical bar cursor at 9 µs from the trigger point of the source waveform.

CURSOR: VBARS: POSITION1? might return CURSOR: VBARS: POSITION1 17.4929859719E-009, indicating that the cursor 1 vertical bar is at 17.49 ns from the trigger point of the source waveform.

# CURSor:WAVeform? (Query Only)

This query only command returns all of the waveform cursor parameters.

**Group** Cursor

Syntax CURSor: WAVeform?

**Examples** 

CURSOR: WAVEFORM? might return CURSOR: WAVEFORM: HDELTA 0.487243652344; VDELTA -19.9398797595E-009; HPOS1 0.241729736328; HPOS2 -0.245513916016; POSITION1 31.1302605210E-009; POSITION2 51.0701402806E-009.

# CURSor:WAVeform:HDELTa? (Query Only)

This query-only command returns the horizontal difference between the waveform cursors. This is the absolute value of the horizontal position of the first cursor minus the horizontal position of the second cursor. This is equivalent to the waveform Dt readout value.

**Group** Cursor

**Syntax** CURSor: WAVeform: HDELTa?

**Examples** CURSOR: WAVEFORM: HDELTA? might return CURSOR: WAVEFORM: HDELTA

1.03E-9, indicating that the time between the waveform cursors is 1.03 ns.

# CURSor:WAVeform:HPOS<x>? (Query Only)

This query only command returns the position of the specified waveform cursor. The cursor is specified by x, which can be 1 or 2. This corresponds to the v1 or v2 (cursor 1 or cursor 2) cursor readout.

**Group** Cursor

Syntax CURSor:WAVeform:HPOS<x>?

Examples CURSOR: WAVEFORM: HPOS1? might return CURSOR: WAVEFORM: HPOS2

0.247344970703, indicating that cursor 2 is at 247.3 mV with respect to ground

on the source waveform.

### CURSor:WAVeform:POSition<x>

This command sets or queries the position of a waveform cursor, which is constrained to be visible in the selected timebase. (Use the CURSor FUNCtion command to set the cursor function to Waveform.) The cursor is specified by x, which can be 1 or 2. This is equivalent to setting a value in the Position control in the Cursor 1 or Cursor 2 sections of the Cursor Setup dialog box (when Waveform is selected in the Function section).

**Group** Cursor

Syntax CURSor:WAVeform:POSition<x> <NR3>

CURSor: WAVeform: POSition < x>?

Related Commands CURSor?

**Arguments** NR3 specifies the cursor position measured relative to the time of the trigger point

of the source waveform.

**Examples** CURSOR: WAVEFORM: POSITION2 9.00E-6 positions the cursor 2 waveform

cursor at 9 µs.

CURSOR: WAVEFORM: POSITION2? might return

CURSOR: WAVEFORM: POSITION2 51.0701402806E-009, indicating waveform

cursor 1 is at 51.1 ns.

# CURSor:WAVeform:VDELTa? (Query Only)

This query only command returns the vertical difference between the waveform cursors. This is the absolute value of the vertical position of the first cursor minus the vertical position of the second cursor. This is equivalent to the waveform Dy readout value.

**Group** Cursor

**Syntax** CURSor: WAVeform: VDELTa?

Examples CURSOR: WAVEFORM: VDELTA? might return CURSOR: WAVEFORM: VDELTA

1.06E-3, indicating that the voltage between the waveform cursors is 1.06 mV.

### **CURVe**

The query form of this command transfers waveform data from the instrument in binary or ASCII format. Use the DATa:SOUrce and DATa:TIMebase commands to specify the location (source) of the waveform data that is transferred from the instrument. Each waveform that is transferred has an associated waveform preamble that contains information such as data format and scale. Refer to the WFMOutpre? query for information about the waveform preamble after the curve query command is completed. The data format is specified by the DATa:ENCdg command.

The first and last data points that are transferred are specified by the DATa:STARt and DATa:STOP commands.

The CURVe command transfers waveform data to the instrument. The data is stored in the reference memory location specified by DATa:DESTination, starting with the data point specified by the DATa:STARt command. Only one waveform can be transferred at a time. If the destination reference is not empty, the reference slot will be cleared, and the instrument will attempt to create a waveform using the provided data points. The waveform will only be displayed if the reference is displayed.

**Group** Waveform Transfer

Syntax CURVe {<block> | <ascii>}
 CURVe?

Related Commands DATa:SOUrce, DATa:TIMebase, WFMOutpre?, DATa:ENCdg, DATa:STARt,

DATa:STOP, DATa:DESTination

### **Arguments**

- **block** is the waveform data in binary format. The waveform is formatted as: #<x><yyy><data><newline> where <x> is the number of y bytes. For example, if <yyy> = 500, then <x> = 3. <yyy> is the number of bytes to transfer including checksum.
- **ascii** is the waveform data in ASCII format. The format for ASCII data is <NR1>[,<NR1>...] where each <NR1> represents a data point.

### **Examples** CURVE? might return (partial)

```
CURVE -509476864,-512163840, -511115264, -510918656, -516161536,-484179968, -117112832,207093760, 322437120,351600640,409206784,468451328, 482934784,490668032,495517696,432668672, 482148352,483655680,493617152,495321088, 499843072,493420544,488964096,497221632, 503250944,501088256,501743616,503447552, 498139136,502857728,507248640,507117568, 503054336,506200064,505413632,502988800, 506658816,506920960,498008064,501415936, 504299520,498991104,496304128,499056640, 501612544,505806848,498794496,494206976, 414449664, -11141120, -274071552, -394330112, -432865280, -450756608, -488439808,-500826112. ...
```

### **DATa**

This command sets or queries the format and location of the waveform data that is transferred with the CURVe command.

**Group** Waveform Transfer

Syntax DATa { INIT | SNAp }
DATa?

### Related Commands CURVe, WAVFrm?, DATa:STARt, DATa:STOP

### **Arguments**

- INIT initializes the waveform data parameters to their factory defaults.
- SNAp sets DATa:STARt and DATa:STOP to match the current vertical bar cursor positions.

DATA SNAP assigns the current position of the vertical bar cursors to

DATA:START and DATA:STOP.

DATA? might return DATA: DESTINATION REF1; SOURCE CH3; ENCDG

ASCII; START 1; STOP 500.

### **DATa: DESTination**

This command sets or queries the destination reference memory location for storing waveform data that is transferred into the instrument by the CURVe command.

**Group** Waveform Transfer

**Syntax** DATa:DESTination {REF<x>}

DATa: DESTination?

Related Commands CURVe, WAVFrm?, DATa:STARt, DATa:STOP

**Arguments** REF<X> REF1 through REF8 are the reference memory locations where the

waveform will be stored. You cannot have a channel as a destination.

**Examples** DATA: DESTINATION REF3 stores the incoming waveform data in Reference 3.

DATA: DESTINATION? might return DATA: DESTINATION REF8 as the reference

memory location that is currently selected.

# DATa: ENCdg

This command sets or queries the format of the waveform data. This command is equivalent to setting WFMOutpre:ENCdg, WFMOutpre:BN\_Fmt, and WFMOutpre:BYT\_Or, as shown in the table below. Only signed, 4-byte integers and floating point values are supported. Changing the DATa:ENCdg parameter will coerce WFMOutpre formatter commands accordingly. If ASCIi is selected, the output will be formatted to floating point or signed integer, based on how the data is stored in the instrument.

**Group** Waveform Transfer

Syntax DATa: ENCdg { ASCIi | RIBinary | FPBinary | SRIbinary |

SFPBinary }

DATa: ENCdg?

#### **Related Commands**

WFMOutpre:ENCdg, WFMOutpre:BN Fmt, WFMOutpre:BYT Or

### **Arguments**

- ASCII specifies the ASCII representation of signed integer (RIBinary) data if the data source is a live channel; otherwise, if the data source is equal to the math then the ASCII curve data is in floating point format. If this is the value at power on, the WFMOutpre values for BN\_Fmt, BYT\_Or, and ENCdg are set as RI, MSB, and ASCII respectively.
- RIBinary specifies signed integer data-point representation with the most-significant byte transferred first.
- FPBinary specifies floating-point data-point representation with the most-significant byte transferred first.
- SRIbinary is the same as RIBinary except that the byte order is reversed; the least-significant byte is transferred first. This format is useful when transferring data to IBM-compatible PCs.
- SFPBinary is the same as FPBinary except that the byte order is reversed; the least-significant byte is transferred first. This format is useful when transferring data to IBM-compatible PCs.

### **Examples**

DATA: ENCDG RIBINARY sets the data-encoding format to signed integer, with the most-significant byte transferred first.

DATA: ENCDG? might return DATA: ENCDG SFPBINARY, indicating that the format of the data is floating point, with the least-significant bit transferred first.

### **DATa:SOUrce**

This command sets or queries the location of the waveform data that is transferred from the instrument by the CURVe? query. Only one source can be set at a time. Changing the source waveform does not cause the WFMOutpre interpretation commands to update. To update these commands, you must send the CURVe? command. You may also set or query the timebase associated with the waveform data transferred from the instrument using the DATa:TIMebase command.

**Group** Waveform Transfer

Syntax DATa:SOUrce { CH<x> | MATH<x> | REF<x>}

DATa:SOUrce?

#### Related Commands

#### DATa:TIMebase

### **Arguments**

- CH<x> selects the specified channel (1 through 8) acquisition waveform as the waveform source.
- MATH<x> selects the specified Math (1 through 8) waveform as the waveform source.
- REF<x> selects the specified Reference (1 through 8) waveform as the waveform source.

### **Examples**

DATA: SOURCE REF2 specifies that the Reference 2 waveform will be transferred in the next CURVe? query.

DATA: SOURCE? might return DATA: SOURCE REF3, indicating that Reference 3 waveform is the source for the waveform data that is transferred using a CURVe? query.

### **DATa:STARt**

Sets or queries the starting data point for waveform transfer. This command allows for the transfer of partial waveforms to and from the instrument.

**Group** Waveform Transfer

Syntax DATa:STARt <NR1>
DATa:STARt?

**Related Commands** 

CURVe, DATa:STOP

### **Arguments**

NR1

This value ranges from 1 to the record length and is the first data point that will be transferred. Data will be transferred from this point to DATa:STOP or the record length, whichever is less. If this value is greater than the record length, then no data will be transferred.

When DATa:STOP is less than DATa:STARt, the stop value will equal DATa:STARt + (DATa:STARt - DATa:STOP). For example, if DATa:STARt = 30 and DATa:STOP = 20, then the range of data points for the waveform transfer will equal 30 through 40.

### **Examples**

DATA: START 10 specifies that the waveform transfer will begin with data point 10

DATA: START? might return DATA: START 214, indicating that 214 is the first waveform data point that will be transferred.

### **DATa:STOP**

Sets or queries the last data point that will be transferred when using the CURVe? query. This allows the transfer of partial waveforms to the controller.

When using the CURVe command, the instrument will stop reading data when there is no more data to read or when the specified record length is reached. When the specified record length is reached, this command will be ignored.

**Group** Waveform Transfer

Syntax DATa:STOP <NR1>

DATa:STOP?

### Related Commands CURVe, DATa:STARt

### **Arguments**

NR1 ranges from 1 to the record length and is the last data point that will be transferred. If this value is greater than the record length, then data will be transferred up to the record length. If both DATa:STARt and DATa:STOP are greater than the record length, an execution error will be generated.

If you always want to transfer complete waveforms, just set DATa:STARt to 1 and DATa:STOP to the maximum record length.

When DATa:STOP is less than DATa:STARt, the stop value will equal DATa:STARt + (DATa:STARt - DATa:STOP). For example, if DATa:STARt = 30 and DATa:STOP = 20, then the range of data points for the waveform transfer will equal 30 through 40.

### **Examples**

DATA: STOP 4000 specifies that the waveform transfer will stop at data point 4000.

DATA: STOP? might return DATA: STOP 500, indicating that 500 is the last data point that will be transferred.

### **DATa:TIMebase**

Sets or queries the DATa:SOUrce associated timebase used to specify the location of the waveform data to be transferred from the instrument when using the CURVe? command. The specified timebase must be active and displayed in order to receive data.

**Group** Waveform Transfer

Syntax DATa:TIMebase { MAIn | MAG1 | MAG2 }

DATa:TIMebase?

### Related Commands CURVe, DATa:SOUrce

### **Arguments**

- MAIn selects MAIn as the timebase for the waveform data to be transferred out by the next CURVe? command.
- MAG1 selects MAG1 as the timebase for the waveform data to be transferred out by the next CURVe? Command.
- MAG2 selects MAG2 as the timebase for the waveform data to be transferred out by the next CURVe? command.

### **Examples**

DATA: TIMEBASE MAG1 sets the timebase for the waveform data to be transferred out to MAG1.

DATA: TIMEBASE? might return DATA: TIMEBASE MAIN, indicating that the timebase for the source waveform data is set to main.

### DATE

This command sets or queries the date that the instrument can display.

**Group** Miscellaneous

Syntax DATE <QString>
DATE?

### **Arguments**

- <QString> is a date in the form "yyyy-mm-dd".
- yyyy is a four-digit year number.
- mm is a two-digit month number from 01 to 12.
- dd is a two-digit day number in the month.

**NOTE.** There must a dash (-) after the yyyy and after the mm.

DATE "2006-01-24" sets the date to January 24, 2006.

DATE? might return DATE 2006-06-01, indicating that the date is June 1, 2006.

## **DELEte:WAVEform (No Query Form)**

This command (no query form) deletes one or all of the stored reference waveforms from memory. The memory allocated for the reference location is then available for reallocation.

**NOTE**. A reference waveform cannot be deleted if it is a source client for some other operation, such as a histogram source, math source, measurement, or waveform database.

Group

Save and Recall

**Syntax** 

DELEte:WAVEform { REF<x> | ALL }

### **Related Commands**

RECAll: WAVEform, SAVe: WAVEform

### **Arguments**

- REF<x> specifies one of the reference memory locations (REF1 through REF8).
- ALL specifies all the stored reference waveforms.

### **Examples**

DELETE: WAVEFORM ALL removes all the waveforms stored in reference memory.

DELETE: WAVEFORM REF2 removes the waveform stored at REF2.

## **DESE**

This command sets or queries the bits in the Device Event Status Enable Register (DESER). The DESER is the mask that determines whether events are reported to the Standard Event Status Register (SESR) and entered into the Event Queue. For a more detailed discussion of the use of these registers, see Registers for more information.

**Group** Status and Error

**Syntax** 

DESE <NR1>
DESE?

#### **Related Commands**

\*CLS, \*ESE, \*ESR?, EVENT?, EVMsg?, \*SRE, \*STB?

### **Arguments**

< NR1 >

This is a value in the range from 0 through 255. The binary bits of the DESER are set according to this value. For example, DESE 209 sets the DESER to the binary value 11010001 (that is, the most significant bit in the register is set to 1, the next most significant bit to 1, the next bit to 0, and so on).

The power-on default for DESER is all bits set if \*PSC is 1. If \*PSC is 0, the DESER maintains its value through a power cycle.

**NOTE.** Setting the DESER and the ESER to the same value allows only those codes to be entered into the Event Queue and summarized on the ESB bit (bit 5) of the Status Byte Register. Use the \*ESE command to set the ESER.

#### **Examples**

DESE 209 sets the DESER to binary 11010001, which enables the PON, URQ, EXE, and OPC bits.

DESE? might return DESE 186, indicating that the DESER contains the binary value 10111010.

# **DISplay?** (Query Only)

This is a query only command that returns the current display settings.

**Group** Display Control

**Syntax** DISplay?

### **Examples**

DISPLAY? might return the following:

DISPLAY:PERSISTENCE 0.20000000000; STYLE NORMAL; INTERPOLAT SINX; SHOWVECTOR 1; GRATICULE:STYLE FULL; HDIVS 1.000000000000; VDIVS 1.00000000000; :DISPLAY:COLOR:BACKGROUND 0; FOREGROUND 7; CURSOR1 5; CURSOR2 5; HISTOGRAM 2; MASK 4; :DISPLAY:MEASREADOUT 0; CURSREADOUT 0; HISTREADOUT 0; WFMREADOUT 1; MASKREADOUT 0; MEASBAR 1.

# DISplay:COLor? (Query Only)

This query only command returns the colors used in the display. These include colors assigned to the following:

- Graticule background
- Graticule foreground
- Histogram
- Mask
- Cursor 1
- Cursor 2

The possible colors are listed in the following table.

| Available Colors |         |              |
|------------------|---------|--------------|
| Example          | Name    | Index Number |
|                  | Black   | 0            |
|                  | Blue    | 1            |
|                  | Aqua    | 2            |
|                  | Lime    | 3            |
|                  | Fuchsia | 4            |
|                  | Red     | 5            |
|                  | Yellow  | 6            |
|                  | White   | 7            |
|                  | Navy    | 8            |
|                  | Teal    | 9            |
|                  | Green   | 10           |
|                  | Purple  | 11           |
|                  | Maroon  | 12           |
|                  | Olive   | 13           |
|                  | Gray    | 14           |
|                  | Silver  | 15           |

**Group** Display Control

Syntax DISplay: COLor?

DISPLAY:COLOR? might return DISPLAY:COLOR:BACKGROUND 0; FOREGROUND 15; CURSOR1 5; CURSOR2 5; HISTOGRAM 2; MASK 4.

# DISplay:COLor:BACKground

This command sets or queries the color of the graticule background. This is equivalent to setting the Background color in the Graticule section of the Display Setup dialog box. The default background color is black. The available background colors are listed in the following table.

| Available Background Colors |         |              |
|-----------------------------|---------|--------------|
| Example                     | N ame   | Index Number |
|                             | Black   | 0            |
|                             | Blue    | 1            |
|                             | Aqua    | 2            |
|                             | Lime    | 3            |
|                             | Fuchsia | 4            |
|                             | Red     | 5            |
|                             | Yellow  | 6            |
|                             | White   | 7            |
|                             | Navy    | 8            |
|                             | Teal    | 9            |
|                             | Green   | 10           |
|                             | Purple  | 11           |
|                             | M aroon | 12           |
|                             | Olive   | 13           |
|                             | Gray    | 14           |
|                             | Silver  | 15           |

**Group** Display Control

Syntax DISplay:COLor:BACKground <NR1>

DISplay:COLor:BACKground?

**Arguments** 

NR1 is an integer in the range from 0 through 15 representing a color as defined in the above table.

DISPLAY: COLOR: BACKGROUND 2 sets the color of the graticule background to aqua.

DISPLAY: COLOR: BACKGROUND? might return DISPLAY: COLOR: BACKGROUND 7, indicating that the color of the graticule background is white.

# DISplay:COLor:CURSor<x>

This command sets or queries the color of the specified cursor (x), which may be 1 or 2. This is equivalent to setting Color in the Cursor 1 or Cursor 2 section of the Cursor Setup dialog box. The available colors are listed in the following table.

| Available Cursor Colors |         |              |
|-------------------------|---------|--------------|
| Example                 | Name    | Index Number |
|                         | Black   | 0            |
|                         | Blue    | 1            |
|                         | Aqua    | 2            |
|                         | Lime    | 3            |
|                         | Fuchsia | 4            |
|                         | Red     | 5            |
|                         | Yellow  | 6            |
|                         | White   | 7            |
|                         | Navy    | 8            |
|                         | Teal    | 9            |
|                         | Green   | 10           |
|                         | Purple  | 11           |
|                         | Maroon  | 12           |
|                         | Olive   | 13           |
|                         | Gray    | 14           |
|                         | Silver  | 15           |

**Group** Display Control

Syntax DISplay:COLor:CURSor<x> <NR1>

DISplay:COLor:CURSor<x>?

Related Commands CURSor:CURSor<x>:COLOR

**Arguments** NR1 is an integer in the range of 0 through 15 representing a color as defined

in the above table.

**Examples** DISPLAY: COLOR: CURSOR1 12 sets the color of cursor 1 to maroon.

DISPLAY: COLOR: CURSOR1? might return DISPLAY: COLOR: CURSOR1 14,

indicating that the color of cursor 1 is gray.

# DISplay:COLor:FOREground

This command sets or queries the color of the graticule foreground, which is the color of the graticule itself. This is equivalent to setting the Foreground color in the Graticule section of the Display Setup dialog box. The default foreground color is silver. The available foreground colors are listed in the following table.

| Available | Foregrou | nd Colors    |
|-----------|----------|--------------|
| Example   | Name     | Index Number |
|           | Black    | 0            |
|           | Blue     | 1            |
|           | Aqua     | 2            |
|           | Lime     | 3            |
|           | Fuchsia  | 4            |
|           | Red      | 5            |
|           | Yellow   | 6            |
|           | White    | 7            |
|           | Navy     | 8            |
|           | Teal     | 9            |
|           | Green    | 10           |
| 100       | Purple   | 11           |
|           | Maroon   | 12           |
|           | Olive    | 13           |
|           | Gray     | 14           |
|           | Silver   | 15           |

**Group** Display Control

Syntax DISplay:COLor:FOREground <NR1>

DISplay:COLor:FOREground?

**Arguments** 

NR1 is an integer in the range of 0 through 15 representing a color as defined in the above table.

**Examples** 

DISPLAY: COLOR: FOREGROUND 5 sets the color of the foreground (graticule) to red.

DISPLAY: COLOR: FOREGROUND? might return DISPLAY: COLOR: FOREGROUND 7, indicating that the color of the foreground (graticule) is white.

# DISplay:COLor:HIStogram

This command sets or queries the color of the histogram data and its boundary area. (This command is the same as the HISTogram:COLOR command.) This is equivalent to setting Color in the Display Options section of the Histogram Setup dialog box. The available colors are listed in the following table.

| Available Histogram Colors |         |              |
|----------------------------|---------|--------------|
| Example                    | Name    | Index Number |
|                            | Black   | 0            |
|                            | Blue    | 1            |
|                            | Aqua    | 2            |
|                            | Lime    | 3            |
|                            | Fuchsia | 4            |
|                            | Red     | 5            |
|                            | Yellow  | 6            |
|                            | White   | 7            |
|                            | Navy    | 8            |
|                            | Teal    | 9            |
|                            | Green   | 10           |
|                            | Purple  | 11           |
|                            | Maroon  | 12           |
|                            | Olive   | 13           |
|                            | Gray    | 14           |
|                            | Silver  | 15           |

**Group** Display Control

Syntax DISplay:COLor:HIStogram <NR1>

DISplay:COLor:HIStogram?

**Related Commands** HIStogram:COLOr

**Arguments** NR1 is an integer in the range of 0 through 15 representing a color as defined

in the above table.

**Examples** DISPLAY: COLOR: HISTOGRAM 12 sets the color of the histogram data and its

boundary area to maroon.

DISPLAY: COLOR: HISTOGRAM? might return DISPLAY: COLOR: HISTOGRAM 14,

indicating that the color of the histogram data and its boundary is gray.

# DISplay:COLor:MASK

This command sets or queries the color of the mask. (The command is the same as the MASK:COLOr command. This is equivalent to setting Color in the Options section of the Mask Setup dialog box. The available colors are listed in the following table.

| Available Mask Colors |         |              |
|-----------------------|---------|--------------|
| Example               | Name    | Index Number |
|                       | Black   | 0            |
|                       | Blue    | 1            |
|                       | Aqua    | 2            |
|                       | Lime    | 3            |
|                       | Fuchsia | 4            |
|                       | Red     | 5            |
|                       | Yellow  | 6            |
|                       | White   | 7            |
|                       | Navy    | 8            |
|                       | Teal    | 9            |
|                       | Green   | 10           |
|                       | Purple  | 11           |
|                       | Maroon  | 12           |
|                       | Olive   | 13           |
|                       | Gray    | 14           |
|                       | Silver  | 15           |

**Group** Display Control

Syntax DISplay:COLor:MASK <NR1>

DISplay:COLor:MASK?

Related Commands MASK:COLOr

**Arguments** NR1 is an integer in the range of 0 through 15 representing a color as defined

in the above table.

**Examples** DISPLAY: COLOR: MASK 4 sets the color of the mask to fuchsia.

DISPLAY: COLOR: MASK? might return DISPLAY: COLOR: MASK 10, indicating

that the color of the mask is green.

# **DISplay:CURSReadout**

This command sets or queries state of the Cursors readout. This is equivalent to toggling the Cursor readout off or on with the Cursor readout icon in the toolbar.

**Group** Display Control

Syntax DISplay:CURSReadout { ON | OFF | NR1 }

DISplay: CURSReadout?

**Arguments** • ON enables the readout display for the Cursor function.

■ OFF disables the readout display for the Cursor function.

■ NR1 set to 0 disables the Cursor readout display; any other integer enables

the Cursor readout display.

**Examples** DISPLAY: CURSREADOUT 1 enables the Cursor readout display.

DISPLAY: CURSREADOUT? might return DISPLAY: CURSREADOUT 0, indicating

that the Cursor readout display is off.

**NOTE.** A query always returns a 0 or 1.

# **DISplay:DATe**

This command sets or queries state of the Date/Time display. This is equivalent to toggling the Date/Time display on or off from the View menu.

**Group** Display Control

Syntax DISplay:DATe { ON | OFF | NR1 }

DISplay:DATe?

#### **Arguments**

- ON turns on the Date/Time display, which appears in the lower-right corner of the instrument screen.
- OFF turns off the Date/Time display.
- NR1 set to 0 turns off the Date/Time display; any other integer turns it on.

### **Examples**

DISPLAY: DATE ON enables the Date/Time display.

DISPLAY: DATE? might return DISPLAY: DATE 0, indicating that the Date/Time display is off.

**NOTE.** A query always returns a 0 or 1.

# DISplay:GRAticule? (Query Only)

This query only command returns all the graticule parameters.

**Group** Display Control

**Syntax** DISplay:GRAticule?

**Examples** DISPLAY: GRATICULE? might return DISPLAY: GRATICULE: STYLE FULL;

HDIVS 0.10000000000; VDIVS 0.10000000000.

# **DISplay:GRAticule:HDIVS? (Query Only)**

This query only command returns the number of horizontal divisions in the graticule.

**Group** Display Control

**Syntax** DISplay:GRAticule:HDIVS?

DISPLAY: GRATICULE: HDIVS? might return DISPLAY: GRATICULE: HDIVS 10, indicating that the graticule display is 10 horizontal divisions wide.

# DISplay: GRAticule: STYLE

This command selects the style of graticule that is displayed. Sending the command is equivalent to setting Style in the Graticule section of the Display Setup dialog box. The following are the available graticule styles:

- Full (default)
- Cross Hair
- Grid
- Frame

**Group** Display Control

Syntax DISp

DISplay:GRAticule:STYLE { FULl | CROSSHair | GRId | FRAme }
DISplay:GRAticule:STYLE?

### **Arguments**

- FUL1 specifies a frame, a grid, and cross hairs.
- CROSSHair specifies a frame and cross hairs.
- GRId specifies a frame and a grid.
- FRAme specifies just a frame.

### **Examples**

DISPLAY: GRATICULE: STYLE GRID sets the graticule style to display a frame and a grid.

DISPLAY: GRATICULE: STYLE? might return DISPLAY: GRATICULE: STYLE FULL when all graticule elements (grid, frame, and cross hairs) are displayed.

# DISplay:GRAticule:VDIVS? (Query Only)

This query only command returns the number of vertical divisions in the graticule.

**Group** Display Control

**Syntax** DISplay:GRAticule:VDIVS?

DISPLAY: GRATICULE: VDIVS? might return DISPLAY: GRATICULE: VDIVS 10, indicating that the graticule display is 10 vertical divisions high.

# **DISplay:HISTReadout**

This command sets or queries state of the Histogram readout. This is equivalent to toggling the Histogram readout off or on with the Histogram readout icon in the toolbar.

**Group** Display Control

Syntax DISplay:HISTReadout { ON | OFF | NR1 }
 DISplay:HISTReadout?

### **Arguments**

- ON enables the readout display for the Histogram function.
- OFF disables the readout display for the Histogram function.
- NR1 set to 0 disables the Histogram readout display; any other integer enables the Histogram readout display.

### **Examples**

DISPLAY: HISTREADOUT 1 enables the Histogram readout display.

DISPLAY: HISTREADOUT? might return DISPLAY: HISTREADOUT 0, indicating that the Histogram readout display is off.

**NOTE.** A query always returns a 0 or 1.

# **DISplay:INTERPolat**

This command sets or queries the interpolation algorithm used to display any waveforms in the Main or Mag views when the record length is less than 500 points. This is equivalent to setting Interpolation in the Style section of the Display Setup dialog box.

**NOTE.** Interpolation is a display function only; the instrument does not do acquisition interpolation.

With interpolation and for high acquisition rates, the instrument increases the sample density on the waveforms it displays by calculating intermediate points for those sampled. You can set one of the following Interpolation display algorithms:

- None (default). Turns interpolation off.
- Sin (X)/X. This algorithm computes points using a curve fit between the actual values acquired. It assumes all interpolated points fall along the curve. This is useful when displaying more rounded waveforms such as sine waves. This algorithm can be used for general use, but it may introduce some overshoot or undershoot in signals with fast rise times.
- Linear. This algorithm computes points between actual acquired samples by using a straight line fit. The algorithm assumes all interpolated points fall along the straight line. Linear interpolation is useful for many waveforms such as pulse trains.

**Group** Display Control

Syntax DISplay:INTERPolat { LINear | NONe | SINX }

DISplay:INTERPolat?

### **Related Commands** DISplay:STYle

### **Arguments**

- LINear specifies linear interpolation.
- NONe turns off the interpolation function.
- **SINX** specifies Sin(x)/x interpolation.

### **Examples**

DISPLAY: INTERPOLAT LINEAR selects the linear interpolation algorithm.

DISPLAY: INTERPOLAT? might return DISPLAY: INTERPOLAT NONE, indicating that no interpolation algorithm is selected.

## **DISplay:MASKReadout**

This command sets or queries state of the Mask readout. This is equivalent to toggling the Mask readout off or on with the Mask readout icon in the toolbar.

**Group** Display Control

Syntax DISplay:MASKReadout { ON | OFF | NR1 }

DISplay:MASKReadout?

### **Arguments**

- ON enables the readout display for the Mask function.
- OFF disables the readout display for the Mask function.
- NR1 set to 0 disables the Mask readout display; any other integer enables the Mask readout display.

### **Examples**

DISPLAY: MASKREADOUT 1 enables the Mask readout display.

DISPLAY: MASKREADOUT? might return DISPLAY: MASKREADOUT 0, indicating that the Mask readout display is off.

**NOTE.** A query always returns a 0 or 1.

# DISplay:MEASBar

This command sets or queries whether or not the Measurement Bar is displayed. This is equivalent to checking or clearing the Measurement Bar menu item in the View menu.

### Group ]

Display Control

### **Syntax**

DISplay:MEASBar { ON | OFF | NR1 }
DISplay:MEASBar?

### **Arguments**

- ON enables the Measurement Bar display.
- OFF disables the Measurement Bar display.
- NR1 set to 0 disables the Measurement Bar display; any other integer enables the Measurement Bar display.

### **Examples**

DISPLAY: MEASBAR 1 enables the Measurement Bar display.

DISPLAY: MEASBAR? might return DISPLAY: MEASBAR 0, indicating that the Measurement Bar display is off.

**NOTE.** A query always returns a 0 or 1.

# DISplay:MEASReadout

This command sets or queries state of the measurement readout. This is equivalent to toggling the Measurement readout off or on with the Measurement readout icon in the toolbar.

**Group** Display Control

Syntax DISplay:MEASReadout { ON | OFF | NR1 }

DISplay:MEASReadout?

#### Arguments

- ON enables the readout display for the Measurement function.
- OFF disables the readout display for the Measurement function.
- NR1 set to 0 disables the Measurement readout display; any other integer enables the Measurement readout display.

#### **Examples**

DISPLAY: MEASREADOUT 1 enables the Measurement readout display.

DISPLAY: MEASREADOUT? might return DISPLAY: MEASREADOUT 0, indicating that the Measurement readout display is off.

**NOTE.** A query always returns a 0 or 1.

## **DISplay:PERSistence**

This command sets or queries the length of time that data points are displayed when variable persistence is active. This affects the display only and is equivalent to setting Time in the Style section of the Display Setup dialog box.

**Group** Display Control

Syntax DISplay:PERSistence <NR3>

DISplay: PERSistence?

**Related Commands** DISplay:STYle

#### Arguments

NR3 specifies the length, in seconds, that the waveform points are displayed on the screen. The range is 500 ms to 100 s (in increments of 100 ms from 500 ms to 1s and in 0.5 s increments from 1 s to 100 s).

#### **Examples**

DISPLAY: PERSISTENCE 3 specifies that the waveform points are displayed on the screen for 3 seconds before they fade.

DISPLAY: PERSISTENCE? might return DISPLAY: PERSISTENCE 0.20000000000, indicating that the persistence is set to 200 ms.

## **DISplay:SHOWVector**

This command sets or queries the Show Vectors mode. For the Normal display style only, you can set the instrument to draw vectors between displayed waveform points. This is equivalent to selecting or clearing the Show Vectors check box in the Style section of the Display Setup dialog box.

### **Group** Display Control

Syntax DISplay:SHOWVector { ON | OFF | NR1 }

DISplay:SHOWVector?

### Related Commands

#### DISplay:STYle

### **Arguments**

- ON enables the vector display.
- OFF disables the vector display.
- NR1 set to disables the vector display; any other integer enables the vector display.

#### **Examples**

DISPLAY: SHOWVECTOR ON enables the Show Vectors mode, which displays lines between the sampled (or interpolated) points.

DISPLAY: SHOWVECTOR? might return DISPLAY: SHOWVECTOR 0, indicating that the vector display is disabled, and the waveform is displayed as dots.

**NOTE.** A query always returns a 0 or 1.

# DISplay:STYle

This command sets or queries whether or not the data is displayed using persistence. Sending this command is equivalent to selecting Variable Persistence or Infinite Persistence (or neither) in the Style section of the Display Setup dialog box.

**Group** Display Control

Syntax DISplay:STYle { NORMal | INFPERSIST | VARPERSIST }

DISplay:STYle?

### **Related Commands** DISplay:PERSistence

#### **Arguments**

- NORMal disables the persistence mode.
- INFPersist accumulates data points on the display indefinitely. The display is reset when the style or acquisition is reset.
- VARPersist leaves acquired data points on the display for a period of time specified by the DISplay:PERSistence command.

#### **Examples**

DISPLAY: STYLE INFPERSIST sets the display to indefinitely accumulate data points on the screen.

DISPLAY: STYLE? might return DISPLAY: STYLE VARPERSIST, indicating that the display style is set to variable persistence.

### **DISplay:WFMReadout**

This command sets or queries state of the Waveform readout. This is equivalent to toggling the Waveform readout off or on with the Waveform readout icon in the toolbar.

**Group** Display Control

Syntax DISplay:WFMReadout { ON | OFF | NR1 }

DISplay:WFMReadout?

#### **Arguments**

- ON enables the readout display for the Waveform function.
- OFF disables the readout display for the Waveform function.
- NR1 set to 0 disables the Waveform readout display; any other integer enables the Waveform readout display.

### **Examples** DISPLAY: WFMREADOUT 1 enables the Waveform readout display.

DISPLAY: WFMREADOUT? might return DISPLAY: WFMREADOUT 0, indicating that the Waveform readout display is off.

#### **NOTE.** A query always returns a 0 or 1.

### \*ESE

This command sets or queries the bits in the Event Status Enable Register (ESER). The ESER prevents events from being reported to the Status Byte Register (SBR). For a more detailed discussion of the use of these registers, see Registers.

**Group** Status and Error

Syntax \*ESE <NR1> \*ESE?

#### **Related Commands**

\*CLS, DESE, \*ESR?, EVENT?, EVMsg?, \*SRE, \*STB?

#### **Arguments**

NR1 specifies the binary bits of the ESER according to this value, which ranges from 0 through 255.

The power-on default for ESER is 0 if \*PSC is 1. If \*PSC is 0, the ESER maintains its value through a power cycle.

**NOTE.** Setting the DESER and the ESER to the same value allows only those codes to be entered into the Event Queue and summarized on the ESB bit (bit 5) of the Status Byte Register. Use the DESE command to set the DESER. See Event Handling Sequence for a discussion of event handling.

#### **Examples**

\*ESE 209 sets the ESER to binary 11010001, which enables the PON, URQ, EXE, and OPC bits.

\*ESE? might return the string \*ESE 186, indicating that the ESER contains the binary value 10111010.

# \*ESR? (Query Only)

This is a query only command that returns the contents of the Standard Event Status Register (SESR). This query also clears the SESR, since reading the SESR clears it. For a more detailed discussion of the use of these registers, see Registers.

#### **Group** Status and Error

Syntax \*ESR?

Related Commands ALLEv?, \*CLS, DESE, \*ESE, EVENT?, EVMsg?, \*SRE, \*STB?

**Examples** \*ESR? might return the value 213, showing that the SESR contains binary

11010101.

# **EVENT?** (Query Only)

This is a query only command that returns an event code from the Event Queue that provides information about the results of the last \*ESR? read. EVENT? also removes the returned value from the Event Queue. For more information, see Event Handling for more information.

**Group** Status and Error

Syntax EVENT?

Related Commands ALLEv?, \*CLS, DESE, \*ESE, \*ESR?, EVMsg?, \*SRE, \*STB?

**Examples** EVENT? might return the response EVENT 110, indicating that there was an error

in a command header.

## **EVMsg?** (Query Only)

This is a query only command that removes a single event code from the Event Queue that is associated with the results of the last \*ESR? read and returns the event code along with an explanatory message. For more information, see Event Handling for more information.

**Group** Status and Error

Syntax EVMsg?

Related Commands ALLEv?, \*CLS, DESE, \*ESE, \*ESR?, EVENT?, \*SRE, \*STB?

**Returns** The event code and message in the following format:

```
<Event Code><Comma><QString>[<Event Code><Comma><QString>...]<QString>::= <Message>;[<Command>]
```

where <Command> is the command that caused the error and may be returned when a command error is detected by the instrument. As much of the command will be returned as possible without exceeding the 60-character limit of the <Message> and <Command> strings combined. The command string is right justified.

**Examples** EVMSG? might return EVMSG 110, "COMMAND HEADER ERROR".

### **EVQty?** (Query Only)

This query only command returns the number of event codes that are in the Event Queue. This is useful when using the ALLEv? query, since it lets you know exactly how many events will be returned.

**Group** Status and Error

**Syntax** EVQty?

**Related Commands** ALLEv?, EVENT?, EVMsg?

**Examples** EVQTY? might return EVQTY 3, indicating that there are three event codes in

the Event Queue.

# **EXPort (No Query Form)**

This command (no query form) exports waveform data as either a column of comma separated Y,T (vertical, horizontal) text pairs (.CSV) or as comma separated Y text values (.TXT). Histogram data is exported as comma separated text values only. Exporting data allows you to use it with other analysis tools. Exported waveforms cannot be imported. If you intend to recall a waveform later, you should save it instead of exporting it.

**Group** Save and Recall

<111epacii>

EXPort HIST <filepath>

#### **Arguments**

- CH<x> selects a channel waveform to export. The range for x is 1 through 8.
- MATH<x> selects a math waveform to export. The range for x is 1 through 8.
- REF<x> selects a reference waveform to export. The range for x is 1 through 8.
- HIST selects histogram data to export.
- MAIn (optional) selects Main as the timebase for the exported waveform. This is the default timebase.
- MAG1 (optional) selects MAG1 as the timebase for the exported waveform.
- MAG2 (optional) selects MAG2 as the timebase for the exported waveform.
- <file path> is the location to which the waveform will be exported.

The <file path> is a quoted string that defines the file name and path. Input the file path using the form <drive>/<dir>/<filename>. The <filename> can be a Windows long file name. Do not use wild card characters.

#### **Examples**

EXPORT REF2, "C:MY DOCUMENTS\DSA8200\MAINR2.TXT" exports the REF2 waveform data to the specified file.

### **EXPort:TYPE**

This command sets or queries the form of the exported waveform data. The data can be exported as either a column of comma separated Y,T (vertical, horizontal) text pairs (.CSV) or as comma separated Y text values (.TXT). This setting is only active when exporting waveform data.

### **Group** Save and Recall

Syntax EXPort:TYPE { NUMerictxt | SPReadsheetcsv }

#### **Related Commands**

#### **EXPort**

#### **Arguments**

- NUMerictxt selects the waveform data to be exported as a string of numeric text in ASCII form.
- SPReadsheetcsv selects the waveform data to be exported as a column of comma separated X,Y pairs in ASCII form.

#### **Examples**

EXPORT: TYPE NUMERICTXT sets the waveform data to be exported as ASCII text.

**EXPORT: TYPE?** querys the setting for exporting waveform data.

## **FACtory (No Query Form)**

This command (no query form) resets the instrument to its factory default settings. Sending this command is equivalent to pressing the front-panel DEFAULT SETUP button or selecting Default Setup in the Utilities menu.

Executing the FACtory command does the following actions:

- Clears the Event Status Enable Register
- Clears the Service Request Enable Register
- Sets the Device Event Status Enable Register to 255
- Sets the Power On Status Clear Flag to TRUE
- Enables all Command Headers (HEADer ON)
- Clears the pending operation flag and associated operations
- Clears all references from the reference slots

The FACtory command does not change the following:

- The state of the GPIB (IEEE Std 488.1-1987) interface
- The selected GPIB address
- Data transfer settings
- Calibration data that affects device specifications
- Protected user data
- Stored settings

**Group** Miscellaneous

**Syntax** FACtory

Related Commands RECAll:SETUp, \*RST, SAVe:SETUp

**Examples** FACTORY resets the instrument to its factory default settings.

## FILESystem:READFile? (Query Only)

Outputs the specified file to the GPIB port with maximum file size of 10 Mb

**Group** Miscellaneous

**Syntax** FILESystem: READFile?

**Arguments** FILE PATH is a quoted string that defines the file name and path. Input the file

path using the form "<drive>\dir\filename". The <filename> can be a Windows

long file name. Do not use wild card characters.

**Examples** FILESYSTEM: READFILE? "c:\My Documents\TekScope\PI\test.txt"

### HARDCopy (No Query Form)

This command (no query form) sends a copy of the screen display followed by an EOI to the hard copy port. Sending this command is equivalent to pressing the front-panel PRINT button.

**NOTE.** This command is NOT IEEE STD 488.2-1987 compatible.

**Group** Hardcopy

Syntax HARDCopy { STARt }

Related Commands HARDCopy:FORMat, HARDCopy:FILEName, HARDCopy:INKSaver

**Arguments** STARt initiates a screen copy that is sent to the controller where it is redirected to

a printing device.

**NOTE.** Use the \*WAI command between HARDCopy STARt commands to ensure that the first hardcopy task is sent to the printer before starting another.

**Examples** HARDCOPY START starts a hardcopy.

### HARDCopy:FILEName (No Query Form)

This command immediately sends a copy of the screen display to the file specified by the command argument. The filename may include a relative path, or a fully qualified path, to any location supported by Microsoft Windows, including the local hard disk, floppy drive, and network folders.

**NOTE.** If the file you specify doesn't exist, sending this command creates it. If the file does exist, sending this command overwrites its contents.

The image-file format that your hardcopy will have depends on whether you include a file extension when you specify the file path:

**NOTE.** If your FILEName argument does not include a file extension, the file extension associated with the format set by the HARDCopy:FORMat command is automatically appended and that image-file format is used. You can change the file format using the HARDCopy:FORMat command, sending it before you send the HARDCopy:FILEName command.

If your FILEName argument does include a file extension, the image-file associated with it is used instead. The file extension must be one associated with one of the formats listed for the HARDCopy:FORMat command.

**Group** Hardcopy

**Syntax** HARDCopy:FILEName <file path>

Related Commands HARDCopy, HARDCopy:FORMat, HARDCopy:INKSaver

**Arguments** <FILE PATH> specifies the file to which the hardcopy is sent. This argument is a quoted string that defines the file name, path, and, optionally, the file format if you include a file extension.

**NOTE.** The specified filename must be enclosed with quotation marks and wild card characters are illegal.

**Examples** HARDCOPY: FILENAME "C:\MY DOCUMENTS\TEK" immediately outputs a hardcopy to the file TEK.<format>, where <format> is the image-file format set by the HARDCopy: FORMat command, or by the optional file-name extension.

HARDCOPY: FILENAME "C:\MY DOCUMENTS\TEK.PNG" immediately outputs a hardcopy to the file TEK.PNG, where PNG is image-file format set by the file-name extension included in the command argument.

### 2-140

## **HARDCopy:FORMat (No Query Form)**

This command selects the image-file format used with the hardcopy commands. Several image file formats are provided to support compatibility with image-processing applications and efficient utilization of disk capacity.

**Group** Hardcopy

Syntax HARDCopy:FORMat { PNG | JPEG | BMP | TIFF | TARGA }

**Related Commands** 

HARDCopy:FILEName, HARDCopy

#### **Arguments**

- PNG sets the hardcopy format to PNG. This setting produces compressed image files between 20KB and 100KB. This format uses a lossless image compression algorithm and will always produce the smallest file size of the available formats.
- JPEG sets the hardcopy format to JPEG. This setting produces compressed image files between 60KB and 100KB. This format uses a lossy image compression algorithm.
- BMP sets the hardcopy format to BMP. This setting produces minimally compressed (RLE) image files around 1MB. This is the default image file format and is commonly supported by Microsoft Windows compatible applications.
- TIFF sets the hardcopy format to TIFF. This setting produces uncompressed image files that are typically larger than 1MB.
- TARGA sets the hardcopy format to TARGA. This setting produces minimally compressed (RLE) image files around 1MB.

#### **Examples**

HARDCOPY: FORMAT PNG selects PNG as the file format to which hardcopy data is sent.

# HARDCopy: INKSaver (No Query Form)

This command turns Ink-saver mode on and off. When Ink-saver mode is on, hardcopies are produced with a white background to conserve ink. Ink-saver mode can be used when sending hardcopy images to a printer, or when sending hardcopy images to a file using the HARDCopy:FILEName command.

**Group** Hardcopy

Syntax HARDCopy:INKSaver  $\{ ON \mid OFF \mid 0 \mid 1 \}$ 

### **Related Commands**

#### HARDCopy, HARDCopy:FORMat, HARDCopy:FILEName

#### **Arguments**

- ON enables the ink-saver mode.
- OFF disables the ink-saver mode.
- NR1 set to 0 disables the ink-saver mode; any other integer enables the Waveform readout display.

### **Examples**

HARDCOPY: INKSAVER ON turns ink-saver mode on for subsequent hardcopy commands.

HARDCOPY: INKSAVER? returns HARDCOPY: INKSAVER 1 if ink-saver mode is currently on.

### **HEADer**

This command sets or queries the Response Header Enable State that causes the instrument to either include or omit headers on query responses. This command does not affect IEEE Std 488.2-1987 Common Commands (those starting with an asterisk); these commands never return headers.

### **Group** Miscellaneous

```
Syntax HEADer { ON | OFF | NR1 }
HEADer?
```

#### **Related Commands**

#### **VERBose**

#### **Arguments**

- ON sets the Response Header Enable State to true. This causes the instrument to include headers on applicable query responses. You can then use the query response as a command.
- OFF sets the Response Header Enable State to false. This causes the instrument to omit headers on query responses so that only the argument is returned.
- NR1 set to 0 sets the Response Header Enable State to false, which disables the headers; any other integer sets the Response Header Enable State to true, which enables the headers. (A query always returns a 0 or 1.)

#### **Examples**

HEADER OFF causes the instrument to omit headers from query responses.

HEADER? might return HEADER 1, indicating that the Response Header Enable State is on.

**NOTE.** A query always returns a 0 or 1.

# **HIStogram? (Query Only)**

This is a query only command that returns histogram parameters; it queries the state of all settable histogram parameters.

**Group** Histogram

**Syntax** HIStogram?

Related Commands EXPort

#### **Examples**

HISTOGRAM? might return HISTOGRAM:BOX 1.51800000000E-006, -24.4980000000, 3.51800000000E-006, -74.4980000000;BOXPCNT 30.0000000000,25.0000000000, 7.00000000000,7.50000000000;COLOR 6; ENABLE 1; DISPLAY 1; TYPE LINEAR; MODE VERTICAL; SIZE 4.00000000000; SOURCE CH3,MAIN; STATISTICS:MEAN 46.9321597622E-003; MEDIAN 224.00000000E-003; STDDEV 227.027807252E-003; PKTOPK 500.00000000E-003; SIGMA1 636.054733146E-003; SIGMA2 636.054733146E-003; SIGMA3 1.0000000000; PEAKHITS 39.4280000000E+003;HITS 185.701000000E+003; WAVEFORMS 924.000000000; :HISTOGRAM:WFMDB:STATE 1.

# **HIStogram:BOX**

Defines the left, top, right, and bottom boundaries of the histogram box in source waveform coordinates. This is equivalent to setting the Limit Controls for Left, Top, Right, and Bottom in the Histogram Setup dialog box. This command is similar to the HIStogram:BOXPcnt command, which uses percentage coordinates to define the boundaries of the histogram box.

**Group** Histogram

Syntax HIStogram:BOX <NR3>,<NR3>,<NR3>,<NR3>

HIStogram: BOX?

Related Commands HIStogram: BOXPcnt

#### **Arguments**

- NR3 (first) is the left position of the histogram box in source waveform coordinates.
- NR3 (second) is the top position of the histogram box in source waveform coordinates.
- NR3 (third) is the right position of the histogram box in source waveform coordinates.
- NR3 (forth) is the bottom position of the histogram box in source waveform coordinates.

#### **Examples**

HISTOGRAM: BOX 1.518E-006, -2.46E-1, 3.518E-6, -7.47E-1 defines the coordinates of the histogram box in source waveform coordinates.

HISTOGRAM:BOX? might return HISTOGRAM:BOX 1.5180000000E-006,-0.246000000000, 3.51800000000E-006,-0.747000000000.

# HIStogram:BOXPcnt

Defines the left, top, right, and bottom positions of the histogram box, in percentage of screen coordinates. The upper left has the value 0, 0 and the lower right has the value 100, 100. Any value outside the range of 0 to 100 is clipped and generates an error. This command is similar to the HIStogram:BOX command, which uses waveform coordinates to define the boundaries of the histogram box.

**Group** Histogram

Syntax HIStogram:BOXPcnt <NR3>,<NR3>,<NR3>,<NR3>

HIStogram:BOXPcnt?

Related Commands HIStogram:BOX

### **Arguments**

- NR3 (first) is the left position of the histogram box in percentage coordinates. The default value is 30.
- NR3 (second) is the top position of the histogram box in percentage coordinates. The default value is 25.
- NR3 (third) is the right position of the histogram box in percentage coordinates. The default value is 70.
- NR3 (forth) is the bottom position of the histogram box in percentage coordinates. The default value is 75.

#### **Examples**

HISTOGRAM: BOXPCNT 35, 21, 72, 76 defines the coordinates of a histogram box in percentage coordinates.

HISTOGRAM: BOXPCNT? might return HISTOGRAM: BOXPCNT 30.0000000000, 25.0000000000, 70.0000000000, 75.0000000000.

# HIStogram:COLOr

This command sets or queries the color of the histogram data and its boundary area. (This command is the same as the DISplay:COLor:HIStogram command.) This is equivalent to setting Color in the Display Options section of the Histogram Setup dialog box. The available colors are listed in the following table.

| Available Histogram Colors |         |              |
|----------------------------|---------|--------------|
| Example                    | Name    | Index Number |
|                            | Black   | 0            |
|                            | Blue    | 1            |
|                            | Aqua    | 2            |
|                            | Lime    | 3            |
|                            | Fuchsia | 4            |
|                            | Red     | 5            |
|                            | Yellow  | 6            |
|                            | White   | 7            |
|                            | Navy    | 8            |
|                            | Teal    | 9            |
|                            | Green   | 10           |
|                            | Purple  | 11           |
|                            | Maroon  | 12           |
|                            | Olive   | 13           |
|                            | Gray    | 14           |
|                            | Silver  | 15           |

### **Group** Histogram

Syntax HIStogram:COLOr <NR1>
HIStogram:COLOr?

### **Related Commands** DISplay:COLor:HIStogram

**Arguments** NR1 is an integer in the range of 0 through 15 representing a color as defined in the above table.

**Examples** HISTOGRAM: COLOR 12 sets the color of the histogram data and its boundary area to maroon.

HISTOGRAM: COLOR? might return HISTOGRAM: COLOR: 14, indicating that the color of the histogram data and its boundary is gray.

## **HIStogram:COUNt (No Query Form)**

This command clears the count and statistics for the histogram and the histogram source data. If the histogram is on, then counting restarts. This is equivalent to clicking Clear in the Source section of the Histogram Setup dialog box. There is no query form of this command.

Group Histogram

Syntax HIStogram:COUNt {RESET}

**Examples** HISTOGRAM: COUNT RESET clears the count and statistics for the histogram and

the histogram source data.

### HIStogram: DISplay

This command sets or queries whether the histogram is displayed. This is equivalent to selecting Histogram in the Display Options section of the Histogram Setup dialog box.

**Group** Histogram

Syntax HIStogram: DISplay { ON | OFF | NR1 }

HIStogram:DISplay?

#### **Arguments**

- ON displays the histogram.
- OFF disables the histogram display.
- NR1 set to 0 disables the histogram display; any other value displays the histogram.

#### Examples

HISTOGRAM: DISPLAY ON displays the histogram.

HISTOGRAM: DISPLAY? might return HISTOGRAM: DISPLAY 0, indicating that the histogram display is disabled.

**NOTE.** A query always returns a 0 or 1.

## HIStogram: ENABle

This command sets or queries whether the histogram calculations are enabled. This is equivalent to selecting Enable Histogram in the Source section of the Histogram Setup dialog box. Sending this command will cause the histogram statistics to be displayed (but not the histogram). Use the HIStogram:DISplay command to control whether the histogram is displayed on screen.

**Group** Histogram

Syntax HIStogram:ENABle { ON | OFF | NR1 }
 HIStogram:ENABle?

### **Arguments**

- ON enables histogram calculations.
- OFF disables histogram calculations.
- NR1 set to 0 disables the histogram calculations; any other value enables histogram calculations.

#### **Examples**

HISTOGRAM: ENABLE ON enables histogram calculations.

HISTOGRAM: ENABLE? might return HISTOGRAM: ENABLE 0, indicating that the histogram calculations are disabled.

**NOTE.** A query always returns a 0 or 1.

# HIStogram: MODe

Selects the type of histogram to create. This is equivalent to selecting either Vertical or Horizontal in the Source section of the Histogram Setup dialog box.

**Group** Histogram

Syntax HIStogram:MODe {HORizontal | VERTical}
HIStogram:MODe?

### **Arguments**

- HORizontal displays a horizontally positioned histogram that shows time distribution.
- VERTical displays a vertically positioned histogram that shows a voltage distribution (or other vertical distribution, such as amperes).

#### **Examples**

HISTOGRAM: MODE HORIZONTAL sets the histogram mode to the horizontal display mode.

HISTOGRAM: MODE? might return HISTOGRAM: MODE VERTICAL, indicating that the vertical display mode is selected for the histogram.

## HIStogram:SIZe

This command sets or queries the width or height in divisions of the histogram plot on the screen. This is equivalent to setting Size in the Display Options section of the Histogram Setup dialog box.

**Group** Histogram

Syntax HIStogram:SIZe <NR3>

HIStogram:SIZe?

Arguments NR

NR3. The value can vary from 1.0 to 10.0 in Horizontal mode and from 1.0 to 10.0 in Vertical mode. Resolution is to the nearest pixel.

10.0 in vertical mode. Resolution is to the hearest pixel.

**Examples** HISTOGRAM: SIZE 2 sets the size of the histogram to 2 divisions.

HISTOGRAM: SIZE? might return HISTOGRAM: SIZE 4.00000000000,

indicating the histogram size is set to 4 divisions.

# HIStogram:SOUrce

This command sets or queries which source will be compared against the histogram box when the histogram testing is enabled. You can also select the timebase on which to perform testing. If you do not specify a timebase, Main is the default. This is equivalent to selecting the source from the pulldown list in the Source section of the Histogram Setup dialog box. The waveform need not be displayed for histograms to run. You might want the channel displays disabled so you can see a full-screen histogram and not have waveform data confuse the display.

**Group** Histogram

Syntax HIStogram:SOUrce {CH<x> | MATH<x> | REF<x>} [,{MAIn | MAG1 |

MAG2}1

HIStogram: SOUrce?

#### **Arguments**

- $\blacksquare$  CH<x> selects a channel waveform as the source for the histogram. The range for x is 1 through 8.
- MATH<x> selects a math waveform as the source for the histogram. The range for x is 1 through 8.
- REF<x> selects a reference waveform as the source for the histogram. The range for x is 1 through 8.
- MAIn (optional) selects Main as the timebase for the histogram display.
- MAG1 (optional) selects MAG1 as the timebase for the histogram display.
- MAG2 (optional) selects MAG2 as the timebase for the histogram display.

#### **Examples**

HISTOGRAM: SOURCE CH1 enables the Channel 1 waveform to be compared against the histogram box. The default timebase, Main, is used for the histogram display.

HISTOGRAM: SOURCE? might return HISTOGRAM: SOURCE CH1, MAG1, indicating that the waveform for Channel 1 is the source for the histogram and that it is displayed using MAG1 as the timebase.

# **HIStogram:STATistics?** (Query Only)

This query only command returns all histogram statistics. These are the Histogram statistics that are displayed in the Histogram readout:

- Mean
- Median
- Std Dev
- Pk-Pk
- µ±1s
- µ±2s
- µ±3s
- Peak
- Hits
- Waveforms

The histogram statistics (and count) can be reset with the HIStogram:COUNt command.

#### **Group** Histogram

**Syntax** HIStogram: STATistics?

Related Commands HIStogram: COUNt

**Examples** HISTOGRAM: STATISTICS? might return the following:

HISTOGRAM:STATISTICS:MEAN 43.0000000000E-009;MEDIAN 43.000000000E-009;STDDEV 5.80230431544E-009;PKTOPK 20.000000000E-009;SIGMA1 58.7064;SIGMA2 58.7064;SIGMA3

100.0000; PEAKHITS 2.43800000000E+003; HITS

490.038000000E+003; WAVEFORMS 2.4380000000E+003

# **HIStogram:STATistics:HITS? (Query Only)**

This query only command returns the total hits calculated for the histogram. This is the value that is displayed for Hits in the Histogram readout.

**Group** Histogram

**Syntax** HIStogram:STATistics:HITS?

**Examples** HISTOGRAM: STATISTICS: HITS? might return

HISTOGRAM: STATISTICS: HITS 6.8340000000E+003, indicating that the

total hits for the histogram is 6,834.

### **HIStogram:STATistics:MEAN? (Query Only)**

This query only command returns the mean value calculated for the histogram. This is the value that is displayed for Mean in the Histogram readout.

**Group** Histogram

**Syntax** HIStogram:STATistics:MEAN?

**Examples** HISTOGRAM: STATISTICS: MEAN? might return

HISTOGRAM: STATISTICS: MEAN 43.000000000E-009, indicating that the

mean value for the horizontal histogram is 43 ns.

## HIStogram: STATistics: MEDIAN? (Query Only)

This query only command returns the median value calculated for the histogram. This is the value that is displayed for Median in the Histogram readout.

**Group** Histogram

**Syntax** HIStogram:STATistics:MEDIAN?

**Examples** HISTOGRAM: STATISTICS: MEDIAN? might return

HISTOGRAM: STATISTICS: MEDIAN 43.000000000E-009, indicating that the

median value for the horizontal histogram is 43 ns.

# HIStogram:STATistics:PEAKHits? (Query Only)

This query only command returns the peak hits calculated for the histogram. This is the value that is displayed for Peak in the Histogram readout.

**Group** Histogram

**Syntax** HIStogram:STATistics:PEAKHits?

**Examples** HISTOGRAM: STATISTICS: PEAKHITS? might return

HISTOGRAM: STATISTICS: PEAKHITS 370.00000000, indicating that the

peak hits value calculated for the waveform is 370.

# HIStogram:STATistics:PKTOPK? (Query Only)

This query only command returns the peak-to-peak value calculated for the histogram. This is the value that is displayed for Pk-Pk in the Histogram readout.

**Group** Histogram

**Syntax** HIStogram:STATistics:PKTOPK?

**Examples** HISTOGRAM: STATISTICS: PKTOPK? might return

HISTOGRAM: STATISTICS: PKTOPK 2000000000.009, indicating that the

peak-to-peak value for the horizontal histogram is 20 ns

# HIStogram:STATistics:SIGMA<x>? (Query Only)

This query only command returns the population densities for  $\pm 1s$ ,  $\pm 2s$ , or  $\pm 3s$  value (standard deviation from the mean value) calculated for the histogram. This is the value that is displayed for  $\mu\pm 1s$ ,  $\mu\pm 2s$ , or  $\mu\pm 3s$  in the Histogram readout.

**Group** Histogram

**Syntax** HIStogram:STATistics:SIGMA<x>?

**Arguments** <x> (1, 2, or 3) is the value indicating a query for the sigma1, sigma2, or sigma3

value.

**Examples** HISTOGRAM:STATISTICS:SIGMA1? might return

HISTOGRAM: STATISTICS: SIGMA1 58.0060, indicating that 58% of the hits fall within one standard deviation ( $\mu\pm1s$ ) from the mean calculated for

the histogram.

## HIStogram:STATistics:STDdev? (Query Only)

This query only command returns the standard deviation value calculated for the histogram. This is the value that is displayed for Std Dev in the Histogram readout.

**Group** Histogram

**Syntax** HIStogram:STATistics:STDdev?

**Examples** HISTOGRAM: STATISTICS: STDDEV? might return

HISTOGRAM: STATISTICS: STDDEV 5.80230767128E-009, indicating that the

standard deviation value for the horizontal histogram is 5.80 ns.

# HIStogram: STATistics: WAVeforms? (Query Only)

This query only command returns the number of waveforms used in the histogram. This is the value that is displayed for Waveforms in the Histogram readout.

**Group** Histogram

**Syntax** HIStogram:STATistics:WAVeforms?

#### Examples H

HISTOGRAM: STATISTICS: WAVEFORMS? might return

HISTOGRAM: STATISTICS: WAVEFORMS 2.0810000000E+003, indicating that

2081 waveforms were used to create the histogram.

## **HIStogram:TYPE**

This command sets or queries whether the histogram is displayed linearly or logarithmically. This is equivalent to selecting Linear or Logarithmic in the Display Options section of the Histogram Setup dialog box.

Group

Histogram

**Syntax** 

HIStogram:TYPE {LINEAr | LOG}

HIStogram: TYPE?

### **Arguments**

- LINEAr specifies that bin counts smaller than the maximum should be scaled linearly by dividing the bin count by the maximum bin count.
- LOG specifies that bin counts smaller than the maximum should be scaled logarithmically (log (bin-count)) with log(0) staying at 0 (baseline). The base of the log does not matter since logs to different bases differ only by a constant multiplier. Logarithmic scaling provides better visual detail for bins with low counts.

#### **Examples**

HISTOGRAM: TYPE LINEAR displays the count in each bin scaled linearly.

HISTOGRAM: TYPE? might return HISTOGRAM: TYPE LINEAR, indicating that the histogram display is scaled linearly.

# HIStogram:WFMDB:STATE

This command sets or queries whether the histogram counting is made on a waveform database created on the source of the histogram. This is equivalent to selecting or clearing the Use Wfm Database check box in the Source section of the Histogram Setup dialog box.

Group

Histogram

**Syntax** 

HIStogram:WFMDB:STATE { ON | OFF | NR1 }

HIStogram:WFMDB:STATE?

#### **Arguments**

- ON enables histogram counting on a waveform database created on the source of the histogram.
- OFF disables histogram counting on a waveform database; testing is done "on the fly."
- NR1 set to 0 disables the histogram counting on a waveform database; any other value enables histogram counting on a waveform database.

#### **Examples**

HISTOGRAM: WFMDB: STATE ON enables histogram counting on a waveform database.

HISTOGRAM: WFMDB: STATE? might return HISTOGRAM: WFMDB: STATE 0, indicating that the histogram counting on a waveform database is disabled.

**NOTE.** A query always returns 0 or 1.

## **HORizontal?** (Query Only)

This query only command returns all settings for the horizontal commands.

**Group** Horizontal

Syntax HORizontal?

#### **Examples**

HORIZONTAL? might return the following string (partial):

HORIZONTAL:TBMODE LOCKINT; UNITS S; BITS:STANDARD OC192; BITRATE 9.95328000000E+009; HORIZONTAL:EXT10MHZREF:FREQ 10.0000000000E+006; HORIZONTAL:MAIN:SCALE 5.0000000000E-009; POSITION 8116300000000.009; RESOLUTION 12.5000000000E-012; RECORDLENGTH 4000; REFPOINT 1.00000000000; TOLPOINT 81.16300000000E-009; TOFPOINT 31.1630000000E-009; HORIZONTAL:MAGNIFY1:SCALE 2.0000000000E-009; POSITION 51.1630000000E-009; RESOLUTION 10.000000000E-012; RECORDLENGTH 2000; REFPOINT 1.00000000000; VIEW 1; TOLPOINT 51.1630000000E-009; TOFPOINT 31.1630000000E-009; HORIZONTAL:MAGNIFY2:SCALE 3.3000000000E-011; POSITION 31.21300000000E-009; RESOLUTION 220.0000000000E-015; RECORDLENGTH 1000; REFPOINT 150.00000000000E-003; VIEW 0; TOLPOINT 31.4930000000E-009; TOFPOINT 31.16300000000E-009; ...

### **HORizontal:BITS:BITRate**

This command sets or queries the bit rate of the timebase. Sending this command is equivalent to setting a value in the Bit Rate control in the All Timebases section of the Horizontal Setup dialog box. This value is used to convert horizontal scales from seconds to bits.

If a communications standard is set by the HORizontal:BITS:STANdard command, the bit rate is coerced to the bit rate for the specified standard.

**Group** Horizontal

Syntax HORizontal:BITS:BITRate <NR3>

HORizontal:BITS:BITRate?

Related Commands HORizontal:BITS:STANdard, HORizontal:UNIts

**Arguments** NR3 is the bit rate.

**Examples** HORIZONTAL:BITS:BITRATE 5.0E6 sets the bit rate to 5 Mbits per second.

HORIZONTAL:BITS:BITRATE? might return HORIZONTAL:BITS:BITRATE 2.48832000000E+009, indicating that the bit rate is set to 2.488 Gbits per second.

### **HORizontal:BITS:STANdard**

This command sets or queries the communication standard, which sets the bit rate used to calculate parameters, such as horizontal position, when HORizontal:UNIts are set to the BITS selection. The seconds-to-bits conversion factors of all timebases are set in accordance with the bit rate associated with the selected communication standard. Sending this command is equivalent to selecting a communication standard for the Com Standard control in the All Timebases section of the Horizontal Setup dialog box.

**NOTE.** Setting the HORizontal:BITS:STANdard with this command sets the MASK:STANdard setting to the same argument. Also, setting the horizontal bit rate with the HORizontal:BITS:BITRate command coerces the HORizontal:BITS:STANdard setting to USERMask.

**Group** Horizontal

#### **Syntax**

HORizontal:BITS:STANdard { NONe | ATARXG1 | ATARXG2 | ATARXG3 | ATATXG1 | ATATXG2 | ATATXG3 | ENET40GB\_LR4 | ENET40GB\_SR4 | ENET100GB\_ER4 | ENET100GB\_LR4 | ENET100GB\_SR10 | ENET1250 | ENET2500 | ENET3125 | ENET9953 ENET10313 | ENET11096 | ENET41250 | FC133 | FC133E FC266 | FC266E | FC531 | FC531E | FC1063 | FC1063E FC2125 | FC2125E\_ABR | FC2125E\_ABT | FC2125E\_AGR | FC2125E\_AGT | FC4250E\_ABR | FC4250E\_ABT | FC4250E\_AGR | FC4250E\_AGT | FC8500D | FC8500E\_ABR | FC8500E\_ABT FC8500E\_AGR | FC8500E\_AGT | FC8500FINAL | FC4250 | FC10519 | FC11317 | FC14025\_MMR6\_1 | FC14025\_SMR6\_1 | FEC2666 FEC10664 | FEC10709 | FEC42657 | FEC43018 | INF2500 INFIE25 | INFIniband | OC1 | OC3 | OC9 | OC12 | OC18 OC24 | OC36 | OC48 | OC192 | OC768 | PCIEXPRESS\_RCV | PCIEXPRESS50\_Rcv | RIO\_SERIAL1G | RIO\_SERIAL2G | RIO\_SERIAL3G | SAS3\_0\_XR | SAS3\_0\_XR\_AASJ | SAS3\_0\_SATA XFI9950\_RHC | XFI9950\_TMBP | XFI9950\_RMCP | XAUIFar | XAUIRFar | XAUINear | XAUIRNear } HORizontal:BITS:STANdard?

#### **Arguments**

- NONe disables the communications standards.
- ATARXG1 selects the Serial ATA, G1 Rx, 1.5 Gb/s bit rate and mask.
- ATARXG2 selects the Serial ATA, G2 Rx, 3 Gb/s bit rate and mask.
- ATARXG3 selects the Serial ATA, G2 Rx, 6 Gb/s bit rate and mask.
- ATATXG1 selects the Serial ATA, G1 Tx, 1.5 Gb/s bit rate and mask.
- ATATXG2 selects the Serial ATA, G2 Tx, 3 Gb/s bit rate and mask.
- ATATXG3 selects the Serial ATA, G2 Tx, 6 Gb/s bit rate and mask.
- ENET40GB\_LR4 selects the 10.3125 Gb/s bit rate and mask, in accordance with the Ethernet 40GBASE-LR4 standard.
- ENET40GB\_SR4 selects the 10.3125 Gb/s bit rate and mask, in accordance with the Ethernet 40GBASE-SR4 standard.
- ENET100GB\_ER4 selects the 27.78125 Gb/s bit rate and mask, in accordance with the Ethernet 100GBASE-ER4 standard.
- ENET100GB\_LR4 selects the 27.78125 Gb/s bit rate and mask, in accordance with the Ethernet 100GBASE-LR4 standard.
- ENET100GB\_SR10 selects the 10.3125 Gb/s bit rate and mask, in accordance with the Ethernet 100GBASE-SR10 standard.
- ENET1250 selects the 1.250 Gb/s bit rate and mask, in accordance with the IEEE 802.3 standard.
- ENET2500 selects the 2.500 Gb/s bit rate (2x Gigabit Ethernet) and mask.

- ENET3125 selects the 3.125 Gb/s bit rate and mask, in accordance with the IEEE 802.3ae-2002 standard.
- ENET9953 selects the 9.95328 Gb/s bit rate and mask, in accordance with the IEEE 802.3ae-2002 standard.
- ENET10313 selects the 10.3125 Gb/s bit rate and mask, in accordance with the IEEE 802.3ae-2002 standard.
- ENET11096 selects the 11.095728 Gb/s bit rate, which is a forward error-correction rate for 10GbE (10.3125 Gb/s per IEEE 802.3ae-2002), and mask.
- ENET41250 selects the 41.2500 Gb/s bit rate and mask in accordance with the Ethernet 40GBASE-FR standard.
- FC133 selects the 132.81 Mb/s bit rate and mask, in accordance with the ANSI X3.230-1994 standard.
- FC133E selects the 132.81 Mb/s bit rate and mask, in accordance with the ANSI X3.230-1994 standard.
- FC266 selects the 265.6 Mb/s bit rate and mask, in accordance with the ANSI X3.230-1994 standard.
- FC266E selects the 265.6 Mb/s bit rate and mask, in accordance with the ANSI X3.230-1994 standard.
- FC531 selects the 531.2 Mb/s bit rate and mask, in accordance with the ANSI X3.230-1994 standard.
- FC531E selects the 531.2 Mb/s bit rate and mask, in accordance with the ANSI X3.230-1994 standard.
- FC1063 selects the 1.0625 Gb/s bit rate and mask, in accordance with the ANSI X3.230-1994 standard.
- FC1063E selects the 1.0625 Gb/s bit rate and mask, in accordance with the ANSI X3.230-1994 standard.
- FC2125 selects the 2.125 Gb/s bit rate and mask, in accordance with the ANSI Fibre Channel Physical Interface (FC-PI) Rev 11 draft standard.
- FC2125E\_ABR selects the 2.125 Gb/s bit rate and mask, in accordance with ANS1 X3.230-1999 NCITS 1235D/Rev 11, Abs, Beta, Recv.
- FC2125E\_ABT selects the 2.125 Gb/s bit rate and mask, in accordance with ANS1 X3.230-1999 NCITS 1235D/Rev 11, Abs, Beta, Transm.
- FC2125E\_AGR selects the 2.125 Gb/s bit rate and mask, in accordance with ANS1 X3.230-1999 NCITS 1235D/Rev 11, Abs, Gamma, Recv.
- FC2125E\_AGT selects the 2.125 Gb/s bit rate and mask, in accordance with ANS1 X3.230-1999 NCITS 1235D/Rev 11, Abs, Gamma, Transm.

- FC4250 selects the 4.250 Gb/s bit rate and mask, in accordance with the ANSI Fibre Channel Physical Interface (FC-PI) Rev 11 draft standard.
- FC4250E\_ABR selects the 4.25 Gb/s bit rate and mask, in accordance with FIBRE CHANNEL PHYSICAL INTERFACES (FC-PI-2), Rev 3.0 9/13/02 Abs, Beta, Recv.
- FC4250E\_ABT selects the 4.25 Gb/s bit rate and mask, in accordance with FIBRE CHANNEL PHYSICAL INTERFACES (FC-PI-2), Rev 3.0 9/13/02 Abs, Beta, Transm.
- FC4250E\_AGR selects the 4.25 Gb/s bit rate and mask, in accordance with FIBRE CHANNEL PHYSICAL INTERFACES (FC-PI-2), Rev 3.0 9/13/02, Abs, Gamma, Recv.
- FC4250E\_AGT selects the 4.25 Gb/s bit rate and mask, in accordance with FIBRE CHANNEL PHYSICAL INTERFACES (FC-PI-2), Rev 3.0 9/13/02, Abs, Gamma, Transm.
- FC8500D selects the draft 8.500 Gb/s optical bit rate and mask per T11 January 2006 proposal.
- FC8500E\_ABR selects the 8.500 Gb/s bit rate and mask, in accordance with FIBRE CHANNEL PHYSICAL INTERFACES (FC-PI-2), Rev 3.0 9/13/02 Abs, Beta, Recv.
- FC8500E\_ABT selects the 8.500 Gb/s bit rate and mask, in accordance with FIBRE CHANNEL PHYSICAL INTERFACES (FC-PI-2), Rev 3.0 9/13/02, Abs, Beta, Transm.
- FC8500E\_AGR selects the 8.500 Gb/s bit rate and mask, in accordance with FIBRE CHANNEL PHYSICAL INTERFACES (FC-PI-2), Rev 3.0 9/13/02, Abs, Gamma, Recv.
- FC8500E\_AGT selects the 8.500 Gb/s bit rate and mask, in accordance with FIBRE CHANNEL PHYSICAL INTERFACES (FC-PI-2), Rev 3.0 9/13/02, Abs, Gamma, Transm.
- FC8500FINAL selects the 8.500 Gb/s bit rate and mask, in accordance with the Fibre Channel Optical 8GFC standard.
- FEC2666 selects the 2.6660571 Gb/s bit rate and mask, in accordance with the ITU-T G.975 Recommendation.
- FC10519 selects the 10.51875 Gb/s bit rate and mask, in accordance with the proposed 10 Gigabit Fibre Channel (10GFC) standard.
- FC11317 selects the 11.317 Gb/s bit rate and mask, in accordance with the Fibre Channel Optical FC FEC standard.
- FC14025\_MMR6\_1 selects the 14.0250 Gb/s bit rate and mask, in accordance with the Fibre Channel Optical 16GFC MM r6.1 standard.

- FC14025\_SMR6\_1 selects the 14.0250 Gb/s bit rate and mask, in accordance with the Fibre Channel Optical 16GFC SM r6.1 standard.
- FEC10664 selects the 10.6642 Gb/s bit rate and mask, in accordance with the ITU-T G.975 Recommendation.
- FEC10709 selects the 10.709225 Gb/s bit rate and mask, in accordance with the ITU-T G.709 Draft Recommendation.
- FEC42657 selects the 42.6569 Gb/s bit rate and mask, in accordance with the ITU-T G.975 Recommendation.
- FEC43018 selects the 43.018414 Gb/s bit rate and mask, in accordance with the ITU-T G.709 Draft Recommendation.
- INF2500 selects the 2.500 Gb/s bit rate and mask, in accordance with the InfiniBand standard. Replaces the INFINIBAND argument. If INFINIBAND is set and a query is sent, the instrument returns INF2500.
- INFIE25 selects the 2.5 Gb/s bit rate and mask, in accordance wit the InfiniBand, IBTA Spec 1.0a, 2.5 Electrical, 2.5 Gb/s standard.
- INFIniband selects the 2.500 Gb/s bit rate and mask, in accordance with the InfiniBand standard.
- OC1 selects the 51.84 Mb/s bit rate and mask, in accordance with the Sonet/SDH OC-1/STM-0 standard.
- OC3 selects the 155.52 Mb/s bit rate and mask, in accordance with the Sonet/SDH OC-3/STM-1 standard.
- OC9 selects the 466.56 Mb/s bit rate and mask, in accordance with the Sonet/SDH OC-9/STM-3 standard.
- OC12 selects the 622.08 Mb/s bit rate and mask, in accordance with the Sonet/SDH OC-12/STM-4 standard.
- OC18 selects the 933.12 Mb/s bit rate and mask, in accordance with the Sonet/SDH OC-18/STM-6 standard.
- OC24 selects the 1.24416 Gb/s bit rate and mask, in accordance with the Sonet/SDH OC-24/STM-8 standard.
- OC36 selects the 1.86624 Gb/s bit rate and mask, in accordance with the Sonet/SDH OC-36/STM-12 standard.
- OC48 selects the 2.488.32 Gb/s bit rate and mask, in accordance with the Sonet/SDH OC-48/STM-16 standard.
- OC192 selects the 9.95328 Gb/s bit rate and mask, in accordance with the Sonet/SDH OC192/STM-64 standard.
- OC768 selects the 39.8131 Gb/s bit rate and mask, in accordance with the Sonet/SDH OC-768/STM-256 standard.

- PCIEXPRESS\_Rcv selects the 2.5 Gb/s bit rate and mask, in accordance with the PCI Express Receiver, 2.5 Gb/s standard.
- PCIEXPRESS50\_Rcv selects the 5 Gb/s bit rate and mask, in accordance with the PCI Express Receiver, 5 Gb/s standard.
- RIO\_SERIALIG selects the 1.25 Gb/s bit rate and mask, in accordance with the Rapid IO Serial, 1.25 Gb/s standard.
- RIO\_SERIAL2G selects the 2.5 Gb/s bit rate and mask, in accordance with the Rapid IO Serial, 2.5 Gb/s standard.
- RIO\_SERIAL3G selects the 3.25 Gb/s bit rate and mask, in accordance with the Rapid IO Serial, 3.25 Gb/s standard.
- SAS3\_0\_XR selects the 3 Gb/s bit rate and mask.
- SAS3\_0\_XR\_AASJ selects the 3 Gb/s applied sinusoidal jitter bit rate and mask.
- SAS3\_0\_SATA selects the 3 Gb/s bit rate and mask.
- USERMask selects user-defined masks for testing (see Description, above).
- XFI9950\_TAA selects the 9.95 Gb/s bit rate and mask.
- XFI9950\_RAD selects the 9.95 Gb/s bit rate and mask.
- XFI9950\_THB selects the 9.95 Gb/s bit rate and mask.
- XFI9950\_RHC selects the 9.95 Gb/s bit rate and mask.
- XFI9950\_TMBP selects the 9.95 Gb/s bit rate and mask.
- XFI9950\_RMCP selects the 9.95 Gb/s bit rate and mask.
- XAUIFar selects the 3.1250 Gb/s far-end normalized bit rate and mask, in accordance with the IEEE 802.3ae-2002 standard.
- XAUIRFar selects the 3.1250 Gb/s far-end relative bit rate and mask, in accordance with the IEEE 802.3ae-2002 standard.
- XAUINear selects the 3.1250 Gb/s near-end normalized bit rate and mask, in accordance with the IEEE 802.3ae-2002 standard.
- XAUIRNear selects the 3.1250 Gb/s near-end relative bit rate and mask, in accordance with the IEEE 802.3ae-2002 standard.

## **HORizontal:DISTance:DIELectric**

This command sets or queries the dielectric constant. This is equivalent to setting the Dielectric constant in the Distance section of the Horizontal Setup dialog box.

**Group** Horizontal

Syntax HORizontal:DISTance:DIELectric <NR3>

HORizontal:DISTance:DIELectric?

Related Commands HORizontal:UNIts, HORizontal:DISTance:PVELocity

**Arguments** NR3 is the dielectric constant of the material being tested.

# **HORizontal:DISTance:PVELocity**

This command sets or queries the Propagation Velocity. This is equivalent to setting the Propagation Velocity in the Distance section of the Horizontal Setup dialog box.

**Group** Horizontal

Syntax HORizontal:DISTance:PVELocity <NR3>

HORizontal:DISTance:PVELocity?

Related Commands HORizontal:UNIts, HORizontal:DISTance:DIELectric

**Arguments** NR3 is the propagation velocity of the material being tested.

## HORizontal:EXT10MHZref:FREQ

This command sets or queries the external 10 MHz reference frequency. The command allows you to adjust the external 10 MHz reference frequency to ensure that the timebase locks when the Lock to Ext. 10 MHz mode is set using the HORizontal:TBMode command.

**Group** Horizontal

Syntax HORizontal:EXT10MHZref:FREQ <NR3>

HORizontal:EXT10MHZref:FREQ?

Related Commands HORizontal:TBMode

#### **Arguments**

NR3 is the external 10 MHz frequency setting. The range for this argument is  $1.0E7 \pm 0.1\%$  (9.99 MHz through 10.01 MHz). The resolution is 0.1 Hz. The default is 10 MHz.

#### **Examples**

HORIZONTAL: EXT10MHZREF: FREQ 9.999E6 sets the horizontal external 10 MHz frequency to 9.999 MHz.

HORIZONTAL: EXT10MHZREF: FREQ? might return

HORIZONTAL: EXT10MHZREF: FREQ 10.000000000E+006, indicating that the

horizontal external 10 MHz frequency is set to the default value.

### HORizontal:FRAMescan:AUTOPosition

This command sets or queries whether or not Auto Position is enabled when in FrameScan mode. When Auto Position is enabled, the FrameScan mode starts scanning with an initial horizontal position specified by the start bit set by the HORizontal:FRAMescan:STARTBit command. Otherwise, scanning starts at the current horizontal bit location. Sending this command is equivalent to checking the Auto Position box in the FrameScan section of the Horizontal Setup dialog box.

### **Group** Horizontal

**Syntax** 

HORizontal:FRAMescan:AUTOPosition { ON | OFF | NR1 }

HORizontal: FRAMescan: AUTOPosition?

#### **Related Commands**

#### HORizontal:FRAMescan:STARTBit

#### Arguments

- ON enables Auto Position mode, which starts the scan at the start bit specified by the HORizontal:FRAMescan:STARTBit command.
- OFF disables Auto Position. Scanning will start at the current horizontal bit location.
- NR1 set to 0 disables Auto Position; any other value enables Auto Position.

#### **Examples**

HORIZONTAL: FRAMESCAN: AUTOPOSITION 1 enables Auto Position.

HORIZONTAL: FRAMESCAN: AUTOPOSITION? might return

HORIZONTAL: FRAMESCAN: AUTOPOSITION 0, indicating that Auto

Position is disabled.

**NOTE.** A query always returns a 0 or 1.

# **HORizontal:FRAMescan:RESET (No Query Form)**

This command (no query form) resets and restarts the FrameScan acquisition at the specified start bit. Sending this command is equivalent to clicking the Reset button in the FrameScan section of the Horizontal Setup dialog box. You can set the start bit with the HORizontal:FRAMescan:STARTBit command.

**Group** Horizontal

**Syntax** HORizontal:FRAMescan:RESET

**Examples** HORIZONTAL: FRAMESCAN: RESET resets and restarts the FrameScan acquisition

at the specified start bit.

### HORizontal:FRAMescan:SCANBits

This command sets or queries the number of bits or subframes to scan in the FrameScan mode. Sending this command is equivalent to setting a value in the Scan Bits control in the FrameScan section of the Horizontal Setup dialog box.

Scanning will begin at either the start bit specified with the HORizontal:FRAMescan:STARTBit command or the current horizontal bit location. The minimum value of bits to scan is 1 and the maximum value is 2<sup>20</sup>-1.

**Group** Horizontal

Syntax HORizontal:FRAMescan:SCANBits <NR1>

HORizontal:FRAMescan:SCANBits?

Related Commands HORizontal:FRAMescan:STARTBit

**Arguments** NR1 sets the number of bits to be scanned in FrameScan mode. The range is 1

through 1,048,575 bits.

**Examples** HORIZONTAL: FRAMESCAN: SCANBITS 4000 sets the number of bits scanned in

the FrameScan mode to 4000.

HORIZONTAL: FRAMESCAN: SCANBITS? might return

HORIZONTAL: FRAMESCAN: SCANBITS 700, indicating the number of scan

bits is set to 700.

### HORizontal:FRAMescan:STARTBit

This command sets or queries the bit number of the first bit scanned in the FrameScan Acquisition mode when Auto Position mode is enabled. The Start Bit value is used to help determine the Horizontal Position when FrameScan starts. The start bit setting may be a noninteger number and has a minimum value determined by the minimum hardware insertion delay multiplied by the selected bit rate. There is no interaction with Scan Bits. Sending this command is equivalent to setting a value in the Start Bit control in the FrameScan section of the Horizontal Setup dialog box.

**Group** Horizontal

Syntax HORizontal:FRAMescan:STARTBit <NR3>

HORizontal:FRAMescan:STARTBit?

Related Commands HORizontal:FRAMescan:AUTOPosition

**Arguments** NR3 specifies the starting bit location for the scan.

**Examples** HORIZONTAL: FRAMESCAN: STARTBIT 200 sets the first bit scanned to 200.

HORIZONTAL: FRAMESCAN: STARTBIT? might return

HORIZONTAL: FRAMESCAN: STARTBIT 45.000000000E+003, indicating that the first bit scanned in FrameScan mode when Auto Position is enabled is bit 450.

### **HORizontal:FRAMescan:STATE**

This command sets or queries the FrameScan mode. Scanning starts as soon as you enable FrameScan. Sending this command is equivalent to checking Enabled in the FrameScan section of the Horizontal Setup dialog box.

FrameScan acquisitions allow detailed display and analysis of individual, complete waveforms or of the bit sequences leading up to a failure. This ability to identify the specific patterns that cause the failures makes using FrameScan mode superior to traditional methods of analyzing pattern-dependent failures in high bit rate communications signals.

Refer to the online help for this instrument for additional information about FrameScan.

**Group** Horizontal

#### **Syntax**

HORizontal:FRAMescan:STATE { ON | OFF | NR1 }

HORizontal:FRAMescan:STATE?

#### **Arguments**

ON enables the FrameScan mode.

- OFF disables the FrameScan mode.
- NR1 set to 0 disables the FrameScan mode; any other value enables the FrameScan mode.

#### **Examples**

HORIZONTAL: FRAMESCAN: STATE ON enables the FameScan mode.

HORIZONTAL: FRAMESCAN: STATE? might return

HORIZONTAL: FRAMESCAN: STATE 0, indicating that the FrameScan mode is

currently disabled.

**NOTE.** A query always returns a 0 or 1.

# **HORizontal:MAGnify<x>? (Query Only)**

This query only command returns the timebase settings for the specified Mag timebase. The Mag timebase is specified by x, which can be 1 or 2.

#### Group

Horizontal

### **Syntax**

HORizontal:MAGnify<x>?

### **Examples**

HORIZONTAL:MAG1? might return HORIZONTAL:MAGNIFY1:SCALE
1.05200000000E-009; POSITION 64.038000000E-009;
RESOLUTION 5.26000000000E-012; RECORDLENGTH 2000; REFPOINT
0.00000000000; VIEW 1; TOLPOINT 74.5580000000E-009; TOFPOINT

64.038000000E-009.

# **HORizontal:MAGnify<x>:POSition**

This command sets or queries the horizontal position for the specified Mag timebase. The Mag timebase is specified by x, which can be 1 or 2. Sending this command is equivalent to selecting a Mag timebase and entering a value in the Position control in the Timebase section of the Horizontal Setup dialog box or adjusting the front-panel Horizontal position control.

This command sets a delay time (or distance) for the specified Mag channel waveforms between the trigger event and the horizontal reference point for the Mag timebase, which is set with the HORizontal:MAG<x>:REFPoint command. The minimum position you can set is limited to one of the following settings, depending on the current hardware configuration:

- If there are no sampling modules on extender cables, the minimum horizontal position is set to the insertion delay of the module having the highest insertion delay specification. This is the typical value, not the actual hardware minimum value (insertion delay, or the minimum time from an external trigger event to the first acquired sample).
- If there are one or more sampling modules on extender cables, then the minimum horizontal position is set to the combined insertion delay and extender delay of the module having the highest combination of insertion delay specification plus attached extender delay. The minimum horizontal position governs the smallest horizontal position you can set. Changing the main timebase position can affect the position of each Mag timebase; however, Mag timebase positions cannot affect the main timebase position.
- Mag acquisitions are contained within the Main timebase acquisitions.

Refer to the illustration below for a diagram of the relationships of horizontal position, horizontal reference point, time of first point, and time of last point.

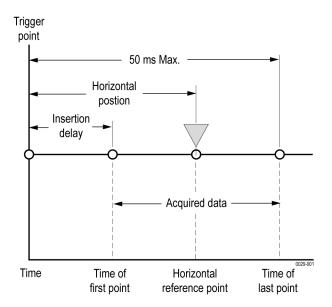

The position of the Mag timebase is constrained to be in the domain of the Main timebase. Changing the Main timebase position can affect the position of each Mag timebase, but a Mag timebase position cannot affect the Main timebase position.

**Group** Horizontal

Syntax HORizontal:MAGnify<x>:POSition <NR3>

HORizontal:MAGnify<x>:POSition?

**Related Commands** HORizontal:MAGnify<x>:REFPoint, HORizontal:MAGnify<x>:TOFPoint?,

HORizontal:MAGnify<x>:TOLPoint?

**Arguments** NR3 is the horizontal position value for the specified Mag timebase. The range is

from a typical value of 19 ns to 50 ms. The minimum value will be equal to or

greater than the insertion delay (see bulleted item above).

**Examples** HORIZONTAL:MAG1:POSITION 5.0E-8 attempts to set the horizontal position

for the Mag1 timebase to 50 ns. (If the Main timebase does not cover the time

window, the Mag horizontal position will be coerced.)

HORIZONTAL: MAG2: POSITION? might return

HORIZONTAL: MAGNIFY2: POSITION 84.00000000E-009, indicating that

the horizontal position for the MAG2 timebase is set to a time of 84 ns relative

to the trigger.

# **HORizontal:MAGnify<x>:RECordlength**

This command sets or queries the record length for the specified Mag timebase. The Mag timebase is specified by x, which can be 1 or 2. Sending this command is equivalent to selecting a Mag timebase and then setting a value for the Record Length control in the Timebase section of the Horizontal Setup dialog box.

The instrument displays the waveform within the 10 horizontal divisions on screen. The values you can set for record length are 20, 50, 100, 250, 500, 1000, 2000, and 4000 samples.

Record length can be constrained by the horizontal scale. The minimum sample interval is 10 fs. Therefore, (10 X Horizontal Scale), Record Length must be greater than or equal to 10 fs. For example, if the horizontal scale is equal to 1 ps/div, the maximum record length is 1000 points.

**Group** Horizontal

Syntax HORizontal:MAGnify<x>:RECordlength <NR1>

HORizontal:MAGnify<x>:RECordlength?

**Related Commands** HORizontal:MAGnify<x>:SCAle, HORizontal:MAGnify<x>:RESolution?

### **Arguments**

NR1 is the record length; valid record lengths are 20, 50, 100, 250, 500, 1000, 2000, and 4000 samples.

### **Examples**

HORIZONTAL: MAG2: RECORDLENGTH 1000 sets the Mag 2 timebase record length to 1000 samples.

HORIZONTAL:MAG<X>:RECORDLENGTH? might return
HORIZONTAL:MAGNIFY1:RECORDLENGTH 4000, indicating that the record
length for the Mag 1 timebase is set to 4000 samples.

# HORizontal:MAGnify<x>:REFPoint

This command sets or queries the horizontal reference point for the specified Mag timebase. The Mag timebase is specified by x, which can be 1 or 2. The horizontal reference point is the horizontal position around which the HORizontal:MAG<x>:SCAle command contracts or expands the waveform, which affects the acquired and observable horizontal window of data. Also, it represents the point that determines the horizontal position of the record from the trigger. The horizontal reference position is set as a fraction of the record; 0.5 (50% of the record) is the default.

This command is equivalent to selecting a Mag timebase and setting a value in the Horizontal Reference control in the Timebase section of the Horizontal Setup dialog box or moving the Horizontal Reference Point indicator at the top of the Mag view.

Refer to the illustration below for a diagram of the relationships of horizontal reference point, time of first point, time of last point, and horizontal position.

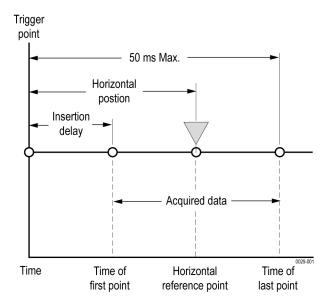

**Group** Horizontal

Syntax HORizontal:MAGnify<x>:REFPoint <NR2>

HORizontal:MAGnify<x>:REFPoint?

**Related Commands** HORizontal:MAGnify<x>:SCAle

**Arguments** NR2 is the fraction of the record at which the horizontal reference point is set. The

range is 0 through 1 (corresponding to 0% through 100% of record); the default

is 0.5. The resolution is 0.01.

**Examples** HORIZONTAL:MAG1:REFPOINT 2.5E-1 sets the horizontal reference point

for the Mag1 timebase to 0.25 (25%). This is the point around which the HORizontal:MAG:SCAle command contracts or expands the waveform.

HORIZONTAL: MAG2: REFPOINT? might return

HORIZONTAL: MAGNIFY2: REFPOINT . 50000000000, indicating that the horizontal reference point for the Mag2 timebase is set to 0.5 (50%), which

is the default.

# HORizontal:MAGnify<x>:RESolution? (Query Only)

This query only command returns the current resolution per sample of the specified Mag timebase. The Mag timebase is specified by x, which can be 1 or 2. The resolution for the selected timebase is displayed in the Resolution field in the Timebase section of the Horizontal Setup dialog box. You cannot directly set the resolution. Instead, use the HORizontal:MAG<x>:SCAle command to set the horizontal scale and the HORizontal:MAG<x>:RECORDLength command to set the record length. Resolution is displayed in horizontal units, typically time.

**Group** Horizontal

**Syntax** HORizontal:MAGnify<x>:RESolution?

**Related Commands** HORizontal:MAGnify<x>:SCAle, HORizontal:MAGnify<x>:RECordlength

**Examples** HORIZONTAL:MAG1:RESOLUTION? might return

HORIZONTAL: MAGNIFY1: RESOLUTION 6.3100000000E-012, indicating

that the resolution is 6.31 ps.

# **HORizontal:MAGnify<x>:SCAle**

This command sets or queries the scale (time per division) for the specified Mag timebase. The Mag timebase is specified by x, which can be 1 or 2. Sending this command is equivalent to selecting a Mag timebase and adjusting the Scale control in the Timebase section of the Horizontal Setup dialog box (or adjusting the Horizontal SCALE front-panel knob).

Channel waveforms display in the Mag timebases with the horizontal scale set for the timebase. Each channel timebase, Main, Mag1, and Mag2, uses its own horizontal scale. All channel waveforms in an individual timebase share the timebase scale. The horizontal scale, together with the record length setting, determines the sample interval. Main, Mag1, and Mag2 timebase scales, positions, and record lengths (resolution) are independent of one another; however, acquisitions on Mag timebases must be totally contained within the Main timebase.

Scale can be constrained by the record length. The minimum sample interval is 10 fs. Therefore, (10 X Horizontal Scale), Record Length must be greater than or equal to 10 fs. For example, if the record length is equal to 4000 samples, the horizontal scale must be greater than or equal to 4 ps/div.

**Group** Horizontal

Syntax HORizontal:MAGnify<x>:SCAle <NR3>

HORizontal:MAGnify<x>:SCAle?

**Related Commands** HORizontal:MAGnify<x>:RECordlength, HORizontal:MAGnify<x>:

RESolution?, HORizontal:MAGnify<x>:REFPoint, HORizontal:MAGnify<x>:

**POSition** 

**Arguments** NR3 is the horizontal time per division for the specified Mag timebase. The range

is 1 ps per division to 5 ms per division.

**Examples** HORIZONTAL:MAG1:SCALE 2E-6 sets the MAG1 scale to 2 µs per division.

HORIZONTAL: MAG2: SCALE? might return HORIZONTAL: MAGNIFY2: SCALE 2.0000000000E-009, indicating that the Mag2 timebase is currently set to

2 ns per division.

# **HORizontal:MAGnify<x>:TOFPoint? (Query Only)**

This query only command returns time of first point for the specified Mag timebase, which is the time interval between the trigger point and the first point in

the specified Mag timebase record (waveform). The Mag timebase is specified by x, which can be 1 or 2.

Refer to the illustration below for a diagram of the relationships of time of first point, time of last point, horizontal position, and horizontal reference point.

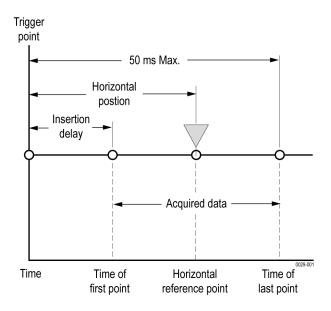

**Group** Horizontal

**Syntax** HORizontal:MAGnify<x>:TOFPoint?

**Related Commands** HORizontal:MAGnify<x>:POSition, HORizontal:MAGnify<x>:REFPoint, HORizontal:MAGnify<x>:SCAle

**Examples**HORIZONTAL:MAG1:TOFPOINT? might return HORIZONTAL:MAG1:TOFPOINT 50.000000000E-9, indicating that the time interval between the trigger point and the first point in the Mag1 timebase record is 50 ns.

# HORizontal:MAGnify<x>:TOLPoint? (Query Only)

This query only command returns time of last point for the specified Mag timebase, which is the time interval between the trigger point and the last point in the specified Mag timebase record (waveform).

Refer to the illustration below for a diagram of the relationships of time of last point, time of first point, horizontal position, and horizontal reference point.

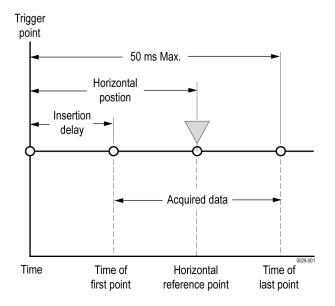

**Group** Horizontal

**Syntax** HORizontal:MAGnify<x>:TOLPoint?

### **Examples**

HORIZONTAL:MAG2:TOLPOINT? might return HORIZONTAL:MAG2:TOLPOINT 10.000000000E-3, indicating that the time interval between the trigger point and the last point in the Mag2 timebase record is  $100~\mu s$ .

# **HORizontal:MAGnify<x>:VIEW**

This command sets or queries whether the specified Mag timebase is displayed. The Mag timebase is specified by x, which can be 1 or 2. Sending this command is equivalent to clicking the Mag1 or Mag2 icon located below the graticule area of the display or pressing equivalent buttons on the front panel.

**Group** Horizontal

Syntax HORizontal:MAGnify<x>:VIEW { ON | OFF | NR1 }

HORizontal:MAGnify<x>:VIEW?

#### **Arguments**

- ON turns on the view of the specified Mag timebase.
- OFF turns off the view of the specified Mag timebase.
- NR1 set to 0 disables the specified Mag timebase view; any other integer enables the specified Mag timebase view.

### **Examples**

HORIZONTAL: MAG2: VIEW ON displays the Mag2 timebase.

HORIZONTAL: MAG1: VIEW? might return HORIZONTAL: MAGNIFY1: VIEW 0, indicating that the display of the Mag1 timebase is disabled.

**NOTE.** A query always returns a 0 or 1.

# **HORizontal:MAIn?** (Query Only)

This query only command returns the settings of the main time base.

**Group** Horizontal

Syntax HORizontal:MAIn?

#### **Examples**

HORIZONTAL:MAIN? might return HORIZONTAL:MAIN:SCALE 2.00000000000E-009; POSITION 20.300000000E-009; RESOLUTION 5.0000000000E-012; RECORDLENGTH 4000; REFPOINT 0.00000000000; TOLPOINT 40.300000000E-009; TOFPOINT 20.300000000E-009.

### **HORizontal:MAIn:POSition**

This command sets or queries the horizontal position for the Main timebase. Sending this command is equivalent to selecting MainTB and entering a value in the Position control in the Timebase section of the Horizontal Setup dialog box or adjusting the front-panel Horizontal position control.

This command sets a global delay time (or distance) for all channel waveforms between the trigger event and the horizontal reference point for the Main timebase, which is set with the HORizontal:MAIn:REFPoint command. The minimum position you can set is limited to one of two settings, depending on the current hardware configuration:

- If there are no sampling modules on extender cables, the minimum horizontal position is set to the insertion delay of the module having the highest insertion delay specification. This is the typical value, not the actual hardware minimum value (insertion delay, or the minimum time from an external trigger event to the first acquired sample).
- If there are one or more sampling modules on extender cables, then the minimum horizontal position is set to the combined insertion delay and extender delay of the module having the highest combination of insertion delay specification plus attached extender delay. The minimum horizontal position governs the smallest horizontal position you can set. Changing the main timebase position can affect the position of each Mag timebase; however, Mag timebase positions cannot affect the main timebase position.

Refer to the illustration below for a diagram of the relationships of horizontal position, horizontal reference point, time of first point, and time of last point.

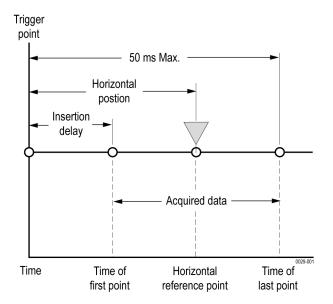

**Group** Horizontal

Syntax HORizontal:MAIn:POSition <NR3>
HORizontal:MAIn:POSition?

 $\textbf{Related Commands} \qquad \text{HORizontal:} \\ \textbf{MAIn:} \\ \textbf{REFPoint, HORizontal:} \\ \textbf{MAIn:} \\ \textbf{TOFPoint?, HORizontal:} \\ \\ \textbf{MAIn:} \\ \textbf{TOFPoint?, HORizontal:} \\ \textbf{MAIn:} \\ \textbf{TOFPoint?, HORizontal:} \\ \textbf{MAIn:} \\ \textbf{TOFPoint?, HORizontal:} \\ \textbf{MAIn:} \\ \textbf{TOFPoint?, HORizontal:} \\ \textbf{MAIn:} \\ \textbf{TOFPoint?, HORizontal:} \\ \textbf{MAIn:} \\ \textbf{TOFPoint?, HORizontal:} \\ \textbf{MAIn:} \\ \textbf{TOFPoint?, HORizontal:} \\ \textbf{MAIn:} \\ \textbf{TOFPoint?, HORizontal:} \\ \textbf{MAIn:} \\ \textbf{MAIn:}$ 

MAIn:TOLPoint?

**Arguments** NR3 is the horizontal position value for the Main timebase. The range is from a

typical value of 19 ns to 50 ms. The minimum value will be equal to or greater

than the insertion delay (see bulleted item above).

**Examples** HORIZONTAL: MAIN: POSITION 1.0E-7 sets the horizontal position for the

Main timebase to 100 ns.

HORIZONTAL: MAIN: POSITION? might return HORIZONTAL: MAIN: POSITION 95.000000000E-009, indicating that the horizontal position for the Main

timebase is set to 95 ns.

# HORizontal:MAIn:RECordlength

This command sets or queries the record length for the Main timebase. This is equivalent to selecting MainTB and then setting a value for the Record Length control in the Timebase section of the Horizontal Setup dialog box.

The instrument displays the waveform within the 10 horizontal divisions on screen. The values you can set for record length are 20, 50, 100, 250, 500, 1000, 2000, and 4000 samples. The default is 500 samples.

Because the waveform must display within 10 horizontal divisions, not all record length settings are valid at all horizontal scales. More specifically:

- SI (sample interval) = TD (Time Duration) / RL (Record Length in samples)
- TD = 10 divs (window) x Horizontal scale (Time/div)
- If RL or TD vary, SI varies to accommodate up to highest sample rate.

SI is limited to its lowest value (10 fs). Record length cannot increase for certain scale values, so that SI does not decrease below the 10 fs limit. The equation becomes:

Max RL = (10 x Horizontal scale) / SI, with div x sec/div x samples/sec, which yields samples (10 divs x sec/div) / Min SI (sec/sample).

For example, at 1 ps/div and 10 divisions, the record length must be  $\leq$ 1000.

**Group** Horizontal

Syntax HORizontal:MAIn:RECordlength <NR1>

HORizontal:MAIn:RECordlength?

### Related Commands HORizontal:MAIn:SCAle, HORizontal:MAIn:RESolution?

**Arguments** NR1 is the record length; valid record lengths are 20, 50, 100, 250, 500, 1000, 2000, and 4000 samples.

**Examples** HORIZONTAL:MAIN:RECORDLENGTH 500 sets the record length for the Main timebase to 500 samples.

HORIZONTAL: MAIN: RECORDLENGTH ? might return HORIZONTAL: MAIN: RECORDLENGTH 1000, indicating that the record length for the Main timebase is set to 1000 samples.

### HORizontal:MAIn:REFPoint

This command sets or queries the horizontal reference point for the Main timebase. The horizontal reference point is the horizontal position around which the HORizontal:MAIn:SCAle command contracts or expands the waveform, which affects the acquired and observable horizontal window of data. The horizontal reference position is set as a fraction of the record; 0.5 (50% of the record) is the default.

This command is equivalent to setting a value in the Horizontal Reference control in the Timebase section of the Horizontal Setup dialog box or moving the Horizontal Reference Point indicator at the top of the Main view.

Refer to the illustration below for a diagram of the relationships of horizontal reference point, time of first point, time of last point, and horizontal position.

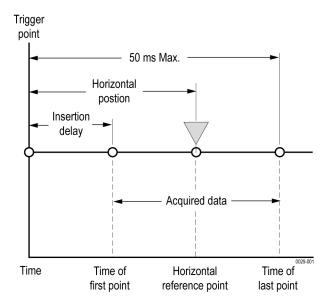

**Group** Horizontal

Syntax HORizontal:MAIn:REFPoint <NR2>

HORizontal:MAIn:REFPoint?

Related Commands HORizontal:MAIn:POSition

**Arguments** NR2 is the fraction of the record at which the horizontal reference point is set. The

range is 0 through 1 (corresponding to 0% through 100% of record); the default

is 0.5. The resolution is 0.01.

**Examples** HORIZONTAL:MAIN:REFPOINT 2.5E-1 sets the horizontal reference point

for the Main timebase to 0.25 (25%). This is the point around which the HORizontal:MAIn:SCAle command contracts or expands the waveform.

HORIZONTAL: MAIN: REFPOINT? might return HORIZONTAL: MAIN: REFPOINT . 50000000000 , indicating that the horizontal reference point for the Main

timebase is set to 0.5 (50%), which is the default.

# **HORizontal:MAIn:RESolution? (Query Only)**

This query only command returns the current resolution per sample of the Main timebase. This value is the same as the value displayed in the Resolution field in the Timebase section of the Horizontal Setup dialog box. You cannot directly set the resolution. Instead, the use the HORizontal:MAIn:SCAle command to set the horizontal scale and the HORizontal:MAIn:RECORDLength command to set the record length. Resolution is displayed in horizontal units, typically time.

**Group** Horizontal

**Syntax** HORizontal:MAIn:RESolution?

Related Commands HORizontal:MAIn:SCAle, HORizontal:MAIn:RECordlength

**Examples** HORIZONTAL:MAIN:RESOLUTION? might return

HORIZONTAL: MAIN: RESOLUTION 25.000000000E-012, indicating that the

horizontal resolution for the Main timebase is 25 ps.

### HORizontal:MAIn:SCAle

This command sets or queries the scale (time per division) for the Main timebase. Sending this command is equivalent to selecting MainTB and adjusting the Scale control in the Timebase section of the Horizontal Setup dialog box.

The horizontal scale that you set with this command is common to all channel waveforms using the Main timebase. The horizontal scale, together with the record length setting, determines the sample interval.

**Group** Horizontal

Syntax HORizontal:MAIn:SCAle <NR3>

HORizontal:MAIn:SCAle?

Related Commands HORizontal:MAIn:RECordlength, HORizontal:MAIn:RESolution?

**Arguments** NR3 is the horizontal time per division for the Main timebase. The range is 1 ps

per division to 5 ms per division.

**Examples** HORIZONTAL:MAIN:SCALE 2.0E-9 sets the main scale to 2 ns per division.

HORIZONTAL: MAIN: SCALE? might return HORIZONTAL: MAIN: SCALE 10.000000000E-009, indicating that the Main timebase is currently set to

10 ns per division.

# **HORizontal:MAIn:TOFPoint? (Query Only)**

This query only command returns time of first point, which is the time interval between the trigger point and the first point in a Main timebase record (waveform).

Refer to the illustration below for a diagram of the relationships of time of first point, time of last point, horizontal position, and horizontal reference point.

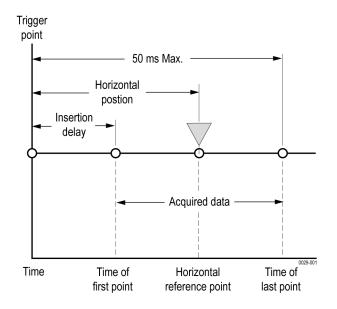

**Group** Horizontal

**Syntax** HORizontal:MAIn:TOFPoint?

**Related Commands** 

HORizontal:MAIn:POSition, HORizontal:MAIn:REFPoint, HORizontal:MAIn: SCAle

**Examples** 

HORIZONTAL: MAIN: TOFPOINT? might return HORIZONTAL: MAIN: TOFPOINT 20.300000000E-009, indicating that the time interval between the trigger point and the first point in the Main timebase record is 20.3 ns.

# **HORizontal:MAIn:TOLPoint? (Query Only)**

This query only command returns time of last point, which is the time interval between the trigger point and the last point in a Main timebase record (waveform).

Refer to the illustration below for a diagram of the relationships of time of last point, time of first point, horizontal position, and horizontal reference point.

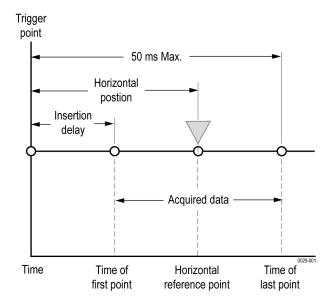

**Group** Horizontal

**Syntax** HORizontal:MAIn:TOLPoint?

**Examples** 

HORIZONTAL: MAIN: TOLPOINT? might return HORIZONTAL: MAIN: TOLPOINT 40.300000000E-009, indicating that the time interval between the trigger point and the last point in the Main timebase record is 40.3 ns.

# HORizontal:MATH<x>:MAGnify<x>:POSition? (Query Only)

This query only command returns the horizontal position of the specified math waveform using the specified Mag timebase. The math waveform is specified by x, which can be 1 through 8; the Mag timebase is specified by x, which can be 1 or 2.

**Group** Horizontal

**Syntax** HORizontal:MATH<x>:MAGnify<x>:POSition?

**Examples** HORIZONTAL:MATH1:MAG2:POSITION? might return

HORIZONTAL:MATH1:MAGNIFY2:POSITION 19.000000000E-009,

indicating that the horizontal position of the Math 2 waveform using the MAG2

timebase is set to the minimum time of 19 ns.

# **HORizontal:MATH<x>:MAGnify<x>:RECordlength? (Query Only)**

This query only command returns the record length of the specified Mag timebase for the specified math waveform. The value of the record length can be 20, 50, 100, 250, 500, 1000, 2000, and 4000 samples. It results from normalizing the sources of a math waveform.

**Group** Horizontal

**Syntax** HORizontal:MATH<x>:MAGnify<x>:RECordlength?

**Related Commands** HORizontal:MATH<x>:MAGnify<x>:SCAle?, HORizontal:MATH<x>:

MAGnify<x>:RESolution?

**Examples** HORIZONTAL:MATH5:MAG2:RECORDLENGTH? might return

HORIZONTAL:MATH5:MAGNIFY2:RECORDLENGTH 1000, indicating

that the record length of the Mag 2 timebase is set to 1000 samples for the Math

5 waveform.

# HORizontal:MATH<x>:MAGnify<x>:RESolution? (Query Only)

This query only command returns the resolution per sample of the specified Mag timebase for the specified math waveform. The math waveform is specified by x, which can be 1 through 8; the Mag timebase is specified by x, which can be 1 or 2. Resolution is displayed in horizontal units, typically time.

**Group** Horizontal

**Syntax** HORizontal:MATH<x>:MAGnify<x>:RESolution?

**Related Commands** HORizontal:MATH<x>:MAGnify<x>:SCAle?, HORizontal:MATH<x>:

MAGnify<x>:RECordlength?

**Examples** HORIZONTAL:MATH1:MAG1:RESOLUTION? might return

HORIZONTAL: MATH1: MAGNIFY1: RESOLUTION 1.0000000000E-009, indicating that the resolution of the Mag1 timebase for the Math1 waveform is

1 ns.

# **HORizontal:MATH<x>:MAGnify<x>:SCAle? (Query Only)**

This query only command returns the scale (time per division) of the specified Mag timebase for the specified math waveform. The math waveform is specified by x, which can be 1 through 8; the Mag timebase is specified by x, which can be 1 or 2.

Math waveforms derive their timebase settings from the waveform sources that define them. Math scale is inherited from the live channel source of the math waveform or the saved reference waveforms, if there are no live channel waveforms in the math expression.

**Group** Horizontal

**Syntax** HORizontal:MATH<x>:MAGnify<x>:SCAle?

**Related Commands** HORizontal:MAGnify<x>:RECordlength, HORizontal:MAGnify<x>:

**RESolution?** 

**Examples** HORIZONTAL:MATH2:MAG2:SCALE? might return

HORIZONTAL: MATH1: MAGNIFY1: SCALE 30.000000000E-009, indicating that the Mag1 timebase is currently set to 30 ns per division for the Math 1

waveform.

# HORizontal:MATH<x>:MAGnify<x>:TOFPoint? (Query Only)

This query only command returns the time of first point of the specified math waveform using the specified Mag timebase. The math waveform is specified by x, which can be 1 through 8; the Mag timebase is specified by x, which can be 1 or 2. The time of first point is the time interval between the trigger point and the first point in the specified Mag timebase record (waveform).

**Group** Horizontal

**Syntax** HORizontal:MATH<x>:MAGnify<x>:TOFPoint?

**Related Commands** HORizontal:MATH<x>:MAGnify<x>:POSition?, HORizontal:MATH<x>:

MAGnify<x>:SCAle?

**Examples** HORIZONTAL:MATH4:MAG1:TOFPOINT? might return

HORIZONTAL:MATH4:MAGNIFY1:TOFPOINT 50.0000000000E-009

indicating that the time interval between the trigger point and the first point in the Math 4 waveform record using the Mag1 timebase is 50 ns.

# HORizontal:MATH<x>:MAGnify<x>:TOLPoint? (Query Only)

This query only command returns time of last point of the specified math waveform using the specified Mag timebase. The math waveform is specified by x, which can be 1 through 8; the Mag timebase is specified by x, which can be 1 or 2. The time of last point is the time interval between the trigger point and the last point in the specified Mag timebase record (waveform).

**Group** Horizontal

**Syntax** HORizontal:MATH<x>:MAGnify<x>:TOLPoint?

**Related Commands** HORizontal:MATH<x>:MAGnify<x>:POSition?, HORizontal:MATH<x>:

MAGnify<x>:SCAle?

**Examples** HORIZONTAL:MATH2:MAG2:TOLPOINT? might return

HORIZONTAL: MAGNIFY2: TOLPOINT 1.0000000000E-9, indicating that the time interval between the trigger point and the last point in the Math 2 waveform

record using the Mag2 timebase is 1 ns.

## HORizontal:MATH<x>:MAIn:POSition? (Query Only)

This query only command returns the horizontal position of the specified math waveform using the Main timebase. The math waveform is specified by x, which can be 1 through 8.

**Group** Horizontal

Syntax HORizontal:MATH<x>:MAIn:POSition?

**Related Commands** HORizontal:MATH<x>:MAIn:REFPoint?, HORizontal:MATH<x>:MAIn:

TOFPoint?, HORizontal:MATH<x>:MAIn:TOLPoint?

**Examples** HORIZONTAL:MATH8:MAIN:POSITION? might return

HORIZONTAL: MATH8: MAIN: POSITION 19.000000000E-009, indicating

that the horizontal position of the Math 8 waveform using the Main timebase is set to the minimum time of 19 ns.

# **HORizontal:MATH<x>:MAIn:RECordlength? (Query Only)**

This query only command returns the record length of the Main timebase for the specified math waveform. The math waveform is specified by x, which can be 1 through 8.

Record lengths can be 20, 50, 100, 250, 500, 1000, 2000, and 4000 samples. It results from normalizing the sources of a math waveform.

**Group** Horizontal

Syntax HORizontal:MATH<x>:MAIn:RECordlength?

**Related Commands** HORizontal:MATH<x>:MAIn:SCAle?, HORizontal:MATH<x>:MAIn:

**RESolution?** 

**Examples** HORIZONTAL:MATH4:MAIN:RECORDLENGTH? might return

HORIZONTAL: MATH4: MAIN: RECORDLENGTH 1000, indicating that

the record length for the Main timebase is set to 1000 samples for the Math

4 waveform.

# **HORizontal:MATH<x>:MAIn:REFPoint? (Query Only)**

This query only command returns the horizontal reference point of the specified math waveform using the Main timebase. The math waveform is specified by x, which can be 1 through 8. The horizontal reference point is the horizontal position around which the HORizontal:MAIn:SCAle command contracts or expands the waveform, which affects the acquired and observable horizontal window of data. The horizontal reference position is set as a fraction of the record; 0.5 (50% of the record) is the default.

**Group** Horizontal

Syntax HORizontal:MATH<x>:MAIn:REFPoint?

**Related Commands** HORizontal:MATH<x>:MAIn:SCAle?

**Examples** HORIZONTAL:MATH3:MAIN:REFPOINT? might return

HORIZONTAL: MATH3: MAIN: REFPOINT . 5000000000, indicating that the horizontal reference point for the Math 3 waveform using the Main timebase

is set to 0.5 (50%).

# **HORizontal:MATH<x>:MAIn:RESolution? (Query Only)**

This query only command returns the current resolution per sample of the Main timebase for the specified math waveform. The math waveform is specified by x, which can be 1 through 8. Resolution is displayed in horizontal units, typically time.

**Group** Horizontal

**Syntax** HORizontal:MATH<x>:MAIn:RESolution?

**Related Commands** HORizontal:MATH<x>:MAIn:SCAle?, HORizontal:MATH<x>:MAIn:

RECordlength?

**Examples** HORIZONTAL:MATH2:MAIN:RESOLUTION? might return

HORIZONTAL:MATH1:MAIN:RESOLUTION 1.0000000000E-009,

indicating that the Main timebase resolution is at 1 ns for the Math2 waveform.

# HORizontal:MATH<x>:MAIn:SCAle? (Query Only)

This query only command returns the scale (time per division) of the Main timebase for the specified math waveform. The math waveform is specified by x, which can be 1 through 8.

**Group** Horizontal

**Syntax** HORizontal:MATH<x>:MAIn:SCAle?

**Related Commands** HORizontal:MATH<x>:MAIn:RECordlength?, HORizontal:MATH<x>:MAIn:

**RESolution?** 

**Examples** HORIZONTAL:MATH4:MAIN:SCALE? might return

HORIZONTAL: MATH1: MAIN: SCALE 1.000000000E-009, indicating that the

Main timebase for the Math4 waveform is set to 1 ns per division.

# HORizontal:MATH<x>:MAIn:TOFPoint? (Query Only)

This query only command returns the time of first point of the Main timebase record, which is the time interval between the trigger point and the first point in the record, for the specified math waveform. The math waveform is specified by x, which can be 1 through 8.

**Group** Horizontal

Syntax HORizontal:MATH<x>:MAIn:TOFPoint?

**Related Commands** HORizontal:MATH<x>:MAIn:POSition?, HORizontal:MATH<x>:MAIn:

REFPoint?, HORizontal:MATH<x>:MAIn:SCAle?

**Examples** HORIZONTAL:MATH3:MAIN:TOFPOINT? might return

HORIZONTAL: MATH3: MAIN: TOFPOINT 1.0000000000E-12, indicating that the time of first point for the Main timebase record for the Math3 waveform

is 100 ps.

## **HORizontal:MATH<x>:MAIn:TOLPoint? (Query Only)**

This query only command returns the time of last point of the Main timebase record, which is the time interval between the trigger point and the last point in the record, for the specified math waveform. The math waveform is specified by x, which can be 1 through 8.

**Group** Horizontal

Syntax HORizontal:MATH<x>:MAIn:TOLPoint?

**Related Commands** HORizontal:MATH<x>:MAIn:POSition?, HORizontal:MATH<x>:MAIn:

REFPoint?, HORizontal:MATH<x>:MAIn:SCAle?

**Examples** HORIZONTAL:MATH3:MAIN:TOLPOINT? might return

HORIZONTAL: MATH3: MAIN: TOLPOINT 36.00000000E-009, indicating that

the time of last point for the Main timebase record for the Math3 waveform is

36 ns.

# HORizontal:REF<x>:MAGnify<x>:POSition? (Query Only)

This query only command returns the horizontal position of the specified Mag timebase for the specified Reference waveform. The Reference waveform is specified by x, which can be 1 through 8; the Mag timebase is specified by x, which can be 1 or 2.

**Group** Horizontal

**Syntax** HORizontal:REF<x>:MAGnify<x>:POSition?

**Related Commands** HORizontal:REF<x>:MAGnify<x>:TOFPoint?, HORizontal:REF<x>:

MAGnify<x>:TOLPoint?

**Examples** HORIZONTAL:REF1:MAG2:POSITION? might return

HORIZONTAL:REF1:MAGNIFY2:POSITION 19.0000000000E-009,

indicating that the horizontal position for the Ref 1 waveform using the MAG2

timebase is the minimum time of 19 ns.

# HORizontal:REF<x>:MAGnify<x>:RECordlength? (Query Only)

This query only command returns the record length of the Reference waveform specified by x, which can be 1 through 8, using the specified Mag timebase (1 or 2). The value of the record length can be 20, 50, 100, 250, 500, 1000, 2000, and 4000 samples.

**Group** Horizontal

Syntax HORizontal:REF<x>:MAGnify<x>:RECordlength?

**Related Commands** HORizontal:REF<x>:MAGnify<x>:SCAle?, HORizontal:REF<x>:

MAGnify<x>:RESolution?

**Examples** HORIZONTAL:REF5:MAG2:RECORDLENGTH? might return

HORIZONTAL: REF5: MAG2: RECORDLENGTH 1000, indicating that the

record length of the Ref 5 waveform using the Mag 2 timebase is 1000 samples.

# **HORizontal:REF<x>:MAGnify<x>:RESolution? (Query Only)**

This query only command returns the current resolution per sample of the Reference waveform. The Reference waveform is specified by x, which can be 1 through 8; the Mag timebase is specified by x, which can be 1 or 2. Resolution is displayed in horizontal units, typically time.

**Group** Horizontal

Syntax HORizontal:REF<x>:MAGnify<x>:RESolution?

**Related Commands** HORizontal:REF<x>:MAGnify<x>:SCAle?, HORizontal:REF<x>:

MAGnify<x>:RECordlength?

**Examples** HORIZONTAL:REF1:MAG1:RESOLUTION? might return

HORIZONTAL: REF1: MAGNIFY1: RESOLUTION 12.5000000000E-012, indicating that the resolution of the Ref 1 waveform using the Mag1 timebase is

12.5 ps.

# **HORizontal:REF<x>:MAGnify<x>:SCAle? (Query Only)**

This query only command returns the scale (time per division) of the specified Reference waveform using the specified Mag timebase. The Reference waveform is specified by x, which can be 1 through 8; the Mag timebase is specified by

x, which can be 1 or 2.

**Group** Horizontal

Syntax HORizontal:REF<x>:MAGnify<x>:SCAle?

**Related Commands** HORizontal:REF<x>:MAGnify<x>:RECordlength?, HORizontal:REF<x>:

MAGnify<x>:RESolution?

**Examples** HORIZONTAL:REF3:MAG2:SCALE? might return

HORIZONTAL: REF3: MAGNIFY2: SCALE 1.000000000E-012, indicating that

the Mag2 timebase is 100 ps per division for the Ref 3 waveform.

# HORizontal:REF<x>:MAGnify<x>:TOFPoint? (Query Only)

This query only command returns time of first point of the specified Reference waveform using the specified Mag timebase. The Reference waveform is specified by x, which can be 1 through 8; the Mag timebase is specified by x, which can be 1 or 2. The time of first point is the time interval between the trigger point and the first point in the specified Mag timebase record (waveform).

**Group** Horizontal

**Syntax** HORizontal:REF<x>:MAGnify<x>:TOFPoint?

**Related Commands** HORizontal:REF<x>:MAGnify<x>:POSition?, HORizontal:REF<x>:

MAGnify<x>:SCAle?

**Examples** HORIZONTAL:REF1:MAG1:TOFPOINT? might return

HORIZONTAL: REF1: MAGNIFY1: TOFPOINT 50.000000000E-009, indicating that the time interval between the trigger point and the first point in the Ref 1

waveform record using the Mag1 timebase is 50 ns.

# HORizontal:REF<x>:MAGnify<x>:TOLPoint? (Query Only)

This query only command returns time of last point of the specified Reference waveform using the specified Mag timebase. The Reference waveform is specified by x, which can be 1 through 8; the Mag timebase is specified by x, which can be 1 or 2. The time of last point is the time interval between the trigger point and the last point in the specified Mag timebase record (waveform).

**Group** Horizontal

Syntax HORizontal:REF<x>:MAGnify<x>:TOLPoint?

**Related Commands** HORizontal:REF<x>:MAGnify<x>:POSition?, HORizontal:REF<x>:

MAGnify<x>:SCAle?

**Examples** HORIZONTAL:REF1:MAG1:TOLPOINT? might return

HORIZONTAL:REF1:MAGNIFY1:TOLPOINT 500.0000000000E-12,

indicating that the time of last point of the Ref 1 waveform record using the

Mag 1 timebase is 500 ps.

# **HORizontal:REF<x>:MAIn:POSition? (Query Only)**

This query only command returns the horizontal position of the specified reference waveform using the Main timebase. The reference waveform is specified by x, which can be 1 through 8.

**Group** Horizontal

Syntax HORizontal:REF<x>:MAIn:POSition?

**Related Commands** HORizontal:REF<x>:MAIn:REFPoint?, HORizontal:REF<x>:MAIn:TOFPoint?,

HORizontal:REF<x>:MAIn:TOLPoint?

**Examples** HORIZONTAL:REF5:MAIN:POSITION? might return

HORIZONTAL: REF5: MAIN: POSITION 51.363000000E-009, indicating that the horizontal position of the Reference 5 waveform using the Main timebase is

51.36 ns.

## **HORizontal:REF<x>:MAIn:RECordlength? (Query Only)**

This query only command returns the record length of the specified reference waveform using the Main timebase. The reference waveform is specified by x, which can be 1 through 8.

**Group** Horizontal

Syntax HORizontal:REF<x>:MAIn:RECordlength?

**Related Commands** HORizontal:REF<x>:MAIn:RESolution?, HORizontal:REF<x>:MAIn:SCAle?

**Examples** HORIZONTAL:REF7:MAIN:RECORDLENGTH? might return

HORIZONTAL: REF7: MAIN: RECORDLENGTH 1000, indicating that the record length of the Reference 7 waveform using the Main timebase is

1000 samples.

# **HORizontal:REF<x>:MAIn:REFPoint? (Query Only)**

This query only command returns the horizontal reference point of the specified reference waveform using the Main timebase. The reference waveform is specified by x, which can be 1 through 8.

**Group** Horizontal

Syntax HORizontal:REF<x>:MAIn:REFPoint?

**Related Commands** HORizontal:REF<x>:MAIn:SCAle?

**Examples** HORIZONTAL:REF1:MAIN:REFPOINT? might return

HORIZONTAL: REF1: MAIN: REFPOINT 5.0000000000E-001, indicating that the horizontal reference point of Reference 1 waveform using the Main timebase

is set to 0.5 (50%), which is the default.

# HORizontal:REF<x>:MAIn:RESolution? (Query Only)

This query only command returns the current resolution per sample of the specified reference waveform using the Main timebase. The reference waveform is specified by x, which can be 1 through 8. The resolution value is the same as the value displayed in the Resolution field in the Timebase section of the Horizontal Setup dialog box. The resolution is determined by the scale and recordlength values of the reference waveform. Resolution is displayed in horizontal units, typically time.

**Group** Horizontal

**Syntax** HORizontal:REF<x>:MAIn:RESolution?

**Related Commands** HORizontal:REF<x>:MAIn:SCAle?, HORizontal:REF<x>:MAIn:

RECordlength?

**Examples** HORIZONTAL:REF7:MAIN:RESOLUTION? might return

HORIZONTAL:REF7:MAIN:RESOLUTION 10.0000000000E-012,

indicating that the Reference 7 waveform resolution using the Main timebase

is 10 ps.

# **HORizontal:REF<x>:MAIn:SCAle? (Query Only)**

This query only command returns the scale (time per division) of the Main timebase for the specified reference waveform. The reference waveform is specified by x, which can be 1 through 8.

The horizontal scale that is returned with this command is unique to the specified reference waveform. The horizontal scale, together with the record length value, determines the sample interval.

**Group** Horizontal

Syntax HORizontal:REF<x>:MAIn:SCAle?

**Related Commands** HORizontal:REF<x>:MAIn:RECordlength?, HORizontal:REF<x>:MAIn:

**RESolution?** 

**Examples** HORIZONTAL:REF3:MAIN:SCALE? might return

HORIZONTAL: REF3: MAIN: SCALE 2.000000000E-009, indicating that the

Main timebase is 2 ns per division for the Reference 3 waveform.

# HORizontal:REF<x>:MAIn:TOFPoint? (Query Only)

This query only command returns time of first point of the specified reference waveform record using the Main timebase. The time of first point is the time interval between the trigger point and the first point in the specified Reference Main timebase record.

**Group** Horizontal

Syntax HORizontal:REF<x>:MAIn:TOFPoint?

**Related Commands** HORizontal:REF<x>:MAIn:POSition?, HORizontal:REF<x>:MAIn:REFPoint?,

HORizontal:REF<x>:MAIn:SCAle?

**Examples** HORIZONTAL:REF1:MAIN:TOFPOINT? might return

HORIZONTAL: REF1: MAIN: TOFPOINT 41.3630000000E-009, indicating that

the time interval between the trigger point and the first point in the record for

the Reference 1 Main timebase record is 41.36 ns.

# **HORizontal:REF<x>:MAIn:TOLPoint? (Query Only)**

This query only command returns time of last point of the specified reference record (waveform) using the Main timebase. The time of last point is the time interval between the trigger point and the last point in the specified Reference Main timebase record.

**Group** Horizontal

Syntax HORizontal:REF<x>:MAIn:TOLPoint?

**Related Commands** 

HORizontal:REF<x>:MAIn:POSition?, HORizontal:REF<x>:MAIn:REFPoint?, HORizontal:REF<x>:MAIn:SCAle?

**Examples** 

HORIZONTAL:REF3:MAIN:TOLPOINT? might return

HORIZONTAL: REF3: MAIN: TOLPOINT 51.300000000E-009, indicating that the time interval between the trigger point and the last point in the Reference

3 Main timebase record is 51.3 ns.

### **HORizontal:TBMode**

This command sets or queries the timebase mode. Sending this command is equivalent to making a selection in the Mode control in the All Timebases section of the Horizontal Setup dialog box.

**Group** Horizontal

Syntax HORizontal:TBMode {SHORTTerm | LOCKExt | LOCKInt}

HORizontal:TBMode?

**Arguments** 

- SHORTTerm enables the horizontal timebase mode, which gives the best short-term jitter.
- LOCKExt enables the Lock to Ext. 10 MHz mode, which locks the timebase to an external 10 MHz reference signal.
- LOCKInt enables the Lock to Int. 10 MHz mode, which locks the timebase to the internal 10 MHz reference signal. This mode yields exceptional long-term horizontal stability.

### **Examples**

HORIZONTAL: TBMODE LOCKINT locks the timebase to the internal 10 MHz reference signal.

HORIZONTAL: TBMODE? might return HORIZONTAL: TBMODE LOCKEXT, indicating that the timebase is locked to an external 10 MHz reference signal.

### **HORizontal:UNIts**

This command sets or queries the horizontal units used for all timebases. The available units are seconds, bits, meters, feet, and inches. This is equivalent to selecting Seconds Bits, or Distance for Units in the All Timebases section of the Horizontal Setup dialog box. When selecting Distance for horizontal units, further options are meters, feet and inches.

**Group** Horizontal

Syntax HORizontal:UNIts {S | BITS | FT | IN | M}

HORizontal:UNIts?

#### **Related Commands**

#### HORizontal:DISTance:DIELectric

### **Arguments**

- S sets the horizontal units for all timebases to seconds.
- BITS

This argument sets the horizontal units for all timebases to bits.

- FT sets the horizontal units for all timebases to feet.
- IN sets the horizontal units for all timebases to inches.
- M sets the horizontal units for all timebases to meters.

### **Examples**

HORIZONTAL: UNITS S sets the horizontal units for all timebases to seconds.

HORIZONTAL: UNITS? might return HORIZONTAL: UNITS BITS, indicating that horizontal units for all timebases is set to bits.

# ID? (Query Only)

This is a query only command that returns identifying information about the instrument and its firmware.

**Group** Status and Error

Syntax ID?

Related Commands \*IDN?

**Returns** The instrument id in the following format:

TEK/<model number>,CF:92.1CT,FV:<firmware version number>

**Examples** ID? might return ID TEK/DSA8200, CF:91.1CT, FV:3.0.444.

\*IDN? (Query Only)

This is a query only command that returns the instrument identification code.

**Group** Miscellaneous

Syntax \*IDN?

Related Commands ID?

**Returns** The instrument ID in the following format:

TEKTRONIX, < model number > ,0,CF:92.1CT FV < firmware version number >

**Examples** \*IDN? might return TEKTRONIX, DSA8200, 0, CF: 91.1CT FV: 3.0.444.

IMPort:CUSTommask (No Query Form)

This command (no query form) imports and loads the custom mask from the

specified file path.

**Group** Save and Recall

Syntax IMPort:CUSTommask <file path>

### **Arguments**

<FILE PATH> is a quoted string that defines the file name and path. Input the file path using the form <drive>/<dir>/<filename>. <drive> and one or more <dir>s are optional. Do not use wild card characters.

### **Examples**

IMPORT:CUSTOMMASK "C:/MY

Documents/TekScope/UI/Masks/Custommask1.m8k" imports and loads the custom mask named Custommask1.m8k from the Masks subdirectory on the C drive.

### LOCk

This command sets or queries the lock state of the touchscreen and the front-panel controls. There is no front-panel equivalent.

### **Group** Miscellaneous

Syntax LOCk {ALL | NONe | TOUCH | FPAnel} LOCk?

### **Related Commands**

**UNLock** 

#### **Arguments**

- ALL disables all front-panel controls and the touchscreen.
- NONe enables all front-panel controls and the touchscreen. This is equivalent to the UNLock ALL command.

**NOTE.** If the instrument is in the Remote With Lockout State (RWLS), the LOCk NONe command has no effect. For more information, see the ANSI/IEEE Std. 488.1-1987 Standard Digital Interface for Programmable Instrumentation, section 2.8.3 on RL State Descriptions.

- TOUCH disables the touchscreen.
- FPAnel disables the front-panel controls.

### **Examples**

LOCK ALL locks the front-panel controls and the touchscreen.

LOCK? might return LOCK NONE when the front-panel controls and touchscreen are enabled by this command.

# \*LRN? (Query Only)

This query only command returns a string listing the instrument settings, except for configuration information for the calibration values. You can use this string to return the instrument to the state it was in when you made the \*LRN? query. This command is identical to the SET? query.

**Group** Miscellaneous

Syntax \*LRN?

**NOTE.** The \*LRN? query always returns a string including command headers, regardless of the setting of the HEADer command. This is because the returned string is intended to be sent back to the instrument as a command string. The VERBose command can still be used normally to specify whether the returned headers should be abbreviated.

#### Related Commands HEA

HEADer, SET?, VERBose

#### **Examples**

\*LRN? might return ACQUIRE:STATE 1; MODE SAMPLE; NUMENV 10; NUMAVG 16; REPET 1; STOPAFTER RUNSTOP; :DIAG:LOOP:OPTION ONCE; COUNT 1; :DIAG:STATE HALT; :HEADER 1;:VERBOSE 1; CURSOR:FUNCTION OFF; VBARS:UNITS SECONDS; POSITION1 1.00E-6; POSITION2 9.00E-6; SELECT CURSOR1.

# MASK? (Query Only)

This query only command returns the status of all settable mask parameters.

**Group** Mask

Syntax MASK?

### **Examples**

MASK? might return MASK:AUTOS:MOD MAN; HIL:METH MEAN; :MASK:STAN OC12; COLO 4; COUN:STATE 1; TOT 617435; WAV 3811;SAMP 1905500; MASK:DIS 1;MAR:PERC 0.0000;STATE 1; MASK:MASK1:COUN 0; NR\_P 4; POI 20.69040050401E-9,0.00100000005, 20.69499949187E-9,799.99997979030E-6, 22.30039974904E-9,799.99997979030E-6, 22.30500051326E-9,0.00100000005; POINTSP14.8296,0.0000,15.0300,10.0250,

```
84.9699,10.0250,85.1703,0.0000; MASK:MASK2:COUN
617435;NR_P 6; POI 21.09520025328E-9,0.0000,
21.33899990042E-9,-340.54054412991E-6,
21.65639934049E-9,-340.54054412991E-6,
21.90020076398E-9,0.0000,
21.65639934049E-9,345.94594035298E-6,
21.33899990042E-9,345.94594035298E-6;
POINTSP 32.4649,50.1253,43.0861,67.1679,
56.9138,67.1679,67.5350,50.1253,56.9138,
32.8320,43.0861,32.8320; MASK:MASK3:COUN
0; NR_P 4; POI 20.69040050401E-9,-0.00100000005,
22.30500051326E-9,-0.00100000005,
22.30039974904E-9,-799.99997979030E-6,
20.69499949187E-9,-799.99997979030E-6;
POINTSP 14.8296,100.2506,85.1703,100.2506,
84.9699,90.2255,15.0300,90.2255; MASK:MASK4:COUN -1;NR_P
0; POI 0.0; POINTSP 0.0;:MASK:MASK5:COUN -1; NR_P 0;POI
0.0; POINTSP 0.0; :MASK:MASK6:COUN -1; NR_P 0; POI 0.0; POINTSP
0,0; :MASK:MASK7:COUN -1; NR_P 0;POI 0,0;POINTSP 0,0;
:MASK:MASK8:COUN -1; NR_P 0; POI 0,0; POINTSP 0,0; :MASK:SOU
CH1, MAIN; WFMDB: STATE 1.
```

### MASK:AUTOSet:HILow:METHod

This command sets or queries the method used for determining the High value and Low value used when aligning the input signal to NRZ eye masks. The method set will be used when Autoset executes on a mask source (that is, when a mask source is the currently selected waveform). The query form of this command returns the current method set for Mask Autoset.

The default Mask Autoset High/Low method is MEAN. The use of this command is equivalent to setting the HiLow Method in the Mask Autoset section of the Mask Setup dialog box.

**Group** Mask

Syntax MASK:AUTOSet:HILow:METHOD {MEAN | MODe}

MASK:AUTOSet:HILow:METHod?

Related Commands AUTOSet, MASK:AUTOSet:MODe, MASK:STANdard

#### **Arguments**

- MEAN sets Mask Autoset to use the mean of the High level (topline) and Low level (baseline) within a fixed eye aperture (center 20% of the eye) to align the input signal to the NRZ mask. Mean is the default state and is automatically selected whenever a mask communication standard other than User or none is specified.
- MODe sets Mask Autoset to use the mode of the High level (topline) and Low level (baseline) across one unit interval of the eye diagram to align the input signal to the NRZ mask. Setting the method to Mode coerces the mask communication standard to User.

### **Examples**

MASK: AUTOSET: HILOW: METHOD MODE sets the Mask Autoset high/low method to Mode.

MASK: AUTOSET: HILOW: METHOD? might return MEAN, indicating that the current Mask Autoset High/Low method setting is Mean.

### MASK:AUTOSet:MODe

This command sets or queries whether or not a mask autoset will automatically be done after a standard mask is selected. This is equivalent to selecting Automatic or Manual in the Autoset section of the Mask Setup dialog box.

**Group** Mask

Syntax MASK:AUTOSet:MODe {AUTO | MANual}

MASK:AUTOSet:MODe?

### **Arguments**

- AUTO sets the instrument to automatically run the mask autoset when a standard mask (or a user-defined mask that is derived from a standard mask) is selected from the Comm Standard section of the Mask Setup dialog box. Autoset will not run continuously; it will run once when a standard is selected.
- MANual sets the mask autoset algorithm for a standard mask to run only if the user presses the autoset button or sends the AUTOSet EXECute command. If a standard mask (or a user-defined mask that is derived from a standard mask) is not currently selected, the mask autoset algorithm will not run, and the normal autoset will run when the user presses the Autoset button. Manual is the default value.

#### **Examples**

MASK: AUTOSET: MODE AUTO sets the instrument to automatically run autoset when a standard mask is selected from the Comm Standard section of the Mask Setup dialog box.

MASK: AUTOSET: MODE? might return MASK: AUTOSET: MODE AUTO, indicating that mask autoset will run automatically when the user selects a standard mask from the front panel.

### MASK:COLOr

This command sets or queries the color of the mask. (The command is the same as the DISplay:COLor:MASK command.) This is equivalent to setting Color in the Options section of the Mask Setup dialog box. The available colors are listed in the following table.

| Available Mask Colors |         |              |
|-----------------------|---------|--------------|
| Example               | Name    | Index Number |
|                       | Black   | 0            |
|                       | Blue    | 1            |
|                       | Aqua    | 2            |
|                       | Lime    | 3            |
|                       | Fuchsia | 4            |
|                       | Red     | 5            |
|                       | Yellow  | 6            |
|                       | White   | 7            |
|                       | Navy    | 8            |
|                       | Teal    | 9            |
|                       | Green   | 10           |
|                       | Purple  | 11           |
|                       | Maroon  | 12           |
|                       | Olive   | 13           |
|                       | Gray    | 14           |
|                       | Silver  | 15           |

**Group** Mask

Syntax MASK:COLOr <NR1>
 MASK:COLOr?

**Related Commands** DISplay:COLor:MASK

**Arguments** NR1 is an integer in the range of 0 through 15 representing a color as defined

in the above table.

**Examples** MASK: COLOR 4 sets the color of the mask to fuchsia.

MASK: COLOR? might return MASK: COLOR 10, indicating that the color of the

mask is green.

### MASK:COUNt

This command clears the counts for the masks, clears the data source, and restarts the counting. This is equivalent to clicking Clear in the Mask Counts section of the Mask Setup dialog box. The query form of this command returns all the values for the mask count parameters.

**Group** Mask

**Syntax** MASK:COUNT {RESET}

MASK: COUNt?

**Examples** MASK: COUNT RESET clears the counts for the masks, clears the data source,

and restarts the counting.

MASK: COUNT? might return MASK: COUNT: STATE 1; TOTAL

487641; WAVEFORMS 2887; SAMPLES 1443500.

# MASK:COUNt:SAMPles? (Query Only)

This query only command returns the total number of sample points used in the count of the total number of mask hits (returned by the MASK:COUNt:TOTal? query).

. .

**Group** Mask

**Syntax** MASK:COUNt:SAMPles?

**Examples** MASK:COUNT:SAMPLES? might return MASK:COUNT:SAMPLES 500, indicating

that the count of mask hits is based on 500 samples.

## MASK:COUNt:STATE

This command sets or queries whether or not mask counting is being done. Sending this command is equivalent to checking or clearing the Enable Mask Counts check box in the Source section of the Mask Setup dialog box.

**Group** Mask

Syntax MASK:COUNT:STATE {ON | OFF | <NR1>}

MASK: COUNT: STATE?

**Arguments** • OFF turns off mask counting. This is the default state.

ON turns on mask counting.

■ NR1 set to 0 turns off mask counting; any other integer turns on mask counting.

**Examples** MASK:COUNT:STATE ON turns on mask counting.

MASK: COUNT: STATE? might return MASK: COUNT: STATE 0, indicating that mask counting is turned off.

**NOTE.** A query always returns a 0 or 1.

# MASK:COUNt:TOTal? (Query Only)

This query only command returns the sum of all the hits in all the defined masks. If masks overlap (no standard masks overlap) and a hit occurs in the overlap region, the total hits will count that hit multiple times. The query returns the current value, which may be displayed in the Mask readout as Total.

**Group** Mask

**Syntax** MASK:COUNt:TOTal?

Returns NR1

**Examples** MASK:COUNT:TOTAL? might return MASK:COUNT:TOTAL 20057, indicating

that the total hits in all masks is 20,057.

# MASK:COUNt:WAVeforms? (Query Only)

This query only command returns the number of waveforms that have contributed to mask counting. This value may be displayed in the Mask readout as Waveforms.

**Group** Mask

**Syntax** MASK:COUNt:WAVeforms?

Returns NR1

**Examples** 

MASK: COUNT: WAVEFORMS? might return MASK: COUNT: WAVEFORMS 6568, indicating that the total number of waveforms contributed to mask counting is 6,568.

# **MASK:DISplay**

This command sets or queries whether or not defined masks are displayed on the screen. This is useful for temporarily turning off user-defined masks without deleting them. This is equivalent to checking or clearing the Display Mask control in the Options section of the Mask Setup dialog box.

**Group** Mask

Syntax MASK:DISplay {OFF | ON | <NR1>}

MASK:DISplay

**Arguments** 

OFF removes the masks from the display; this does not turn mask counting off. This is the default value.

ON displays the masks. Turning mask counting on turns this on. Selecting any standard mask turns this on. MASK:MASK<x>:POINTSPCNT or MASK:MASK<x>:POINTS turns this on.

■ NR1 set to 0 turns off the mask display; any other integer turns on the mask display.

**Examples** MASK: DISPLAY ON sets the display to show the defined masks.

MASK: DISPLAY? might return 1, indicating that the display shows masks.

### **NOTE.** A query always returns a 0 or 1.

## MASK:MARgin:PERCent

This command sets or queries the mask-margin percentage. (This is equivalent to setting a value in the Margin control in the Mask Margins section of the Mask Setup dialog box.) If the margin percentage would cause the masks to either go off screen or cross one another, the margin is not allowed, and the last valid margin is restored. If you set a positive mask margin percentage, the polygon expands and the mask test will be more difficult to pass due to the expanded test area. If you set a negative mask margin percentage, the polygon shrinks and the mask test will be easier to pass due to the smaller area.

**Group** Mask

Syntax MASK:MARgin:PERCent <NR3>

MASK: MARgin: PERCent?

**Arguments** NR3 value is -90.0 to +100.0. The default is 5.

**Examples** MASK: MARGIN: PERCENT 25 sets the mask margin percentage to 25.

MASK: MARGIN: PERCENT? might return MASK: MARGIN: PERCENT 1.0000000000E+001, indicating that the mask margin is set to 10%.

## MASK:MARgin:STATE

This command sets or queries the state of the mask margins. This is equivalent to checking or clearing the On check box in the Mask Margins section of the Mask Setup dialog box.

**Group** Mask

Syntax MASK:MARgin:STATE {ON | OFF | <NR1>}

MASK: MARgin: STATE?

#### **Arguments**

- OFF turns off mask margins. The default is OFF. The currently displayed margined mask is erased and the original mask is displayed.
- ON turns on mask margins.
- NR1 set to 0 turns off mask margins; any other integer turns on the selected mask margins.

### **Examples**

MASK: MARGIN: STATE ON turns on mask margins.

MASK: MARGIN: STATE? might return MASK: MARGIN: STATE 1, indicating that mask margins are on.

**NOTE.** A query always returns a 0 or 1.

### MASK:MASK<x>

This command deletes all points in the mask specified by x, which can be 1 through 8. The query form of this command returns all the parameters for the specified mask.

**Group** Mask

Syntax MASK:MASK<x> {DELEte}

MASK:MASK<x>?

#### **Arguments**

DELEte deletes all points in the specified mask.

### **Examples**

MASK: MASK3 DELETE deletes the points in Mask 3.

MASK:MASK2? might return MASK:MASK2:COUNT 973938; NR\_PT 6; POINTS 2.41362680953E-008,1.25313281387E-005,

2.80024003985E-008, -1.59147870727E-003, 3.37463674782E-008,

-1.59147870727E-003, 3.76125015578E-008,1.25313281387E-005,

3.37463674782E-008,1.61654129624E-003, 2.80024003985E-008,1.61654129624E-003;

POINTSPCNT 25.4000,49.7500,39.4000,65.7500,

60.2000,65.7500,74.2000,49.7500,60.2000,

33.7500,39.4000,33.7500.

## MASK:MASK<x>:COUNt? (Query Only)

This query only command returns the number of hits in the specified mask. The mask is specified by <x>, which can be 1 through 8. The count will be zero unless the MASK:COUNt:STATE is ON (or was ON).

**Group** Mask

**Syntax** MASK:MASK<x>:COUNt?

Related Commands MASK:COUNt:STATE

**Returns** NR1 is the number of hits in the specified mask.

**Examples** MASK: MASK3: COUNT? might return MASK: MASK3: COUNT 1478, indicating that

the number of hits in Mask 3 is 1478.

## MASK:MASK<x>:NR\_Pt? (Query Only)

This query only command returns the number of points (vertices) in the specified mask. The mask is specified by  $\langle x \rangle$ , which can be 1 through 8. One use of this query is to see how many pairs a MASK:MASK $\langle x \rangle$ :POINTSPcnt or MASK:MASK $\langle x \rangle$ POInts command will return.

**Group** Mask

Syntax MASK:MASK<x>:NR\_Pt?

**Related Commands** MASK:MASK<x>:POInts, MASK:MASK<x>:POINTSPcnt

**Returns** <NR1> is the number of points in the specified mask.

**Examples** MASK:MASK3:NR\_PT? might return MASK:MASK3:NR\_PT 6, indicating that

Mask 3 has 6 points.

### MASK:MASK<x>:POInts

This command sets or queries the points (vertices) in the specified mask in waveform coordinates. The mask is specified by <x>, which can be 1 through 8. When you send this command, any currently existing points in the mask are deleted. Each point or vertex is an xy coordinate that represents a horizontal/vertical pair in source waveform (user) units. The order of the pairs has no effect on the mask created.

If the vertical or horizontal scale or position changes after this command is executed, a query will return different values for the vertices. This is because the mask polygons remain stationary on the display, but the relationship of the internal coordinate system to the absolute user values changes.

**NOTE.** If the specified mask is undefined, a query will return 0,0.

### **Group** Mask

Syntax MASK:MASK<x>:POInts <NR3>,<NR3>,<NR3>,<NR3>, [..., ...]
MASK:MASK<x>:POInts?

#### **Arguments**

NR3 is the pair of xy coordinates for a point (vertex) in the mask. Each mask polygon can have a maximum of 50 points or vertices. You must specify more than two pair of points, otherwise the mask is marked as undefined, and the points are ignored. The default is no points in the mask.

#### **Examples**

MASK: MASK7: POINTS -2.3E-9,44E-3,-2.5E-9,47E-3,1.2E-9,40E-3 defines the points in Mask 7.

MASK:MASK3:POINTS? might return MASK:MASK3:POINTS
1.97664729029E-008, -5.0000000000E-001,
2.13889173040E-008, -5.0000000000E-001, 2.13843094343E-008,
-3.74686717987E-001, 1.97710825489E-008, -3.74686717987E-001,
indicating the points in Mask 3.

## MASK:MASK<x>:POINTSPcnt

This command sets or queries the points (vertices) in the specified mask in percentage coordinates. The mask is specified by  $\langle x \rangle$ , which can be 1 through 8. Any currently existing points in the mask are deleted. The upper leftmost point is 0,0, and the lower rightmost point is 100,100.

Each mask polygon can have a maximum of 50 points or vertices. If more than 50 points are specified, an error is generated and the extra points are ignored. If any

point is outside of  $0\frac{1}{4}100$ , an error is generated, and the point is clipped to the nearest boundary. The order of the pairs has no effect on the mask created.

**NOTE.** If the specified mask is undefined, a query will return 0,0.

**Group** Mask

Syntax MASK:MASK<x>:POINTSPcnt <NR3>,<NR3>[,<NR3>,<NR3>, ...]

MASK:MASK<x>:POINTSPcnt?

**Arguments** NR3 is the pair of xy coordinates for a point (vertex) in the mask. You must

specify more than two pair of points, otherwise the mask is marked as undefined, and the points are ignored. Resolution of the NR3 value is to the nearest pixel. 500 pixels horizontally implies 0.2% resolution; 400 pixels vertically implies

0.25% resolution. The default is no points in the mask.

**Examples** MASK: MASK7: POINTSPCNT 20.4,10.5,90,10.5,50,80 defines the points in

Mask 7.

MASK: MASK7: POINTSPCNT? might return MASK: MASK7: POINTSPCNT 20.4000, 10.5000, 90.000, 10.5000, 50.000, 80.000 as the percentage

coordinates for Mask 7.

### MASK:SOUrce

This command sets or queries which source will be compared against the mask(s) when counting is turned on. This command can optionally set the timebase of the source. This is equivalent to selecting a waveform (and timebase) in the Source section of the Mask Setup dialog box. If you do not specify the timebase, the default is Main.

**Group** Mask

Syntax MASK: SOURCE  $\{CH(x) \mid MATH(X) \mid REF(X)\}[,\{MAIn \mid MAG1 \mid$ 

MAG2}]

MASK: SOUrce?

### **Arguments**

- CH<x> selects a channel waveform to be compared against the specified mask. The range for x is 1 through 8.
- MATH<x> selects a math waveform to be compared against the specified mask. The range for x is 1 through 8.
- REF<x> selects a reference waveform to be compared against the specified mask. The range for x is 1 through 8.
- MAIn (optional) selects Main as the timebase for the specified waveform to be compared against the mask. This is the default timebase.
- MAG1 (optional) selects MAG1 as the timebase for the specified waveform to be compared against the mask.
- MAG2 (optional) selects MAG2 as the timebase for the specified waveform to be compared against the mask.

### **Examples**

MASK: SOURCE CH1 enables CH1 to be compared against the mask. Since a timebase is not specified, the default, Main, is used.

MASK: SOURCE? might return MASK: SOURCE CH1, MAIN, indicating that the Channel 1 waveform will be compared against the mask using the Main timebase.

### MASK:STANdard

This command selects a set of predefined mask polygons (hereafter referred to as a "mask") to be used for mask testing in accordance with the communications standard specified by the command argument. The query form of this command returns the current mask. Note the following usage rules:

- Setting the MASK:STANdard sets the HORizontal:BITS:STANdard to the same argument, thereby setting the horizontal bit rate to the bit rate associated with the selected standard.
- Do not use the USERMask to select a user-defined mask; rather use the MASK:MASK<X>:POInts and/or the MASK:MASK<X>:POINTSPcnt commands to define the mask. This action coerces the MASK:STANdard and HORizontal:BITS:STANdard settings to USERMask. (The USERMask setting cannot be selected directly with the MASK:STANdard command, but MASK:STANdard queries will return USERMask when user-defined masks are selected.)
- When you use user-defined masks, you should set the horizontal bit rate explicitly with the HORizontal:BITS:BITRate command.
- You can use the MASK:MASK<X> commands to access the current masks, whether predefined or user defined, and their associated counters.
- If you specify user-defined masks, note that selecting one of the predefined mask standards will overwrite your user-defined masks. If your test is related to one of the predefined mask standards, you might want to first select the related predefined standard, and then only modify the masks and/or bit rate as required.
- Specifying a mask communication standard other than User or None coerces the MASK:AUTOSet:HILow:METHod to MEAN.
- Changing the MASK:AUTOSet:HILow:METHod from MEAN to MODe coerces the mask communication standard to USER.
- Selecting NONe will delete all currently defined masks.
- If MASK:COUNt:STATE is ON, then mask counting starts.
- Custom mask definitions must be imported before it can be used.

#### **Group** Mask

#### **Syntax**

MASK:STANdard { NONE | CUSTOM | ATARXG1 | ATARXG2 | ATARXG3 | ATATXG1 | ATATXG2 | ATATXG3 | ENET40GB\_LR4 | ENET40GB\_SR4 | ENET1250 | ENET2500 | ENET3125 | ENET9953 | ENET10313| ENET10GB\_LRM | ENET100B\_BX10 | ENET100GB\_ER4 | ENET100GB\_LR4 | ENET100GB\_SR10 | ENET100B\_LX10 | ENET1000B\_KX | ENET10313 | ENET11096 | ENET41250 | FC133 | FC133E | FC266 | FC266E | FC531 | FC531E | FC1063 | FC1063E | FC2125 | FC2125E\_ABR | FC2125E\_ABT | FC2125E\_AGR | FC2125E\_AGT | FC4250E\_ABR | FC4250E\_ABT | FC4250E\_AGR | FC4250E\_AGT | FC8500E\_ABR | FC8500E\_ABT | FC8500E\_AGR | FC8500E\_AGT | FC8500D | FC8500FINAL | FC4250 | FC10519 | FC11317 | FC14025\_MMR6\_1 | FC14025\_SMR6\_1 | FEC2666 | FEC10664 | FEC10709 | FEC42657 | FEC43018 | INF2500 | INFIE25 | INFINIBAND | OC1 | OC3

| OC9| OC12 | OC18 | OC24 | OC36 | OC48 | OC192 | OC768 | PCIEXPRESS\_RCV | PCIEXPRESS50\_RCV | RIO\_SERIAL1G | RIO\_SERIAL2G | RIO\_SERIAL3G | SAS3\_0\_XR | SAS3\_0\_XR\_AASJ | SAS3\_0\_SATA | USERMASK | XFI9950\_TAA | XFI9950\_RAD | XFI9950\_THB | XFI9950\_RHC | XFI9950\_TMBP | XFI9950\_RMCP | XAUIFAR | XAUIRFAR | XAUIRNEAR }

MASK: STANdard?

#### **Arguments**

- NONe disables the communications standards.
- CUSTom selects the bit rate and mask associated with an imported custom mask.
- ATARXG1 selects the Serial ATA, G1 Rx, 1.5 Gb/s bit rate and mask.
- ATARXG2 selects the Serial ATA, G2 Rx, 3 Gb/s bit rate and mask.
- ATARXG3 selects the Serial ATA, G2 Rx, 6 Gb/s bit rate and mask.
- ATATXG1 selects the Serial ATA, G1 Tx, 1.5 Gb/s bit rate and mask.
- ATATXG2 selects the Serial ATA, G2 Tx, 3 Gb/s bit rate and mask.
- ATATXG3 selects the Serial ATA, G2 Tx, 6 Gb/s bit rate and mask.
- ENET40GB\_LR4 selects the 10.3125 Gb/s bit rate and mask, in accordance with the Ethernet 40GBASE-LR4 standard.
- ENET40GB\_SR4 selects the 10.3125 Gb/s bit rate and mask, in accordance with the Ethernet 40GBASE-SR4 standard.
- ENET100GB\_ER4 selects the 25.78125 Gb/s bit rate and mask, in accordance with the Ethernet 100GBASE-ER4 standard.
- ENET100GB\_LR4 selects the 25.78125 Gb/s bit rate and mask, in accordance with the Ethernet 100GBASE-LR4 standard.
- ENET100GB\_SR10 selects the 10.3125 Gb/s bit rate and mask, in accordance with the Ethernet 100GBASE-SR10 standard.
- ENET1250 selects the 1.250 Gb/s bit rate and mask, in accordance with the IEEE 802.3 standard.
- ENET2500 selects the 2.500 Gb/s bit rate (2x Gigabit Ethernet) and mask.
- ENET3125 selects the 3.125 Gb/s bit rate and mask, in accordance with the IEEE 802.3ae-2002 standard.
- ENET9953 selects the 9.95328 Gb/s bit rate and mask, in accordance with the IEEE 802.3ae-2002 standard.
- ENET10313 selects the 10.3125 Gb/s bit rate and mask, in accordance with the IEEE 802.3ae-2002 standard.

- ENET11096 selects the 11.095728 Gb/s bit rate and mask in accordance with IEEE 802.3ae-2002.
- ENET10GB\_LRM selects the 10.3125 Gb/s bit rate and mask, in accordance with IEEE 802.3aq 2006.
- ENET100B\_BX10 selects the 125 Mb/s bit rate and mask, in accordance with IEEE 802.3ah 2004.
- ENET100B\_LX10 selects the 125 Mb/s bit rate and mask, in accordance with IEEE 802.3ah 2004.
- ENET1000B\_KX selects the 1.25 Gb/s bit rate and mask, in accordance with IEEE 802.3ap Draft 3.3.
- ENET41250 selects the 41.2500 Gb/s bit rate and mask, in accordance with Ethernet 40GBASE-FR standard.
- FC133 selects the 132.81 Mb/s bit rate and mask, in accordance with the ANSI X3.230-1994 standard.
- FC133E selects the 132.81 Mb/s bit rate and mask, in accordance with the ANSI X3.230-1994 standard.
- FC266 selects the 265.6 Mb/s bit rate and mask, in accordance with the ANSI X3.230-1994 standard.
- FC266E selects the 265.6 Mb/s bit rate and mask, in accordance with the ANSI X3.230-1994 standard.
- FC531 selects the 531.2 Mb/s bit rate and mask, in accordance with the ANSI X3.230-1994 standard.
- FC531E selects the 531.2 Mb/s bit rate and mask, in accordance with the ANSI X3.230-1994 standard.
- FC1063 selects the 1.0625 Gb/s bit rate and mask, in accordance with the ANSI X3.230-1994 standard.
- FC1063E selects the 1.0625 Gb/s bit rate and mask, in accordance with the ANSI X3.230-1994 standard.
- FC2125 selects the 2.125 Gb/s bit rate and mask, in accordance with the ANSI Fibre Channel Physical Interface (FC-PI) Rev 11 draft standard.
- FC2125E\_ABR selects the 2.125 Gb/s bit rate and mask, in accordance with ANS1 X3.230-1999 NCITS 1235D/Rev 11, Abs, Beta, Recv.
- FC2125E\_ABT selects the 2.125 Gb/s bit rate and mask, in accordance with ANS1 X3.230-1999 NCITS 1235D/Rev 11, Abs, Beta, Transm.
- FC2125E\_AGR selects the 2.125 Gb/s bit rate and mask, in accordance with ANS1 X3.230-1999 NCITS 1235D/Rev 11, Abs, Gamma, Recv.

- FC2125E\_AGT selects the 2.125 Gb/s bit rate and mask, in accordance with ANS1 X3.230-1999 NCITS 1235D/Rev 11, Abs, Gamma, Transm.
- FC4250 selects the 4.250 Gb/s bit rate and mask, in accordance with the ANSI Fibre Channel Physical Interface (FC-PI) Rev 11 draft standard.
- FC4250E\_ABR selects the 4.25 Gb/s bit rate and mask, in accordance with FIBRE CHANNEL PHYSICAL INTERFACES (FC-PI-2), Rev 3.0 9/13/02 Abs, Beta, Recv.
- FC4250E\_ABT selects the 4.25 Gb/s bit rate and mask, in accordance with FIBRE CHANNEL PHYSICAL INTERFACES (FC-PI-2), Rev 3.0 9/13/02 Abs, Beta, Transm.
- FC4250E\_AGR selects the 4.25 Gb/s bit rate and mask, in accordance with FIBRE CHANNEL PHYSICAL INTERFACES (FC-PI-2), Rev 3.0 9/13/02, Abs, Gamma, Recv.
- FC4250E\_AGT selects the 4.25 Gb/s bit rate and mask, in accordance with FIBRE CHANNEL PHYSICAL INTERFACES (FC-PI-2), Rev 3.0 9/13/02, Abs, Gamma, Transm.
- FC8500E\_ABR selects the 8.5 Gb/s bit rate and mask, in accordance with FIBRE CHANNEL PHYSICAL INTERFACES (FC-PI-2), Rev 3.0 9/13/02 Abs, Beta, Recv.
- FC8500E\_ABT selects the 8.5 Gb/s bit rate and mask, in accordance with FIBRE CHANNEL PHYSICAL INTERFACES (FC-PI-2), Rev 3.0 9/13/02, Abs, Beta, Transm.
- FC8500E\_AGR selects the 8.5 Gb/s bit rate and mask, in accordance with FIBRE CHANNEL PHYSICAL INTERFACES (FC-PI-2), Rev 3.0 9/13/02, Abs, Gamma, Recv.
- FC8500E\_AGT selects the 8.5 Gb/s bit rate and mask, in accordance with FIBRE CHANNEL PHYSICAL INTERFACES (FC-PI-2), Rev 3.0 9/13/02, Abs, Gamma, Transm.
- FC8500D selects the draft 8.5000 Gb/s optical bit rate and mask per T11 January 2006 proposal.
- FC8500FINAL selects the draft 8.5000 Gb/s optical bit rate and mask per Fibre Channel Optical 8GFC.
- FC10519 selects the 10.518750 Gb/s bit rate and mask, in accordance with the proposed 10 Gigabit Fibre Channel (10GFC) standard.
- FC8GFCDREV6 selects the 8.5 Gb/s bit rate and mask, in accordance with Fibre Channel Physical Interfaces FC-PI-4, REV 6.00.
- FC10519 selects the 10.51875 Gb/s bit rate and mask, in accordance with the Fibre Channel Optical 10GFC standard.

- FC11317 selects the 11.317 Gb/s bit rate and mask, in accordance with the Fibre Channel Optical FC FEC standard.
- FC14025\_MMR6\_1 selects the 14.02500 Gb/s bit rate and mask, in accordance with the Fibre Channel Optical 16GFC MM r6.1 standard.
- FC14025\_SMR6\_1 selects the 14.02500 Gb/s bit rate and mask, in accordance with the Fibre Channel Optical 16GFC SM r6.1 standard.
- FEC2666 selects the 2.6660571 Gb/s bit rate and mask, in accordance with the ITU-T G.975 Recommendation.
- FEC10664 selects the 10.6642 Gb/s bit rate and mask, in accordance with the ITU-T G.975 Recommendation.
- FEC10709 selects the 10.709225 Gb/s bit rate and mask, in accordance with the ITU-T G.709 Draft Recommendation.
- FEC42657 selects the 42.6569 Gb/s bit rate and mask, in accordance with the ITU-T G.975 Recommendation.
- FEC43018 selects the 43.018414 Gb/s bit rate and mask, in accordance with the ITU-T G.709 Draft Recommendation.
- INF2500 selects the 2.500 Gb/s bit rate and mask, in accordance with the Infiniband Optical standard. Replaces the INFINIBAND argument. If INFINIBAND is set and a query is sent, the instrument returns INF2500.
- INF2500 selects the 2.500 Gb/s bit rate and mask, in accordance with the InfiniBand standard. Replaces the INFINIBAND argument. If INFINIBAND is set and a query is sent, the instrument returns INF2500.
- INFIE25 selects the 2.5 Gb/s bit rate and mask, in accordance wit the InfiniBand, IBTA Spec 1.0a, 2.5 Electrical, 2.5 Gb/s standard.
- OC1 selects the 51.84 Mb/s bit rate and mask, in accordance with the Sonet/SDH OC-1/STM-0 standard.
- OC3 selects the 155.52 Mb/s bit rate and mask, in accordance with the Sonet/SDH OC-3/STM-1 standard.
- OC9 selects the 466.56 Mb/s bit rate and mask, in accordance with the Sonet/SDH OC-9/STM-3 standard.
- OC12 selects the 622.08 Mb/s bit rate and mask, in accordance with the Sonet/SDH OC-12/STM-4 standard.
- OC18 selects the 933.12 Mb/s bit rate and mask, in accordance with the Sonet/SDH OC-18/STM-6 standard.
- OC24 selects the 1.24416 Gb/s bit rate and mask, in accordance with the Sonet/SDH OC-24/STM-8 standard.
- OC36 selects the 1.86624 Gb/s bit rate and mask, in accordance with the Sonet/SDH OC-36/STM-12 standard.

- OC48 selects the 2.488.32 Gb/s bit rate and mask, in accordance with the Sonet/SDH OC-48/STM-16 standard.
- OC192 selects the 9.95328 Gb/s bit rate and mask, in accordance with the Sonet/SDH OC192/STM-64 standard.
- OC768 selects the 39.8131 Gb/s bit rate and mask, in accordance with the Sonet/SDH OC-768/STM-256 standard.
- PCIEXPRESS\_Rcv selects the 2.5 Gb/s bit rate and mask, in accordance with the PCI Express Receiver, 2.5 Gb/s standard.
- PCIEXPRESS50\_Rcv selects the 5 Gb/s bit rate and mask, in accordance with the PCI Express Receiver, 5 Gb/s standard.
- RIO\_SERIAL1G selects the 1.25 Gb/s bit rate and mask, in accordance with the Rapid IO Serial, 1.25 Gb/s standard.
- RIO\_SERIAL2G selects the 2.5 Gb/s bit rate and mask, in accordance with the Rapid IO Serial, 2.5 Gb/s standard.
- RIO\_SERIAL3G selects the 3.25 Gb/s bit rate and mask, in accordance with the Rapid IO Serial, 3.25 Gb/s standard.
- SAS3\_0\_XR selects the 3 Gb/s bit rate and mask.
- SAS3\_0\_XR\_AASJ selects the 3 Gb/s applied sinusoidal jitter bit rate and mask.
- SAS3\_0\_SATA selects the 3 Gb/s bit rate and mask.
- USERMask selects user-defined masks for testing (see Description, above).
- XFI9950\_TAA selects the 9.95 Gb/s bit rate and mask.
- XFI9950\_RAD selects the 9.95 Gb/s bit rate and mask.
- XFI9950\_THB selects the 9.95 Gb/s bit rate and mask.
- XFI9950\_RHC selects the 9.95 Gb/s bit rate and mask.
- XFI9950\_TMBP selects the 9.95 Gb/s bit rate and mask.
- XFI9950 RMCP selects the 9.95 Gb/s bit rate and mask.
- XAUIFar selects the 3.1250 Gb/s far-end normalized bit rate and mask, in accordance with the IEEE 802.3ae-2002 standard.
- XAUIRFar selects the 3.1250 Gb/s far-end relative bit rate and mask, in accordance with the IEEE 802.3ae-2002 standard.
- **XAUINear** selects the 3.1250 Gb/s near-end normalized bit rate and mask, in accordance with the IEEE 802.3ae-2002 standard.
- XAUIRNear selects the 3.1250 Gb/s near-end relative bit rate and mask, in accordance with the IEEE 802.3ae-2002 standard.

### **Examples**

MASK: STANDARD OC3 selects the Sonet/SDH OC-3/STM-1 mask standard with a data rate of 155.52 Mb/s.

MASK: STANDARD? might return MASK: STANDARD OC12, indicating that the Sonet/SDH OC-12/STM-4 optical mask with a data rate of 622.08 Mb/s is selected as the current mask standard.

## MASK:WFMDB:STATE

This command sets or queries whether the MASK counting is made on a waveform database. This is equivalent to selecting or clearing the Use Wfm Database check box in the Source section of the Mask Setup dialog box.

**Group** Mask

Syntax MASK:WFMDB:STATE { ON | OFF | NR1 }

MASK:WFMDB:STATE?

### **Arguments**

- ON enables mask counting on a waveform database.
- OFF disables mask counting on a waveform database (mask counting is then performed on directly on the acquired waveform).
- NR1 set to 0 disables the mask counting on a waveform database; any other value enables mask counting on a waveform database.

#### **Examples**

MASK: WFMDB: STATE ON enables mask counting on a waveform database.

MASK: WFMDB: STATE? might return MASK: WFMDB: STATE 0, indicating that the mask counting on a waveform database is disabled.

**NOTE.** A query always returns a 0 or 1.

## MATH<x>? (Query Only)

This is a query only command that returns the settings for the math waveform specified by  $\langle x \rangle$ , which can be 1 through 8.

**Group** Math

**Syntax** MATH<x>?

#### **Examples**

MATH3? might return MATH3: POSITION 1.5940000000+001; SCALE 1.00000000000-001; DEFINE "C3+C3/C3"; UNITS "V"; FILTER: RISETIME 1.0000000000000000 CENTERED; MATH3NUMAVG

### MATH<x>:DEFine

This command allows you to define new waveforms using mathematical expressions. Sending this command is equivalent to selecting a math waveform (M1 through M8) and entering a math expression in the Define Math dialog box. The guery form of this command returns the math definition for the specified math waveform.

You can specify a math expression from waveforms, measurements and scalar sources, functions, operators, and numerical constants. You can define and display up to eight math waveforms simultaneously.

Math expressions can be simple, such as C1, which specifies that a waveform should show the signal source of Channel 1 with no mathematical computation. Math expressions can also be complex, consisting of 100 plus characters and comprising many sources, functions, and operands. As an example, you can enter the expression Log(C1+C2), which specifies that the signals from Channels 1 and 2 are to be algebraically added, and the base 10 log of the sum is to be shown as the final math waveform.

For detailed information about constructing mathematical expressions, refer to the online help for this instrument.

Group Math

MATH<x>:DEFine <QString> Syntax

MATH<x>:DEFine?

**Related Commands** SELect:MATH<x>

> QString is the mathematical expression that defines the waveform. **Arguments**

MATH2: DEFINE "C1+C2" adds the Channel 1 waveform and Channel 2 **Examples** waveform, and stores the result in Math 2.

MATH1:DEFINE? might return MATH1:DEFINE "C2\*R2" as the expression that

defines Math 1.

# MATH<x>:FILTer:MODe

This command sets or queries the filter mode for the math waveform specified by x, which can be 1 through 8.

**Group** Math

Syntax MATH<x>:FILTer:MODe {CENTered | SHIFted}

MATH<x>:FILTer:MODe?

**Related Commands** MATH<x>:DEFine, MATH<x>:FILTer:RISetime

**Arguments** CENTered invokes a centered filter mode that is noncausal and uses an average that is centered on each point. This is the default.

■ SHIFted invokes a shifted filter mode that is causal and forms the average for each point based only on preceding points.

**Examples** MATH2:FILTER:MODE CENTERED sets the filter mode to centered for the

specified math waveform.

MATH5:FILTER:MODE? might return MATH5:FILTER:MODE SHIFTED, indicating that the shifted filter mode is applied to the Math 5 waveform.

### MATH<x>:FILTer:RISetime

This command sets or queries the risetime (bandwidth) of the math filter function.

Group Math

Syntax MATH<x>:FILTer:RISetime <NR3>

MATH<x>:FILTer:RISetime?

**Related Commands** MATH<x>:DEFine, MATH<x>:FILTer:MODe

**Arguments** NR3 is the value of the risetime.

**Examples** MATH2: FILTER: RISETIME 1.0E-12 sets the risetime of the Math 2 risetime

filter to 1 ps.

MATH2:FILTER:RISETIME? might return MATH2:FILTER:RISETIME 1.0000000000E-009, indicating that the risetime of the math filter used for the Math 2 waveform is set to 1 ns.

## MATH<x>:NUMavg

This command sets or queries the number of waveforms to average for a math waveform.

**Group** Math

Syntax MATH<x>:NUMavg <NR1>

MATH<x>:NUMavg?

**Related Commands** MATH<x>:DEFine

**Arguments** NR1 is the number of waveforms to average for a math waveform.

**Examples** MATH4: NUMAVG 25 sets the number of waveforms to average for the Math 4

waveform to 25.

MATH2: NUMAVG? might return MATH2: NUMAVG 15, indicating that the number of

waveforms to average for the Math 2 waveform is 15.

### MATH<x>:POSition

This command allows you to set or query the vertical position of the specified math waveform. The math waveform is specified by x, which can be 1 through 8. This is equivalent to specifying a math waveform in the Waveform section of the Vertical Setup dialog box and then entering a value for Position in the Setup section.

Group Math

Syntax MATH<x>:POSition <NR3>

MATH<x>:POSition?

**Related Commands** MATH<x>:SCAle

**Arguments** NR3 is the desired position in divisions from the center graticule. The range is

 $\pm 1000$  divisions.

**Examples** MATH2: POSITION 1.3E+00 positions the Math 2 waveform 1.3 divisions above

the center of the display.

MATH1: POSITION? might return MATH1: POSITION -1.50000000000 as the position setting for the Math 1 waveform, indicating that the waveform is

positioned 1.5 divisions below the center of the display.

## MATH<x>:SCAle

This command allows you to set or query the vertical scale of the math waveform specified by x, which can be 1 through 8. This is equivalent to specifying a math waveform in the Waveform section of the Vertical Setup dialog box and then entering a value for Scale in the Setup section.

Each waveform has its own vertical scale parameter. For a signal with constant amplitude, increasing the scale causes the waveform to be displayed smaller. Decreasing the scale causes the waveform to be displayed larger. For math waveforms, this setting controls the display only, graphically scaling these waveforms and having no effect on the acquisition hardware.

**Group** Math

Syntax MATH<x>:SCAle <NR3>

MATH<x>:SCAle?

**Related Commands** MATH<x>:POSition

**Arguments** NR3 is the scale in vertical units per division. The range is 1.0E-30 to 1.0E+30.

**Examples** MATH4: SCALE 100E-03 sets the Math 4 waveform scale to 100 mV per division.

MATH1:SCALE? might return MATH1:SCALE 1.0000000000 as the scale setting for the Math 1 waveform, indicating that the current volts per division

setting of the Math 1 waveform is 100 mV per division.

## MATH<x>:UNIts? (Query Only)

This query only command returns the math units for the specified math waveform. The x argument can be 1 through 8, specifying math waveforms M1 through M8. The instrument will attempt to determine the appropriate units for the result of the math expression that generates the math waveform. The default is UNDEFINED unless one of the following rules can be applied:

- If the resultant waveform is unitless, a "U" is displayed for the unit label.
- Plus (+), Minus (-), Average, Envelope, and Filter functions use the unit label of the source operands for the vertical axis readout and the horizontal axis unit label of the source operands for the horizontal axis readout. If the units for the sources are not the same, then the result is unitless.
- An integration function concatenates the vertical axis unit label and the horizontal axis label of its source operand for the vertical axis readout (for example, Vs) and the horizontal axis unit label of the source operands for the horizontal axis readout.
- A differential function concatenates the vertical axis unit label and the horizontal axis label of its source operand with a slash (/) inserted between labels (for example, V/s) and the horizontal axis unit label of the source operands for the horizontal axis readout.
- The multiply function (\*) concatenates the vertical axis unit labels of its source operands for the vertical axis readout (for example, VV) and the horizontal axis unit label of the source operands for the horizontal axis readout.
- The divide function concatenates the unit labels of its source operands with a slash (/) inserted between the labels (for example, V/V) and the horizontal axis unit label of the source operands for the horizontal axis readout.
- The log, ln, sqrt, and e<sup>x</sup> function results are unitless.

**Group** Math

**Syntax** MATH<x>:UNIts?

**Examples** MATH3:UNITS? might return MATH3:UNITS "V", indicating that the units for Math 3 waveform are volts

### MATH<x>:WFMLabel

This command sets or queries the label associated with the math waveform specified.

Math Group

**Syntax** MATH<x>:WFMLabel <QString>

MATH<x>:WFMLabel?

**Related Commands** CH<x>:WFMLabel, REF<x>:WFMLabel

> Arguments QString sets the label for the math waveform.

MATH1: WFMLABEL "MY MATH1 WAVEFORM" sets the label for MATH1 to be **Examples** 

"My MATH1 waveform," which is the label displayed with the waveform when it

is displayed on screen.

MATH1:WFMLABEL? might return MATH1:WFMLABEL "MY MATH1 WAVEFORM",

indicating that the label for the MATH1 waveform is set to "My MATH1

waveform "

## **MEASUrement?** (Query Only)

This is a query only command that returns all measurement parameters.

Measurement Group

**Syntax** MEASUrement?

**Examples** MEASUREMENT? might return the following (partial list):

> MEASUREMENT: ALL: VALUE 9.9100000000E+037, 9.9100000000E+037,9.9100000000E+037,

9.9100000000E+037,9.9100000000E+037,

9.9100000000E+037,9.9100000000E+037, 9.9100000000E+037;

:MEASUREMENT:LIST 1; LISTVALUE 9.9100000000E+037;

ANNOTATIONS:STATE 0; MEASUREMENT:STATISTICS:ENABLE 0;

WEIGHTING 32; MEASUREMENT: MEAS1: NOISE HIGH; JITTER

EYECROSS; EYEWINDOW 20; MAXIMUM 9.9100000000E+037;

MINIMUM 9.9100000000E+037; MEAN 9.9100000000E+037;

STDDEV 9.9100000000E+037; VALUE 9.9100000000E+037;

ALL 9.9100000000E+037,9.9100000000E+037,

9.9100000000E+037,9.9100000000E+037, 9.9100000000E+037;

UNITS "";TYPE UNDEFINED;STATE 0; GATING:STATE 0;

:MEASUREMENT:MEAS1:SOURCE1:WFM CH3, MAIN;WFMDB:STATE

0;SIGTYPE PULSE;:MEASUREMENT:MEAS1 SOURCE1:GATE1:POS 1.80000000000E-008; ...

## MEASUrement:ALL:VALue? (No Query Form)

This query only command returns all the measurement values.

**Group** Measurement

**Syntax** MEASUrement:ALL:VALue?

**Related Commands** MEASUrement:LISTValue?, MEASUrement:MEAS<x>:VALue?

**Examples** 

MEASUREMENT: ALL: VALUE? might return MEASUREMENT: ALL: VALUE 5.18798842266E-004, 1.08967389191E-010,99.1000000000E+36, 1.57041666667E-009,6.367736800021E+008, 99.1000000000E+36,4.11368599818E-001", 99.1000000000E+36 as the listing of the eight possible measurement values.

**NOTE.** The value 99.10000000000E+36 in the returned list of values is the numeric equivalent to NAN (not a number); this value indicates that the measurement slot does not have a valid measurement defined for it.

## **MEASUrement: ANNOtations: STATE**

This command sets or queries whether annotations are displayed. This is equivalent to toggling the Annotations check box in the Measurement Setup dialog box. To display gates used in gated measurements, Gates must be enabled with the MEASUrement:MEAS<x>:GATing:STATE command.

**Group** Measurement

Syntax MEASUrement:ANNOtations:STATE { ON | OFF | NR1 }

MEASUrement: ANNOtations: STATE?

**Related Commands** MEASUrement:MEAS<x>:GATing:STATE

### **Arguments**

- ON enables the display of annotations.
- OFF disables the display of annotations.
- NR1 set to 0 disables the display of annotations; any other integer enables the display of annotations.

### **Examples**

MEASUREMENT: ANNOTATIONS: STATE ON enables the display of annotations.

MEASUREMENT: ANNOTATIONS: STATE? might return

MEASUREMENT: ANNOTATIONS: STATE 0, indicating that the display of annotations is disabled.

**NOTE.** A query always returns a 0 or 1.

## **MEASUrement:LIST**

You use this command to establish a list of defined measurements for which you want values returned. The query form of this command returns the list of the defined measurements (for example, MEAS1, MEAS2). You can use the MEASUrement:LISTValue? query to get the value for each of the defined measurements in the list. There is no equivalent front-panel or user-interface application control for this feature.

**Group** Measurement

Syntax MEASUrement:LIST {<NR1>[,<NR1>]}

MEASUrement:LIST?

Related Commands ME

MEASUrement:LISTValue?

**Arguments** 

NR1 is one of the defined measurement slots. You can create a list of up to 8 measurements (1 through 8) that correspond to Meas 1 through Meas 8.

**Examples** 

MEASUREMENT: LIST 1, 4, 5 establishes a list of 3 defined measurements (Meas 1, Meas 4, and Meas 5) for which values can be returned.

MEASUREMENT: LIST? might return MEASUREMENT: LIST 1,2, indicating that the list consists of two measurements.

# MEASUrement:LISTValue? (Query Only)

This query only command returns the values of the measurements in the list created with the MEASUrement:LIST command.

**Group** Measurement

**Syntax** MEASUrement:LISTValue?

**Related Commands** MEASUrement:LIST

**Examples** MEASUREMENT:LISTVALUE? might return MEASUREMENT:LISTVALUE

1.52587894784E-004, 2.49499996255E-010, which are the measurement

values for the measurement slots defined as part of the list.

# MEASUrement:MEAS<x>:ALL? (Query Only)

This query only command returns all the statistics for the measurement specified by x, which can be 1 through 8. Before you send this command, send the MEASUrement:STATIstics:ENABle ON command to ensure accurate measurement statistics. The following measurement values are returned:

Maximum

■ Minimum

Mean

Standard deviation

Measurement value

**Group** Measurement

Syntax MEASUrement:MEAS<x>:ALL?

**Related Commands** MEASUrement:MEAS<x>:MAXimum?, MEASUrement:MEAS<x>:

MINimum?, MEASUrement:MEAS<x>:MEAN?, MEASUrement:MEAS<x>: STDdev?, MEASUrement:MEAS<x>:VALue?, MEASUrement:STATIstics:

**ENABle** 

Returns NR3

### **Examples**

MEASUREMENT: MEAS1: ALL? might return MEASUREMENT: MEAS1: ALL 2.15759283225E-002,2.44140631654E-003, 3.23194688283E-003,2.67703731965E-003, 3.20434579046E-003.

### MEASUrement:MEAS<x>:EYEWindow

This command sets or queries the eye aperture value. This value is the percentage of the interval between two eye crossings (centered on the middle of the eye region) within which eye measurements are taken. (See figure below.) The interval from the first crossing to the second crossing is equivalent to 100%. Sending this command is equivalent to setting a percentage for the Aperture control in the Eye section of the Region tab in the Measurement Setup dialog box. The Eye section is displayed only if you have an eye-pattern or optical measurement defined.

Eye aperture is used for eye measurements, such as Extinction Ratio, Percent, dB, Qfactor, Eye Height and Crossing Percent.

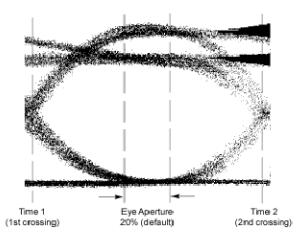

**Group** Measurement

Syntax MEASUrement: MEAS<x>:EYEWindow <NR2>

MEASUrement:MEAS<x>:EYEWindow?

Arguments NR2 is the percent of interval between two eye crossings centered on the middle of

the region. The range is 0 to 100. The default is 20.

**Examples** MEASUREMENT: MEAS1: EYEWINDOW 25 sets the eye aperture (window) to 25%

for Measurement 1.

MEASUREMENT: MEAS1: EYEWINDOW? might return

MEASUREMENT: MEAS1: EYEWINDOW 10, indicating that the eye aperture is set to

10%. Measurement 1 will be taken within this region.

# MEASUrement:MEAS<x>:GATing:STATE

This command sets or queries the gating state for the measurement slot specified by x, which can be 1 through 8. Sending this command is equivalent to toggling the On check box in the Gates section of the Region portion of the Measurement Setup dialog box.

A gate defines a segment of waveform data over which the measurement is performed. You can define the specified measurement using the MEASUrement:MEAS<x>:TYPe command. You can use the MEASUrement:ANNOtations:STATE command to display the gating in the graticule area.

### **Group** Measurement

Syntax MEASUrement:MEAS<x>:GATing:STATE { ON | OFF | NR1 }

MEASUrement:MEAS<x>:GATing:STATE?

#### **Related Commands**

MEASUrement:MEAS<x>:TYPe, MEASUrement:ANNOtations:STATE, MEASUrement:MEAS<x>:SOUrce<x>:GATE<x>:POS, MEASUrement: MEAS<x>:SOUrce<x>:PCTPos

### **Arguments**

- ON enables the gating for the specified measurement.
- OFF disables the gating for the specified measurement.
- NR1 set to 0 disables the gating for the specified measurement; any other value enables the gating for the specified measurement.

### **Examples**

MEASUREMENT: MEAS2: GATING: STATE ON enables the gating for Measurement 2.

MEASUREMENT: MEAS1: GATING: STATE? might return

MEASUREMENT: MEAS1: GATING: STATE 1, indicating that gating is enabled

for Measurement 1.

**NOTE.** A query always returns a 0 or 1.

## MEASUrement:MEAS<x>:JITter

This command sets or queries whether the jitter measurement should be made at the eye crossing of an eye pattern or at the mid reference level. Sending this command is equivalent to selecting Eye Cross or Mid Ref for the Jitter At field in the Eye section of the Region tab in the Measurement Setup dialog box. The

Eye section is displayed only if you have an eye-pattern or optical measurement defined.

**Group** Measurement

Syntax MEASUrement:MEAS<x>:JITter {EYECross | MIDref}

MEASUrement: MEAS<x>:JITter?

**Arguments** EYECross causes the measurement for jitter to be taken at the eye crossing.

■ MIDref causes the measurement for jitter to be taken at the mid reference level

**Examples** MEASUREMENT: MEAS1: JITTER EYECROSS causes the jitter measurement to

be made at the eye crossing.

MEASUREMENT: MEAS2: JITTER? might return MEASUREMENT: MEAS2: JITTER MIDREF, indicating that Measurement 2 will measure jitter at the mid reference

level.

# MEASUrement:MEAS<x>:MAXimum? (Query Only)

This query only command returns the maximum value found for the measurement slot specified by x, which can be 1 through 8, since the last statistical reset.

**Group** Measurement

Syntax MEASUrement:MEAS<x>:MAXimum?

**Related Commands** MEASUrement:MEAS<x>:ALL?

Returns NR3

**Examples** MEASUREMENT: MEAS3: MAXIMUM? might return

MEASUREMENT: MEAS3: MAXIMUM 4.27246105395E-003, indicating that the

maximum value for Meas 3 is 4.272 mV.

# MEASUrement: MEAS<x>: MEAN? (Query Only)

This query only command returns the mean value accumulated for the measurement slot specified by x, which can be 1 through 8, since the last statistical reset.

**Group** Measurement

**Syntax** MEASUrement:MEAS<x>:MEAN?

**Related Commands** MEASUrement:MEAS<x>:ALL?

Returns NR3

**Examples** MEASUREMENT: MEAS1: MEAN? might return MEASUREMENT: MEAS1: MEAN

2.85516357276E-003, indicating that the mean value for Meas 1 is 2.855 mV.

## MEASUrement:MEAS<x>:MINimum? (Query Only)

This query only command returns the minimum value found for the measurement slot specified by x, which can be 1 through 8, since the last statistical reset.

**Group** Measurement

Syntax MEASUrement:MEAS<x>:MINimum?

**Related Commands** MEASUrement:MEAS<x>:ALL?

Returns NR3

**Examples** MEASUREMENT: MEAS1: MINIMUM? might return

MEASUREMENT: MEAS1: MINIMUM 1.92260747428E-003, indicating that the

minimum value for Meas 1 is 1.923 mV.

# MEASUrement: MEAS < x > : NOISe

This command sets or queries whether the noise measurement is made on the high or low level of the waveform. Sending this command is equivalent to selecting

High or Low for the Noise At field in the Eye section of the Region tab in the Measurement Setup dialog box. The Eye section is displayed only if you have an eye-pattern or optical measurement defined.

**Group** Measurement

Syntax MEASUrement:MEAS<x>:NOISe {HIGH | LOW}

MEASUrement:MEAS<x>:NOISe?

#### **Arguments**

- HIGH causes the measurement for noise to be taken at the high level of the waveform
- LOW causes the measurement for noise to be taken at the low level of the waveform.

### **Examples**

MEASUREMENT: MEAS1: NOISE HIGH causes the noise measurement to be made at the high level of the waveform for Measurement 1.

MEASUREMENT: MEAS2: NOISE? might return MEASUREMENT: MEAS2: NOISE LOW, indicating that Measurement 2 will measure noise at the low level of the waveform.

# MEASUrement:MEAS<x>:REFLevel<x>? (Query Only)

This is a query only command that returns all reference level  $\langle x \rangle$  settings for measurement slot  $\langle x \rangle$  (slot one through slot eight).

**Group** Measurement

**Syntax** MEASUrement:MEAS<x>:REFLevel<x>?

**Examples** MEASUREME

MEASUREMENT: MEAS1: REFLEVEL? might return

MEASUREMENT: MEAS1: REFLEVEL1: METHOD RELATIVE; ABSOLUTE: HIGH

0.0000000000E+000; LOW 0.000000000E+000; MID

0.0000000000e+000; MEASUREMENT:MEAS1:REFLEVEL1:RELATIVE:

HIGH 9.0000000000E+001;LOW 1.000000000E+001; MID

5.0000000000E+001.

### MEASUrement:MEAS<x>:REFLevel<x>:ABSolute:HIGH

This command sets or queries the high reference level in absolute user units for the specified measurement. The measurement slot is specified by x, which can be 1 through 8. The reference level source is specified by x, which can only be 1 for this measurement (or defaults to 1 if not specified).

This absolute value is used as the high reference level when MEASUrement:MEAS<x>:REFLevel<x>:METHod is set to ABSolute. Sending this command is equivalent to selecting the RefLevel tab in the Measurement Setup dialog box, selecting Absolute in the Reference Level Calc Method section, and then entering an absolute value for Hi in the Reference section.

**Group** Measurement

Syntax MEASUrement:MEAS<x>:REFLevel<x>:ABSolute:HIGH <NR3>

MEASUrement:MEAS<x>:REFLevel<x>:ABSolute:HIGH?

**Related Commands** MEASUrement:MEAS<x>:REFLevel<x>:METHod

**Arguments** NR3 is the high reference level in absolute user units. The default is 0 V.

**Examples** MEASUREMENT: MEAS3: REFLEVEL1: ABSOLUTE: HIGH 2.0E-1 sets the high

reference level for Measurement 3 to 200 mV.

## MEASUrement:MEAS<x>:REFLevel<x>:ABSolute:LOW

This command sets or queries the low reference level in absolute user units for the specified measurement. The measurement slot is specified by x, which can be 1 through 8. The reference level source is specified x, which can only be 1 for this measurement (or defaults to 1 if not specified).

This absolute value is used as the low reference level when MEASUrement:MEAS<x>:REFLevel<x>:METHod is set to ABSolute. Sending this command is equivalent to selecting Absolute in the Reference Level Calc Method section of the RefLevel dialog and then entering an absolute value for Low in the Reference section of the Measurement Setup dialog box.

**Group** Measurement

Syntax MEASUrement:MEAS<x>:REFLevel<x>:ABSolute:LOW <NR3>

MEASUrement:MEAS<x>:REFLevel<x>:ABSolute:LOW?

**Related Commands** MEASUrement:MEAS<x>:REFLevel<x>:METHod

**Arguments** NR3 is the low reference level in absolute user units. The default is 0 V.

**Examples** MEASUREMENT: MEAS3: REFLEVEL1: ABSOLUTE: LOW 2.0E-2 sets the low

reference level for Measurement 3 to 20 mV.

MEASUREMENT: MEAS2: REFLEVEL1: ABSOLUTE: LOW? might return

MEASUREMENT: MEAS2: REFLEVEL1: ABSOLUTE: LOW 3.00000000000E-003, indicating that the low reference level for Measurement 2 to is set to 3 mV.

## MEASUrement:MEAS<x>:REFLevel<x>:ABSolute:MID

This command sets or queries the mid reference level in absolute user units for the specified measurement. The measurement slot is specified by x, which can be 1 through 8. The reference level is specified by x (which corresponds to the Source1 or Source2 waveform) and can be 1 or 2. (You can set two different mid reference levels when taking measurements, such as phase or delay, between two source waveforms.)

This absolute value is used as the mid reference level when MEASUrement:MEAS<x>:REFLevel<x>:METHod is set to ABSolute. Sending this command is equivalent to selecting ABSolute in the Reference Level Calc Method section of the RefLevel dialog and then entering an absolute value for Mid in the Reference section of the Measurement Setup dialog box.

**Group** Measurement

Syntax MEASUrement:MEAS<x>:REFLevel<x>:ABSolute:MID <NR3>

MEASUrement:MEAS<x>:REFLevel<x>:ABSolute:MID?

**Related Commands** MEASUrement:MEAS<x>:REFLevel<x>:METHod

**Arguments** NR3 is the mid reference level in absolute user units. The default is 0 V.

**Examples** MEASUREMENT: MEAS3: REFLEVEL2: ABSOLUTE: MID 4.0E-2 sets the mid

reference level for Measurement 3 on Source 2 to 40 mV.

MEASUREMENT: MEAS2: REFLEVEL1: ABSOLUTE: MID? might return MEASUREMENT: MEAS2: REFLEVEL1: ABSOLUTE: MID 5.0000000000E-2, indicating that the mid reference level for Measurement 2 on Source 1 is set to 50 mV.

## MEASUrement:MEAS<x>:REFLevel<x>:METHod

This command sets or queries the method the instrument uses to calculate the reference levels for a specified measurement taken on a specified source waveform. The measurement slot is specified by x, which can be 1 through 8. The reference level is specified by x (which corresponds to the Source1 or Source2 waveform) and can be 1 or 2. Sending this command is equivalent to selecting the option button for the type of calculation in the Reference Level Calc Method section of the RefLevel dialog in the Measurement Setup dialog box.

The following diagram shows how RELative, ABSolute, HIDelta, and LODelta methods calculate the High and Low reference levels.

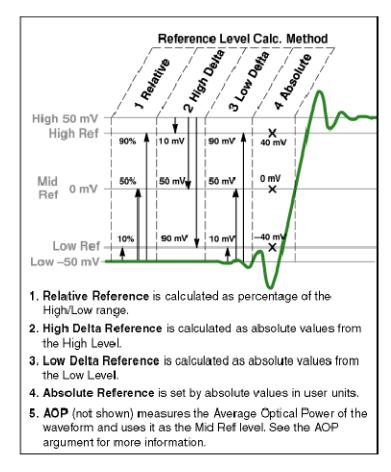

**Group** Measurement

#### **Syntax**

MEASUrement:MEAS<x>:REFLevel<x>:METHod {RELative | ABSolute

| HIDelta | LODelta | AOPt}

MEASUrement:MEAS<x>:REFLevel<x>:METHod?

#### **Related Commands**

MEASUrement:MEAS<x>:REFLevel<x>:ABSolute:HIGH, MEASUrement: MEAS<x>:REFLevel<x>:ABSolute:LOW, MEASUrement:MEAS<x>: REFLevel<x>:ABSolute:MID, MEASUrement:MEAS<x>:REFLevel<x>: RELative:HIGH, MEASUrement:MEAS<x>:REFLevel<x>:RELative:LOW, MEASUrement:MEAS<x>:REFLevel<x>:RELative:MID

#### **Arguments**

- RELative calculates the reference levels as a percentage of the High/Low amplitude (High amplitude minus the Low amplitude). The default values are 90% for the high reference level, 10% for the low reference level, and 50% for the mid reference levels. You can set other percentages using the MEASUrement:MEAS<x>:REFLevel:RELative commands.
- ABSolute uses reference levels set explicitly in absolute user units with the MEASUrement:MEAS<x>:REFLevel:ABSolute commands (see related commands above). This method is useful when precise values are required (for example, when you are designing to published interface specifications such as RS-232-C). The default values are 0 V for the high reference level, the low reference level, and the mid reference levels.
- HIDelta sets the reference levels as absolute amplitude delta values from the High level.
- LODelta sets the reference levels as absolute amplitude delta values from the Low level.
- AOPt sets the reference level to best measure Optical Modulation Amplitude (OMA) on Pulse waveforms, and is the default selection when taking OMA measurements on Pulse or NRZ waveforms. OMA measurements are described in the User Online Help, which is accessible from the instrument Help menu.

#### **Examples**

MEASUREMENT: MEAS1: REFLEVEL1: METHOD RELATIVE sets the method of calculating the reference levels to relative for Measurement 1; the default values are 90% for the high reference level, 50% for the mid reference level, and 10% for the low reference level.

MEASUREMENT: MEAS8: REFLEVEL1: METHOD? might return MEASUREMENT: MEAS8: REFLEVEL1: METHOD ABSOLUTE, indicating the reference levels used are set to absolute values in user units.

## MEASUrement:MEAS<x>:REFLevel<x>:RELative:HIGH

This command sets or queries the percent of the High/Low range that the instrument uses to calculate the high reference level for the specified measurement, where 100% is equal to the High/Low range. The measurement slot is specified by x, which can be 1 through 8. The reference level source is specified x, which can only be 1 for this measurement (or defaults to 1 if not specified).

This percentage is used to calculate the high reference level when MEASUrement:MEAS<x>:REFLevel<x>:METHod is set to RELative. Sending this command is equivalent to selecting Relative in the Reference Level Calc Method section of the RefLevel dialog and then entering a percentage for Hi in the Reference section of the Measurement Setup dialog box.

**Group** Measurement

**Syntax** MEASUrement:MEAS<x>:REFLeve]<x>:RELative:HIGH\_<NR2>

MEASUrement:MEAS<x>:REFLevel<x>:RELative:HIGH?

**Related Commands** MEASUrement:MEAS<x>:REFLevel<x>:METHod

**Arguments** NR2 can be from 0 to 100 (percent) and is the high reference level. The default is

90 (percent).

**Examples** MEASUREMENT: MEAS3: REFLEVEL1: RELATIVE: HIGH 95 sets the high

reference level for Measurement 3 to 95% of the High/Low range.

MEASUREMENT: MEAS2: REFLEVEL1: RELATIVE: HIGH? might return

MEASUREMENT: MEAS2: REFLEVEL1: PERCENT: HIGH 9.00000000000E+001, indicating that the high reference level for Measurement 2 to is set to 90% (the

default value) of the High/Low range.

## MEASUrement:MEAS<x>:REFLevel<x>:RELative:LOW

This command sets or queries the percent of the High/Low range that the instrument uses to calculate the low reference level for the specified measurement, where 100% is equal to the High/Low range. The measurement slot is specified by x, which can be 1 through 8. The reference level source is specified x, which can only be 1 for this measurement (or defaults to 1 if not specified).

This percentage is used to calculate the low reference level when MEASUrement:MEAS<x>:REFLevel<x>:METHod is set to RELative. Sending this command is equivalent to selecting Relative in the Reference Level Calc

Method section of the RefLevel dialog and then entering a percentage for Low in the Reference section of the Measurement Setup dialog box.

**Group** Measurement

Syntax MEASUrement:MEAS<x>:REFLevel<x>:RELative:LOW <NR2>

MEASUrement:MEAS<x>:REFLevel<x>:RELative:LOW?

**Related Commands** MEASUrement:MEAS<x>:REFLevel<x>:METHod

**Arguments** NR2 can be from 0 to 100 (percent) and is the low reference level. The default is

10 (percent).

**Examples** MEASUREMENT: MEAS3: REFLEVEL1: RELATIVE: LOW 20 sets the low reference

level for Measurement 3 to 20% of the High/Low range.

MEASUREMENT: MEAS2: REFLEVEL1: RELATIVE: LOW? might return

MEASUREMENT: MEAS2: REFLEVEL1: RELATIVE: LOW 10, indicating that the low reference level for Measurement 2 is set to 10% (the default value) of the

High/Low range.

## MEASUrement:MEAS<x>:REFLevel<x>:RELative:MID

This command sets or queries the percent of the High/Low range that the instrument uses to calculate the mid reference level for the specified measurement, where 100% is equal to the High/Low range. The measurement slot is specified by x, which can be 1 through 8. The reference level is specified by x (which corresponds to the Source1 or Source2 waveform) and can be 1 or 2. (You can set two different mid reference levels when taking measurements, such as phase or delay, between two source waveforms.)

This percentage is used to calculate the mid reference level when MEASUrement:MEAS<x>:REFLevel<x>:METHod is set to RELative. Sending this command is equivalent to selecting Relative in the Reference Level Calc Method section of the RefLevel dialog and then entering a percentage for Mid in the Reference section of the Measurement Setup dialog box.

**Group** Measurement

Syntax MEASUrement:MEAS<x>:REFLevel<x>:RELative:MID <NR2>

MEASUrement:MEAS<x>:REFLevel<x>:RELative:MID?

**Related Commands** MEASUrement:MEAS<x>:REFLevel<x>:METHod

**Arguments** NR2 can be from 0 to 100 (percent) and is the mid reference level. The default is

50 (percent).

**Examples** MEASUREMENT: MEAS3: REFLEVEL2: RELATIVE: MID 40 sets the mid reference

level for Measurement 3 on Source 2 to 40% of the High/Low range.

MEASUREMENT: MEAS2: REFLEVEL1: RELATIVE: MID? might return

MEASUREMENT: MEAS2: REFLEVEL1: PERCENT: LOW 5.00000000000E+001, indicating that the mid reference level for Measurement 2 on Source 1 is set to

50% (the default value) of the High/Low range.

## **MEASUrement:MEAS<x>:SETDefault (No Query Form)**

This command sets the Region, Reflevel, and HiLow parameters for measurement <x> to the factory default settings. This command does not affect measurement source or type settings.

**Group** Measurement

**Syntax** MEASUrement:MEAS<x>:SETDefault

**Examples** MEASUREMENT: MEAS3: SETDEFAULT sets the Region, Reflevel, and HiLow

parameters for Measurement 3 to their factory default settings.

## MEASUrement:MEAS<x>:SOUrce<x>:EDGE? (Query Only)

This query only command returns edge parameters (slope and direction) for the specified measurement slot using the specified source. The measurement slot is specified by x, which can be 1 through 8. The Source is specified by x, which can be 1 or 2.

**NOTE.** The SOURCE<x> SOURCE:<x> argument specifies the source, which can be source 1 or source 2. To set the actual waveform (channel, reference, or math) that is assigned to source, you must use the MEASUrement:MEAS<x>:SOURCE<x> WFM command. Two sources are provided because some measurements (gain, phase) require two sources.

**Group** Measurement

MEASUrement:MEAS<x>:SOUrce<x>:EDGE? **Syntax** 

**Examples** MEASUREMENT: MEAS4: SOURCE1: EDGE? might return

MEASUREMENT: MEAS4: SOURCE1: EDGE: SLOPE FALL; DIRECTION FORWARD.

## MEASUrement:MEAS<x>:SOUrce<x>:EDGE:DIRection

This command sets or queries the direction that the instrument uses to look for the rising or falling edge of the specified waveform when taking the specified measurement. This command affects only Delay, Ncross and Pcross measurements. The measurement slot is specified by x, which can be 1 through 8; the source waveform is specified by x, which can be 1 or 2.

Sending this command is equivalent to selecting Setup > Measurement tab > Region tab > Edges > direction button.

**NOTE.** The SOURCE<x> SOURCE:<<x> argument specifies the source, which can be source 1 or source 2. To set the actual waveform (channel, reference, or math) that is assigned to source, you must use the MEASUrement:MEAS<x>:SOURCE<x> WFM command. Two sources are provided because some measurements (gain, phase) require two sources.

Group Measurement

**Syntax** MEASUrement:MEAS<x>:SOUrce<x>:EDGE:DIRection { FORward |

BACkward }

MEASUrement:MEAS<x>:SOUrce<x>:EDGE:DIRection?

**Related Commands** MEASUrement:MEAS<x>:GATing:STATE, MEASUrement:MEAS<x>: SOUrce<x>:EDGE:SLOPe

#### **Arguments**

- FORward causes the instrument to search forward from the beginning of the waveform (or gated region) and find the first edge with the slope set by the MEASUrement:MEAS<x>:SOURCE<x>:EDGE:SLOPe command (delay measurements) or for the edge implicitly determined by the defined measurement.
- BACkward causes the instrument to search backward from the end of the waveform (or gated region) and find the last edge with the slope set by the MEASUrement:MEAS<x>:SOURCE<x>:EDGE:SLOPe command (delay measurements) or for the edge implicitly determined by the defined measurement.

### **Examples**

MEASUREMENT: MEAS2: SOURCE1: EDGE: DIRECTION FORWARD causes the instrument to search forward from the beginning of the Source 1 waveform (or the beginning of the gated region, if gates are enabled) for the first specified edge (rising or falling).

MEASUREMENT: MEAS8: SOURCE1: EDGE: DIRECTION? might return MEASUREMENT: MEAS8: SOURCE1: EDGE: DIRECTION FORWARD, indicating that the instrument will search forward from the beginning of the Source 1 waveform (or the beginning of the gated region, if gates are enabled) for the specified edge (rising or falling) when taking Measurement 8.

### MEASUrement:MEAS<x>:SOUrce<x>:EDGE:SLOPe

This command sets or queries the slope (or polarity) of the edges used in delay time measurements. The measurement slot is specified by x, which can be 1 through 8; the source is specified by x, which can be 1 (source waveform) or 2 (destination waveform). For edge measurements other than delay, the slope is determined implicitly (for example, rise time measurements use positive slopes). If gates are enabled (see the MEASUrement:MEAS<x>:GATing:STATE command), the instrument finds the edge within the measurement zone; otherwise, the instrument finds the edge within the entire waveform record.

Sending this command is equivalent to selecting an option button  $(\pm, +, \text{ or -})$  for Slope in the Edges section of the Region dialog in the Measurement Setup dialog box. (A delay measurement must be selected before these buttons are active.)

Use the MEASUrement:MEAS<x>:SOURCE:EDGE:DIRection command to set the direction that the instrument uses to look for the rising or falling edge of the waveforms.

**NOTE.** The SOURCE<x> SOURCE:<<x> argument specifies the source, which can be source 1 or source 2. To set the actual waveform (channel, reference, or math) that is assigned to source, you must use the MEASUrement:MEAS<x>:SOURCE<x> WFM command. Two sources are provided because some measurements (gain, phase) require two sources.

**Group** Measurement

Syntax MEASUrement:MEAS<x>:SOUrce<x>:EDGE:SLOPE {RISE | FALL |

EITHer}

MEASUrement:MEAS<x>:SOUrce<x>:EDGE:SLOPe?

#### **Arguments**

- RISE causes the instrument to take the specified measurement on a rising (positive-going) edge of the specified source waveform.
- FALL causes the instrument to take the specified measurement on a falling (negative-going) edge of the specified source waveform.
- EITHer causes the instrument to take the specified measurement on either a rising (positive-going) or falling (negative-going) edge of the specified source waveform.

### **Examples**

MEASUREMENT: MEAS4: SOURCE1: EDGE: SLOPE RISE causes the instrument to take the delay for Measurement 4 from a rising edge of the Source 1 waveform.

MEASUREMENT: MEAS4: SOURCE2: EDGE: SLOPE? might return
MEASUREMENT: MEAS4: SOURCE2: EDGE: SLOPE FALL, indicating that the
delay for Measurement 4 is taken to a falling edge of the Source 2 (destination)
waveform

# MEASUrement:MEAS<x>:SOUrce<x>:GATE<x>? (Query Only)

This query-only command returns all gate settings of the specified gate for the specified measurement on the specified source waveform. The measurement slot is specified by x, which can be 1 through 8; the source is specified by x, which can be 1 or 2; and the gate is specified by x, which can be 1 or 2.

**NOTE.** The SOURCE<x> SOURCE:<<x> argument specifies the source, which can be source 1 or source 2. To set the actual waveform (channel, reference, or math) that is assigned to source, you must use the MEASUrement:MEAS<x>:SOURCE<x> WFM command. Two sources are provided because some measurements (gain, phase) require two sources.

**Group** Measurement

Syntax MEASUrement:MEAS<x>:SOUrce<x>:GATE<x>?

**Examples** MEASUREMENT: MEAS1: SOURCE1: GATE1? might return

MEASUREMENT:MEAS1:SOURCE1:GATE1 POS 20.25000000000E-9;PCTPOS

25.00000000000.

## MEASUrement:MEAS<x>:SOUrce<x>:GATE<x>:PCTPos

This command sets or queries the position (in percentage of the waveform) of the source gates for the measurement. The measurement, source, and gate are defined as follows:

- MEAS<x> where x can be 1 through 8 (a maximum of 8 measurement slots)
- SOURCE<x> where x can be 1 or 2 (a maximum of 2 source waveforms)
- GATE<x> where x can be 1 or 2 (one pair of gates per source waveform)

Gates are generic, nondirectional markers that segment the area of waveform data over which measurements are performed. There is no distinction in gates of stop or start, so they can cross.

You use this command to set the position of a gate as a percentage of the waveform. This is equivalent to selecting the Region dialog in the Measurement Setup dialog box and entering the position as a percentage of the waveform in the G1 or G2 control in the Gates section.

Note that a user cannot directly set the position of a gate in the Measurement Setup dialog box using waveform units. Instead, the user sets the percentage of the waveform at which the gate is positioned, and then the position in waveform units is displayed in the readout boxes adjacent to the G1 and G2 controls. However, you can directly set the gate position in waveform units with the GPIB command, MEASUrement:MEAS<x>:SOURCE<x>:GATE<x>:POS.

**NOTE.** The SOURCE<x> SOURCE:<<x> argument specifies the source, which can be source 1 or source 2. To set the actual waveform (channel, reference, or math) that is assigned to source, you must use the MEASUrement:MEAS<x>:SOURCE<x> WFM command. Two sources are provided because some measurements (gain, phase) require two sources.

**Group** Measurement

Syntax MEASUrement:MEAS<x>:SOUrce<x>:GATE<x>:PCTPos <NR2>

MEASUrement:MEAS<x>:SOUrce<x>:GATE<x>:PCTPos?

**Related Commands** MEASUrement:MEAS<x>:GATing:STATE

**Arguments** NR2 is the position of the specified gate in percentage.

**Examples** MEASUREMENT: MEAS4: SOURCE1: GATE1: PCTPOS 25 sets Gate 1 to 25% on the

Source 1 waveform used for Measurement 4.

MEASUREMENT: MEAS2: SOURCE1: GATE2: PCTPOS? might return MEASUREMENT: MEAS2: SOURCE1: GATE2: PCTPOS 8.00000000000E+001, indicating that Gate 2 is set at 80% on the Source 1 waveform used for Measurement 2.

## MEASUrement:MEAS<x>:SOUrce<x>:GATE<x>:POS

This command sets or queries the position (in waveform units) of the source gates for the measurement. The measurement, source, and gate are defined as follows:

- MEAS<x> where x can be 1 through 8 (a maximum of 8 measurement slots)
- SOURCE<x> where x can be 1 or 2 (a maximum of 2 source waveforms)
- GATE<x> where x can be 1 or 2 (one pair of gates per source waveform)

Gates are generic, nondirectional markers that segment the area of waveform data over which measurements are performed. There is no distinction in gates of stop or start, so they can cross.

Although you can use this command to set the position of a gate in waveform units, a user cannot directly set the position of a gate in the Measurement Setup dialog box using waveform units. Instead, the user selects the Region dialog, enters the position as a percentage of the waveform, and then reads the position in waveform units in the readouts adjacent to the percentage controls for G1 and G2. This is equivalent to setting the position with the MEASUrement MEAS<x>:SOURCE<x>:GATE<x>:PCTPOS command.

**NOTE.** The SOURCE<x> SOURCE:<<x> argument specifies the source, which can be source 1 or source 2. To set the actual waveform (channel, reference, or math) that is assigned to source, you must use the MEASUrement:MEAS<x>:SOURCE<x> WFM command. Two sources are provided because some measurements (gain, phase) require two sources.

**Group** Measurement

Syntax MEASUrement:MEAS<x>:SOUrce<x>:GATE<x>:POS <NR3>

MEASUrement:MEAS<x>:SOUrce<x>:GATE<x>:POS?

**Related Commands** MEASUrement: MEAS<a>x>:SOUrce<a>x>:GATE<a>x>:PCTPos, MEASUrement:

MEAS<x>:GATing:STATE

**Arguments** NR3 is the position of the specified gate in waveform units. The position is constrained to be  $\geq$ TOFP (time of first point) and  $\leq$ TOLP (time of last point).

#### **Examples**

MEASUREMENT: MEAS4: SOURCE1: GATE1: POS 1.9E-8 sets Gate 1 to 19 ns on the Source 1 waveform used for Measurement 4 relative to the trigger.

MEASUREMENT: MEAS2: SOURCE1: GATE2: POS? might return MEASUREMENT: MEAS2: SOURCE1: GATE2: POS 2.29100000000E-008, indicating that Gate 2 is set at 22.91 ns on the Source 1 waveform used for Measurement 2.

# MEASUrement:MEAS<x>:SOUrce<x>:HILow? (Query Only)

This query only command returns all the High/Low settings for the specified measurement taken on the specified source waveform. The measurement slot is specified by x, which can be 1 through 8; the source is specified by x, which can be 1 or 2.

**NOTE.** The SOURCE<x> SOURCE:<<x> argument specifies the source, which can be source 1 or source 2. To set the actual waveform (channel, reference, or math) that is assigned to source, you must use the MEASUrement:MEAS<x>:SOURCE<x> WFM command. Two sources are provided because some measurements (gain, phase) require two sources.

### **Group** Measurement

Syntax MEASUrement:MEAS<x>:SOUrce<x>:HILow?

#### **Examples**

MEASUREMENT:MEAS1:SOURCE1:HIGHLOW? might return
MEASUREMENT:MEAS1:SOURCE1:HILOW:METHOD AUTO;
TRACK:HIGH:ENABLE 1;VALUE 2.00000000000E-001;
MEASUREMENT:MEAS1:SOURCE1:HILOW:TRACK:LOW:ENABLE 1;
VALUE 1.00000000000E-002.

## MEASUrement: MEAS<x>:SOUrce<x>:HILow: METHod

This command sets or queries the method of calculating the high/low levels for a specified measurement on a specified source waveform. The measurement slot is specified by x, which can be 1 through 8; the source is specified by x, which can be 1 or 2. Sending this command is equivalent to specifying a measurement slot (such as Meas 3), selecting a source (such as Source1), and then checking the radio button for the desired Tracking Method in the in the Hi/Low pane of the Measurement Setup dialog box.

The exact value of High and Low depends on which calculation method you set.

**NOTE.** The SOURCE<x> SOURCE:<<x> argument specifies the source, which can be source 1 or source 2. To set the actual waveform (channel, reference, or math) that is assigned to source, you must use the MEASUrement:MEAS<x>:SOURCE<x> WFM command. Two sources are provided because some measurements (gain, phase) require two sources.

### **Group** Measurement

Syntax MEASUrement:MEAS<x>:SOUrce<x>:HILow:METHod {AUTO | MODE |

MINMax | MEAN}

MEASUrement:MEAS<x>:SOUrce<x>:HILow:METHod?

#### **Arguments**

- AUTO attempts to use the most appropriate method of calculating the high and low values for the specified signal type. If the signal type is set to Eye, the instrument defaults to the Mean method of calculating the high and low values. If the signal type is set to Pulse, the instrument defaults to the Mode method of calculating the high and low values. However, the instrument will automatically switch to the Min/Max method if the histogram used to track the high and low values does not show an obvious consistent high level or to the Mean method if the histogram shows at least two different concentrations of peak values. For example, the Mode histogram operating on a triangle wave would not find significant high and low levels, and the instrument would switch to the Min/Max mode. On a square wave, the Auto mode would use the Mode method to calculate the high and low values.
- MODE attempts to find, using a histogram, the highest density of points above and below the waveform midpoint. see figure below. It attempts to ignore ringing and spikes when determining the 0% and 100% levels. This method works well when measuring square waves and pulse waveforms.

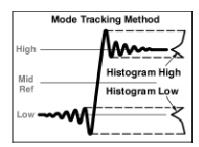

■ MINMax defines the 0% and 100% waveform levels as the lowest amplitude (most negative) and the highest amplitude (most positive) samples. See the figure below. This method is useful for measuring frequency, width, and period for many types of signals. However, this method is sensitive to waveform ringing and spikes and does not always accurately measure rise time, fall time, overshoot, and undershoot.

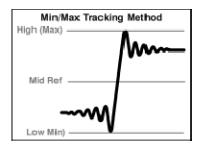

MEAN is commonly used for eye diagrams. The mean method calculates the high value as the mean value of the region above the mid reference and the low value as the mean value of the region below the mid reference. See figure below. The mean is computed only over the eye aperture - typically the center 20% of the NRZ eye, or the center 5% of an RZ eye.

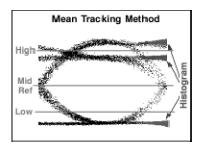

### **Examples**

MEASUREMENT: MEAS2: SOURCE1: HIGHLOW: METHOD MINMAX selects the Min/Max method of determining the high and low values used to take measurements defined by Meas2 on the Source 1 waveform.

MEASUREMENT: MEAS1: SOURCE1: HIGHLOW: METHOD? might return MEASUREMENT: MEAS1: SOURCE1: HIGHLOW: METHOD MINMAX, indicating that the Min/Max method of calculating the High/Low levels is used for Meas1 on the Source 1 waveform.

## MEASUrement:MEAS<x>:SOUrce<x>:HILow:TRACk:HIGH:ENABle

This command sets or queries whether tracking of the high value for a specified measurement on a specified source waveform is automatically done by the instrument. The measurement slot is specified by x, which can be 1 through 8; the source is specified by x, which can be 1 or 2. Sending this command is equivalent to specifying a measurement slot (such as Meas 3), selecting a source (such as Source1), and then checking the control box for Track High in the in the Hi/Low pane of the Measurement Setup dialog box. (If tracking is enabled, the instrument automatically calculates the high value using the method set with the command, MEASUrement:MEAS<x>:SOURCE<x>:HILow:METHod.)

**NOTE.** The SOURCE<x> SOURCE:<<x> argument specifies the source, which can be source 1 or source 2. To set the actual waveform (channel, reference, or math) that is assigned to source, you must use the *MEASUrement:MEAS*<*x*>:*SOURCE*<*x*> *WFM command. Two sources are* provided because some measurements (gain, phase) require two sources.

Measurement Group

MEASUrement:MEAS<x>:SOUrce<x>:HILow:TRACk:HIGH:ENABle { ON **Syntax** 

| OFF | NR1 }

MEASUrement:MEAS<x>:SOUrce<x>:HILow:TRACk:HIGH:ENABle?

**Related Commands** 

MEASUrement:MEAS<x>:SOUrce<x>:HILow:METHod, MEASUrement: MEAS<x>:SOUrce<x>:HILow:TRACk:LOW:ENABle

#### **Arguments**

- ON enables tracking of the high value for the specified measurement on the specified source waveform.
- OFF disables tracking of the high value for the specified measurement on the specified source waveform.
- NR1 set to 0 disables tracking of the high value for the specified measurement on the specified source waveform; any other value enables tracking of the high value for the specified measurement on the specified source waveform.

#### **Examples**

MEASUREMENT: MEAS2: SOURCE1: HILOW: TRACK: HIGH: ENABLE ON enables tracking of the high value used to take Measurement 2 on the Source 1 waveform.

MEASUREMENT: MEAS3: SOURCE2: HILOW: TRACK: HIGH: ENABLE? might return MEASUREMENT: MEAS3: SOURCE2: HILOW: TRACK: HIGH: ENABLE 0, indicating that the tracking of the high value for Measurement 3 on the Source 2 waveform is disabled

**NOTE.** A query always returns a 0 or 1.

## MEASUrement:MEAS<x>:SOUrce<x>:HILow:TRACk:HIGH:VALue

This command sets or queries the high value used to calculate a specified measurement on a specified source waveform. The measurement slot is specified by x, which can be 1 through 8; the source is specified by x, which can be 1 or 2. Sending this command is equivalent to selecting a measurement slot (such as Meas 3), selecting a source (such as Source1), turning tracking High off, and then entering an absolute value in the High control box in the in the Hi/Low pane of the Measurement Setup dialog box. (If tracking is enabled for High, the instrument automatically calculates the high value using the method set with the command, MEASUrement:MEAS<x>:SOURCE<x>:HILow:METHod.)

**NOTE**. The SOURCE<x> SOURCE:<<x> argument specifies the source, which can be source 1 or source 2. To set the actual waveform (channel, reference, or math) that is assigned to source, you must use the MEASUrement:MEAS<x>:SOURCE<x> WFM command. Two sources are provided because some measurements (gain, phase) require two sources.

**Group** Measurement

**Related Commands** MEASUrement:MEAS<x>:SOUrce<x>:HILow:METHod, MEASUrement: MEAS<x>:SOUrce<x>:HILow:TRACk:HIGH:ENABle

**Arguments** NR3 is the absolute value of the high level for the HiLow settings.

**Examples** MEASUREMENT: MEAS2: SOURCE1: HILOW: TRACK: HIGH: VALUE 5.0E-1 sets the high value used to take Measurement 2 on the Source 1 waveform to 500 mV.

MEASUREMENT: MEAS1: SOURCE1: HILOW: TRACK: HIGH: VALUE? might return MEASUREMENT: MEAS1: SOURCE1: HILOW: TRACK: HIGH VALUE 2.000000000000000000, indicating that the high value used to take Measurement 3 on the Source 1 waveform is 200 mV.

## MEASUrement:MEAS<x>:SOUrce<x>:HILow:TRACk:LOW:ENABle

This command sets or queries whether tracking of the low value for a specified measurement on a specified source waveform is automatically done by the instrument. The measurement slot is specified by x, which can be 1 through 8; the source is specified by x, which can be 1 or 2. Sending this command is equivalent to specifying a measurement slot (such as Meas 3), selecting a source (such as Source1), and then checking the control box for Track Low in the in the HiLow dialog of the Measurement Setup dialog box. (If tracking is enabled, the instrument automatically calculates the low value using the method set with the command, MEASUrement:MEAS<x>:SOURCE<x>:HILow:METHod.)

**NOTE.** The SOURCE<x> SOURCE:<<x> argument specifies the source, which can be source 1 or source 2. To set the actual waveform (channel, reference, or math) that is assigned to source, you must use the MEASUrement:MEAS<x>:SOURCE<x> WFM command. Two sources are provided because some measurements (gain, phase) require two sources.

**Group** Measurement

Syntax MEASUrement:MEAS<x>:SOUrce<x>:HILow:TRACk:LOW:ENABle { ON

| OFF | NR1 }

MEASUrement:MEAS<x>:SOUrce<x>:HILow:TRACk:LOW:ENABle?

**Related Commands** MEASUrement:MEAS<x>:SOUrce<x>:HILow:METHod, MEASUrement: MEAS<x>:SOUrce<x>:HILow:TRACk:HIGH:ENABle

**Arguments** ON enables tracking of the low value for the specified measurement on the specified source waveform.

■ OFF disables tracking of the low value for the specified measurement on the specified source waveform.

■ NR1 set to 0 disables tracking of the low value for the specified measurement on the specified source waveform; any other value enables tracking of the low value for the specified measurement on the specified source waveform.

Examples MEASUREMENT: MEAS2: SOURCE1: HILOW: TRACK: LOW: ENABLE ON enables

tracking of the low value used to take Measurement 2 on the Source 1 waveform.

MEASUREMENT: MEAS3: SOURCE2: HILOW: TRACK: LOW: ENABLE? might return MEASUrement: MEAS3: SOURCE2: HILOw: TRACK: LOW: ENABle 0, indicating that the tracking of the low value for Measurement 3 on the Source 2 waveform is disabled

**NOTE.** A query always returns a 0 or 1.

## MEASUrement:MEAS<x>:SOUrce<x>:HILow:TRACk:LOW:VALue

This command sets or queries the low value used to calculate a specified measurement on a specified source waveform. The measurement slot is specified by x, which can be 1 through 8; the source is specified by x, which can be 1 or 2. Sending this command is equivalent to selecting a measurement slot (such as Meas 3), selecting a source (such as Source1), setting tracking Low to off, and then entering an absolute value in the Low control box in the in the Hi/Low

pane of the Measurement Setup dialog box. (If tracking is enabled for Low, the instrument automatically calculates the low value using the method set with the command, MEASUrement:MEAS<x>:SOURCE<x>:HILow:METHod.)

**NOTE.** The SOURCE<x> SOURCE:<<x> argument specifies the source, which can be source 1 or source 2. To set the actual waveform (channel, reference, or math) that is assigned to source, you must use the MEASUrement:MEAS<x>:SOURCE<x> WFM command. Two sources are provided because some measurements (gain, phase) require two sources.

**Group** Measurement

Syntax MEASUrement:MEAS<x>:SOUrce<x>:HILow:TRACk:LOW:VALue\_<NR3>

MEASUrement:MEAS<x>:SOUrce<x>:HILow:TRACk:LOW:VALue?

**Related Commands** MEASUrement:MEAS<x>:SOUrce<x>:HILow:METHod, MEASUrement:

MEAS<x>:SOUrce<x>:HILow:TRACk:LOW:ENABle

**Arguments** NR3 is the absolute value of the low level for the HiLow settings.

**Examples** MEASUREMENT: MEAS2: SOURCE1: HILOW: TRACK: LOW: VALUE 5.0E-3 sets the

low value used to take Measurement 2 on the Source 1 waveform to 5 mV.

MEASUREMENT:MEAS3:SOURCE1:HILOW:TRACK:LOW:VALUE? might return MEASUREMENT:MEAS3:SOURCE1 HILOW:TRACK:LOW:VALUE

1.000000000E-002, indicating that the low value used to take Measurement

3 on the Source 1 waveform is 10 mV.

# MEASUrement:MEAS<x>:SOUrce<x>:WFM

This command sets or queries the source waveform (SOURCE1) on which the specified single-channel measurements are taken and **from which** two-channel measurements, such as delay or phase are taken. The measurement slot is specified by x, and can be 1 through 8. This command also sets or queries the destination waveform (SOURCE2) **to which** two-channel measurements are taken. If the source is not specified (either 1 or 2), the default is SOURCE1. Optionally, this command can specify the timebase for the specified source or destination waveform. If the timebase is not specified, the default is the Main timebase.

**NOTE.** The SOURCE<x> SOURCE:<<x> argument specifies the source, which can be source 1 or source 2. To set the actual waveform (channel, reference, or math) that is assigned to source, you must use the MEASUrement:MEAS<x>:SOURCE<x> WFM command. Two sources are provided because some measurements (gain, phase) require two sources.

### **Group** Measurement

### Syntax MEASUrement:MEAS<x>:SOUrce<x>:WFM {CH<x>) | MATH<x> |

REF<x>}[,{MAIn | MAG1 | MAG2}]
MEASUrement:MEAS<x>:SOUrce<x>:WFM?

### **Arguments**

- CH<x> selects a channel waveform as the source or destination waveform. The range for x is 1 through 8.
- MATH<x> selects a math waveform as the source or destination waveform. The range for x is 1 through 8.
- REF<x> selects a reference waveform as the source or destination waveform. The range for x is 1 through 8.
- MAIn (optional) selects Main as the timebase for the specified source or destination waveform. This is the default timebase.
- MAG1 (optional) selects MAG1 as the timebase for the specified source or destination waveform (for channels and math).
- MAG2 (optional) selects MAG2 as the timebase for the specified source or destination waveform for channels and math).

#### **Examples**

MEASUREMENT: MEAS2: SOURCE1: WFM MATH1 sets MATH1 as the source waveform for Measurement 2

MEASUREMENT: MEAS2: SOURCE1: WFM? might return
MEASUREMENT: MEAS1: SOURCE1: WFM CH3, MAIN, indicating that the source
waveform for Measurement 1 is Channel 3 using the Main timebase.

# MEASUrement:MEAS<x>:SOUrce<x>:WFMDB:SIGType

This command sets or queries the type of input signal used to populate the waveform database associated with the specified measurement slot, MEAS<x>, where x can be 1 through 8, and the specified measurement source, SOURCE<x>, where x can be 1 or 2. To ensure accurate measurement results, always use this command to specify the input-signal type of the measurement source if your measurement is taken on a waveform database. Sending this command is

equivalent to selecting Pulse, NRZ (Non-Return to Zero), or RZ (Return to Zero) as the Signal Type in the Source pane of the Measurement Setup dialog box.

**NOTE.** The SOURCE<x> SOURCE:<<x> argument specifies the source, which can be source 1 or source 2. To set the actual waveform (channel, reference, or math) that is assigned to source, you must use the MEASUrement:MEAS<x>:SOURCE<x> WFM command. Two sources are provided because some measurements (gain, phase) require two sources.

### **Group** Measurement

Syntax MEASUrement:MEAS<x>:SOUrce<x>:WFMDB:SIGType {PULSE | EYE |

RZ}

MEASUrement:MEAS<x>:SOUrce<x>:WFMDB:SIGType?

### Related Commands N

MEASUrement:MEAS<x>:SOUrce<x>:WFMDB:STATE

### **Arguments**

- PULSE signal type is used for generic signals that are not associated with synchronous communications standards.
- EYE signal type is for synchronous-communication signals with NRZ (non-return to zero) characteristics.
- RZ signal type is for synchronous communication signals with RZ (return to zero) characteristics.

### **Examples**

MEASUREMENT: MEAS5: SOURCE1: WFMDB: SIGTYPE PULSE selects Pulse as the signal type associated with source 1 for measurement slot 5.

MEASUREMENT: MEAS2: SOURCE1: WFMDB: SIGTYPE? might return MEASUREMENT: MEAS2: SOURCE1 WFMDB: SIGTYPE RZ, indicating that the signal type associated with source 1 of measurement slot 2 is RZ.

## MEASUrement:MEAS<x>:SOUrce<x>:WFMDB:STATE

This command sets or queries whether the specified measurement is taken on the specified waveform or a waveform database built from the targeted source. The measurement slot is specified by x, which can be 1 through 8; the source waveform is specified by x, which can be 1 or 2. Sending this command is equivalent to selecting a measurement and a source in the Measurement Setup dialog box, and then selecting or clearing the Use Wfm Database check box in the Source dialog of the Measurement Setup dialog box.

**NOTE.** The SOURCE<x> SOURCE:<<x> argument specifies the source, which can be source 1 or source 2. To set the actual waveform (channel, reference, or math) that is assigned to source, you must use the MEASUrement:MEAS<x>:SOURCE<x> WFM command. Two sources are provided because some measurements (gain, phase) require two sources.

**Group** Measurement

Syntax MEASUrement:MEAS<x>:SOUrce<x>:WFMDB:STATE { ON | OFF | NR1 }

MEASUrement:MEAS<x>:SOUrce<x>:WFMDB:STATE?

### Related Commands MI

MEASUrement:MEAS<x>:SOUrce<x>:WFMDB:SIGType

#### **Arguments**

- ON enables the database measurement for the specified source waveform so that the measurement is made on the database.
- OFF disables the database measurement so that the measurement is taken directly on the acquired waveform.
- NR1 set to 0 disables the database measurement; any other value enables the database measurement.

#### **Examples**

MEASUREMENT: MEAS5: SOURCE1: WFMDB: STATE ON causes Measurement 5 to be taken on the Source 1 waveform database.

MEASUREMENT: MEAS<X>: SOURCE<X>: WFMDB: STATE? might return MEASUREMENT: MEAS2: SOURCE1: WFMDB: STATE 0, indicating that Measurement 2 will be taken on the Source 1 waveform.

**NOTE.** A query always returns a 0 or 1.

## MEASUrement:MEAS<x>:STATE

This command sets or queries whether the specified measurement slot is computed and displayed. The measurement slot is specified by x, which can be 1 through 8. Sending this command is equivalent to selecting a measurement slot (such as Meas 3) and checking the On box in the Measurement Setup dialog box.

For a measurement to display, you must have selected a source waveform and defined the measurement you want take and display. You select the measurement source with the MEASUrement:MEAS<x>:SOURCE<x>:WFM command. You define the measurement type with the MEASUrement:MEAS<x>:TYPe command.

**Group** Measurement

Syntax MEASUrement:MEAS<x>:STATE {OFF | ON | <NR1>}

MEASUrement:MEAS<x>:STATE?

#### **Related Commands**

MEASUrement:MEAS<x>:SOUrce<x>:WFM, MEASUrement:MEAS<x>:TYPe

## **Arguments**

- OFF disables the calculation and display of the measurement defined in the specified measurement slot.
- ON enables the calculation and display of the measurement defined in the specified measurement slot.
- NR1 set to 0 disables the calculation and display of the specified measurement slot; any other value enables the calculation and display of the specified measurement slot.

#### **Examples**

MEASUREMENT: MEAS1: STATE ON displays the measurement defined in measurement slot 1.

MEASUREMENT: MEAS4: STATE? might return MEASUREMENT: MEAS4: STATE 1, indicating that the measurement defined for measurement slot 4 is displayed.

**NOTE.** A query always returns a 0 or 1.

# MEASUrement:MEAS<x>:STATIstics:CLEar (No Query Form)

This command (no query form) clears and restarts the calculation of the statistics for the measurement slot specified by x, which can be 1 through 8.

**Group** Measurement

Syntax MEASUrement:MEAS<x>:STATIstics:CLEar

**Related Commands** MEASUrement:STATIstics:ENABle

**Examples** MEASUREMENT: MEAS3: STATISTICS: CLEAR clears and restarts calculating the

statistics for Measurement 3.

# MEASUrement:MEAS<x>:STDdev? (Query Only)

This query only command returns the standard deviation of values accumulated for the measurement slot specified by x, which can be 1 through 8, since the last statistical reset.

**Group** Measurement

Syntax MEASUrement:MEAS<x>:STDdev?

**Related Commands** MEASUrement:MEAS<x>:ALL?

Returns NR3

**Examples** MEASUREMENT: MEAS1: STDDEV? might return MEASUREMENT: MEAS1: STDDEV

1.16796169259E-011, indicating that the standard deviation for Measurement

1 is 11.8 ps.

## MEASUrement:MEAS<x>:TYPe

This command sets or queries the measurement type assigned to the specified measurement slot, where x is one of the available measurement slots from 1 through 8. If the specified measurement slot is already assigned, selecting a new measurement type will re-assign the specified slot to the requested measurement type. Sending this command is equivalent to using the pulldown list to select the type of measurement you want to take, after first selecting the measurement slot (such as Meas 1) and a source-signal type (such a NRZ), in the Meas Setup dialog box.

**NOTE.** All of the measurement types require at least one source waveform to be set with the MEASUrement:MEAS<x>:SOURCE1:WFM command.

You can set numerous measurement parameters that can enhance your measurement results and increase measurement repeatability, please refer to the Measurement Command Group for more information.

**Group** Measurement

Syntax MEASUrement: MEAS<x>:TYPE {UNDEFined | HIGH | LOW | AMPLitude

| MEAN | MAXimum | MINImum | PK2Pk | MID | POVershoot |

NOVershoot | RMSNoise | PKPKNoise | AOPTPWRDBM | RMS | ACRMS | CRMS | CMEan | SNRatio | AOPTPWR | GAIN | OMA | RISE | FALL | PERIOD | FREQuency | PCROSS | NCROSS | PWIDT | NWIDT | PDUTY | NDUTY | BURST | RMSJITTER | PKPKJITTER | DELAY | PHASE | AREA | CAREA | EXTINCTDB | EXTINCTPCT | EXTINCTRATIO | EXTINCTCAL | EYEHEIGHT | PCTCROSS | LEVCROSS | QFACTOR | EYEWIDT | BITTIME | BITRATE | TIMCROSS | EYEOFACTOR | SUPRSDB | SUPRSPCT | SUPRSRATIO | PULSESYM}

MEASUrement:MEAS<x>:TYPe?

### **Arguments**

Brief definitions of each measurement type follow. For a more comprehensive definition of a measurement type, based on the signal type of the measurement source, select Measurement Reference from the instrument Help menu.

For information on restricting a measurement to an area you specify, see the MEASUrement:MEAS<x>:GATing:STATE command.

- UNDEFined deletes any measurement defined for Meas<x>, freeing it for use.
- HIGH measures the top (or Logic 1) reference level of the waveform.
- LOW measures the bottom (or Logic 0) level of the waveform.
- AMPLitude measures the difference between the High and Low level of the waveform.
- MEAN measures the arithmetic mean of the waveform within the measurement region.
- MAXimum measures the largest amplitude of the waveform within the measurement region.
- MINImum measures the smallest amplitude of the waveform within the measurement region. It is measured over the entire waveform or gated region.
- PK2Pk measures the maximum amplitude divergence within the measurement region.
- MID measures the midpoint of the maximum amplitude divergence within the measurement region. The value is measured over the entire waveform or gated region.
- POVershoot measures the percentage by which the maximum amplitude of the waveform exceeds the High level.
- Novershoot measures the Percentage by which the minimum amplitude of the waveform under-runs the Low level.
- RMSNoise measures one standard deviation of the waveform amplitude variance. This measurement is taken within the eye aperture for NRZ and RZ waveforms or the center of the measurement region for Pulse waveforms.

- PKPKNoise measures the maximum range of the waveform amplitude variance measured within either the eye aperture (for NRZ and RZ waveforms) or the center of the measurement region (Pulse waveforms).
- AOPTPWRDBM measures the true average power of an optical signal expressed in decibels referenced to 1 mw.
- RMS measures the true root mean square of the waveform within the measurement region.
- ACRMs measures the root mean square, minus the DC component, of the waveform within the measurement region.
- CRMs measures the root-mean-square voltage of the waveform within the first period of the measurement region.
- CMEan measures the arithmetic mean of the waveform over the first cycle of the measurement region.
- SNRatio measures the ratio of the amplitude of the signal to the noise within either the eye aperture (for NRZ and RZ waveforms) or the center of the measurement region (Pulse waveforms).
- AOPTpwr measures the True average power of an optical signal expressed in watts.
- GAIN measures the amplitude gain between two waveforms.
- OMA measures the optical modulation amplitude, either at the eye crossing (for NRZ waveforms) or at the specified center apertures of the high and low states (Pulse waveforms).
- RISe measures the time interval between the waveform crossing the low-reference and high-reference levels on a rising edge.
- FALL measures the time interval between the waveform crossing the high-reference and low-reference levels on a falling edge.
- PERIod measures the time interval between two consecutive crossings on the same slope of the waveform at the mid-reference level.
- FREQuency measures the reciprocal of the Period of the waveform.
- PCROSS measures the time at which the waveform crosses the mid-reference level on a rising edge.
- NCROSS measures the time at which the waveform crosses the mid-reference level on a falling edge.
- PwIdth measures the time interval between consecutive rising and falling edges, measured at the mid-reference level.
- NWIdth measures the time interval between consecutive falling and rising edges, measured at the mid-reference level.

- PDUty measures the percentage of the waveform's +Width relative to its Period or Bit Time.
- NDUty measures the percentage of the waveform's -Width relative to its Period or Bit Time.
- BURst measures the time between the first and last crossings, either positive or negative, of the waveform at the mid-reference level within the measurement region.
- RMSJitter measures the one standard deviation (s) of the time variance where the waveform crosses the mid-reference level.
- PKPKJitter measures the delta between the minimum and maximum of time crossings at the mid-reference level.
- DELay measures the time interval between the crossings of the mid-reference levels on the two sources of the measurement.
- PHAse measures the Amount of lead or lag of one measurement source relative to a second measurement source. Phase is expressed in degrees, where 360° comprise one cycle or one bit of the waveform.
- AREa measures the area under the waveform curve within the measurement region.
- CARea measures the area under the curve for the first bit or period of the waveform.
- **EXTINCTDB** measures the ratio of logic 1 to logic 0 expressed in decibels (dB).
- EXTINCTPCT measures the ratio of logic 0 to logic 1 expressed in percentage (%).
- EXTINCTRATIO measures the ratio of logic 1 to logic 0 expressed as a simple ratio.
- EXTINCTCAL precisely measures the ratio of logic 1 to logic 0 expressed in decibels (dB). The precision measurement is only available with the use an optical module with the Calibrated Extinction Ratio option.
- **EYEHeight** measures the vertical eye opening of the waveform guard-banded by  $\pm$  3s, measured over the eye aperture.
- **EYEOfactor** measures the horizontal eye opening of the waveform guard-banded by  $\pm 1$ s, measured over the eye aperture.
- **EYEWIdth** measures the horizontal eye opening of the waveform guard-banded by  $\pm$  3s, measured at the mid-reference level.
- PCTCROSS measures the height of eye crossing as a percentage of eye height measured in the eye aperture.
- LEVCROSS measures the mean waveform amplitude at the eye crossing.

- QFACtor measures the ratio of the amplitude of the eye to the total RMS noise on the High and Low levels.
- DISTDUty measures the ratio of the time interval between the points where the rising and the falling edges cross the mid-reference level and the bit time of the waveform.
- BITTime measures the time interval between the start of two successive data bits of the waveform.
- BITRate measures the inverse of the time interval between the start of two successive data bits of the waveform.
- TIMCROSS measures the horizontal position (measured from the trigger point) of the eye crossing.
- SUPRSDB measures the ratio of the average High level to the suppressed level measured between two consecutive RZ pulses expressed in decibels (dB).
- SUPRSPCT measures the Ratio of the average High level to the Suppressed level measured between two consecutive RZ pulses expressed in percentage (%).
- SUPRSRATIO measures the Ratio of the average High level to the Suppressed level measured between two consecutive RZ pulses expressed as a simple ratio.
- PULSESym measures the extent to which the RZ pulse is symmetrical around the peak at the mid-reference level. The pulse peak is the center of the interval, sized to Eye Aperture, which yields the maximum mean vertical value.

#### **Examples**

MEASUREMENT: MEAS3: TYPE FREQUENCY defines Measurement 3 as a measurement of the frequency of a waveform.

MEASUREMENT: MEAS3: TYPE? might return MEASUREMENT: MEAS3: TYPE RMS, indicating that Measurement 3 is defined to measure the RMS value of a waveform.

# MEASUrement:MEAS<x>:UNIts? (Query Only)

This query only command returns the units for the measurement slot specified by x, which can be 1 through 8. You first must have defined the measurement slot using the MEASUrement:MEAS<x>:TYPe command before the units can be returned.

### **Group** Measurement

**Syntax** MEASUrement:MEAS<x>:UNIts?

Return Values. MEASUrement: MEAS<x>:UNIts? <QString>

- "dB" for extinction ratio dB
- "Hz" for hertz
- "s" for seconds
- "unitless" for Q-factor
- "V" for volts
- "VV" for volts²
- "volt-seconds" for cycle area
- "W" for watts (used with optical modules)
- "watt-seconds" for cycle area
- "%" for percent
- " $\Omega$ " for ohms (used with TDR)
- $\blacksquare$  " $\Omega$  -seconds" for cycle area
- $\blacksquare$  " $\rho$ " for rho (used with TDR)
- "ρ-seconds" for cycle area

Related Commands MEASUrement:MEAS<x>:VALue?, MEASUrement:MEAS<x>:TYPe

**Examples** MEASUREMENT: MEAS3: UNITS? might return MEASUREMENT: MEAS3: UNITS "%", indicating the units for Measurement 3 are percent.

# MEASUrement:MEAS<x>:VALue? (Query Only)

This query only command returns the value that has been calculated for the measurement slot specified by x.

**Group** Measurement

**Syntax** MEASUrement:MEAS<x>:VALue?

**Related Commands** MEASUrement:MEAS<x>:TYPe, MEASUrement:MEAS<x>:UNIts?

**Returns** NR3 is the calculated value for the specified measurement.

**Examples** MEASUREMENT:MEAS1:VALUE? might return MEASUREMENT:MEAS1:VALUE

1.24896277383E+008 as the calculated value for Measurement 1.

### MEASUrement:STATIstics:ENABle

This command sets or queries whether the instrument calculates the measurement statistics. Sending this command is equivalent to selecting the Statistics check box in the Measurement Setup dialog box.

Use the MEASUrement:STATIstics:WEIGHTing command to set statistics weighting. Weighting is the number of measurements over which you want the statistics calculated.

Use the MEASUrement:MEAS<x>:ALL? Command to query all the measurement statistical values at one time.

**Group** Measurement

Syntax MEASUrement:STATIstics:ENABle { ON | OFF | NR1 }

MEASUrement:STATIstics:ENABle?

Related Commands MEASUrement: STATIstics: WEIghting

MEASUrement:MEAS<x>:ALL?

**Arguments** 

- ON causes the instrument to compute the statistics on measurement values. If a measurement is using a waveform database, it will not compute statistics.
- OFF turns off the calculation of the measurement statistics.
- NR1 set to 0 disables the calculation of statistics; any other value enables the calculation of statistics.

**Examples** 

MEASUREMENT: STATISTICS: ENABLE ON enables the calculation of the measurement statistics.

MEASUREMENT: STATISTICS: ENABLE? might return

MEASUREMENT: STATISTICS: ENABLE 0, indicating that the calculation of

statistics is disabled.

**NOTE.** A query always returns a 0 or 1.

# MEASUrement:STATIstics:WEIghting

This command sets or queries the weighting the instrument uses to calculate the measurement statistics. Weighting is the number of measurements over which you want the statistics calculated. Sending this command is equivalent to entering a value in the Weighting control in the Measurements Setup dialog box. The Statistics check box must be selected before the Weighting control is active.

Use the MEASUrement:STATistics:ENABle command to enable the statistics weighting function.

**Group** Measurement

Syntax MEASUrement:STATIstics:WEIghting <NR1>
 MEASUrement:STATIstics:WEIghting?

Related Commands MEASUrement:STATIstics:ENABle

**Arguments** NR1 is the number of measurements over which the statistics are calculated. The range is from 2 through 1,000,000 with a resolution of 1. The default value is 32.

**Examples** MEASUREMENT: STATISTICS: WEIGHTING 10 sets the weighting to 10, which means the statistics are calculated over 10 measurements.

MEASUREMENT: STATISTICS: WEIGHTING? might return MEASUREMENT: STATISTICS: WEIGHTING 50, indicating that the statistics are calculated over 50 measurements.

\*OPC

This command generates the operation complete message in the Standard Event Status Register (SESR) when all pending operations finish. The \*OPC? query places the ASCII character "1" into the output queue when all pending operations are finished. The \*OPC? response is not available to read until all pending operations finish. For a complete discussion of the use of these registers and the output queue, see Registersand Queues.

The \*OPC command allows you to synchronize the operation of the instrument with your application program. For more information, see Synchronization Methods.

### Commands that Generate an OPC Message.

| Operation                       | Command                                                                                                    |
|---------------------------------|----------------------------------------------------------------------------------------------------|
| Automatic instrument adjustment | AUTOSet EXECute                                                                                                    |
| Internal self compensation      | COMPensate:ALL COMPensate:CH <x> COMPensate:DARKLev:CH<x> COMPensate:MAInframe COMPensate:OPTGAIN:CH<x></x></x></x> |
| Conditional                     | ACQuire:STATE ON or ACQuire:STATE RUN (when ACQuire: STOPAfter? is set to CONDition)                                |
| Hardcopy output                 | HARDCopy STARt                                                                                                    |

**Group** Status and Error

Syntax \*OPC \*OPC?

Related Commands BUSY?, \*WAI

**Examples** 

\*OPC generates the operation complete message in the SESR at the completion of all pending OPC operations.

\*OPC ? might return 1, indicating that all pending OPC operations are finished.

# \*OPT? (Query Only)

This query-only command returns a list of the options installed in your instrument.

**Group** Status and Error

Syntax \*OPT?

**Examples** \*OPT? might return "GT:GATED TRIGGER".

# PHAseref:CHAR (No Query Form)

This command runs a phase reference characterization on the clock connected to the input of the Phase Reference Module that is currently selected as the Phase Ref source.

After connecting a clock to the Phase Reference Module, turning the module on (using the PHAseref:MODe command), and notifying the instrument of its frequency (using the PHAseref:<CHx>:FREQuency command), use the PHAseref:CHAR command to characterize the clock signal.

**NOTE.** Use the PHAseref:CH<x>:STAtus? command to ascertain the outcome of the characterization. There is no query form for PHAseref:CHAR.

**Group** Phase Reference

Syntax PHAseref:CHAR

**Related Commands** PHAseref:CH<x>:FREQuency, PHAseref:MODe, PHAseref:SOUrce,

PHAseref:CH<x>:RANge?, PHAseref:CH<x>:STAtus?

**Examples** PHASEREF: CHAR initiates a characterization of the currently selected Phase

Reference Module.

# PHAseref:CH<x>:FREQuency

This command sets (notifies the instrument of) or queries the frequency of the phase reference clock that is connected to the Phase Reference Module specified by CH <x>, where <x> is a channel associated with the compartment in which the Phase Ref Module is installed. You can use either of the two channels associated with the compartment. For example, if the module is installed in the CH7/CH8 compartment, x can be 7 or 8.

**NOTE.** You must connect a phase reference clock to the input connector of the Phase Reference Module to use the phase-correction timebase that it supplies. Then, you must specify to the instrument the source, using the PHAseref:SOUrce command, and the frequency of the clock that you have supplied, using the PHAseRef:CH<x>:FREQuency command.

**Group** Phase Reference

Syntax PHAseref:CH<x>:FREQuency <NR3>

PHASeref:CH<x>:FREQuency?

**Related Commands** 

PHAseref:CHAR, PHAseref:MODe, PHAseref:SOUrce, PHAseref:CH<x>: RANge?, PHAseref:CH<x>:STAtus?

**Arguments** 

<NR3> specifies the phase reference clock frequency to the instrument. Set the value to match the clock that you have connected to the Phase Reference Module. Values you specify that mismatch the actual input clock frequency by 0.15% or more are likely to result in an error during characterization.

| Item             | 82A04    | 82A04 Opt.<br>60G | 82A04B   | 82A04B Opt.<br>60G |
|------------------|----------|-------------------|----------|--------------------|
| Guaranteed range | 8E+09 to | 8E+09 to          | 8E+09 to | 8E+09 to           |
|                  | 25E+09   | 60E+09            | 32E+09   | 60E+09             |
| Allowed range    | 2E+09 to | 2E+09 to          | 2E+09 to | 2E+09 to           |
|                  | 25E+09   | 110E+09           | 32E+09   | 110E+09            |

#### **Examples**

PHASEREF: CH2: FREQUENCY 43.01841400000E+9 sets the phase reference clock frequency to match a 43.018414 GHz clock connected to the 82A04-60G or 82A04B-60G Phase Reference Module installed in the Ch1/Ch2 small module compartment.

This same command will result in a coerced clock frequency of 25 GHz for 82A04 modules (32 GHz for 82A04B modules) that are not equipped with Option 60G. With the connected clock at 45 GHz, turning phase correction on and performing a characterization results in an error, since the coerced setting mismatches the connected clock by more than 10%.

# PHAseref:CH<x>:RANge? (Query Only)

This command queries and returns the guaranteed frequency range of the Phase Reference Module corresponding to CH<x>, where <x> is a channel associated with the compartment in which the Phase Ref Module is installed. You can use either of the two channels associated with the compartment. For example, if the module is installed in the CH7/CH8 compartment, x can be 7 or 8.

| Item             | 82A04    | 82A04 Opt.<br>60G | 82A04B   | 82A04B Opt.<br>60G |
|------------------|----------|-------------------|----------|--------------------|
| Guaranteed range | 8E+09 to | 8E+09 to          | 8E+09 to | 8E+09 to           |
|                  | 25E+09   | 60E+09            | 32E+09   | 60E+09             |
| Allowed range    | 2E+09 to | 2E+09 to          | 2E+09 to | 2E+09 to           |
|                  | 25E+09   | 110E+09           | 32E+09   | 110E+09            |

**NOTE.** The allowed range of values that is accepted is larger than the guaranteed range that's supported. See the PHAseref: CH<x>:FREQuency command for more information.

**Group** Phase Reference

Syntax PHAseref:CH<x>:RANge?

**Related Commands** PHAseref:CH<x>:FREQuency, PHAseref:CHAR, PHAseref:MODe,

PHAseref:SOUrce, PHAseref:CH<x>:STAtus?

**Examples** PHASEREF: CH2: PRANGE? might return 8.000GHZ-60.00GHZ for an 82A04

or 82A04B module that's equipped with Option 60G and that is installed in the

CH1/CH2 small module compartment.

# PHAseref:CH<x>:STAtus? (Query Only)

This is a query only, and it returns the results of the most recent phase reference characterization of the Phase Reference Module specified by CH <x>, where <x> is a channel associated with the compartment in which the Phase Ref Module is installed. You can use either of the two channels associated with the compartment. For example, if the module is installed in the CH 7/CH8 compartment, x can be 7 or 8. The string returned is one of the following:

- Characterization required. This status indicates that you need to characterize the clock connected to the currently selected and enabled Phase Reference module. Either you have not run a successful characterization since you connected the clock and turned phase correction on, or you have changed the clock input, or the clock has changed in amplitude, offset or shape, or you have changed one or more of the following settings:
- Changed the Phase Ref mode (except when setting to Off)
- Recalled a setup
- Recalled the Factory/Default setup
- Compensated the main instrument
- Recalled a main instrument compensation
- Changed the Trigger level\*
- Changed the Trigger slope\*
- Changed the Trigger source\*
- Changed the Clock recovery source when trigger source is clock recovery\*
- Changed the Clock recovery rate, enum or user adjustable, for the selected clock recovery channel when trigger source is clock recovery\*

**NOTE.** Changes to these trigger controls only cause Required status when made in Triggered Phase Ref Mode.

- Changed Phase reference input frequency
- Compensated the Phase Reference Module
- Recalled a Phase Reference Module compensation

In any of these cases, make sure you have a stable, valid clock connected, and then use the PHAseref: CHAR command to run characterization.

- Characterization passed. This status indicates that the clock that you've input has been successfully characterized and has since been stable.
- Characterization failed. This status indicates that characterization failed. Make sure of your clock and rerun characterization. If Fail status still results, you may be providing a faulty clock or one that mismatches the clock frequency that you set with the PHAseref:CH<x>:FREQuency command. Here are some possible status messages that return with the "Characterization failed" string:
- Acq System Error.
- Entered Frequency Incorrect.
- Frequency too Low.
- No Phase Ref Clock.
- No Triggers.
- Phase Ref Clock Amplitude Low.
- Phase Ref Clock Amplitude High.
- Reference Clock Shape Problem.
- Signal to Noise Ratio Low.

**Group** Phase Reference

Syntax PHAseref:CH<x>:STAtus?

**Related Commands** PHAseref:CH<x>:FREQuency, PHAseref:CHAR, PHAseref:MODe, PHAseref:SOUrce, PHAseref:CH<x>:RANge?

**Examples** PHASEREF: CH1: STATUS? might return CHARACTERIZATION REQUIRED, indicating that you need to characterize the clock connected to the currently

selected and enabled Phase reference module.

### PHAseref:MODe

Sets or queries the phase correction mode, Off, Freerun, Triggered, or SSC Triggered for the currently selected Phase Reference Module (if any).

**NOTE.** Characterization (see the *PHAseref:CHAR* command) is required whenever the phase correction mode is changed.

The 82A04 and 82A04B Phase Reference Modules provide a phase-correction timebase. This timebase, in turn, supports ultra-low trigger jitter (typical is 200 fsec RMS for 82A04: 100 fsec RMS for 82A04B), improving the fidelity of acquired signals.

**NOTE.** Data acquisition is fundamentally different when the instrument acquires data using the phase-correction timebase versus the internal timebase. To investigate phase-correction-timebase and internal-timebase behaviors relative to acquisition, see the instrument online help.

### **Group** Phase Reference

Syntax PHAseref: MODe {OFF | FREerun | TRIGger | SSCTrigger}

PHAseref:MODe?

#### **Related Commands**

PHAseref:CH<x>:FREQuency, PHAseref:CHAR, PHAseref:MODe, PHAseref:SOUrce, PHAseref:CH<x>:RANge?, PHAseref:CH<x>:STAtus?

### **Arguments**

- OFF turns off the phase correction timebase, so that the instrument uses its normal timebase.
- FREerun turns on the phase correction timebase and runs it in Free Run mode, in which the trigger is ignored for purposes of determining the horizontal acquisition window.
- TRIGger turns on the phase correction timebase in Triggered mode in which the trigger event is used to determine horizontal acquisition window. The trigger that you provide determines where in the data stream the waveform record is taken.
- SSCTrigger turns on the phase correction timebase in Triggered Spread Spectrum Clock mode. Triggered (SSC) Mode operates exactly the same as Triggered Mode except that the instrument assumes, and accommodates (up to approximately 5000ppm), some amount of Spread Spectrum Clocking contained on the Phase Reference input clock.

#### **Examples**

PHASEREF: MODE TRIGGER enables the phase correction timebase in the Triggered mode, using the Phase Reference Module set as the phase reference source (selectable using the PHAseref: SOUrce command).

## PHAseref:SOUrce

This command sets or queries the small-module compartment that is used as the phase ref source when phase-correction is turned on. The compartment must contain a Phase Reference module. If only one such module is installed, the instrument defaults to the source matching the compartment in which it is installed.

**NOTE.** The 82A04 or 82A04B Phase Reference Module can only be installed in one of the four small-module compartments. A large module installed in the large C1C2 compartment disables the small C1C2 compartment; a large module in the large C3C4 compartment disables the small C3C4 compartment. Under these conditions, any Phase Reference Module installed in the disabled compartments cannot be used.

### **Group** Phase Reference

**Syntax** PHAseref:SOUrce {C1C2 | C3C4 | C5C6 | C7C8}

PHAseref:SOUrce?

#### **Related Commands**

PHAseref:CH<x>:FREQuency, PHAseref:CHAR, PHAseref:MODe, PHAseref:CH<x>:RANge?, PHAseref:CH<x>:STAtus?

#### **Arguments**

- C1C2 selects the first (left-most) small-module compartment as the Phase Reference Module source. This argument is ineffective if a large module is installed in the first (left-most) large module compartment (see note above).
- C3C4 selects the second small-module compartment as the Phase Reference Module source. This argument is ineffective if a large module is installed in the second large module compartment (see the note above).
- C5C6 selects the third small-module compartment as the Phase Reference Module source.
- C7C8 selects the fourth (right-most) small-module compartment as the Phase Reference Module source.

#### **Examples**

PHASEREF: SOURCE C5C6 sets the instrument to use the Phase Reference Module in the small-module compartment for channels 5 and 6 as the source for the phase correction timebase.

PHASEREF: SOURCE? might return C1C2, indicating that the currently selected source is the Phase Reference Module that is installed in the small-module compartment for channels 1 and 2.

## \*PSC

This command sets or queries the power-on status flag that controls the automatic power-on handling of the DESER, SRER, and ESER registers. When \*PSC is true, the DESER register is set to 255 and the SRER and ESER registers are set to 0 at power on. When \*PSC is false, the current values in the DESER, SRER, and ESER registers are retained in nonvolatile memory when the instrument is powered off and are restored when the instrument is powered on.

**Group** Miscellaneous

Syntax \*PSC <NR1> \*PSC?

**Arguments** NR1 set to 0 sets the power-on status clear flag to false. When the argument is not

equal to 0, the power-on status clear flag is set to true.

\*PSC 0 sets the power-on status flag to false, causing the values in the DESER,

SRER, and ESER registers to be retained in nonvolatile memory when the instrument is powered off and restored when it is powered on.

\*PSC? might return 1, indicating that the power-on status clear flag is set to true.

# RECAII:SETUp (No Query Form)

This command (no query form) restores a stored or factory default setup from a Windows file. Sending this command is equivalent to selecting Recall Saved Setup or Recall Factory Setup in the Save/Recall Setup menu.

**Group** Save and Recall

Syntax RECAll:SETUp {FACtory | <file path>}

**Related Commands** FACtory, \*RST, SAVe:SETUp

**Arguments FACtory** selects the factory setup.

<file path> is the location from which the setup will be recalled.

The <file path> is a quoted string that defines the file name and path. Input the file path using the form <drive>\<dir>\<filename>. <drive> and one or more <dir>s are optional. If you do not specify them, the instrument will read the file

from the default directory. The <filename> can be a Windows long file name. Do not use wild card characters.

#### **Examples**

RECALL: SETUP FACTORY recalls (and makes current) the instrument setup to its factory defaults.

RECALL: SETUP "TEK00000. STP" recalls the instrument setup from the file TEK00000.STP in the default directory and on the default drive.

# RECAII:WAVEform (No Query Form)

This command (no query form) recalls a stored waveform into a reference location. Sending this command is equivalent to selecting Recall Waveform from the File Menu, and then selecting a waveform file source and reference destination in the Recall Waveform dialog box.

#### Group

Save and Recall

#### Syntax

RECAll: WAVEform < file path>, REF<x>

### **Arguments**

- <filepath> is a quoted string that defines the file name and path. Input the file path using the form <drive>/<dir>/<filename>. <drive> and one or more <dir>s are optional. If you do not specify them, the instrument will recall the waveform from the default directory. The <filename> can be a Windows long file name. Do not use wild card characters.
- REF<x> is the location in internal reference memory to which the waveform is recalled.

#### **Examples**

RECALL: WAVEFORM "TEK00000.WFM", REF1 recalls the waveform stored in the file named TEK00000.WFM in the default directory and on the default drive to Reference waveform 1.

## REF<x>:POSition

This command allows you to set or query the vertical position of the specified reference waveform. The reference waveform is specified by x, which can be 1 through 8. This is the equivalent to specifying a reference waveform in the Waveform section of the Vertical Setup dialog box and then entering a value for Position in the Setup section.

#### Group

Syntax REF<x>:POSition <NR3>

REF<x>:POSition?

**Arguments** NR3 is the desired position, in divisions from the center graticule. The range is

 $\pm 1000$  divisions.

**Examples** REF2: POSITION 1.3E+000 positions the Reference 2 waveform 1.3 divisions

above the center of the display.

REF1: POSITION? might return REF1: POSITION 2.00000000000, indicating that the Reference 1 waveform is positioned 2 divisions above the center of the

display.

### REF<x>:SCAle

This command allows you to set or query the vertical scale of the specified reference waveform. The waveform is specified by x, which can be 1 through 8. This is the equivalent to specifying a reference waveform in the Waveform section of the Vertical Setup dialog box and then entering a value for Scale in the Setup section.

Increasing the Scale causes the waveform to be displayed smaller. Decreasing the scale causes the waveform to be displayed larger. For reference waveforms, this setting controls the display only, graphically scaling these waveforms and having no effect on the acquisition hardware.

**Group** Vertical

Syntax REF<x>:SCAle <NR3>

REF<x>:SCAle?

**Arguments** NR3 is the vertical reference scale in units per division.

**Examples** REF4: SCALE 1.0E-02 sets the Reference 4 waveform scale to 10 mV per

division.

REF1: SCALE? might return REF1: SCALE 0.10000000000, indicating that the current volts per division setting of the Reference 1 waveform is 100 mV

per division.

## REF<x>:WFMLabel

This command sets or queries the label associated with the reference waveform specified.

**Group** Vertical

Syntax REF<x>:WFMLabel <Qstring>

REF<x>:WFMLabel?

**Related Commands** CH<x>:WFMLabel, MATH<x>:WFMLabel

**Arguments** Qstring sets the label for the reference waveform.

**Examples** REF1:WFMLABEL "MY REF1 WAVEFORM" sets the label for REF1 to be "My

REF1 waveform," which is the label displayed with the waveform when it is

displayed on screen.

REF1:WFMLABEL? might return REF1:WFMLABEL "MY REF1 WAVEFORM", indicating that the label for the REF1 waveform is set to "My REF1 waveform."

## \*RST (No Query Form)

This command (no query form) resets the instrument to the factory default settings.

The \*RST command does not alter the following:

- The state of the IEEE Std 488.1-1987 interface
- The selected IEEE Std 488.1-1987 address of the instrument
- Calibration data that affect device specifications
- The Output Queue
- The Service Request Enable Register setting
- The Standard Event Status Enable Register setting
- The Power-on status clear flag setting
- Stored settings

This command is equivalent to pressing the **DEFAULT SETUP** button on the front panel.

**Group** Status and Error

Syntax \*RST

Related Commands FACtory, RECAll:SETUp, SAVe:SETUp

**Examples** \*RST resets the instrument settings to factory defaults.

## SAVe:SETUp (No Query Form)

This command (no query form) saves the current instrument setup into the specified memory location. Sending this is equivalent to selecting Save Setup in the File menu.

**Group** Save and Recall

Syntax SAVe:SETUp <file path>

Related Commands FACtory, RECAll:SETUp

**Arguments** <FILE PATH> is a quoted string that defines the file name and path. Input the file

path using the form <drive>/<dir>/<filename>. <drive> and one or more <dir>s are optional. If you do not specify them, the instrument will write the file to the current directory. The <filename> can be a Windows long file name. Do not use wild card characters. It is recommended that you use "STP" for the extension

to identify files that store setup data.

Settings saved in one instrument may or may not work on a different instrument

with a different version of firmware.

**Examples** SAVE:SETUP "C:\MY DOCUMENTS\TESTS\UI\DATA\SETUPTEST.STP" saves

the current instrument setup to the file Setuptest.STP in the Data subdirectory on

the C drive.

# SAVe:WAVEform (No Query Form)

This command (no query form) stores a waveform in one of eight reference memory locations or to a file. You must specify a waveform, a timebase, and a destination (either a file path or a waveform reference slot). Sending this command is equivalent to selecting Save Waveform... from the File menu and then selecting a waveform and destination in the Save Waveform(s) dialog box.

**Group** Save and Recall

Syntax SAVe:WAVEform {CH<x> | MATH<x> | REF<x>}, {MAIn | MAG1 |
MAG2},{REF<x> | <filepath>}

**Related Commands** DELEte: WAVEform

### **Arguments**

- CH<x> selects a channel waveform to save. The range for x is 1 through 8.
- MATH<x> selects a math waveform to save. The range for x is 1 through 8.
- REF<x> selects a reference waveform to save. The range for x is 1 through
   You can also use this argument as a destination into which a waveform (including a reference waveform) can be saved.
- MAIn selects Main as the timebase for the saved waveform. This is the default timebase.
- MAG1 selects MAG1 as the timebase for the saved waveform.
- MAG2 selects MAG2 as the timebase for the saved waveform.
- <file path> is the location to which the waveform will be saved.

The <file path> is a quoted string that defines the file name and path. Input the file path using the form <drive>/<dir>/<filename>. The <filename> can be a Windows long file name. Do not use wild card characters.

### **Examples**

SAVE: WAVEFORM MATH2, MAIN, REF1 saves the Math 2 waveform displayed by the Main timebase in Reference memory location 2.

SAVE: WAVEFORM MATH1, MAG1, "TEK00000.WFM" saves the Math1 waveform and timebase to the file TEK00000.WFM in the default directory and on the default drive.

# **SELect?** (Query Only)

This is a query only command that returns the selected waveform that is affected by the front-panel controls and the display status (on or off) of all waveforms.

**Group** Vertical

Syntax SELect?

### **Examples**

SELECT? might return <PARA>SELECT:CH1 0;CH2 0;CH3 1;CH4 0;CH5 0;CH6 0;CH7 0;CH8 0;MATH1 1;MATH2 0;MATH3 0;MATH4 0;MATH5 0;MATH6 0;MATH7 0;MATH8 0;REF1 1;REF2 0;REF3 0;REF4 0;REF5 0;REF6 0;REF7 0;REF8 0;CONTROL REF1,MAIN</PARA>.

## SELect:CH<x>

This command sets or queries whether the specified acquisition waveform is displayed. The waveform is specified by x, which can be 1 through 8. This command is the equivalent to selecting an acquisition waveform and checking the On control in the Waveform section of the Vertical Setup dialog box.

**Group** Vertical

Syntax SELect:CH<x> { ON | OFF | NR1 }

SELect:CH<x>?

### **Related Commands**

### SELect:CONTROl

#### **Arguments**

- ON displays the specified acquisition waveform.
- OFF turns off the display of the specified acquisition waveform.
- NR1 set to 0 turns off the display of the specified acquisition waveform; any other value displays the specified acquisition waveform.

### **Examples**

SELECT: CH4 1 displays the acquisition waveform for Channel 4.

SELECT: CH2? might return SELECT: CH2 0, indicating that the display of the Channel 2 acquisition waveform is disabled.

**NOTE.** A query always returns a 0 or 1.

## **SELect:CONTROL**

This command sets or queries the waveform that is currently affected by the front-panel controls. This is the equivalent to pressing the Vertical CH, MATH, or REF button on the front panel and then pressing a button (1 through 8) to specify a waveform.

When sending this command, you must specify a timebase (MAIn, MAG1, or MAG2). Also, the waveform must be displayed for the command to enable control of it.

**NOTE.** You should define a math waveform before turning the waveform on.

### **Group** Vertical

Syntax SELect:CONTRO1 {CH<x> | MATH<x> | REF<x> | NONE}, {MAIn |

MAG1 | MAG2}
SELect:CONTROl?

### Related Commands

#### SELect:CH<x>

### **Arguments**

- CH<x> selects the specified channel waveform as the waveform that is affected by the front-panel controls. The range for x is 1 through 8.
- MATH<x> selects the specified math waveform as the waveform that is affected by the front-panel controls. The range for x is 1 through 8.
- REF<x> selects the specified reference waveform as the waveform that is affected by the front-panel controls. The range for x is 1 through 8.
- NONE causes the instrument to do nothing. When returned in a query, NONE indicates that no waveforms are associated with the front-panel controls.
- MAIn selects Main as the timebase for the specified waveform.
- MAG1 selects MAG1 as the timebase for the specified waveform.
- MAG2 selects MAG2 as the timebase for the specified waveform.

### **Examples**

SELECT: CONTROL CH1, MAIN selects the Channel 1 acquisition waveform as the waveform affected by the front-panel controls. This waveform is displayed using the main timebase.

SELECT: CONTROL? might return SELECT: CONTROL math5, main, indicating that the Math 5 waveform is currently affected by the front-panel controls and is displayed using the main timebase.

SELECT: CONTROL? might return SELECT: CONTROL NONE, MAIN, indicating that no waveform using the Main timebase is controlled by front-panel controls.

## SELect:MATH<x>

This command sets or queries whether the specified math waveform is displayed. The waveform is specified by x, which can be 1 through 8. This command is the equivalent to selecting a math waveform and checking the On control in the Waveform section of the Vertical Setup dialog box.

**Group** Vertical

Syntax SELect:MATH<x> { ON | OFF | NR1 }

SELect:MATH<x>?

### Related Commands SELect: CONTROL

#### Arguments

- ON displays the specified math waveform.
- OFF turns off the display of the specified math waveform.
- NR1 set to 0 turns off the display of the specified math waveform; any other value displays the specified math waveform.

### **Examples**

SELECT: MATH4 1 displays the Math 4 waveform.

SELECT: MATH2? might return SELECT: MATH2 0, indicating that the display of the Math 2 waveform is disabled.

**NOTE.** A query always returns a 0 or 1.

## SELect:REF<x>

This command sets or queries whether the specified reference waveform is displayed. The waveform is specified by x, which can be 1 through 8. This command is the equivalent to selecting a reference waveform and checking the On control in the Waveform section of the Vertical Setup dialog box.

**NOTE.** You should define a reference waveform before turning the waveform on.

**Group** Vertical

Syntax SELect:REF<x> { ON | OFF | NR1 }

SELect:REF<x>?

Related Commands SELect: CONTROL

### **Arguments**

- ON displays the specified reference waveform.
- OFF turns off the display of the specified reference waveform.
- NR1 set to 0 turns off the display of the specified reference waveform; any other value displays the specified reference waveform.

### **Examples**

SELECT: REF4 1 displays the Reference 4 waveform.

SELECT: REF5? might return SELECT: REF5 0, indicating that the display of the Reference 5 waveform is disabled.

**NOTE.** A query always returns a 0 or 1.

# SET? (Query Only)

This query only command returns a string listing the instrument settings, except for configuration information for the calibration values. You can use this string to return the instrument to the state it was in when you made the SET? query. This command is identical to the \*LRN? command.

### Group

Miscellaneous

### **Syntax**

SET?

**NOTE.** The SET? query always returns a string with command headers, regardless of the setting of the HEADer command. This is because the returned string is intended to be sent back to the instrument as a command string. The VERBose command can still be used to specify whether the returned headers should be abbreviated or full length.

#### **Related Commands**

HEADer, \*LRN?, VERBose

#### **Examples**

SET? might return a string (partial) that looks like this:

ACQUIRE:MODE SAMPLE; NUMAVG 16; SAVEFILE:SAVESCREEN ""; SAVEWFM "";:ACQUIRE:STATE 1; STOPAFTER:MODE RUNSTOP; BELL 0; ACTION NONE; CONDITION ACQWFMS; COUNT 1; :CALIBRATE:DCCALIBRATOR 0.0000; :DIAG:LOOP 1; CONTROL:LOOP 0; HALT 0; :CURSOR:CURSOR1:COLOR 5; SOURCE CH1,MAIN; :CURSOR:CURSOR2:COLOR 5; SOURCE CH1,MAIN; :CURSOR:DIV2 0; FUNCTION OFF; SELECT CURSOR1; HBARS:POSITION1 -0.00162162000; POSITION2

0.00170271000; :CURSOR:VBARS:POSITION1 1.67800000000E-6;
POSITION2 3.32800000000E-6; CURSOR:WAVEFORM:POSITION1
1.67800000000E-6; POSITION2 3.3280000000E-6;
:DATA:DESTINATION REF1; SOURCE CH1; ENCDG ASCII;
START 1;STOP 500; :WFMINPRE:ENCDG ASCII; BN\_FMT RI;
BYT\_OR LSB;NR\_PT 500;PT\_FMT Y;XINCR 0.0000; XZERO
16.00000000000E-9;XUNIT "";YMULT 0.10000000000; XMULT
100.00000000000E-12; XOFF 16.0000000000E-9; YZERO 0.0000;
YSCALE 0.0000; YOFF 0; ...

## \*SRE

The \*SRE (Service Request Enable) command sets or queries the bits in the Service Request Enable Register (SRER). For more information, refer to Registers.

**Group** Status and Error

Syntax \*SRE <NR1> \*SRE?

Related Commands

\*CLS, DESE, \*ESE, \*ESR?, EVENT?, EVMsg?, FACtory, \*STB?

**Arguments** 

NR1 is a value in the range from 0 to 255. The binary bits of the SRER are set according to this value. Using an out-of-range value causes an execution error. The power-on default for SRER is 0 if \*PSC is 1. If \*PSC is 0, the SRER maintains its value throughout a power cycle.

**Examples** 

\*SRE 48 sets the bits in the SRER to 00110000 binary.

\*SRE? returns a value of 32, showing that the bits in the SRER have the binary value 00100000.

## \*STB? (Query Only)

The \*STB? (Read Status Byte) query returns the contents of the Status Byte Register (SBR) using the Master Summary Status (MSS) bit. For more information, refer to Registers.

**Group** Status and Error

\*STB? **Syntax** 

**Related Commands** \*CLS, DESE, \*ESE, \*ESR?, EVENT?, EVMsg?, FACtory, \*SRE

> <NR1>Returns

**Examples** \*STB? might return 96 showing that the SBR contains the binary value 01100000.

## SYNC:TIMEOUT

This command sets or queries the default synchronization timeout for commands that rely upon data production by the instrument. The default timeout value of 3 seconds is appropriate for most applications, but you might need to adjust this timeout under the following circumstances:

- Slow waveform acquisition rate. The combination of record-length, averaging, frame-scan, trigger hold-off and trigger-source repetitive-rate settings can result in a waveform acquisition time that exceeds the synchronization timeout. If this is the case, sending a query to the instrument results in a synchronization timeout before the instrument can produce results.
- Custom user configurations. Any configuration that significantly influences the rate at which the instrument produces results can result in a synchronization timeout. Such configurations can include any third-party software that you install if it consumes a significant amount of CPU cycles or system resources.

Miscellaneous Group

SYNC:TIMEOUT <NR1> Syntax 1

SYNC: TIMEOUT?

**Related Commands** 

MEASUrement: ALL: VALue?, MEASUrement: LIST, MEASUrement: LISTValue?, MEASUrement:MEAS<x>:MAXimum?, MEASUrement:

MEAS<x>:MINimum?, MEASUrement:MEAS<x>:MEAN?,

MEASUrement:MEAS<x>:STDdev?, MEASUrement:MEAS<x>:VALue?,

MEASUrement:MEAS<x>:ALL?, MEASUrement:MEAS<x>:UNIts?,

MEASUrement:MEAS<x>:TYPe

ACQuire:CURRentcount:ACQWfms?, ACQuire:CURRentcount:HISTWfms?, ACQuire:CURRentcount:HISTHits?, ACQuire:CURRentcount:MASKWfms?, ACQuire:CURRentcount:MASKSamples?, ACQuire:CURRentcount: MASKTHits?, ACQuire:CURRentcount:MASKHits<x>?, MASK:COUNt:

TOTal?, MASK:COUNt:WAVeforms?, MASK:COUNt:SAMPles?, MASK:

MASK<x>:COUNt?, HIStogram:STATistics?, HIStogram:STATistics:MEAN?, HIStogram:STATistics:MEDIAN?, HIStogram:STATistics:STDdev?, HIStogram:STATistics:PKTOPK?, HIStogram:STATistics:SIGMA<x>?, HIStogram:STATistics:PEAKHits?, HIStogram:STATistics:HITS?, HIStogram:STATistics:WAVeforms?

### **Arguments**

NR1 is the desired timeout duration specified in seconds. When any of the related commands are issued to the instrument, if query results are not produced before the timeout expires, a timeout condition will occur. Typically, this will result in error event being posted to the Event Queue and will be reflected in the Standard Event Status Register (SESR). For a more detailed discussion of error reporting, please refer to the Status and Events section.

### **Examples**

SYNC: TIMEOUT 10 adjusts the synchronization timeout to a duration of

10 seconds.

SYNC: TIMEOUT? might return 3, indicating the default timeout is 3 seconds.

# SYSTem:PROPerties:ACQHWver? (Query Only)

This query only command returns the hardware version of the Acquisition circuit board in the instrument.

**Group** System

**Syntax** SYSTem: PROPerties: ACQHWver?

**Examples** SYSTEM: PROPERTIES: ACQHWVER? might return

SYSTEM: PROPERTIES: ACOHWVER 1.

## SYSTem:PROPerties:CH<x>:BANDwidth? (Query Only)

This query only command returns a list of available bandwidth selections or, if applicable to the sampling module channel, its characteristic bandwidth.

**Group** System

Syntax SYSTem:PROPerties:CH<x>:BANDwidth?

Related Commands CH<x>:BANdwidth:LIST?, CH<x>:BANdwidth:VALue

**Examples** SYSTEM: PROPERTIES: CH1: BANDWIDTH? might

return SYSTEM:PROPERTIES:CH1:BANDWIDTH

2.0000000000E+010,1.24999997440E+010, indicating that the available

bandwidths for Channel 1 are 20 GHz and 12.5 GHz.

SYSTEM: PROPERTIES: CH5: BANDWIDTH? might return

SYSTEM: PROPERTIES: CH5: BANDWIDTH 5.0000000000E+010,

indicating that the characteristic bandwidth of the sampling module is 50 GHz.

# SYSTem:PROPerties:CH<x>:CAPacitance? (Query Only)

This query only command returns the characteristic load capacitance (if applicable) of the channel specified by x, which can be 1 through 8.

**Group** System

Syntax SYSTem:PROPerties:CH<x>:CAPacitance?

**Examples** SYSTEM: PROPERTIES: CH3: CAPACITANCE? might return

SYSTEM: PROPERTIES: CH3: CAPACITANCE 4.7500000000E-013, indicating that the characteristic load capacitance for Channel 3 is 0.475 pF.

## SYSTem:PROPerties:CH<x>:CLKRec? (Query Only)

This query only command returns a list of the available clock recovery selections available to the trigger system from the channel specified by x, which can be 1 through 8.

**Group** System

Syntax SYSTem:PROPerties:CH<x>:CLKRec?

Related Commands TRIGger:CH<x>:CLKRec:LIST?, TRIGger:CH<x>:CLKRec:VALue,

TRIGger:CLKRec:SOUrce

**Examples** SYSTEM: PROPERTIES: CH1: CLKREC? might return

SYSTEM: PROPERTIES: CH1: CLKREC NONE, OC12, OC48.

## SYSTem:PROPerties:CH<x>:CLKUser? (No Query Form)

This query returns the allowable range for a User (custom) clock rate for Ch<x> as <nr3> - <nr3>. The channel specified must be from an optical sampling module that provides continuous clock-recovery capability in order to return a range; if not, "NONE" is returned.

The allowable range is the range supported by the module providing the specified channel; values within the range returned by this query can be used to specify the User clock rate when using the TRIGger:CH<x>:CLKRec:USEr command.

**Group** System

Syntax SYSTem:PROPerties:CH<x>:CLKUser?

Related Commands TRIGger:CH<x>:CLKRec:RANge, TRIGger:CH<x>:CLKRec:USEr

**Examples** SYSTEM: PROPERTIES: CH1: CLKUSER? might return 9.8E9 - 12.6E9,

indicating that any User rate between 9.8 Gb/s and 12.6 Gb/s can be defined

for Channel 1.

## SYSTem:PROPerties:CH<x>:DYNamic? (Query Only)

This query only command returns the lower (minimum) and upper (maximum) input signal dynamic limits of the specified channel of the sampling module. The channel is specified by x, which can be 1 through 8.

**Group** System

Syntax SYSTem:PROPerties:CH<x>:DYNamic?

**Examples** SYSTEM: PROPERTIES: CH5: DYNAMIC? might

return SYSTEM:PROPERTIES:CH5:DYNAMIC

-5.00000000000E-001, 5.00000000000E-001, indicating that the input dynamic range of Channel 5 is between -0.5 to +0.5, for a total dynamic range of 1.0 (with the applicable unit of measurement determined by the type of

sampling module for the channel).

## SYSTem:PROPerties:CH<x>:EXTender? (Query Only)

This query only command returns the extender cable type that is attached to the channel specified by x, which can be 1 through 8. The extender attaches between the sampling module and the mainframe.

**Group** System

Syntax SYSTem:PROPerties:CH<x>:EXTender?

**Examples** SYSTEM: PROPERTIES: CH8: EXTENDER? might return

SYSTEM: PROPERTIES: CH8: EXTENDER ONEMETER, indicating that a 1-meter

extender cable is present on Channel 8.

# SYSTem:PROPerties:CH<x>:FILTer? (Query Only)

This query only command returns a list of the available filter selections for the channel specified by x, which can be 1 through 8.

**Group** System

Syntax SYSTem:PROPerties:CH<x>:FILTer?

Related Commands CH<x>:FILTer:LIST?, CH<x>:FILTer:VALue

**Examples** SYSTEM: PROPERTIES: CH1: FILTER? might return

SYSTEM: PROPERTIES: CH1: FILTER NONE, OC12, OC48, OC192.

## SYSTem:PROPerties:CH<x>:IMPedance? (Query Only)

This query only command returns the characteristic input impedance of the sampling module (if applicable) for the channel specified by x, which can be 1 through 8.

**Group** System

Syntax SYSTem:PROPerties:CH<x>:IMPedance?

**Examples** SYSTEM: PROPERTIES: CH3: IMPEDANCE? might return

SYSTEM: PROPERTIES: CH3: IMPEDANCE 5.0000000000E+001, indicating that the characteristic input impedance is  $50 \Omega$  for Channel 3.

## SYSTem:PROPerties:CH<x>:MODEInum? (Query Only)

This query only command returns the sampling module model number of the specified channel.

**Group** System

Syntax SYSTem:PROPerties:CH<x>:MODElnum?

**Examples** SYSTEM: PROPERTIES: CH4: MODELNUM? might return

SYSTEM: PROPERTIES: CH4: MODELNUM "80E04".

## SYSTem:PROPerties:CH<x>:NONDestruct? (Query Only)

This query only command returns the lower (minimum) and upper (maximum) absolute input signal nondestructive limits of the channel specified by x, which can be 1 through 8.

**Group** System

Syntax SYSTem:PROPerties:CH<x>:NONDestruct?

**Examples** SYSTEM: PROPERTIES: CH3: NONDESTRUCT? might

return SYSTEM: PROPERTIES: CH3 NONDESTRUCT

-3.0000000000E+000, 3.0000000000E+000, indicating that the absolute input nondestruct range for Channel 3 is from -3.0 to +3.0 (with the applicable unit of measure determined by the type of sampling module for the channel).

# SYSTem:PROPerties:CH<x>:OPERating? (Query Only)

This query only command returns the lower (minimum) and upper (maximum) absolute input signal operating limits of the sampling module channel specified by x, which can be 1 through 8.

**Group** System

Syntax SYSTem:PROPerties:CH<x>:OPERating?

**Examples** SYSTEM: PROPERTIES: CH5: OPERATING? might return

SYSTEM: PROPERTIES: CH5: OPERATING -1.60000000000E+000,

1.6000000000E+000, indicating that the absolute input operating range for CH5 is from -1.6 to +1.6 (with the applicable unit of measure determined by the

type of sampling module for the channel).

# SYSTem:PROPerties:CH<x>:PRAnge? (Query Only)

Like the PHAseref:CH<x>:RANge? query, this query returns the guaranteed frequency range of the Phase Reference Module corresponding to CH<x>, but it returns the range as part of the system-properties query results. See the PHAseref:CH<x>:RANge? query for more information.

**Group** System

Syntax SYSTem:PROPerties:CH<x>:PRAnge?

**Related Commands** PHAseref:CH<x>:RANge?, PHAseref:CH<x>:STAtus?

**Examples** SYSTEM: PROPERTIES: CH2: PRANGE? might return 8.000GHZ-60.00GHZ for an 82A04 or 82A04B module installed in the C1C2 small-module compartment.

# SYSTem:PROPerties:CH<x>:PRObe:DYNamic? (Query Only)

This query only command returns the lower (minimum) and upper (maximum) output signal dynamic limits of a probe attached to the channel specified by x, which can be 1 through 8. The actual input dynamic range of the probe (and channel) can be calculated by dividing the dynamic range limits of the probe by the scale factor of the probe.

**Group** System

Syntax SYSTem:PROPerties:CH<x>:PRObe:DYNamic?

**Related Commands** SYSTem:PROPerties:CH<x>:PRObe:SCAle?

**Examples** SYSTEM: PROPERTIES: CH3: PROBE: DYNAMIC? might return SYSTEM: PROPERTIES: CH3: PROBE DYNAMIC

-4.0000000000E-001, 4.0000000000E-001, indicating that the output dynamic range of the probe attached to Channel 3 is -4.0 to +4.0 (with the applicable unit of measure determined by the type of probe and sampling module

for the channel).

## SYSTem:PROPerties:CH<x>:PRObe:IMPedance? (Query Only)

This query only command returns the characteristic input impedance of a probe attached to the channel specified by x, which can be 1 through 8.

**Group** System

Syntax SYSTem:PROPerties:CH<x>:PRObe:IMPedance?

**Examples** SYSTEM: PROPERTIES: CH1: PROBE: IMPEDANCE? might return

SYSTEM: PROPERTIES: CH1: PROBE IMPEDANCE 1.0000000000E+005, indicating that the characteristic input impedance of the probe attached to Channel

1 is 100 k $\Omega$ .

# SYSTem:PROPerties:CH<x>:PRObe:MODEInum? (Query Only)

This query only command returns the model number of the probe attached to the channel specified by x, which can be 1 through 8.

**Group** System

Syntax SYSTem:PROPerties:CH<x>:PRObe:MODElnum?

**Examples** SYSTEM: PROPERTIES: CH3: PROBE: MODELNUM? might return

SYSTEM: PROPERTIES: CH3: PROBE MODELNUM "P6209", indicating that a

Tektronix P6209 FET probe is attached to Channel 3.

# SYSTem:PROPerties:CH<x>:PRObe:SCAle? (Query Only)

This query only command returns the scale factor of a probe attached to the channel specified by x, which can be 1 through 8.

**Group** System

Syntax SYSTem:PROPerties:CH<x>:PRObe:SCAle?

**Examples** SYSTEM: PROPERTIES: CH3: PROBE: SCALE? might return

SYSTEM: PROPERTIES: CH3: PROBE SCALE 1.0000000000E-001,

indicating that the probe attached to Channel 3 has a probe characteristic scale

factor of 0.1 (that is, a 10X attenuation from input to output).

## SYSTem:PROPerties:CH<x>:PRObe:SERialnum? (Query Only)

This query only command returns the serial number of the probe attached to the specified channel.

**Group** System

Syntax SYSTem:PROPerties:CH<x>:PRObe:SERialnum?

**Examples** SYSTEM: PROPERTIES: CH3: PROBE: SERIALNUM? might return

SYSTEM: PROPERTIES: CH3: PROBE: SERIALNUM "B012288".

# SYSTem:PROPerties:CH<x>:PSYNc:CLKRAnge? (Query Only)

This query returns the guaranteed clock range of the PatternSync Trigger module corresponding to CH<x>, where <x> is the first channel associated with the compartment in which the PatternSync Trigger module is installed. Use the odd numbered channel associated with the compartment. For example, if the module is installed in the CH7/CH8 compartment, use 7 for x.

**Group** System

Syntax SYSTem:PROPerties:CH<x>:PSYNc:CLKRAnge?

**Examples** SYSTEM: PROPERTIES: CH1: PSYNC: CLKRANGE? might return

SYSTEM: PROPERTIES: CH1: PSYNC: CLKRANGE "150.0MHZ-12.75GHZ" for an 80A06 PatternSync module installed in the C1C2 small-module compartment.

## SYSTem:PROPerties:CH<x>:PSYNc:PLENRAnge? (Query Only)

This query returns the guaranteed pattern length range of the PatternSync Trigger module corresponding to CH<x>, where <x> is a channel associated with the compartment in which the PatternSync Trigger module is installed. Use the odd numbered channel associated with the compartment. For example, if the module is installed in the CH7/CH8 compartment, use 7 for x.

**Group** System

Syntax SYSTem:PROPerties:CH<x>:PSYNc:PLENRAnge?

**Examples** SYSTEM: PROPERTIES: CH1: PSYNC: PLENRANGE? might return

SYSTEM: PROPERTIES: CH1: PSYNC: PLENRANGE "1BIT-8388608BITS" for an 80A06 PatternSync module installed in the C1C2 small-module compartment.

# SYSTem:PROPerties:CH<x>:RISetime? (Query Only)

This query only command returns the characteristic risetime of the sampling module (if applicable) for the channel specified by x, which can be 1 through 8.

**Group** System

Syntax SYSTem:PROPerties:CH<x>:RISetime?

**Examples** SYSTEM: PROPERTIES: CH4: RISETIME? might return

SYSTEM: PROPERTIES: CH4: RISETIME 1.74999997132E-011, indicating that

the characteristic risetime for Channel 4 is 17.5 ps.

## SYSTem:PROPerties:CH<x>:SERialnum? (Query Only)

This query only command returns the module serial number of the channel specified by x, which can be 1 through 8.

**Group** System

Syntax SYSTem:PROPerties:CH<x>:SERialnum?

**Examples** SYSTEM: PROPERTIES: CH4: SERIALNUM? might return

SYSTEM: PROPERTIES: CH4: SERIALNUM "B013456" as the serial

number of the module occupying channel 4.

## SYSTem:PROPerties:CH<x>:TEKPDriver? (Query Only)

This query only command returns the TEKPROBE driver revision number for the channel specified by x, which can be 1 through 8.

**Group** System

Syntax SYSTem:PROPerties:CH<x>:TEKPDriver?

**Examples** SYSTEM: PROPERTIES: CH4: TEKPDRIVER? might return

SYSTEM: PROPERTIES: CH4: TEKPDRIVER "1.00", indicating the

TEKPROBE driver revision number for Channel 4.

# SYSTem:PROPerties:CH<x>:TEKPVersion? (Query Only)

This query only command returns the TEKPROBE version number for the channel specified by x, which can be 1 through 8.

**Group** System

Syntax SYSTem:PROPerties:CH<x>:TEKPVersion?

**Examples** SYSTEM: PROPERTIES: CH4: TEKPVERSION? might return

SYSTEM: PROPERTIES: CH4: TEKPVERSION "3.00", indicating the

TEKPROBE version number for Channel 4.

# SYSTem:PROPerties:CH<x>:WLENgth? (Query Only)

This query only command returns a list of the available factory and user wavelength selections for the channel specified by x, which can be 1 through 8.

**Group** System

Syntax SYSTem:PROPerties:CH<x>:WLENgth?

Related Commands CH<x>:WLENgth:LIST?, CH<x>:WLENgth:VALue

**Examples** SYSTEM: PROPERTIES: CH2: WLENGTH? might return

SYSTEM: PROPERTIES: CH2: WLENGTH FACTORY, 1550, 1310, USER, 1000.

## SYSTem:PROPerties:GROup<x>:TEKPVersion? (Query Only)

This query only command returns the version number of the TEKPROBE controller hardware specified by x, which can be 1 or 2.

**Group** System

Syntax SYSTem:PROPerties:GROup<x>:TEKPVersion?

**Examples** SYSTEM: PROPERTIES: GROUP1: TEKPVERSION? might return

SYSTEM: PROPERTIES: GROUP1: TEKPVERSION "1331-00", indicating the

version of the TEKPROBE controller for Group 1.

# SYSTem:PROPerties:MAInframe:KEY? (Query Only)

This query only command returns the key used to enable instrument options.

**Group** System

**Syntax** SYSTem: PROPerties: MAInframe: KEY?

**Examples** SYSTEM: PROPERTIES: MAINFRAME: KEY? might return

SYSTEM: PROPERTIES: MAINFRAME KEY "WEMYMKKKKMYYYYYBBBBBAAAAA".

# SYSTem:PROPerties:MAInframe:MODEInum? (Query Only)

This query only command returns the model number of the mainframe instrument.

**Group** System

Syntax SYSTem:PROPerties:MAInframe:MODElnum?

**Examples** SYSTEM: PROPERTIES: MAINFRAME: MODELNUM? might return

SYSTEM: PROPERTIES: MAINFRAME MODELNUM "DSA8200".

## SYSTem:PROPerties:MAInframe:SERialnum? (Query Only)

This query only command returns the serial number of the mainframe instrument.

**Group** System

Syntax SYSTem:PROPerties:MAInframe:SERialnum?

**Examples** SYSTEM: PROPERTIES: MAINFRAME: SERIALNUM? might return

SYSTEM: PROPERTIES: MAINFRAME: SERIALNUM "B010247".

## SYSTem:PROPerties:MAInframe:SWVersion? (Query Only)

This query only command returns the software version number of the mainframe instrument.

**Group** System

**Syntax** SYSTem: PROPerties: MAInframe: SWVersion?

**Examples** SYSTEM: PROPERTIES: MAINFRAME: SWVERSION? might return

SYSTEM: PROPERTIES: MAINFRAME: SWVERSION "3.0.0".

## SYSTem:PROPerties:MAInframe:UNIQueid? (Query Only)

This query only command returns the id number of the instrument. The id number is used for instrument options.

**Group** System

**Syntax** SYSTem:PROPerties:MAInframe:UNIQueid?

**Examples** SYSTEM: PROPERTIES: MAINFRAME: UNIQUEID? might return

SYSTEM: PROPERTIES: MAINFRAME UNIQUEID "20081000000C".

## SYSTem:PROPerties:ONTime? (Query Only)

This query only command returns the on time (in hours) for the current power-on cycle of the instrument.

**Group** System

**Syntax** SYSTem: PROPerties: ONTime?

**Examples** SYSTEM: PROPERTIES: ONTIME? might return SYSTEM: PROPERTIES: ONTIME

1.50, indicating the on time for the instrument for the current power-on cycle

is 1.5 hours.

# SYSTem:PROPerties:POWerups? (Query Only)

This query only command returns the total number of times that the instrument has been powered on.

**Group** System

Syntax SYSTem:PROPerties:POWerups?

**Examples** SYSTEM: PROPERTIES: POWERUPS? might return

SYSTEM: PROPERTIES: POWERUPS 8, indicating that the instrument has been

powered on a total of eight times.

## SYSTem:PROPerties:PROCHWver? (Query Only)

This query only command returns the hardware version of the Processor circuit board in the instrument.

**Group** System

Syntax SYSTem:PROPerties:PROCHWver?

**Examples** SYSTEM: PROPERTIES: PROCHWVER? might return

SYSTEM: PROPERTIES: PROCHWVER 1.

# SYSTem:PROPerties:TOTalontime? (Query Only)

This query only command returns the total accumulated power-on time (in hours) across all power cycles.

Group System

SYSTem: PROPerties: TOTalontime? **Syntax** 

**Examples** SYSTEM: PROPERTIES: TOTALONTIME? might return

SYSTEM: PROPERTIES: TOTALONTIME 533.47, indicating the total power-on

time for the instrument is 533.47 hours.

# SYSTem:PROPerties:TRIGProbe:PSYNc:CLKRAnge? (Query Only)

This query only command returns the guaranteed clock range of the PatternSync Trigger module connected to the TRIGGER PROBE POWER connector.

Group System

SYSTem: PROPerties: TRIGProbe: PSYNc: CLKRAnge? **Syntax** 

**Examples** SYSTEM: PROPERTIES: TRIGPROBE: PSYNC: CLKRANGE? might

return SYSTEM: PROPERTIES: TRIGPROBE: PSYNC: CLKRANGE

"150.OMHZ-12.75GHZ" for a PatternSync Trigger module connected to the

TRIGGER PROBE POWER connector.

## SYSTem:PROPerties:TRIGProbe:PSYNc:PLENRAnge? (Query Only)

This query only command returns the guaranteed pattern length range of the PatternSync Trigger module connected to the TRIGGER PROBE POWER connector.

Group

System

SYSTem: PROPerties: TRIGProbe: PSYNc: PLENRAnge? Syntax 1

**Examples** SYSTEM: PROPERTIES: TRIGPROBE: PSYNC: PLENRANGE? might

return SYSTEM: PROPERTIES: TRIGPROBE: PSYNC: PLENRANGE

"1BIT-8388608BITS" for a PatternSync Trigger module connected to the TRIGGER PROBE POWER connector.

## TDR? (Query Only)

This query only command returns all of the TDR parameters.

Group TDR

Syntax TDR?

## **Examples**

TDR? might return TDR:CH1:UNITS RHO; STEP:STATE 0; DESKEW 0.0000000000; POLARITY PLUS; :TDR:CH2:UNITS RHO; STEP:STATE 0; DESKEW 0.00000000000; POLARITY PLUS; :TDR:CH3:UNITS RHO; STEP:STATE 0;DESKEW 10.50000000000;POLARITY MINUS; :TDR:CH4:UNITS OHM; STEP:STATE 1;DESKEW -11.0000000000;POLARITY MINUS; :TDR:CH5:UNITS RHO; STEP:STATE 0; DESKEW 0.00000000000; POLARITY PLUS; :TDR:CH6:UNITS RHO; STEP:STATE 0; DESKEW 0.00000000000; POLARITY PLUS; :TDR:CH7:UNITS RHO; STEP:STATE 0;DESKEW 0.00000000000; POLARITY PLUS; :TDR:CH8:UNITS RHO; STEP:STATE 0; DESKEW 0.000000000000; POLARITY PLUS; :TDR:CH8:UNITS RHO; STEP:STATE 0; DESKEW 0.000000000000; POLARITY PLUS; :TDR:CH8:UNITS RHO; STEP:STATE 0; DESKEW 0.000000000000; POLARITY PLUS; :TDR:INTRATE 100.

# TDR:CH<x>:DIFfpreset (No Query Form)

This command (no query form) sets the instrument to predefined differential TDR settings for the channel pair specified by x, which can be 1 through 8. A channel pair are the channels assigned to each small compartment. You can specify either channel of a channel pair.

A TDR differential preset on a channel pair makes the following changes:

- Turns on the acquisition and display for the selected channel pair.
- Turns on the TDR step for the selected channel pair (odd channel step polarity set to positive, even channel step polarity set to negative).
- Sets the vertical scale, offset, and position for the selected channel pair such that the vertical region corresponding to the front-panel connector is placed approximately at center screen (vertically).
- Sets the horizontal scale and position such that the incident TDR step is on screen.
- Sets the horizontal timebase mode to Lock to Internal 10MHz.
- Sets the trigger source to Internal Clock. The Internal Clock Rate is not changed.

**NOTE.** If you are using a sampling module extender cable (or multiple extender cables of differing lengths), it is not possible to view incident TDR steps on those channels not attached to the longest cable due to the effect of extender cables on the minimum horizontal position.

**Group** TDR

Syntax TDR:CH<x>:DIFfpreset

**Related Commands** 

TDR:CH<x>:UNIts, TDR:CH<x>:STEP:POLarity, TDR:CH<x>:STEP:STATE, TDR:CH<x>:PRESET

**Examples** TDR:CH3:DIFFPRESET performs a TDR preset on Channels 3 and 4.

## TDR:CH<x>:PRESET (No Query Form)

This command (no query form) sets the instrument to predefined TDR settings for the channel specified by x, which can be 1 through 8.

A TDR preset on any channel makes the following changes:

- Turns on the acquisition and display for the selected channel.
- Turns on the TDR step for the selected channel (of the selected step polarity).
- Sets the vertical scale, offset, and position for the selected channel such that the vertical region corresponding to the front-panel connector is placed approximately at center screen (vertically).
- Sets the horizontal scale and position such that the incident TDR step is on screen.
- Sets the horizontal timebase mode to Lock to Internal 10MHz.
- Sets the trigger source to Internal Clock. The Internal Clock Rate is not changed.

**NOTE.** If you are using a sampling module extender cable (or multiple extender cables of differing lengths), it is not possible to view incident TDR steps on those channels not attached to the longest cable due to the effect of extender cables on the minimum horizontal position.

**Group** TDR

Syntax TDR:CH<x>:PRESET

**Related Commands** TDR:CH<x>:UNIts, TDR:CH<x>:STEP:POLarity, TDR:CH<x>:STEP:STATE

**Examples** TDR: CH3: PRESET sets the instrument to predefined TDR settings for channels 3 and 4.

### TDR:CH<x>:STEP:DESkew

This command sets or queries the time (deskew) at which the step generator for the even-numbered channel asserts the TDR step relative to the odd-numbered channel of the TDR sampling module. Normally, you do not use deskew with single channels; it is a two-channel adjustment. Channels are selected as pairs to set deskew (for example, Channel 1 and Channel 2, Channel 3 and Channel 4, and so on). You can set the deskew on either channel of the channel pair, and both channels are coerced. The deskew is set as a percentage.

Group TDR

Syntax TDR:CH<x>:STEP:DESkew <NR3>

TDR:CH<x>:STEP:DESkew?

**Arguments** NR3 is the percentage of time at which the step generator for the right channel

asserts the TDR step relative to the left channel. The range is -100 to +100% with

a resolution of 0.1%.

**Examples** TDR:CH3:STEP:DESKEW 1.05+001 sets the deskew between Channel 3 and

Channel 4 to 10.5%.

TDR:CH3:STEP:DESKEW? might return TDR:CH3:STEP:DESKEW

30.0000000000, indicating that the deskew for Channel 3 is set to 30%.

## TDR:CH<x>:STEP:DESkew:TIMe

This command sets or queries the step skew time (in seconds) for the specified TDR channel. This command is only supported by the 80E08B and 80E10B modules.

**Group** TDR

Syntax TDR:CH<x>:STEP:DESkew:TIMe <NR3>

TDR:CH<x>:STEP:DESkew:TIMe?

**Arguments** NR3 is the step skew time for this channel, in seconds.

**Examples** TDR:CH3:STEP:DESKEW:TIME -25e-12 sets the Channel 3 step deskew time

to -25 ps.

TDR:CH1:STEP:DESKEW:TIME? might return TDR:CH3:STEP:DESKEW:TIME -13e-12, indicating that the TDR deskew step time for Channel 1 is set to -13 ps.

# TDR:CH<x>:STEP:DESkew:UNIts? (Query Only)

This command queries the units for setting the TDR step skew. A returned value containing '%' indicates the skew should only be set by using the TDR:CH<x>:STEP:DESkew command. A returned value containing 'ps' indicates that the skew value can be set in absolute time by the TDR:CH<x>:STEP:DESkew:TIMe command (but still can be set in % units by the TDR:CH<x>:DESkew command).

**Group** TDR

Syntax TDR:CH<x>:STEP:DESkew:UNIts?

**Related Commands** TDR:CH<x>:STEP:DESkew

TDR:CH<x>:STEP:DESkew:TIMe

Examples TDR:CH1:STEP:DESKEW:UNITS? might return TDR:CH1:STEP:DESKEW:TIME

"%", indicating that the TDR deskew step unit for Channel 1 is percent.

## TDR:CH<x>:STEP:POLarity

This command sets or queries the polarity (positive- or negative-going) of the TDR output pulses for the specified channel. The channel is specified by x, which can be 1 through 8. This is equivalent to toggling the polarity icon between a rising edge and a falling edge in the TDR Step section of the TDR Setup dialog box for the specified channel.

**Group** TDR

Syntax TDR:CH<x>:STEP:POLarity {PLUS | MINUS}

TDR:CH<x>:STEP:POLarity?

**Arguments** PLUS sets positive-going TDR output pulses.

MINUS sets negative-going TDR output pulses.

**Examples** TDR:CH2:STEP:POLARITY PLUS sets positive-going TDR output pulses for

Channel 2

TDR:CH3:STEP:POLARITY? might return TDR:CH3:STEP:POLARITY MINUS,

indicating that negative-going TDR output pulses are set for Channel 3.

## TDR:CH<x>:STEP:STATE

This command sets or queries whether the TDR step generator is on or off for the specified channel. The channel is specified by x, which can be 1 through 8. This is equivalent to checking the ON control for the specified channel in the TDR Step section of the TDR Setup dialog box.

**NOTE.** You cannot turn on the step generator for a channel that has a probe attached. If the step generator is on and you then attach a probe to the channel, the instrument will turn the step generator off.

Group TDR

### **Arguments**

- ON enables the TDR generator for the specified channel.
- OFF disables the TDR generator for the specified channel.
- NR1 set to 0 disables the TDR step generator for the specified channel; any other value enables the step generator for the specified channel.

### **Examples**

TDR:CH6:STEP:STATE OFF turns off the TDR generator for Channel 6.

TDR:CH5:STEP:STATE? might return TDR:CH5:STEP:STATE 1, indicating that the TDR generator for Channel 5 is on.

**NOTE.** A query always returns a 0 or 1.

## TDR:CH<x>:UNIts

This command sets or queries the TDR units for the channel specified by x, which can be 1 through 8. This is equivalent to checking the ON control for the specified channel in the TDR Step section of the TDR Setup dialog box and then selecting the units from the pulldown list for the specified channel. The units of measure commonly used in TDR are units of rho (r) measured on the vertical axis.

**NOTE.** These units apply only when the TDR step is on for the specified channel; when the TDR step is on, the vertical units setting for the specified channel is overwritten.

Group TDR

Syntax TDR:CH<x>:UNIts {Volt | Rho | Ohm}

TDR:CH<x>:UNIts?

**Related Commands** 

TDR:CH<x>:PRESET, CH<x>:UNIts

### **Arguments**

- Volt sets the units for the specified channel to volts.
- Rho sets the units for the specified channel to rho.
- Ohm sets the units for the specified channel to ohms.

#### **Examples**

TDR: CH3: UNITS VOLT sets the units for Channel 3 to volts.

TDR: CH3: UNITS? might return TDR: CH3: UNITS OHM, indicating that the units for Channel 3 are ohms.

## **TDR:INTRate**

This command sets or queries the TDR (internal clock) rate. The command sets the same parameter as the TRIGger:INTRate command. The internal clock in the instrument generates a continuous signal with selectable repetition rates of 200 kHz (default), 100 kHz, 50 kHz, and 25 kHz. Sending this command is equivalent to selecting a value for Internal Clock in the TDR (or Trigger) Setup dialog box. The internal clock rate is used to synchronize the generation of TDR step pulses with the subsequent acquisition.

**Group** TDR

Syntax TDR:INTRate <NR3>

TDR:INTRate?

Related Commands TRI

TRIGger:INTRate

**Arguments** 

NR3 sets the internal clock rate to one of the following: 25 kHz, 50 kHz, 100 kHz, or 200 kHz. You can input any NR3 value; the instrument will set the internal clock rate to the closest available setting.

**Examples** 

TDR: INTRATE 100E3 sets the internal clock rate to 100 kHz.

TDR:INTRATE? might return TDR:INTRATE 0.2000000000E+006, indicating that the internal clock rate is set to the default, which is 200 kHz.

## TIMe

This command sets or queries the time that the instrument can display.

**Group** Miscellaneous

Syntax TIMe <QString>

TIMe?

Related Commands

**DATE** 

**Arguments** 

QSTRING is time in the form "hh:mm:ss".

- hh is the hour number from 1 to 24.
- mm is the minute number in the hour from 0 to 59.
- ss is the seconds number in the minute from 0 to 59.

**NOTE.** There must be a colon after the hh and after the mm.

**Examples** 

TIME "01:24:00" sets the time to 01:24 AM.

TIME? might return TIME 14:30:00, indicating that the time is 2:30 PM.

## TRIGger? (Query Only)

This query only command returns all the trigger parameters for the instrument.

**Group** Trigger

Syntax TRIGger?

**Examples** 

TRIGGER? might return TRIG:GATE 0;HJF 0;HOLD 5.00000000000E-6;INTR 200.000000000E+3;LEV 0.0000;MOD NORM;SLO RIS;SOU CLKREC;STATE

TRIGGERED; CLKR: SOU CH1; :TRIG: CH1: CLKR: VAL USE; USE 9.800000000000+9; :TRIG: CH2: CLKR: VAL NON; USE 0.0000.

## TRIGger: AUTOSync (No Query Form)

This command executes the AutoSync operations. Any pattern sync trigger parameter that has its AutoSync option enabled will synchronize with the currently selected waveform. The command supports both the \*OPC and \*OPC? Operation Complete capabilities.

**Group** Trigger

Syntax TRIGger:AUTOSync {EXECute}

**Arguments** EXECute executes the AutoSync operations.

**Examples** TRIGGER: AUTOSYNC EXECUTE executes all the AutoSync operations.

## TRIGger: AUTOSync: DATARate

This command sets the AutoSync data rate selection option to ON or OFF, so that when AutoSync executes it will or will not synchronize the data rate to the currently selected waveform.

The query form returns the status of the option.

**Group** Trigger

Syntax TRIGger:AUTOSync:DATARate { ON | OFF | 0 | 1 }

TRIGger: AUTOSync: DATARate?

**Arguments** ON enables the AutoSync data rate option.

OFF disables the AutoSync data rate option.

O disables the AutoSync data rate option.

■ 1 enables the AutoSync data rate option.

**Examples** TRIGGER: AUTOSYNC: DATARATE ON sets the AutoSync data rate selection option

to ON, so that AutoSync will synchronize the data rate setting when it executes.

TRIGGER: AUTOSYNC: DATARATE? might return

TRIGGER: AUTOSYNC: DATARATE 0, indicating that AutoSync is not set to

sync the data rate when it executes.

# TRIGger: AUTOSync: DCRAtio

This command sets the AutoSync data-to-clock ratio selection option to ON or OFF, so that when AutoSync executes it will or will not synchronize the data-to-clock ratio to the currently selected waveform.

The query form returns the status of the option.

**Group** Trigger

Syntax TRIGger:AUTOSync:DCRAtio { ON | OFF | 0 | 1 }

TRIGger: AUTOSync: DCRAtio?

### **Arguments**

- ON enables the AutoSync data-to-clock ratio option.
- OFF disables the AutoSync data-to-clock ratio option.
- 0 disables the AutoSync data-to-clock ratio option.
- 1 enables the AutoSync data-to-clock ratio option.

### **Examples**

TRIGGER: AUTOSYNC: DCRATIO ON sets the AutoSync data-to-clock ratio selection option to ON, so that AutoSync will synchronize the data-to-clock ratio setting when it executes.

TRIGGER: AUTOSYNC: DCRATIO? might return TRIGGER: AUTOSYNC: DCRATIO 0, indicating that AutoSync is not set to sync the data-to-clock ratio setting when it executes.

## TRIGger:AUTOSync:PLENgth

This command sets the AutoSync pattern length selection option to ON or OFF, so that when AutoSync executes it will or will not synchronize the pattern length to the currently selected waveform.

The query form returns the status of the option.

**Group** Trigger

Syntax TRIGger:AUTOSync:PLENgth  $\{ ON \mid OFF \mid 0 \mid 1 \}$ 

TRIGger: AUTOSync: PLENgth?

### **Arguments**

- ON enables the AutoSync pattern length option.
- OFF disables the AutoSync pattern length option.
- O disables the AutoSync pattern length option.
- 1 enables the AutoSync pattern length option.

### **Examples**

TRIGGER: AUTOSYNC: PLENGTH ON sets the AutoSync pattern length selection option to ON, so that AutoSync will synchronize the pattern length setting when it executes.

TRIGGER: AUTOSYNC: PLENGTH? might return TRIGGER: AUTOSYNC: PLENGTH 0, indicating that AutoSync is not set to sync the pattern length setting when it executes.

## TRIGger:CH<x>:CLKRec:LIST? (Query Only)

This query returns a list of the clock recovery selections that are available for the channel specified by x, which can be 1 through 4. The available choices are dependent on the optical sampling module that is installed.

The optical modules have differing valid settings. Use the <>:LIST? query to determine the valid {Clock Recovery | Filter | Bandwidth | Wavelength} settings for your optical module. Features of optical modules are listed in their respective user manuals. Features of currently installed optical modules can be viewed using the System Properties dialog.

**Group** Trigger

**Syntax** TRIGger:CH<x>:CLKRec:LIST?

**Examples** TRIGGER:CH1:CLKREC:LIST? might return TRIGGER:CH1:CLKREC:LIST

NONE, OC12, OC48.

# TRIGger:CH<x>:CLKRec:RANge

Sets or queries the allowable range for a User (custom) clock rate as <nr3>-<nr3> for the channel specified by X, which can be 1 through 4. (The available choices for x are dependent on the sampling module that is installed.) The channel specified must be from an sampling module that provides continuous clock-recovery capability in order to return a range; otherwise, "NONE" is returned.

The allowable range is the range supported by the module providing the specified channel; values within the range returned by this query can be used to specify the User clock rate when using the TRIGger:CH<x>:CLKRec:USEr command.

**Group** Trigger

Syntax TRIGger:CH<x>:CLKRec:RANge

TRIGger:CH<x>:CLKRec:RANge?

**Related Commands** TRIGger:CH<x>:CLKRec:USEr, SYSTem:PROPerties:CH<x>:CLKUser?

#### **Examples**

TRIGGER: CH1: CLKREC: RANGE? might return 9.8E9 - 12.6E9, indicating that any user rate between 9.8 Gb/s and 12.6 Gb/s can be defined for Channel 1.

TRIGGER: CH2: CLKREC: RANGE? might return NONE, indicating that continuous clock recovery is not supported by the sampling module that contains Channel 2; therefore, no custom user rate can be defined for Channel 2.

## TRIGger:CH<x>:CLKRec:USEr (No Query Form)

This command defines the User (custom) clock rate (<nr3>) for the channel specified (CH<x>), which can be 1 through 4. (The available choices are dependent on the optical sampling module that is installed.) The channel specified must be from an optical sampling module that provides continuous clock-recovery capability. The clock rate defined must be in the range available for the channel/module chosen.

The query form returns the user-defined rate in effect. The default rate is the minimum value of the adjustable range.

Group

Trigger

**Syntax** 

TRIGger:CH<x>:CLKRec:USEr <nr3>

**Related Commands** 

TRIGger:CH<x>:CLKRec:RANge, SYSTem:PROPerties:CH<x>:CLKUser?, SYSTem:PROPerties:CH<x>:CLKRec?

Examples

TRIGGER: CH1: CLKREC: USER 10.52E9 defines the user-specified clock recovery rate as 10.52 Gb/s.

TRIGGER: CH1: CLKREC: USER? might return 9.8E9, indicating the current user-defined rate is 9.8 Gb/s.

## TRIGger:CH<x>:CLKRec:VALue

This command sets or queries the clock recovery value that is applied to the channel specified by x, which can be 1 through 4. The clock-recovery selections require hardware support that may not be provided by your sampling module; see your module user manual to determine which clock-recovery selections your module supports. You can also use the SYStem:PROPerties:CH<x>:CLKRec? query to determine clock recovery options available for the specified channel.

If you select a clock recovery setting that your sampling module does not support, you will receive Execution Error code 220 with error message "Parameter Error." (See Messages for general information on programming interface messages.)

### **Group** Trigger

### **Syntax**

TRIGger:CH<X>:CLKRec:VALue { NONe | ENET1250 | ENET2500 | ENET3125 | ENET9953 | ENET10313 | ENET11096 | FC1063 | FC2125 | FC3188 | FC4250 | FC10519 | FEC2666 | FEC10664 | FEC10709 | INFIniband | INPUT\_DATA | OC1 | OC3 | OC9 | OC12 | OC18 | OC24 | OC36 | OC48 | OC96 | OC192 | PCIX2500 | SATA1500 | SATA3000 | SATA6000 | SFEC12500 | USEr | VSR5\_3318 | XAUI3125 | XAUI6250} TRIGGER:CH<X>:CLKRec:VALue?

#### **Related Commands**

### TRIGger:CH<x>:CLKRec:LIST?, TRIGger:CLKRec:SOUrce

### **Arguments**

- NONe disables clock recovery for the specified channel.
- ENET1250 selects clock recovery for the 1.250 Gb/s bit rate, in accordance with the IEEE 802.3 standard.
- ENET2500 selects clock recovery for the 2.500 Gb/s bit rate (2x Gigabit Ethernet).
- ENET3125 selects clock recovery for the 3.125 Gb/s bit rate, in accordance with the IEEE 802.3ae-2002 standard.
- ENET9953 selects clock recovery for the 9.9533 Gb/s bit rate, in accordance with the IEEE 802.3ae-2002 standard.
- ENET10313 selects clock recovery for the 10.3125 Gb/s bit rate, in accordance with the IEEE 802.3ae-2002 standard.
- ENET11096 selects clock recovery for the 11.096 Gb/s bit rate, which is a forward error-correction rate for 10GbE (10.3125 Gb/s per IEEE 802.3ae-2002).
- FC1063 selects clock recovery for the 1.0625 Gb/s bit rate, in accordance with the ANSI X3.230-1994 standard.
- FC2125 selects clock recovery for the 2.125 Gb/s bit rate, in accordance with the ANSI Fibre Channel Physical Interface (FC-PI) Rev 11 draft standard.
- FC3188 selects clock recovery for the 3.1875 Gb/s bit rate, in accordance with the proposed 10 Gigabit Fibre Channel (10GFC) standard.
- FC4250 selects clock recovery for the 4.250 Gb/s bit rate, in accordance with the ANSI Fibre Channel Physical Interface (FC-PI) Rev 11 draft standard.
- FC10519 selects clock recovery for the 10.518750 Gb/s bit rate, in accordance with the proposed 10 Gigabit Fibre Channel (10GFC) standard.
- FEC2666 selects clock recovery for the 2.6660571 Gb/s bit rate, in accordance with the ITU-T G.975 Recommendation.

- FEC10664 selects clock recovery for the 10.6642 Gb/s bit rate, in accordance with the ITU-T G.975 Recommendation.
- FEC10709 selects clock recovery for the 10.709225 Gb/s bit rate, in accordance with the ITU-T G.709 Draft Recommendation.
- INFIniband selects clock recovery for the 2.500 Gb/s bit rate, in accordance with the InfiniBand standard.
- INPUT\_DATA selects the data inputs of the clock recovery module as the triggering source.
- OC1 selects clock recovery for the 51.84 Mb/s bit rate, in accordance with the Sonet/SDH OC-1/STM-0 standard.
- OC3 selects clock recovery for the 155.52 Mb/s bit rate, in accordance with the Sonet/SDH OC-3/STM-1 standard.
- OC9 selects clock recovery for the 466.56 Mb/s bit rate, in accordance with the Sonet/SDH OC-9/STM-3 standard.
- OC12 selects clock recovery for the 622.08 Mb/s bit rate, in accordance with the Sonet/SDH OC-12/STM-4 standard.
- OC18 selects clock recovery for the 933.12 Mb/s bit rate, in accordance with the Sonet/SDH OC-18/STM-6 standard.
- OC24 selects clock recovery for the 1.24416 Gb/s bit rate, in accordance with the Sonet/SDH OC-24/STM-8 standard.
- OC36 selects clock recovery for the 1.86624 Gb/s bit rate, in accordance with the Sonet/SDH OC-36/STM-12 standard.
- OC48 selects clock recovery for the 2.48832 Gb/s bit rate, in accordance with the Sonet/SDH OC-48/STM-16 standard.
- OC96 selects clock recovery for the 4.97664 Gb/s bit rate, in accordance with the Sonet/SDH OC-96/STM-32 standard.
- OC192 selects clock recovery for the 9.95328 Gb/s bit rate, in accordance with the Sonet/SDH OC-192/STM-64 standard.
- PCIX2500 selects clock recovery for the 2.5 Gb/s bit rate, in accordance with the PCI Express Base specification.
- SATA1500 selects clock recovery for the 1.5 Gb/s bit rate, in accordance with the Serial ATA 1.0a specification.
- SATA3000 selects clock recovery for the 3.0 Gb/s bit rate (2nd generation SATA rate).
- SATA6000 selects clock recovery for the 6.0 Gb/s bit rate (potential 3<sup>rd</sup> generation SATA rate).

- SFEC12500 selects clock recovery for the 12.5 Gb/s bit rate (potential ITU-T G.975 related forward error correction rate).
- USEr selects clock recovery for the user-specified bit rate, when the channel specified is for an optical sampling module that supports continuous clock recovery (see the TRIGger:CH<x>:CLKRec:USEr command).
- VSR5\_3318 selects clock recovery for the 3.31776 Gb/s bit rate, in accordance with the OIF Implementation Agreement OIF-VSR5-01.0.
- XAUI3125 selects clock recovery for the 3.1250 Gb/s bit rate, in accordance with the IEEE 802.3ae-2002 standard.
- XAUI6250 selects clock recovery for the 6.25 Gb/s bit rate (double the 3.125 Gb/s XAUI rate).

#### **Examples**

TRIGGER: CH1: CLKREC: VALUE OC12 sets the clock-recovery value for Channel 1 to the Sonet/SDH OC-12/STM-4 standard.

TRIGGER: CH1: CLKREC: VALUE? might return TRIGGER: CH1: CLKREC: VALUE OC48, indicating that the clock-recovery value selected for Channel 1 is the Sonet/SDH OC-48/STM-16 standard (data rate of 2488.3 Mb/s).

## TRIGger:CLKRec:CRC:AUTOSConfigdev

This command sets or queries the setup auto-save feature of the connected 80A07 Clock Recovery instrument. If Auto-save is enabled, the 80A07 saves the current configuration in non-volatile memory. At the next power on, the 80A07 is returned to the saved configuration.

**Group** Trigger

Syntax TRIGger:CLKRec:CRC:AUTOSConfigdev {ON | OFF | <NR1>}

TRIGger:CLKRec:CRC:AUTOSConfigdev?

#### **Arguments**

- ON specifies that Auto-save is enabled.
- OFF specifies that Auto-save is disabled.
- NR1>. 1 enables auto-save, 0 disables auto-save.

#### **Examples**

TRIGGER:CLKREC:CRC:AUTOSCONFIGDEV ON enables the auto-save feature on the 80A07.

TRIGGER:CLKREC:CRC:AUTOSCONFIGDEV? might return :TRIGGER:CLKREC:CRC:AUTOSCONFIGDEV 1, indicating that Auto-save is enabled.

**NOTE.** 1 is returned if an 80A07 instrument is not present.

# TRIGger:CLKRec:CRC:CAPabilities? (Query Only)

Returns the instrument clock recovery device capabilities.

**Group** Trigger

**Syntax** TRIGger:CLKRec:CRC:CAPabilities?

#### Returns

Returns an integer representation of a bit mask that indicating the capabilities of the clock recovery instrument. The bit mask definitions are as follows:

- Bit 0 represents HS (High Sensitivity- no loop through data) capability.
- Bit 1 indicates DDS capability.
- Bit 2 indicates Input analysis capability.
- Bit 3 indicates loop calibration refinement capability.
- Bit 4 indicates trigger option capability.
- Bit 5 indicates jitter spectrum analysis capability.
- Bit 6 indicates USB diagnostics capability.
- Bit 7 indicates golden PLL mode capability.
- Bit 8 indicates optical receiver (DCRJ) capability.
- Bit 9 indicates PCIe PLL tester option capability.
- Bit 10 indicates jitter scope capability.
- Bit 11 indicates DDR capability, allows data input above 14.3 GHz.

Bits are in LSB to MSB order. For example, HS is bit zero (00000000001), DDS is bit one (00000000010), and so on.

#### **Examples**

TRIGGER: CLKREC: CRC: CAPABILITIES? might return 40, indicating that both jitter spectrum analysis and loop calibration refinement are present in the clock recovery instrument.

# TRIGger:CLKRec:CRC:CLOCKAmplitude

This command sets or queries the clock output amplitude (in mV) of the connected 80A07 Clock Recovery instrument.

**Group** Trigger

Syntax TRIGger:CLKRec:CRC:CLOCKAmplitude <NR3>

TRIGger:CLKRec:CRC:CLOCKAmplitude?

**Arguments** NR3 is the clock output amplitude. The range is 250 mV to 900 mV.

**Examples** TRIGGER:CLKREC:CRC:CLOCKAMPLITUDE 250E-3 sets the clock output

amplitude to 250 mV.

TRIGGER:CLKREC:CRC:CLOCKAMPLITUDE? might return :TRIGGER:CLKREC:CRC:CLOCKAMPLITUDE 0.90000000000,

indicating that the clock amplitude is set to 900 mV.

**NOTE.** NAN is returned if an 80A07 instrument is not present.

### TRIGger:CLKRec:CRC:CLOCKOutput

This command sets or queries the clock output mode of the connected 80A07 Clock Recovery instrument.

**Group** Trigger

Syntax TRIGger:CLKRec:CRC:CLOCKOutput {ON | OFF | <NR1>}

TRIGger:CLKRec:CRC:CLOCKOutput?

**Arguments** • ON enables the clock output on the 80A07.

■ OFF disables the clock output on the 80A07.

■ <NR1>. 1 enables the clock output. 0 disables the clock output.

**Examples** TRIGGER:CLKREC:CRC:CLOCKOUTPUT ON enables the clock output of the

80A07.

TRIGGER:CLKREC:CRC:CLOCKOUTPUT? might return :TRIGGER:CLKREC:CRC:CLOCKOUTPUT 1, indicating that the clock output is enabled.

**NOTE.** 0 is returned if an 80A07 instrument is not present.

# TRIGger:CLKRec:CRC:CREATESTandard (No Query Form)

This command saves a new clock recovery standard to the non-volatile memory of the connected 80A07 Clock Recovery instrument. Use this command to name the new standard which is based on the current settings for NOMFREQUENCY, LOCKRANGE, LOOPBANDWITH, PEAKING, and NOMEDGEDENSITY.

**Group** Trigger

Syntax TRIGger:CLKRec:CRC:CREATESTandard <Qstring>

Related Commands TRIGger:CLKRec:CRC:NOMFrequency

TRIGger:CLKRec:CRC:LOCKRange

TRIGger:CLKRec:CRC:LOOPBandwidth

TRIGger:CLKRec:CRC:PEAKing

TRIGger:CLKRec:CRC:NOMEDgedensity

TRIGger:CLKRec:CRC:DELETESTandard

**Arguments** QString is a quoted string defines the file name to save the new standard. The

filename is case sensitive and spaces are allowed in the filename. Do not use

wild card characters.

**Examples** TRIGGER:CLKREC:CRC:CREATESTANDARD "USER\_10G" saves a new standard

named USER 10G to the non-volatile memory of the 80A07.

# TRIGger:CLKRec:CRC:DATARate? (Query Only)

This query only command returns the measured data rate (in Hz) from the connected 80A07 Clock Recovery instrument.

**Syntax** TRIGger:CLKRec:CRC:DATARate?

**Examples** TRIGGER:CLKREC:CRC:DATARATE? might return

:TRIGGER:CLKREC:CRC:DATARATE 12.0500000000E+9, indicating that

the measured data rate is 12.05 GHz.

**NOTE.** NAN is returned if an 80A07 instrument is not present.

# TRIGger:CLKRec:CRC:DELETESTandard (No Query Form)

This command deletes the named standard from the connected 80A07 Clock Recovery instrument, including any factory-supplied standard.

If a factory installed standard is deleted by mistake, it can be recreated using the TRIGger:CLKRec:CRC:CREATESTandard command.

**Group** Trigger

Syntax TRIGger:CLKRec:CRC:DELETESTandard <Qstring>

Related Commands TRIGger:CLKRec:CRC:CREATESTandard

**Arguments** QString is a quoted string defines filename of the standard to delete from the

80A07. The filename is case sensitive.

**Examples** TRIGGER:CLKREC:CRC:DELETESTANDARD "USER\_10G" deletes the standard

named USER 10G from the 80A07.

# TRIGger:CLKRec:CRC:DEVICEName

This command sets or queries the device name of the connected 80A07 Clock Recovery instrument. The name is saved in non-volatile memory on the 80A07.

**Group** Trigger

Syntax TRIGger:CLKRec:CRC:DEVICEName <Qstring>

**Arguments** QString is a quoted string that defines a device name for the 80A07. The device

name can be from 1 to 11 characters and is case sensitive.

**Examples** TRIGGER:CLKREC:CRC:DEVICENAME "TEK\_80A07" sets the name of the

connected 80A07 to TEK 80A07.

TRIGGER:CLKREC:CRC:DEVICENAME? might return

:TRIGGER:CLKREC:CRC:DEVICENAME TEK\_80A07 indicating that the name of

the currently connected 80A07 instrument is TEK 80A07.

**NOTE.** undefined is returned if an 80A07 instrument is not present.

# TRIGger:CLKRec:CRC:EDGEDensity? (Query Only)

This query only command returns the measured edge density (in percent) from the connected 80A07 Clock Recovery instrument.

**Group** Trigger

Syntax TRIGger:CLKRec:CRC:EDGEDensity?

**Examples** TRIGGER:CLKREC:CRC:EDGEDENSITY? might return

:TRIGGER:CLKREC:CRC:EDGEDENSITY 31.11091041565, indicating that

the edge density is 31.11%.

**NOTE.** NAN is returned if an 80A07 instrument is not present.

### TRIGger:CLKRec:CRC:EDGEDENSITYMode

This command sets or queries the edge density mode setting of the connected 80A07 Clock Recovery instrument.

**Group** Trigger

Syntax TRIGger:CLKRec:CRC:EDGEDENSITYMode {NOMinal | ON\_Lock}

TRIGger:CLKRec:CRC:EDGEDENSITYMode?

**Related Commands** TRIGger:CLKRec:CRC:NOMEDgedensity

#### **Arguments**

- NOMinal specifies the 80A07 to use the edge density set by the command TRIGger:CLKRec:CRC:NOMEDgedensity.
- ON\_Lock specifies the 80A07 to use the edge density found when the first lock was acquired.

#### **Examples**

TRIGGER: CLKREC: CRC: EDGEDENSITYMODE ON\_LOCK sets the 80A07 to use the edge density found when the first lock was acquired.

TRIGGER:CLKREC:CRC:EDGEDENSITYMODE? might return :TRIGGER:CLKREC:CRC:EDGEDENSITYMODE ON\_Lock, indicating that the 80A07 is using the edge density measured when lock was acquired.

**NOTE.** NOMINAL is returned if an 80A07 instrument is not present.

## TRIGger:CLKRec:CRC:EQUalizer

Sets or queries the phase detection equalization setting for the CR286A clock recovery instrument. Phase detection equalization enables clock recovery on high ISI signals.

**NOTE.** This command applies only to the BERTScope CR286A instrument.

#### **Group** Trigger

Syntax TRIGger:CLKRec:CRC:EQUalizer <NR3>
TRIGger:CLKRec:CRC:EQUalizer?

#### **Arguments**

NR3 sets the CR286A equalizer value. The range is 0 to 10, where 0 = no equalization, 10 = minimum equalization, and 0.1 = maximum equalization.

#### **Examples**

TRIGGER: CLKREC: CRC: EQUALIZER 4.6 sets the CR286A equalizer value to 4.6.

TRIGGER: CLKREC: CRC: EQUALIZER? might return 2.2, indicating that the CR286A equalizer setting is 2.2.

# TRIGger:CLKRec:CRC:EXPrev? (Query Only)

This query only command returns the expansion board revision string of the connected 80A07 Clock Recovery instrument.

**Group** Trigger

**Syntax** TRIGger:CLKRec:CRC:EXPrev?

**Examples** TRIGGER:CLKREC:CRC:EXPREV? might return

:TRIGGER:CLKREC:CRC:EXPREV xxxx. (xxxx represents the actual board

revision).

**NOTE.** undefined is returned if an 80A07 instrument is not present.

# TRIGger:CLKRec:CRC:FPGarev? (Query Only)

This query only command returns the FPGA revision string of the connected 80A07 Clock Recovery instrument.

**Group** Trigger

**Syntax** TRIGger:CLKRec:CRC:FPGarev?

**Examples** TRIGGER:CLKREC:CRC:FPGAREV? might return

:TRIGGER:CLKREC:CRC:FPGAREV 2.8.

**NOTE.** undefined is returned if an 80A07 instrument is not present.

# TRIGger:CLKRec:CRC:HALfrate? (Query Only)

Indicates if the clock outputs of the CRI are at the full-rate or half of the input signal's data rate.

**Group** Trigger

**Syntax** TRIGger:CLKRec:CRC:HALfrate?

**Returns** 0 indicates the clock recovery instrument is running at full clock rate.

1 indicates the clock recovery instrument is running at half clock rate.

**Examples** 

TRIGGER: CLKREC: CRC: HALFRATE? might return 1, indicating that the clock recovery instrument is running at half the clock rate.

# TRIGger:CLKRec:CRC:HWRev? (Query Only)

This query only command returns the hardware revision string of the connected 80A07 Clock Recovery instrument.

**Group** Trigger

Syntax TRIGger:CLKRec:CRC:HWRev?

**Examples** TRIGGER:CLKREC:CRC:HWREV? might return:TRIGGER:CLKREC:CRC:HWREV

xxxx (xxxx represents the hardware revision string).

**NOTE.** undefined is returned if an 80A07 instrument is not present.

# TRIGger:CLKRec:CRC:LOCKCount? (Query Only)

This query only command returns the number of times the connected 80A07 Clock Recovery instrument has relocked since the last reset.

**Group** Trigger

**Syntax** TRIGger:CLKRec:CRC:LOCKCount?

**Examples** TRIGGER:CLKREC:CRC:LOCKCOUNT? might return

:TRIGGER:CLKREC:CRC:LOCKCOUNT 1 indicating that the 80A07 has locked

once.

**NOTE.** 0 is returned if an 80A07 instrument is not present.

# TRIGger:CLKRec:CRC:LOCKFp (No Query Form)

Locks or unlocks the clock recovery instrument front panel controls.

Syntax TRIGger:CLKRec:CRC:LOCKFp { ON | OFF }

**Arguments** ON locks the clock recovery instrument front panel controls.

OFF unlocks the clock recovery instrument front panel controls.

Examples TRIGGER:CLKREC:CRC:LOCKFP

### TRIGger:CLKRec:CRC:LOCKMode

This command sets or queries the lock mode of the connected 80A07 Clock Recovery instrument.

**Group** Trigger

Syntax TRIGger:CLKRec:CRC:LOCKMode {MANual | AUTOmatic}

TRIGger:CLKRec:CRC:LOCKMode?

**Arguments MANua** 

■ MANual forces the 80A07 to attempt to acquire a signal lock.

■ AUTOmatic sets the 80A07 to automatically re-acquire a signal lock if the phase error exceeds the set limits or the recovered clock is unstable. This

is the default setting.

**Examples** 

TRIGGER:CLKREC:CRC:LOCKMODE AUTOMATIC sets the signal lock mode of

the 80A07 to automatic.

TRIGGER:CLKREC:CRC:LOCKMODE? might return

:TRIGGER:CLKREC:CRC:LOCKMODE AUTO, indicating that the lock mode is

set to the automatic setting.

**NOTE.** AUTOMATIC is returned if an 80A07 instrument is not present.

# TRIGger:CLKRec:CRC:LOCKRange

This command sets or queries the locking range (in Hz) about the nominal frequency setting of the connected 80A07 Clock Recovery instrument.

Syntax TRIGger:CLKRec:CRC:LOCKRange <NR3>

TRIGger:CLKRec:CRC:LOCKRange?

**Arguments** NR3 sets the plus and minus frequency lock. The range is 10 MHz to 500 MHz.

**Examples** TRIGGER: CLKREC: CRC: LOCKRANGE 10E6 sets the range of the signal to deviate

plus or minus 10 MHz from the frequency of the selected standard and remained

locked.

TRIGGER:CLKREC:CRC:LOCKRANGE? might return

:TRIGGER:CLKREC:CRC:LOCKRANGE 50.000000000066, indicating that the signal frequency can deviate 50 MHz from the frequency standard and

remained locked.

**NOTE.** NAN is returned if an 80A07 instrument is not present.

# TRIGger:CLKRec:CRC:LOCKState? (Query Only)

This query only command returns the lock state of the connected 80A07 Clock Recovery instrument.

**Group** Trigger

Syntax TRIGger:CLKRec:CRC:LOCKState?

**Returns** May return UNLocked, ACQuiringlock, LOCKed, or HIGHJitter.

**Examples** TRIGGER:CLKREC:CRC:LOCKSTATE? might return

:TRIGGER:CLKREC:CRC:LOCKSTATE LOCK indicating that the 80A07 is

locked to the signal.

**NOTE.** UNLOCKED is returned if an 80A07 instrument is not present.

# TRIGger:CLKRec:CRC:LOOPBandwidth

This command sets or queries the loop bandwidth of the connected 80A07 Clock Recovery instrument.

Syntax TRIGger:CLKRec:CRC:LOOPBandwidth <NR3>

TRIGger:CLKRec:CRC:LOOPBandwidth?

**Arguments** NR3 sets the loop bandwidth. The range is 100E3 to 12E6.

**Examples** TRIGGER:CLKREC:CRC:LOOPBANDWIDTH 100E4 sets the loop bandwidth to

1 MHz.

TRIGGER:CLKREC:CRC:LOOPBANDWIDTH? might return

:TRIGGER:CLKREC:CRC:LOOPBANDWIDTH 7.19800000000E6,

indicating that the loop bandwidth is set to 7.198 MHz.

**NOTE.** NAN is returned if an 80A07 instrument is not present.

# TRIGger:CLKRec:CRC:MODEInum? (Query Only)

Returns a string with the clock recovery instrument information.

**Group** Trigger

Syntax TRIGger:CLKRec:CRC:MODElnum?

**Examples** TRIGGER:CLKREC:CRC:MODELNUM? might return BERTScope DCRJ, indicating

that the current clock recovery instrument is a BERTSCope that supports jitter

analysis.

## TRIGger:CLKRec:CRC:NOMEDgedensity

This command sets or queries the nominal edge density (in percent) of the connected 80A07 Clock Recovery instrument. The edge density refers to the

average percentage of unit intervals which contain a transition.

**Group** Trigger

Syntax TRIGger:CLKRec:CRC:NOMEDgedensity <NR3>

TRIGger:CLKRec:CRC:NOMEDgedensity?

Related Commands TRIGger:CLKRec:CRC:EDGEDENSITYMode

**Arguments** NR3 sets the edge density value. The range is from 10% to 100%

**Examples** TRIGGER: CLKREC: CRC: NOMEDGEDENSITY 50 sets the edge density value to

50%.

TRIGGER:CLKREC:CRC:NOMEDGEDENSITY? might return :TRIGGER:CLKREC:CRC:NOMEDGEDENSITY 50.00000000000,

indicating that the current edge density is set to 50%.

**NOTE.** NAN is returned if an 80A07 instrument is not present.

# TRIGger:CLKRec:CRC:NOMFrequency

This command sets or queries the nominal frequency setting (in Hz) of the connected 80A07 Clock Recovery instrument.

**Group** Trigger

Syntax TRIGger:CLKRec:CRC:NOMFrequency <NR3>

TRIGger:CLKRec:CRC:NOMFrequency?

**Arguments** NR3 is the nominal frequency value. The frequency range is 150 MHz to 12.5

GHz.

**Examples** TRIGGER:CLKREC:CRC:NOMFREQUENCY 12.5E9 sets the nominal frequency of

the 80A07 Clock Recovery Instrument to 12.5 GHz.

TRIGGER:CLKREC:CRC:NOMFREQUENCY? might return

:TRIGGER:CLKREC:CRC:NOMFREQUENCY 12.000000000000E9, indicating that the nominal frequency of the 80A07 is set to 12 GHz.

**NOTE.** NAN is returned if an 80A07 instrument is not present.

## TRIGger:CLKRec:CRC:PEAKing

This command sets or queries the peak range (in dB) of the connected 80A07 Clock Recovery instrument.

Syntax TRIGger:CLKRec:CRC:PEAKing <NR3>

TRIGger:CLKRec:CRC:PEAKing?

**Arguments** NR3 sets the peak range from 0 dB to 6 dB.

**Examples** TRIGGER:CLKREC:CRC:PEAKING 3 dB sets the peak range to 3 dB.

TRIGGER:CLKREC:CRC:PEAKING? might return

:TRIGGER:CLKREC:CRC:PEAKING 2.1000000000, indicating that peaking

range is set to 2.1 dB.

**NOTE.** NAN is returned if an 80A07 instrument is not present.

# TRIGger:CLKRec:CRC:PHASEERRLimit

This command sets or queries the phase error limit (in percent unit intervals) of the connected 80A07 Clock Recovery instrument. This is the peak-to-peak phase error between the incoming data and the recovered clock.

**Group** Trigger

Syntax TRIGger:CLKRec:CRC:PHASEERRLimit <NR3>

TRIGger:CLKRec:CRC:PHASEERRLimit?

**Arguments** NR3 selects a range from 10% UI to 90% UI.

**Examples** TRIGGER:CLKREC:CRC:PHASEERRLIMIT 50 sets the phase error limit to 50%.

TRIGGER:CLKREC:CRC:PHASEERRLIMIT? might return

:TRIGGER:CLKREC:CRC:PHASEERRLIMIT 50.00000000000,

indicating that phase error limit is set to 50% UI.

**NOTE.** NAN is returned if an 80A07 instrument is not present.

# TRIGger:CLKRec:CRC:PHASEERRP2P? (Query Only)

This query only command returns the phase error peak-to-peak measurement (in percent unit intervals) from the connected 80A07 Clock Recovery instrument.

**Syntax** TRIGger:CLKRec:CRC:PHASEERRP2P?

**Examples** TRIGGER:CLKREC:CRC:PHASEERRP2P? might return

:TRIGGER:CLKREC:CRC:PHASEERRP2P 100.000000000, indicating that

the peak-to-peak phase error is 100%.

**NOTE.** NAN is returned if an 80A07 instrument is not present.

# TRIGger:CLKRec:CRC:PHASEERRRMS? (Query Only)

This query only command returns the phase error RMS measurement (in percent unit intervals) from the connected 80A07 Clock Recovery instrument.

**Group** Trigger

**Syntax** TRIGger:CLKRec:CRC:PHASEERRRMS?

**Examples** TRIGGER:CLKREC:CRC:PHASEERRRMS? might return

:TRIGGER:CLKREC:CRC:PHASEERRRMS 22.55348205566, indicating that the

RMS phase error is 22.55%.

**NOTE.** NAN is returned if an 80A07 instrument is not present.

# TRIGger:CLKRec:CRC:RCONfigdevice (No Query Form)

This command restores the connected 80A07 Clock Recovery instrument to the settings from one of the non-volatile setup locations in the 80A07.

**Group** Trigger

Syntax TRIGger:CLKRec:CRC:RCONfigdevice {POWER\_ON | SETUP\_1 |

SETUP\_2 | SETUP\_3 | SETUP\_4 | FACTORY}

Related Commands TRIGger:CLKRec:CRC:SCONfigdevice

#### **Arguments**

- POWER\_ON restores the instrument to the configuration at power on.
- SETUP\_1 restores the instrument to the settings saved in memory location 1 of the 80A07.
- SETUP\_2 restores the instrument to the settings saved in memory location 2 of the 80A07.
- SETUP\_3 restores the instrument to the settings saved in memory location 3 of the 80A07.
- SETUP\_4 restores the instrument to the settings saved in memory location 4 of the 80A07.
- FACTORY restores the instrument to the factory default configuration.

#### **Examples**

TRIGGER:CLKREC:CRC:RCONFIGDEVICE FACTORY returns the 80A07 to the factory default configuration.

# TRIGger:CLKRec:CRC:RELock (No Query Form)

This command causes the connected 80A07 Clock Recovery instrument to search for the data rate.

**Group** Trigger

**Syntax** TRIGger:CLKRec:CRC:RELock

**Related Commands** TRIGger:CLKRec:CRC:LOCKState?

**Examples** TRIGGER:CLKREC:CRC:RELOCK causes the connected 80A07 to search and

lock to the data rate.

## TRIGger:CLKRec:CRC:RESETLockcount (No Query Form)

This command resets the lock count to zero on the connected 80A07 Clock Recovery instrument.

**Group** Trigger

**Syntax** TRIGger:CLKRec:CRC:RESETLockcount

Related Commands TRIGger:CLKRec:CRC:RELock

**Examples** TRIGGER:CLKREC:CRC:RESETLOCKCOUNT resets the lock count back to zero on

the connected 80A07.

# TRIGger:CLKRec:CRC:SCONfigdevice (No Query Form)

This command saves the current settings of the connected 80A07 Clock Recovery instrument to one of the non-volatile setup locations in the 80A07.

**Group** Trigger

Syntax TRIGger:CLKRec:CRC:SCONfigdevice {POWER\_ON | SETUP\_1 |

SETUP\_2 | SETUP\_3 | SETUP\_4}

Related Commands TRIGger:CLKRec:CRC:RCONfigdevice

**Arguments** POWER\_ON is the configuration used at power on.

SETUP\_1 is memory location 1.

■ SETUP\_2 is memory location 2.

SETUP\_3 is memory location 3.

■ SETUP\_4 is memory location 4.

**Examples** TRIGGER:CLKREC:CRC:SCONFIGDEVICE SETUP\_1 stores the current 80A07

instrument settings to memory location 1.

# TRIGger:CLKRec:CRC:SERIalnum? (Query Only)

This query only command returns the serial number of the connected 80A07 Clock Recovery Instrument.

**Group** Trigger

Syntax TRIGger:CLKRec:CRC:SERIalnum?

**Examples** 

TRIGGER:CLKREC:CRC:SERIALNUM? might return:TRIGGER:CLKREC:CRC:SERIALNUM B010112.

**NOTE.** undefined is returned if an 80A07 instrument is not present.

## TRIGger:CLKRec:CRC:STANdard

This command sets or queries the communications standard of the connected 80A07 Clock Recovery instrument. Selecting a new standard changes the 80A07 settings for NOMFREQUENCY, LOCKRANGE, LOOPBANDWIDTH, PEAKING, and NOMEDGEDENSITY.

**Group** Trigger

Syntax TRIGger:CLKRec:CRC:STANdard <QString>

TRIGger:CLKRec:CRC:STANdard?

**Arguments** QString is the names of the clock recovery standard.

**Examples** TRIGGER:CLKREC:CRC:STANDARD "GBE10" sets the clock recovery standard

of the 80A07 to GBE10.

TRIGGER:CLKREC:CRC:STANDARD? might return

:TRIGGER:CLKREC:CRC:STANDARD OC12 indicating that the currently selected

standard of the 80A07 is OC12.

# TRIGger:CLKRec:CRC:STANDARDList? (Query Only)

This query only command returns a comma-separated list of the standards available on the connected 80A07 Clock Recovery instrument.

**Group** Trigger

Syntax TRIGger:CLKRec:CRC:STANDARDList?

**Examples** TRIGGER:CLKREC:CRC:STANDARDLIST? might return

:TRIGGER:CLKREC:CRC:STANDARDLIST SATA1(0.9), SATA1(1.98), ...

indicating these are the standards supported by the connected 80A07.

**NOTE.** undefined is returned if an 80A07 instrument is not present.

## TRIGger:CLKRec:CRC:SUBCLOCKAmpl

This command sets or queries the sub-rate clock output amplitude (in mV) of the connected 80A07 Clock Recovery instrument.

**Group** Trigger

Syntax TRIGger:CLKRec:CRC:SUBCLOCKAmp1 <NR3>

TRIGger:CLKRec:CRC:SUBCLOCKAmpl?

**Arguments** NR3 sets the sub-rate clock output amplitude. The range is 250 mV to 900 mV.

**Examples** TRIGGER:CLKREC:CRC:SUBCLOCKAMPL 300E-3 sets the sub-rate clock output

amplitude to 300 mV.

TRIGGER:CLKREC:CRC:SUBCLOCKAMPL? might return :TRIGGER:CLKREC:CRC:SUBCLOCKAMPL 0.50000000000, indicating that the sub-rate clock output amplitude is 500 mV.

**NOTE.** NAN is returned if an 80A07 instrument is not present.

# TRIGger:CLKRec:CRC:SUBCLOCKDiv

This command sets or queries the division ratio of the sub-rate clock of the connected 80A07 Clock Recovery instrument.

**Group** Trigger

Syntax TRIGger:CLKRec:CRC:SUBCLOCKDiv <NR1>

TRIGger:CLKRec:CRC:SUBCLOCKDiv?

#### **Arguments**

■ <NR1>.

The available sub-rate clock divisors include:

1, 2, 4, 5, 6, 7, 8, 9, 10,12, 14, 16, 18, 20, 24, 25, 28, 30, 32, 35, 36, 40, 42, 45, 48, 49, 50, 54, 56, 60, 63, 64, 70, 72, 80, 81, 90, 100, 108, 112, 120, 126, 128, 140, 144, 160, 162, 168, 180, 192, 196, 200, 216, 224, 240, 252, 256, 280, 288, 320, 324, 336, 360, 384, 392, 432, 448, 504, 512, 576, 648

Setting the divisor to 1 equals full rate.

#### **Examples**

TRIGGER:CLKREC:CRC:SUBCLOCKDIV 2 sets the sub-rate clock output to one half the clock rate.

TRIGGER:CLKREC:CRC:SUBCLOCKDIV? might return

:TRIGGER:CLKREC:CRC:SUBCLOCKDIV 4, indicating that the sub-rate clock

output is one forth the rate of the clock.

**NOTE.** 1 is returned if an 80A07 instrument is not present.

# TRIGger:CLKRec:CRC:SUBCLOCKDIVList? (Query Only)

This query only command returns a comma-separated list of available sub-rate clock divisors of the connected 80A07 Clock Recovery instrument.

**Group** Trigger

Syntax TRIGger:CLKRec:CRC:SUBCLOCKDIVList?

#### **Examples**

TRIGGER:CLKREC:CRC:SUBCLOCKDIVLIST? might return :TRIGGER:CLKREC:CRC:SUBCLOCKDIVLIST

1,2,4,5,6,7,8,9,10,12,14,16,18,20,24,25,28,30,32,35,36,40,42,45.

**NOTE.** undefined is returned if an 80A07 instrument is not present.

### TRIGger:CLKRec:CRC:SUBCLOCKOutput

This command sets or queries the state of the sub-rate clock output of the connected 80A07 Clock Recovery instrument.

Syntax -

TRIGger:CLKRec:CRC:SUBCLOCKOutput {ON | OFF | <NR1>}

TRIGger:CLKRec:CRC:SUBCLOCKOutput?

#### **Arguments**

- ON specifies that the 80A07 sub-rate clock output is enabled.
- OFF specifies that the 80A07 sub-rate clock output is disabled.
- NR1> 1 enables the sub-rate clock output. 0 disables the sub-rate clock output.

#### **Examples**

TRIGGER: CLKREC: SUBCLOCKOUTPUT ON enables the sub-rate clock output on the 80A07.

TRIGGER:CLKREC:CRC:SUBCLOCKOUTPUT? might return

:TRIGGER:CLKREC:CRC:SUBCLOCKOUTPUT ON, indicating that the

sub-rate clock output is enabled on the 80A07.

**NOTE.** 0 is returned if an 80A07 instrument is not present.

## TRIGger:CLKRec:CRC:SWRev? (Query Only)

This query only command returns the firmware revision string of the connected 80A07 Clock Recovery instrument.

**Group** Trigger

•

Syntax

TRIGger:CLKRec:CRC:SWRev?

#### **Examples**

TRIGGER:CLKREC:CRC:SWREV? might return :TRIGGER:CLKREC:CRC:SWREV xxxx (xxxx represents the firmware version).

**NOTE.** UNDEFINED is returned if an 80A07 instrument is not present.

### TRIGger:CLKRec:SOUrce

This command sets or queries the clock recovery trigger source. The clock recovery trigger source is derived from the optical input of an 80C00 optical module with an installed clock recovery option. This clock is synchronous with the incoming data signal. Use of this trigger source requires an optical sampling module that supports clock recovery. The sampling module picks the clock off internally and outputs it to the instrument for triggering.

**Group** Trigger

Syntax TRIGger:CLKRec:SOUrce {CH<x> | NONe}

TRIGger:CLKRec:SOUrce?

#### **Arguments**

■ CH<x> is the channel for which you want to set the clock recovery source. The value for x can be 1, 2, 3, or 4.

■ NONe. Setting or querying this argument indicates that the specified channel has no available clock recovery options. You cannot set a specified channel to NONe if there are available clock recovery options.

#### **Examples**

TRIGGER:CLKREC:SOURCE CH2 sets the source for clock recovery to Channel 2.

TRIGGER: CLKREC: SOURCE? might return TRIGGER: CLKREC: SOURCE CH1, indicating that Channel 1 is the source for clock recovery.

### TRIGger: GATEd

This command sets or queries the gated triggering setting, on (enabled) or off (disabled). When enabled, the Trigger Gate (TTL) input at the instrument rear panel qualifies trigger events such that the trigger system ignores trigger events (including auto triggers and external trigger inputs) while the Trigger Gate input remains asserted. See the following table.

| Trigger Gate input | TRIGger:GATEd setting | Trigger behavior           |
|--------------------|-----------------------|----------------------------|
| LOW (< 0.8 volts)  | ON or 1               | Trigger events are ignored |
| HIGH (> 2.0 volts) | ON or 1               | Trigger events are handled |
| LOW (< 0.8 volts)  | OFF or 0              | Trigger events are handled |
| HIGH (> 2.0 volts) | OFF or 0              | Trigger events are handled |

**Option GT.** Note that this command is only available for instruments that come with Option GT installed. An instrument not equipped with the GT option returns an error message if sent this command.

**Group** Trigger

Syntax TRIGger:GATEd { ON | OFF | NR1 }

TRIGger:GATEd?

Related Commands

TRIGger:SOUrce

#### **Arguments**

- ON enables gating of the trigger system.
- OFF disables gating of the trigger system.
- NR1 set to 0 disables gated triggering; any other value enables it.

#### **Examples**

TRIGGER: GATED OFF disables the gated triggering feature.

TRIGGER: GATED? might return TRIGGER: GATED 1, indicating that the gated triggering feature is enabled. If Option GT is not installed, this query always returns 0 and generates the Execution Error code 2509 with error message Gated Trigger is not Available.

**NOTE.** A query always returns a 0 or 1.

## TRIGger:HIFreq

This command sets or queries whether the high-frequency triggering function is enabled. The enhanced triggering control increases the trigger sensitivity of the trigger circuit by decreasing hysterisis. This allows triggering on higher frequency signals. This command is equivalent to selecting High Frequency Triggering in the Enhanced Triggering section of the Trigger Setup dialog box. High Frequency Triggering is enabled only when the trigger source is External Direct.

#### **Group** Trigger

#### Syntax TRIGger:HIFreq { ON | OFF | NR1 }

TRIGger:HIFreq?

#### **Related Commands**

#### TRIGger:SOUrce

#### **Arguments**

- ON enables high-frequency triggering.
- OFF disables high-frequency triggering.
- NR1 set to 0 disables the high-frequency triggering; any other value enables the high-frequency triggering.

#### **Examples**

TRIGGER: HIFREQ OFF disables the high-frequency triggering.

TRIGGER: HIFREQ? might return TRIGGER: HIFREQ 1, indicating that the high-frequency triggering is enabled.

#### **NOTE.** A query always returns a 0 or 1.

## TRIGger:HOLDoff

This command sets or queries the trigger holdoff, which is the time the instrument waits before arming the trigger system to accept triggers. Holdoff can help achieve stable triggering. Sending this command is equivalent to entering a value in the Holdoff control in the Trigger Setup dialog box.

Two primary factors determine what the minimum acceptable holdoff value may be at any given time.

- Hardware restrictions. There is a minimum time required from the acceptance of one trigger event until the next due to both trigger re-arm time and maximum sample rate requirements. These requirements result in an absolute minimum holdoff setting of 5 µs (given appropriate instrument settings).
- Time of last sample. The instrument must use a holdoff setting that is at least greater than the time from the trigger event to the farthest sample in any waveform acquisition. For example, if you have the time/div set to 1 μs/div with the horizontal timebase position set to minimum, for instance about 18 ns, the operational (that is, actual) holdoff must be greater than: 19 ns + 1 μs/div\*10 div = 10.018 μs (the hardware restrictions cause the instrument to increase this value).

The following are many of the parameters, which affect the determination by the instrument of the minimum actual holdoff:

- Horizontal scale (that is, time/div)
- Horizontal position
- Horizontal timebase mode
- Horizontal FrameScan settings (when FrameScan is enabled)
- User (Channel) deskew

The query form of this command returns the actual holdoff value in use by the instrument.

**Group** Trigger

Syntax TRIGger: HOLDoff <NR3>

TRIGger: HOLDoff?

Related Commands HORizontal:MAIn:SCAle, HORizontal:MAIn:POSition, TRIGger:INTRate,

CH<x>:DESkew

**Arguments** NR3 is the value of the holdoff time.

**Examples** TRIGGER: HOLDOFF 5.0E-6 sets the requested trigger holdoff to 5  $\mu$ s.

indicating that the actual holdoff is set to 6 µs.

# TRIGger:INTRate

This command sets or queries the internal clock rate. The command sets the same parameter as the TDR:INTRate command. The internal clock in the instrument generates a continuous signal with selectable repetition rates of 200 kHz (default), 100 kHz, 50 kHz, and 25 kHz. Sending this command is equivalent to selecting a value for Internal Clock in the Trigger or TDR Setup dialog box. Use the TRIGger:SOUrce command to select the internal clock. This internal clock rate can be used to synchronize the generation of TDR step pulses with the subsequent acquisition.

**Group** Trigger

Syntax TRIGger:INTRate <NR3>

TRIGger: INTRate?

Related Commands TDR:INTRate

**Arguments** NR3 sets the internal clock rate to one of the following: 25 kHz, 50 kHz, 100 kHz,

or 200 kHz. You can input any NR3 value; the instrument will set the internal

clock rate to the closest available setting.

**Examples** TRIGGER: INTRATE 100E3 sets the internal clock rate to 100 kHz.

TRIGGER: INTRATE? might return TRIGGER: INTRATE

200.000000000E+003, indicating that the internal clock rate is

set to the default, 200 kHz.

### TRIGger:LEVel

This command queries or sets the trigger level, which is applied only when the trigger source is set to External Direct. The trigger level is the voltage threshold through which the trigger source signal must pass to generate a trigger event. This command is equivalent to setting a value for the level in the Level section of the Trigger Setup dialog box or adjusting the Trigger LEVEL control on the front panel.

**Group** Trigger

Syntax TRIGger:LEVel <NR3>

TRIGger: LEVel?

Related Commands TRIGger:SOUrce, TRIGger:SETLevel

**Arguments** NR3 is the value of the trigger level in volts.

**Examples** TRIGGER: LEVEL 1.0E-1 sets the trigger level to 100 mV.

TRIGGER: LEVEL? might return TRIGGER: LEVEL 0.24100000000, indicating

that the trigger level is set to 241 mV.

# TRIGger:MODe

This command sets or queries the trigger mode. This is equivalent to selecting Auto or Normal in the Mode section of the Trigger Setup dialog box. Auto or Normal mode applies only if the trigger source is set to External Direct or External Prescaler.

In Normal mode, the instrument acquires data only if a valid trigger event occurs. Otherwise, the instrument stops acquiring data, freezing the display and halting trace calculation and measurement.

In Auto (Autotrigger) mode, if a trigger does not occur within 50 ms during any portion of an acquisition cycle, the instrument switches to the internal clock and provides enough triggers to finish the current acquisition cycle. As long as the instrument is in the running state, the next acquisition begins and the process is repeated (that is, another 50 ms must elapse before the instrument autotriggers again).

Syntax TRIGger:MODe {NORMal | AUTO}

TRIGger:MODe?

Related Commands TRIGger:SOUrce

**Arguments** NORMal sets the trigger mode to Normal (see *Description* above).

■ AUTO sets the trigger mode to Auto (see *Description* above).

**Examples** TRIGGER: MODE NORMAL sets the trigger mode to Normal.

TRIGGER: MODE? might return TRIGGER: MODE AUTO, indicating that the triggering mode is set to autotrigger.

# TRIGger:PSYNc:CH<x>:DATARate

This command sets or queries the data rate (<nr3>) of the PatternSync Trigger module for the channel specified (CH<x>), which can be 1 through 8. The channel specified must be from a PatternSync Trigger module. The data rate must be in the range available for the channel/module specified.

The query form returns the data rate for the PatternSync Trigger module specified by the channel.

If you attempt to modify this parameter while the AUTOSync:DATARate is ON, you will receive Execution Error code 2539 with an error message "Pattern Sync Parameter is not settable". (See Messages for general information on programming interface messages.)

**Group** Trigger

Syntax TRIGger:PSYNc:CH<x>:DATARate <nr3>

TRIGger:PSYNc:CH<x>:DATARate?

**Examples** TRIGGER:PSYNC:CH1:DATARATE 12.6E9 defines the data rate for channel 1

as 12.6 Gb/s.

TRIGGER: PSYNC: CH1: DATARATE? might return

TRIGGER: PSYNC: CH1: DATARATE 12.600000000E+9, indicating the current

bit rate is 12.6 Gb/s for channel 1.

## TRIGger:PSYNc:CH<x>:DCRAtio

This command sets or queries the data-to-clock ratio (<nr1>,<nr1>) of the PatternSync Trigger module for the channel specified (CH<x>), which can be 1 through 8. The channel specified must be from a PatternSync Trigger module. The first <nr1> value represents the data rate and the second <nr1> value represents the clock rate.

One of the data values in the Data/Clock ratio pair must be a 1.

Valid data entries range from 1 to 128. A constraint on the valid range is set by the Pattern Length and Data Rate settings.

Invalid entries are ignored, leaving the ratio unchanged.

The query form returns the data-to-clock ratio for the specified channel.

If you attempt to modify this parameter while the AUTOSync:DCRAtio is ON, you will receive Execution Error code 2539 with an error message "Pattern Sync Parameter is not settable". (See Messages for general information on programming interface messages.)

**Group** Trigger

Syntax TRIGger:PSYNc:CH<x>:DCRAtio <nr1>,<nr1>

TRIGger: PSYNc: CH<x>: DCRAtio?

**Examples** TRIGGER: PSYNC: CH1: DCRATIO 2,1 defines the data-to-clock ratio for channel

1 as 2:1.

TRIGGER: PSYNC: CH1: DCRATIO? might return

TRIGGER: PSYNC: CH1: DCRATIO 1, 2, indicating the current data-to-clock

ratio is 1:2 for channel 1.

### TRIGger:PSYNc:CH<x>:PLENgth

This command sets or queries the pattern length (<nr1>) of the PatternSync Trigger module for the channel specified (CH<x>), which can be 1 through 8. The channel specified must be from a PatternSync Trigger module. The pattern length must be in the range available for the channel/module chosen.

The query form returns the pattern length for the specified channel.

If you attempt to modify this parameter while the AUTOSync:PLENgth is ON, you will receive Execution Error code 2539 with an error message "Pattern Sync Parameter is not settable". (See Messages for general information on programming interface messages.)

**Group** Trigger

Syntax TRIGger:PSYNc:CH<x>:PLENgth <nr1>

TRIGger:PSYNc:CH<x>:PLENgth?

**Examples** TRIGGER: PSYNC: CH1: PLENGTH 128 defines the pattern length for channel

1 as 128.

TRIGGER: PSYNC: CH1: PLENGTH? might return

TRIGGER: PSYNC: CH1: PLENGTH 128, indicating the current pattern length is

128 for channel 1.

### TRIGger:PSYNc:RBIT

This command sets or queries the relative trigger bit of the PatternSync Trigger

module.

**Group** Trigger

Syntax TRIGger:PSYNc:RBIT <nr1>

TRIGger:PSYNc:RBIT?

**Examples** TRIGGER: PSYNC: RBIT 5 sets the relative trigger bit to 5.

TRIGGER: PSYNC: RBIT? might return TRIGGER: PSYNC: RBIT 5 as the relative

trigger bit.

## TRIGger:PSYNc:SOUrce

This command sets or queries the pattern sync trigger source. The pattern sync trigger source is derived from a frame synchronous module (such as the 80A06 PatternSync Trigger Module). The trigger output of the module is routed to the External Direct trigger input connector on the instrument front panel for triggering.

If you attempt to set the Pattern Sync source to an unavailable source, you will receive an Execution Error code 2538 with a message "Pattern Sync Module not available". (See Messages for general information on programming interface messages.)

Syntax TRIGger:PSYNc:SOUrce {CH<x> | TRIGProbe}

TRIGger: PSYNc: SOUrce?

**Arguments** CH<x> is the channel for which you want to set the pattern sync source. The value

for x can be 1, 3, 5, 7, or TRIGProbe.

**Examples** TRIGGER: PSYNC: SOURCE CH1 sets the source for pattern sync to Channel 1.

TRIGGER: PSYNC: SOURCE? This query might return TRIGGER: PSYNC: SOURCE

CH1, indicating that Channel 1 is the source for pattern sync.

## TRIGger:PSYNc:TRIGProbe:DATARate

This command sets or queries the bit rate (<nr3>) of the PatternSync Trigger module connected to the TRIGGER PROBE POWER connector. The bit rate must be in the range available for the module.

The query form returns the bit rate in effect for the module connected to the TRIGGER PROBE POWER connector.

If you attempt to modify this parameter while the AUTOSync:DATARate is ON, you will receive Execution Error code 2539 with an error message "Pattern Sync Parameter is not settable". (See Messages for general information on programming interface messages.)

**Group** Trigger

Syntax TRIGger:PSYNc:TRIGProbe:DATARate <nr3>

TRIGger: PSYNc: TRIGProbe: DATARate?

**Examples** TRIGGER: PSYNC:TRIGPROBE: DATARATE 12.6E9 defines the data rate for the

module connected to the TRIGGER PROBE POWER connector as 12.6 Gb/s.

TRIGGER: PSYNC: TRIGPROBE: DATARATE? might return

TRIGGER: PSYNC: TRIGPROBE: DATARATE 12.600000000000+9.

indicating the current bit rate is 12.6 Gb/s for the module connected to the

TRIGGER PROBE POWER connector.

# TRIGger:PSYNc:TRIGProbe:DCRAtio

This command sets or queries the data-to-clock ratio (<nr1>,<nr1>) of the PatternSync Trigger module connected to the TRIGGER PROBE POWER connector. The first <nr1> value represents the data rate and the second <nr1> value represents the clock rate.

One of the data values in the Data/Clock ratio pair must be a 1.

Valid data entries range from 1 to 128. A constraint on the valid range is set by the Pattern Length and Data Rate settings.

Invalid entries are ignored, leaving the ratio unchanged.

The query form returns the data-to-clock ratio for the specified channel.

If you attempt to modify this parameter while the AUTOSync:DCRAtio is ON, you will receive Execution Error code 2539 with an error message "Pattern Sync Parameter is not settable". (See Messages for general information on programming interface messages.)

**Group** Trigger

Syntax TRIGger:PSYNc:TRIGProbe:DCRAtio <nr1>,<nr1>

TRIGger: PSYNc:TRIGProbe: DCRAtio?

**Examples** TRIGGER: PSYNC: TRIGPROBE: DCRATIO 2, 1 defines the data-to-clock ratio for

module connected to the TRIGGER PROBE POWER connector as 2:1.

TRIGGER: PSYNC: TRIGPROBE: DCRATIO? might return

TRIGGER: PSYNC: TRIGPROBE: DCRATIO 1, 2, indicating the current

data-to-clock ratio is 1:2 for the module connected to the TRIGGER PROBE

POWER connector.

### TRIGger:PSYNc:TRIGProbe:PLENgth

This command sets or queries the pattern length (<nr1>) of the PatternSync Trigger module connected to the TRIGGER PROBE POWER connector. The pattern length must be in the range available for the module.

The query form returns the pattern length for the module connected to the TRIGGER PROBE POWER connector.

If you attempt to modify this parameter while the AUTOSync:PLENgth is ON, you will receive Execution Error code 2539 with an error message "Pattern Sync Parameter is not settable". (See Messages for general information on programming interface messages.)

**Group** Trigger

Syntax TRIGger:PSYNc:TRIGProbe:PLENgth <nr1>

TRIGger: PSYNc:TRIGProbe: PLENgth?

#### **Examples**

TRIGGER: PSYNC: TRIGPROBE: PLENGTH 128This command defines the pattern length for the module connected to the TRIGGER PROBE POWER connector as 128.

TRIGGER: PSYNC: TRIGPROBE: PLENGTH? might return

TRIGGER: PSYNC: TRIGPROBE: PLENGTH 128, indicating the current

pattern length is 128 for the module connected to the TRIGGER PROBE POWER

connector.

# TRIGger:SETLevel (No Query Form)

This command (no query form) sets the trigger level automatically to 50% of the minimum/maximum value of the trigger input signal. This trigger level is effective only when the trigger source is set to External Direct (see the TRIGger:SOUrce command). The trigger level is the voltage threshold through which the trigger source signal must pass to generate a trigger event. This command is equivalent to clicking Set to 50% in the Level section of the Trigger Setup dialog box or pressing the Trigger Set to 50% button on the front panel.

**Group** Trigger

**Syntax** TRIGger:SETLevel

Related Commands TRIGger:SOUrce, TRIGger:LEVel

**Examples** TRIGGER: SETLEVEL sets the trigger level to 50% of the applied signal.

### TRIGger:SLOpe

This command sets or queries the trigger slope. The slope is applied only when trigger source is set to External Direct (see the TRIGger:SOUrce command). (For External Prescaler, Internal Clock, and Clock Recovery trigger sources, the slope is set internally to rising.) Sending this command is equivalent to selecting the rising or falling icon in the Slope section of the Trigger Setup dialog box.

**Group** Trigger

Syntax TRIGger:SLOpe {RISe | FALL}

TRIGger:SLOpe?

Related Commands TRIGger:SOUrce

#### **Arguments**

- RISe causes the instrument to trigger on the rising slope of the trigger source signal.
- FALL causes the instrument to trigger on the falling slope of the trigger source signal.

#### **Examples**

TRIGGER: SLOPE FALL causes the instrument to trigger on the falling slope of the trigger source signal when the trigger source is set to External Direct.

TRIGGER: SLOPE? might return TRIGGER: SLOPE RISE, indicating that the instrument is set to trigger on the rising slope of the trigger source signal.

### TRIGger:SOUrce

This command sets or queries the trigger source, which provides the signal that triggers acquisition. This is equivalent to selecting one of the radio buttons in the Trigger Source section of the Trigger Setup dialog box.

There are five trigger sources from which you can choose: three derived from external inputs and two derived internally.

- Pattern Sync: Select this trigger source to trigger on a frame synchronous (pattern) trigger. A frame synchronous module (such as the 80A06 PatternSync Trigger module) is required for this trigger source selection to generate the trigger signal.
- External Direct. Select this trigger source to trigger on an external signal that you couple to the External Direct trigger input connectors on the instrument front panel. The input coupling mode is DC and triggering is usable with signals up to at least 3.0 GHz.
- External Prescaler. Select this trigger source to trigger on an external signal that you couple to the External Prescaler trigger input connector on the instrument front panel. The input coupling mode is DC. Triggering is usable with signals up to at least 12.5 GHz. The external signal you input is divided down (prescaled) before being applied to the trigger system. Use this type of trigger source for higher frequency signals that cannot be triggered on with External Direct.
- Internal Clock. Select this trigger source to trigger on an internal clock signal. Use the TRIGger:INTRate command to select a clock rate of 200 kHz (default), 100 kHz, 50 kHz, or 25 kHz. Use this type of trigger source with TDR to synchronize the generation of TDR step pulses with the subsequent acquisition. The Internal Clock Out connector supplies a sample of the internal clock at the instrument front panel.
- Clock Recovery. Select this trigger source to trigger on an external clock recovery trigger coupled to the clock recovery trigger input. This trigger source requires an optical sampling head that supports clock recovery. The sampling head picks the clock off internally and outputs it to the instrument for triggering. Use the TRIGger:CLKRec:SOUrce command to select either Channel 1 or Channel 2 as the clock recovery channel source if more that one optical sampling module with clock recovery capability is installed in the instrument. Use the TRIGger:CLKRec:SOUrce? query to determine which channel is currently selected as the clock recovery channel source.

**Group** Trigger

Syntax TRIGger:SOUrce {PSYNc | EXTDirect | EXTPrescaler | INTClk |

CLKRECovery}
TRIGger:SOUrce?

**Related Commands** TRIGger:INTRate, TRIGger:CLKRec:SOUrce

#### **Arguments**

- PSYNc sets the trigger source to Pattern Sync (see *Description* above).
- **EXTDirect** sets the trigger source to External Direct (see *Description* above).
- EXTPrescaler sets the trigger source to External Prescaler (see *Description* above).
- INTClk sets the trigger source to Internal Clock (see *Description* above).
- CLKRECovery sets the trigger source to Clock Recovery (see *Description* above).

#### **Examples**

TRIGGER: SOURCE EXTDIRECT sets the trigger source to External Direct.

TRIGGER: SOURCE? might return TRIGGER: SOURCE INTCLK, indicating that the trigger source is currently set to the internal clock.

## TRIGger:STATE? (Query Only)

This query returns the status of the trigger system.

**Group** Trigger

**Syntax** TRIGger:STATE?

#### **Related Commands**

TRIGger:MODe

#### Returns

AUTOING indicates that the trigger system is active and is forcing auto triggers in absence of valid triggers.

TRIGGERED indicates that the trigger system is active, and the instrument is triggered.

NOTTRIGGERED indicates that the trigger system is active, and the instrument is not triggered.

STOPPED indicates that the acquisition is disabled so the state of trigger system is ignored.

#### **Examples**

TRIGGER: STATE? might return TRIGGER: STATE TRIGGERED, indicating that the instrument is triggered.

## **UNLock (No Query Form)**

This command unlocks the front panel and touchscreen. This command is equivalent to LOCk NONe. There is no query form for this command.

**NOTE.** If the instrument is in the Remote With Lockout State (RWLS), the UNLOCk command has no effect. For more information see the ANSI-IEEE Std. 488.1-1987 Standard Digital Interface for Programmable Instrumentation, section 2.8.3 on RL State Descriptions.

**Group** Miscellaneous

Syntax UNLock ALL

Related Commands LOCk

**Arguments** ALL unlocks all front-panel buttons, knobs and the touchscreen.

**Examples** UNLOCK ALL unlocks the front panel and touchscreen

#### **VERBose**

This command sets or queries the verbose state that controls the length of keywords on query responses. Keywords can be both headers and arguments. This command does not affect IEEE Std 488.2-1987 Common Commands (those starting with an asterisk).

**Group** Miscellaneous

Syntax VERBOSE {OFF | ON | <NR1>}

VERBose?

Related Commands HEADer, \*LRN?, SET?

#### **Arguments**

- ON sets the verbose state true, which returns full-length keywords for applicable setting queries.
- OFF sets the verbose state false, which returns minimum-length keywords for applicable setting queries.
- NR1 set to 0 sets the verbose state false, which returns minimum-length keywords for applicable setting queries; any other integer sets the verbose state true, which returns full-length keywords for applicable setting queries. A query always returns a 0 or 1.

#### **Examples**

VERBOSE ON sets the verbose state true, which returns full-length keywords for queries.

VERBOSE? might return VERBOSE 1, indicating that the verbose state is true.

**NOTE.** A query always returns a 0 or 1.

### \*WAI (No Query Form)

The \*WAI (Wait) command (no query form) prevents the instrument from executing further commands or queries until all pending operations finish. This command allows you to synchronize the operation of the instrument with your application program. For more information, refer to Synchronization Methods.

**Group** Status and Error

Syntax \*WAI

Related Commands BUSY?, \*OPC

**Examples** 

\*WAI prevents the instrument from executing any further commands or queries until all pending commands that generate an OPC message are complete.

# WAVFrm? (Query Only)

This is a query only command that returns CURVe? and WFMOutpre? data (data and outgoing waveform preamble) for the waveform as specified by the DATa:SOUrce command. This command is equivalent to sending the CURVe? and WFMOutpre? commands.

**Group** Waveform Transfer

Syntax WAVFrm?

Related Commands CURVe, DATa:SOUrce, DATa:TIMebase, WFMOutpre?

```
Examples WAVFRM? might return (partial) WAVFRM
```

-447610880, -467206144, -501547008, -499187712, -513605632, -510001152, -511508480, -519241728, -504365056, -504365056, -507576320, -509214720, -509476864, -509476864, -509476864,

-505348096, -508559360, -511639552, -509739008, -510984192, -513015808, -509214720, -510001152, -508362752, -512688128, -512950272, -509083648,

-510328832, -511705088, -510197760, -508166144,

-506265600,-514588672,...;,:WFMOUTPRE:ENCDG ASCII; BN\_FMT RI;BYT\_OR LSB;BYT\_NR 4;BIT\_NR 32; NR\_PT 500;PT\_FMT Y;XINCR 500.00000000000E-012; XZERO 18.0000000008E-009;XUNIT ""; YMULT 0.1000000000000;XMULT 500.0000000000E-012; XOFF 20.50000000008E-009;YZERO 0.0000000000; YSCALE 232.83064365443E-012;YOFF 0;YUNIT ""; WFID "PULSE TEST, 100.0MV/DIV, 500.0PS/DIV, 500 POINTS, SAMPLE MODE";WFMLABEL

"PULSE TEST" ...

### WFMDB? (Query Only)

This query only command returns all the waveform database parameters.

**Group** Waveform Database

Syntax WFMDB?

Related Commands WFMDB:DISplay?

**Examples** WFMDB? might return WFMDB:DISPLAY:EMPHASIS 50;GRADING

COLOR;INVERT 0;GRADMETHOD EMPH8;:WFMDB:WFMDB1

SOURCE CH2, MAIN; DISPLAY 1; ENABLE 1; PERSISTENCE: MODE VARPERSIST; COUNT 2000; SAMPLES 500000; : WFMDB: WFMDB2 SOURCE CH4, MAIN; DISPLAY 1; ENABLE 1; PERSISTENCE MODE VARPERSIST; COUNT 2000; SAMPLES 500000; : WFMDB

WFMDB3:SOURCE CH3, MAIN; DISPLAY 1; ENABLE 1; PERSISTENCE: MODE

INFPERSIST;COUNT 500;SAMPLES 125000; WFMDB:WFMDB4:SOURCE

MATH3, MAG1; DISPLAY 0; ENABLE 0; PERSISTENCE: MODE

INFPERSIST; COUNT 500; SAMPLES 125000.

### WFMDB:DISplay? (Query Only)

This query only command returns all the WfmDB display parameters.

**Group** Waveform Database

**Syntax** WFMDB:DISplay?

**Related Commands** WFMDB?

**Examples** WFMDB:DISPLAY? might return WFMDB:DISPLAY:EMPHASIS 50;GRADING

COLOR; INVERT 0.

### WFMDB:DISplay:EMPHasis

This command sets or queries the display emphasis for the WfmDB (waveform database). The value you specify sets the range of counts that you want to emphasize. The lowest value, 0, emphasizes bins with low counts; the highest value, 100, emphasizes bins with high counts. You can set the emphasis from 0% to 100%. This command is the equivalent to using the slide bar to set the Emphasize Counts percentage in the Display Options section of the WfmDB Setup dialog box.

**Group** Waveform Database

Syntax WFMDB:DISplay:EMPHasis <NR3>

WFMDB:DISplay:EMPHasis?

Related Commands WFMDB:DISplay:GRADing, WFMDB:DISplay:INVert

**Arguments** NR3 is the percentage to which Emphasize Counts is set. The range is from 0

through 100.

**Examples** WFMDB:DISPLAY:EMPHASIS 0 sets the instrument to emphasize in the display

bins with low counts.

WFMDB:DISPLAY:EMPHASIS? might return WFMDB:DISPLAY:EMPHASIS 50, indicating that the Emphasize Counts is set to 50%.

### WFMDB:DISplay:GRADing

This command sets or queries which grading type (color or intensity) the instrument uses to draw the WfmDB. This is equivalent to selecting Color or Intensity for Grading in the Display Options section of the WfmDB Setup dialog box.

**Group** Waveform Database

Syntax WFMDB:DISplay:GRADing {COLor | INTensity}

WFMDB:DISplay:GRADing?

**Related Commands** WFMDB:DISplay:EMPHasis, WFMDB:DISplay:INVert

**Arguments** COLor maps the WfmDB display to colors. This is the default setting.

■ INTensity maps the WfmDB display to intensity.

 $\textbf{Examples} \qquad \text{WFMDB:DISPLAY:GRADING} \ \ \textbf{COLOR} \ \ \text{sets the grading type for the $WfmDB$ to} \\$ 

color.

WFMDB:DISPLAY:GRADING? might return WFMDB:DISPLAY:GRADING INTENSITY, indicating that the grading type for the WfmDB display is set to

intensity.

# WFMDB:DISplay:GRADMethod

This command sets or queries the grading method that waveform databases use to display the data they contain. For example, setting an emphasis mode displays data so it is graded by count frequencies in respect to the bin levels in which the data accumulates.

Use of this command is equivalent to selecting Grading Method in the Display Options section of the Wfm Database Setup dialog box.

**Group** Waveform Database

Syntax WFMDB:DISplay:GRADMethod {EMPH8 | EMPH7 | BIN8 | BIN7}

WFMDB:DISplay:GRADMethod?

#### **Related Commands**

#### WFMDB:DISplay:EMPHasis

#### **Arguments**

■ EMPH8 selects a curve-driven grading method that utilizes eight display colors/intensities.

The curve is specified by the argument to the WFMDB:DISplay:EMPHasis command, where the lower values emphasize bins with low counts and the higher values emphasize bins with high counts (range is 0 to 100). EMPH8 is the default setting.

■ EMPH7 selects a curve-driven grading method that utilizes seven display colors/intensities.

The curve is specified by the argument to the WFMDB:DISplay:EMPHasis command, where the lower values emphasize bins with low counts and the higher values emphasize bins with high counts (range is 0 to 100).

- BIN8 selects a binary grading method that uses eight display colors/intensities. This method assigns ranges of counts to colors/intensities by successively halving the maximum bin count and assigning the resulting ranges in brightest-to-darkest color/intensity order. If the maximum bin count is less than the number of display colors, a one-for-one mapping of counts to colors/intensities is used.
- BIN7 selects a binary grading method that uses seven display colors/intensities. This method assigns ranges of counts to colors/intensities by successively halving the maximum bin count and assigning the resulting ranges in brightest-to-darkest color/intensity order. If the maximum bin count is less than the number of display colors, a one-for-one mapping of counts to colors/intensities is used.

#### **Examples**

WFMDB:DISPLAY:GRADMETHOD EMPH7 sets the grading method for the all waveform databases to EMPH7, which emphasizes high or low bin counts, depending on the emphasis value set using the WFMDB:DISplay:EMPHasis command.

WFMDB:DISPLAY:GRADMETHOD? might return BIN8, indicating that the grading method for the display of all waveform databases is set to binary 8.

### WFMDB:DISplay:INVert

This command sets or queries whether the Color or Intensity grading is displayed inverted. When Invert is enabled, the mapping function that applies colors and intensity to the WfmDB significantly emphasizes the least occurring pixels. This is the equivalent to selecting or deselecting Invert Color/Intensity in the Display Options section of the WfmDB Setup dialog box.

**Group** Waveform Database

Syntax WFMDB:DISplay:INVert { ON | OFF | NR1 }

WFMDB:DISplay:INVert?

#### **Related Commands**

WFMDB:DISplay:EMPHasis, WFMDB:DISplay:GRADing

#### **Arguments**

- ON enables the invert function.
- OFF disables the invert function.
- NR1 set to 0 disables on the invert function; any other integer enables the invert function.

#### **Examples**

WFMDB:DISPLAY:INVERT ON enables the invert function.

WFMDB:DISPLAY:INVERT? might return WFMDB:DISPLAY:INVERT 0, indicating that the invert function is disabled.

**NOTE.** This query always returns 0 or 1.

# WFMDB:WFMDB<x>? (Query Only)

This query only command returns the waveform database parameters for the WfmDB specified by x, which can be 1 through 4.

**Group** Waveform Database

**Syntax** WFMDB:WFMDB<x>?

**Examples** 

WFMDB:WFMDB2? might return WFMDB:WFMDB2:SOURCE REF1,MAIN;DISPLAY 1;ENABLE 1;PERSISTENCE:MODE INFPERSIST;COUNT 523;SAMPLES 130750.

# WFMDB:WFMDB<x>:CLEar (No Query Form)

This command (no query form) resets to zero (clears) the counts in the specified WfmDB. The WfmDB is specified by x, which can be 1 through 4. (Sending the ACQuire:DATA:CLEAR command has the same effect on the WfmDB.)

**Group** Waveform Database

Syntax WFMDB:WFMDB<x>:CLEar

Related Commands ACQuire:DATA:CLEar

**Examples** WFMDB:WFMDB1:CLEAR clears the counts in WfmDB 1 (Waveform Database1).

### WFMDB:WFMDB<x>:DISplay

This command displays the specified WfmDB waveform. The query form of this command returns whether or not the specified WfmDB waveform is displayed. The WfmDB is specified by x, which can be 1 through 4. This command is the equivalent to checking or unchecking the Display box in the Database section of the Wfm Database Setup dialog box.

**Group** Waveform Database

Syntax WFMDB:WFMDB<X>:DISplay { ON | OFF | NR1 }

WFMDB:WFMDB<x>:DISplay?

#### **Arguments**

- ON enables the display of the specified WfmDB waveform.
- OFF disables the display of the specified WfmDB waveform. This is the default setting.
- NR1 set to 0 disables the display of the specified WfmDB waveform; any other integer value enables the display of the specified WfmDB waveform.

#### **Examples**

WFMDB:WFMDB1:DISPLAY ON enables the waveform display for Database 1.

WFMDB:WFMDB2:DISPLAY? might return WFMDB:WFMDB2:DISPLAY 0, indicating that the Database 2 waveform display is disabled.

**NOTE.** This query always returns a 0 or 1.

#### WFMDB:WFMDB<x>:ENABle

This command sets or queries whether the specified waveform database (WfmDB) is enabled. The WfmDB is specified by x, which can be 1 through 4. This command is the equivalent to selecting or deselecting the On check

box in the Database section of the Wfm Database Setup dialog box. Use the WFMDB:WFMDB<x>:DISplay command to control whether or not the waveform database is displayed.

**Group** Waveform Database

Syntax WFMDB:WFMDB<x>:ENABle { ON | OFF | NR1 }

WFMDB:WFMDB<x>:ENABle?

#### **Related Commands** WFMDB:WFMDB<x>:DISplay

#### **Arguments**

- ON enables the display of the specified WfmDB waveform.
- OFF disables the display of the specified WfmDB waveform. This is the default setting.
- NR1 set to 0 disables the display of the specified WfmDB waveform; any other integer value enables the display of the specified WfmDB waveform.

#### **Examples**

WFMDB: WFMDB1: ENABLE ON enables the waveform display for Database 1.

WFMDB:WFMDB2:ENABLE? might return WFMDB:WFMDB2:ENABLE 0, indicating that the Database 2 waveform display is disabled.

**NOTE.** This query always returns a 0 or 1.

#### WFMDB:WFMDB<x>:PERSistence:COUNt

This command sets or queries the Variable-persistence waveform count for the specified WfmDB. The WfmDB is specified by x, which can be 1 through 4. The count applies to the Variable persistence mode, which can be selected with the command WFMDB:WFMDB<x>:PERSistence:MODe VARPersist.

Use of this command is equivalent to entering a value in the Waveforms Edit Box in the Persistence section of the Wfm Database Setup dialog box.

**Group** Waveform Database

Syntax WFMDB:WFMDB<x>:PERSistence:COUNt <nr1>

WFMDB:WFMDB<x>:PERSistence:COUNt?

#### **Related Commands**

WFMDB:WFMDB<x>:PERSistence:MODe, WFMDB:WFMDB<x>: PERSistence:SAMPles?

#### **Arguments**

<NR1> (Range: 1 - 2000) sets the waveform count used for acquiring databases set to a persistence mode. The oldest waveforms accumulated in the database are removed as the waveforms accumulate beyond the specified count.

#### **Examples**

WFMDB:WFMDB3:PERSISTENCE:COUNT 2E3 sets variable-persistence count for waveform database 3 to 2000 waveforms.

WFMDB:WFMDB2:PERSISTENCE:COUNT? might return 1000, indicating that the variable-persistence count for waveform database 2 is set to 1000 waveforms.

#### WFMDB:WFMDB<x>:PERSistence:MODe

This command sets or queries which persistence mode, Infinite or Variable, that the specified WfmDB uses to accumulate waveform data. The WfmDB is specified by x, which can be 1 through 4. The modes are described under Arguments, below.

Use of this command is equivalent to selecting Infinite or Variable in the Persistence section of the Wfm Database Setup dialog box.

**Group** Waveform Database

Syntax WFMDB:WFMDB<x>:PERSistence:MODe {INFPersist | VARPersist}

WFMDB:WFMDB<x>:PERSistence:MODe?

#### **Related Commands**

WFMDB:WFMDB<x>:PERSistence:SAMPles?, WFMDB:WFMDB<x>: PERSistence:COUNt

#### **Arguments**

- INFPersist sets WfmDB<x> to Infinite persistence mode, which continues displaying waveforms as they accumulate until the WfmDB<x> is cleared manually or by a control change (switching the database to Variable persistence, for example). INFPERSIST is the default setting.
- VARPersist sets the waveform database to Variable persistence mode. Variable persistence keeps and displays accumulated data in the specified database until the user-specified waveform count is surpassed. Each waveform accumulated beyond the count removes the oldest waveform accumulated earlier in the database.

#### **Examples**

WFMDB:WFMDB2:PERSISTENCE:MODE INFPERSIST sets the persistence mode for waveform database 2 to Infinite.

WFMDB:WFMDB3:PERSISTENCE:MODE? might return VARPERSIST, indicating that the persistence mode for waveform database 3 is set to Variable.

### WFMDB:WFMDB<x>:PERSistence:SAMPles? (Query Only)

This query returns the sample count in effect for the Variable persistence mode of the specified WfmDB. The WfmDB is specified by x, which can be 1 through 4. The count applies to the Variable persistence mode which can be selected with the command WFMDB:WFMDB<x>:PERSistence:MODe VARPersist.

This query has no equivalent set command, since the number of samples cannot be set directly. The sample count returned is the product of the number of Waveforms specified (see the WFMDB:WFMDB<x>:PERSistence:COUNt command) and the current record length (see the HORizontal:MAIn:RECordlength command).

The count returned by this query can also be seen in the Samples readout in the Persistence section of the Wfm Database Setup dialog box.

**Group** Waveform Database

Syntax WFMDB:WFMDB<x>:PERSistence:SAMPles?

**Related Commands** WFMDB:WFMDB<x>:PERSistence:MODe, WFMDB:WFMDB<x>:

PERSistence:COUNt

**Examples** WFMDB:WFMDB<1>:PERSistence:SAMPles? might return 50000, indicating

that the oldest waveforms will be dropped from the database 1 as the sample

count exceeds 50000 samples.

#### WFMDB:WFMDB<x>:SOURce

This command sets or queries the source of the WfmDB specified by x, which can be 1 through 4. This command can optionally set the timebase. This is the equivalent to selecting a source (and timebase) in the Source control for the Database1 or the Database2 sections of the WfmDB Setup dialog box. If you do not set the timebase, the default is Main.

**Group** Waveform Database

Syntax WFMDB:WFMDB<x>:SOURce {CH<x> | MATH<x>} [,{ MAIn | MAG1 |

MAG2 }1

WFMDB:WFMDB<x>:SOURce?

#### **Arguments**

- CH<x> selects a channel waveform as the source for the specified WfmDB. The range for x is 1 through 8.
- MATH<x> selects a math waveform as the source for the specified WfmDB. The range for x is 1 through 8.
- MAIn (optional) selects Main as the timebase for the specified WfmDB display. This is the default timebase.
- MAG1 (optional) selects MAG1 as the timebase for the specified WfmDB display.
- MAG2 (optional) selects MAG2 as the timebase for the specified WfmDB display.

#### **Examples**

WFMDB:WFMDB1:SOURCE CH4 sets Channel 4, Main timebase, as the source for WfmDb1.

WFMDB:WFMDB2:SOURCE? might return WFMDB:WFMDB2:SOURCE MATH2, MAIN, indicating that the Math 2 waveform is set as the source for WfmDB2 and is displayed with the Main timebase.

### WFMInpre? (Query Only)

This is a query only that returns the waveform formatting data (preamble) for the incoming waveform.

**Group** Waveform Transfer

Syntax WFMInpre?

#### **Examples**

WFMINPRE? might return WFMINPRE: ENCDG ASCII; BN\_FMT RI; BYT\_OR LSB; BYT\_NR 4; BIT\_NR 32; NR\_PT 500; PT\_FMT Y; XINCR 1.0000000000E-006; XZERO 16.0000000008E-009; XUNIT ""; YMULT 0.10000000000; XMULT 100.000000000E-012; XOFF 65.00000000008E-009; YZERO 1.0000000000E-006; YSCALE 5.0000000000E-003; YOFF -2; YUNIT ""; WFMLABEL "".

### WFMInpre:BIT\_Nr? (Query Only)

This query only command returns the number of bits (width) per waveform point for the waveform to be transferred to the instrument.

**NOTE.** This instrument supports only the 32-bit format.

**Group** Waveform Transfer

Syntax WFMInpre:BIT\_Nr?

Related Commands WFMInpre:BYT\_Nr?

**Examples** WFMINPRE:BIT\_NR? might return WFMINPRE:BIT\_NR 32, indicating that there

are 32 bits per waveform point.

### WFMInpre:BN\_Fmt

This command sets or queries the format of the binary or ascii data encoding of the waveform to be transferred to the instrument.

**Group** Waveform Transfer

Syntax WFMInpre:BN\_Fmt {RI | FP}

WFMInpre:BN\_Fmt?

Related Commands DATa:ENCdg, WFMInpre:BYT\_Or, WFMInpre:ENCdg

**Arguments** RI specifies signed integer data-point representation.

■ FP specifies floating-point data-point representation.

**Examples** WFMINPRE:BN\_FMT RI specifies that the binary or ascii waveform data values

are signed integer data points.

WFMINPRE:BN\_FMT? might return WFMPRE:BN\_FMT FP, indicating that the

waveform data format for transferring a waveform is floating point.

### WFMInpre:BYT\_Nr? (Query Only)

This query only command returns the byte width of the waveform to be transferred to the instrument.

**NOTE.** This instrument supports only a 4-byte width format.

**Group** Waveform Transfer

**Syntax** WFMInpre:BYT\_Nr?

**Related Commands** WFMInpre:BIT\_Nr?

**Examples** WFMINPRE:BYT\_NR? might return WFMINPRE:BYT\_NR 4, indicating that the

byte width for waveform data is four bits.

### WFMInpre:BYT\_Or

Selects which byte of binary waveform data is transmitted first during a waveform

data transfer to the instrument.

**Group** Waveform Transfer

Syntax WFMInpre:BYT\_Or {LSB | MSB}

WFMInpre:BYT\_Or?

Related Commands DATa:ENCdg, WFMInpre:BN\_Fmt, WFMInpre:ENCdg

**Arguments** LSB selects the least-significant byte to be transmitted first.

■ MSB selects the most-significant byte to be transmitted first.

**Examples** WFMINPRE:BYT\_OR MSB specifies that the most-significant byte in the waveform

data will be transferred first.

WFMINPRE:BYT\_OR? might return WFMINPRE:BYT\_O MSB, indicating that the

most-significant byte in the waveform data will be transmitted first.

WFMInpre:ENCdg

This command sets or queries the type of encoding used for waveform data

transferred with the CURVe command.

**Group** Waveform Transfer

Syntax WFMInpre:ENCdg {ASCIi | BINary}

WFMInpre:ENCdg?

#### **Related Commands**

#### DATa:ENCdg, WFMInpre:BYT\_Or, WFMInpre:BN\_Fmt, CURVe

#### **Arguments**

- ASCIi sets the encoding for waveform data transfer to ASCIi format.
- BINary sets the encoding for the waveform data transfer to binary format.

#### **Examples**

WFMINPRE: ENCDG ASCII specifies that the input waveform data is in ASCII format.

WFMINPRE: ENCDG? might return WFMINPRE: ENCDG BIN, indicating that the waveform data is in binary format.

### WFMInpre:NR\_Pt

This command sets or queries the record length of the input waveform. The query returns the allocated record length of the input waveform. This is the number of points in the curve plus any additional NULL values to fill the record. Any additional input points will be discarded. Valid record lengths are 20, 50, 100, 250, 500, 1000, 2000, and 4000. When using this command to set the record length of the input waveform and the input value is different from one of the valid record lengths, the value will be coerced to the next higher valid record length. An event will then be generated.

**Group** Waveform Transfer

Syntax WFMInpre:NR\_Pt <NR1>
 WFMInpre:NR\_Pt?

**Related Commands** 

CURVe, DATa:STOP, DATa:STARt, DATa:DESTination

Arguments NR1

This argument is a valid record length. It can be 20, 50, 100, 250, 500, 1000, 2000, and 4000.

**Examples** WFMINPRE:NR\_PT 2000 sets the record length to 2000.

WFMINPRE: NR\_PT? might return WFMINPRE: NR\_PT 4000, indicating that the record length for the input waveform is set to 4000.

### WFMInpre:PT\_Fmt

This command sets or queries the data point format of the incoming waveform.

**Group** Waveform Transfer

Syntax WFMInpre:PT\_Fmt {Y | ENV}

#### **Related Commands** DATa:DESTination

#### **Arguments**

■ Y specifies a standard waveform where one ASCII or binary point is transmitted for each point in the waveform record. Only y values are explicitly transmitted. Absolute coordinates are given by:

$$X(n) = 0 + (XINcr * n) + XZEro$$
  
 $Y(n) = (YSCALE * y(n)) + YZEro$   
where  $n = 0,1,...$ 

■ ENV specifies that the waveform is transmitted as min and max pairs. Absolute coordinates are given by:

$$X(n) = XINcr (INT(n/2) + XZEro$$
  
 $Y(n(max) = YSCALE * y(n(max)) + YZEro)$   
 $Y(n(min)) = YSCALE * y(n(min)) + YZEro)$ 

#### **Examples**

WFMINPRE: PT\_FMT ENV sets the waveform data point format to enveloped.

WFMINPRE: PT\_FMT? might return WFMINPRE: PT\_FMT Y, which indicates that the data is transmitted as a standard waveform.

### WFMInpre:WFMLabel

This command sets or queries the label for the incoming waveform. Sending this command is equivalent to selecting Waveform Properties from the Utilities menu and entering a label in the Waveform Label field.

**Group** Waveform Transfer

Syntax WFMInpre:WFMLabel <Qstring>
 WFMInpre:WFMLabel?

Qstring sets the label for the incoming waveform. **Arguments** 

WFMINPRE:WFMLABEL "PULSE TEST" sets the label for the incoming waveform **Examples** 

to Pulse Test.

WFMINPRE: WFMLABEL? might return WFMINPRE: WFMLABEL "TEST 4",

indicating that the label for the incoming waveform is set to Test 4.

WFMInpre:XINcr

This command sets or queries the interval between samples of the incoming

waveform.

Group Waveform Transfer

**Syntax** WFMInpre:XINcr <NR3>

WFMInpre:XINcr?

**Related Commands** HORizontal:MAIn:RESolution?

> NR3 is the sampling interval in seconds per point. **Arguments**

**Examples** WFMINPRE:XINCR 1.0E-9 sets the horizontal sampling interval to 1 ns.

WFMINPRE:XINCR? might return WFMINPRE:XINCR 5.0000000000E-009,

indicating that the interval between samples is 5 ns.

WFMInpre:XMUIt

This command sets or queries the horizontal scale factor (horizontal units per

division) of the incoming waveform.

Waveform Transfer Group

WFMInpre:XMUlt <NR3> **Syntax** 

WFMInpre:XMUlt?

**Related Commands** HORizontal:MAIn:SCAle **Arguments** NR3 is the horizontal scale factor of the incoming waveform.

**Examples** WFMINPRE:XMULT 1.0E-5 sets the horizontal scale factor to 10 µs per division.

WFMINPRE:XMULT? might return WFMINPRE:XMULT 1.0000000000E-009, indicating that the horizontal scale factor of the waveform to be transferred is

set to 1 ns per division.

### WFMInpre:XOFf

This command sets or queries the horizontal position in horizontal units of the

incoming waveform.

**Group** Waveform Transfer

Syntax WFMInpre:XOFf <NR3>

WFMInpre:XOFf?

Related Commands HORizontal:MAIn:POSition

**Arguments** NR3 is the horizontal position in horizontal units.

**Examples** WFMINPRE:XOFF 6.5E-8 sets the horizontal position for the incoming waveform

to 65 ns.

WFMINPRE: XOFF? might return WFMINPRE: XOFF 2.0E-8, indicating that the

horizontal position for the waveform to be transferred is set to 20 ns.

WFMInpre:XUNit

This command sets or queries the horizontal (x-axis) units of the incoming

waveform.

**Group** Waveform Transfer

Syntax WFMInpre:XUNit <QString>

WFMInpre:XUNit?

Related Commands HORizontal:UNIts

**Arguments** Qstring is a quoted string.

**Examples** WFMINPRE: XUNIT "S" sets the horizontal units to seconds.

WFMINPRE:XUNIT? might return WFMINPRE:XUNIT "S", indicating that the

horizontal units of the incoming waveform are seconds.

### WFMInpre:XZEro

This command sets or queries the horizontal (x-axis) origin offset (time of first point in this instrument) of the incoming waveform. The time of first point is the time interval between the trigger point and the first point in the record (waveform).

**Group** Waveform Transfer

Syntax WFMInpre:XZEro <NR3>

WFMInpre:XZEro?

Related Commands HORizontal:MAIn:TOFPoint?

**Arguments** NR3 is the time interval between the trigger point and the first point in the

waveform record.

**Examples** WFMINPRE: XZERO 20E-9 sets the horizontal origin offset (time of first point) to

20 ns for the incoming waveform. This is the time interval between the trigger

point and the first point in the waveform record.

WFMINPRE:XZERO? might return WFMinpre:XZero 5.00000000000E-8, indicating that the time interval between the trigger point and the first point in the

indicating that the time interval between the trigger point and the in

incoming waveform record is 50 ns.

### WFMInpre:YMUIt

This command sets or queries the vertical scale in vertical units per division of the

incoming waveform returned by the previous CURVe? command.

**Group** Waveform Transfer

Syntax WFMInpre:YMUlt <NR3>

WFMInpre:YMUlt?

Related Commands CH<x>:SCAle, CURVe

**Arguments** NR3 is the vertical scale factor in YUNits (usually volts) per division of the

incoming waveform.

**Examples** WFMINPRE:YMULT 5.0E-3 sets the vertical scale factor of the incoming

waveform to 5 mV per division.

WFMINPRE: YMULT? might return WFMINPRE: YMULT 0.100000000000, indicating that the vertical scale of the incoming waveform is set to 100 mV

per division.

WFMInpre:YOFf

This command sets or queries the vertical position of the incoming waveform

in divisions.

**Group** Waveform Transfer

Syntax WFMInpre:YOFf <NR3>

WFMInpre:YOFf?

**Related Commands** CH<x>:POSition

**Arguments** NR3 is the vertical position in divisions of the incoming waveform.

**Examples** WFMINPRE:YOFF 1.0E+0 sets the vertical position to 1 division.

WFMINPRE: YOFF? might return WFMINPRE: YOFF -2 indicating that the vertical

position of the incoming waveform is -2 divisions.

WFMInpre:YSCALE

This command sets or queries the vertical unit scale factor of the incoming waveform. The value in vertical units is calculated by the following formula:

 $Vertical\ Units = (Raw\ Data) * YSCALE + YZERO.$ 

**Group** Waveform Transfer

Syntax WFMInpre:YSCALE <NR3>

WFMInpre:YSCALE?

**Arguments** NR3 is the value of the vertical scale factor. Note that the argument is always 1

when DATA: SOURCE is set to a math waveform.

**Examples** WFMINPRE: YSCALE 9.20E-10 sets the vertical unit scale factor of the incoming

waveform to 920E-12.

WFMINPRE: YSCALE? might return WFMINPRE: YSCALE 9.20E10, indicating that

the vertical unit scale factor of the incoming waveform is 920 pV.

WFMInpre:YUNit

This command sets or queries the vertical (y-axis) units of the incoming waveform.

**Group** Waveform Transfer

Syntax WFMInpre:YUNit <QString>

WFMInpre:YUNit?

Related Commands CH<x>:UNIts

**Arguments** Qstring sets the vertical units of the incoming waveform.

**Examples** WFMINPRE: YUNIT "W" sets the vertical units of the incoming waveform to watts.

WFMINPRE: YUNIT? might return WFMINPRE: YUNIT "V", indicating that the

vertical units of the incoming waveform are volts.

WFMInpre:YZEro

This command sets or queries the vertical offset voltage of the incoming

waveform.

**Group** Waveform Transfer

Syntax WFMInpre:YZEro <NR3>

WFMInpre:YZEro?

#### **Related Commands** CH<x>:OFFSet

NR3 is the vertical offset in volts of the incoming waveform. Arguments

WFMINPRE:YZERO 5.0E-6 sets the vertical offset of the incoming waveform Examples

to  $5 \mu V$ 

WFMINPRE:YZERO? might return WFMINPRE:YZERO 1.0000000000E-006, indicating that the vertical offset of the incoming waveform is 1  $\mu$ V.

### WFMOutpre? (Query Only)

This is a query only command that returns the preamble for the outgoing waveform. This data always corresponds to the previous CURVe? command (the returned parameters do not necessarily correspond to the current waveform settings made by the DATa:SOUrce command). A CURVe? command must precede the WFMOutpre? query to get corresponding header/data information.

Waveform Transfer Group

**Syntax** WFMOutpre?

**Related Commands** CURVe, WAVFrm?

> **Examples** WFMOUTPRE? might return WFMOUTPRE: ENCDG ASCII; BN\_FMT

> > RI;BYT\_OR LSB;BYT\_NR 4;BIT\_NR 32;NR\_PT 500;PT\_FMT Y;XINCR 500.0000000000E-012;XZERO 18.000000008E-009;XUNIT "";YMULT 0.10000000000;XMULT 500.0000000000E-012;XOFF 20.5000000008E-009;YZERO 0.0000000000;YSCALE

232.83064365432E-012; YOFF 0; YUNIT ""; WFID "PULSE TEST,

100.0MV/DIV, 500.0PS/DIV, 500 POINTS, SAMPLE MODE"; WFMLABEL

"PULSE TEST".

### WFMOutpre:BIT Nr? (Query Only)

This query only command returns the number of bits (width) per waveform point of the waveform to be transferred from the instrument.

**NOTE.** This instrument supports only a 32-bit format.

**Group** Waveform Transfer

**Syntax** WFMOutpre:BIT\_Nr?

**Related Commands** WFMOutpre:BYT\_Nr?

**Examples** WFMOUTPRE:BIT\_NR? might return WFMOUTPRE:BIT\_NR 32, indicating that

there are 32 bits per waveform point.

#### WFMOutpre:BN Fmt

This command sets or queries the format of the binary data encoding of the waveform to be transferred from the instrument. Sending this command will coerce DATa:ENCdg to a corresponding setting based on binary format and order.

**Group** Waveform Transfer

Syntax WFMOutpre:BN\_Fmt {RI | FP}

WFMOutpre:BN\_Fmt?

Related Commands DATa:ENCdg, WFMOutpre:BYT\_Or, WFMOutpre:ENCdg

**Arguments** RI specifies signed integer data-point representation.

■ FP specifies floating-point data-point representation.

**Examples** WFMOUTPRE:BN\_FMT RI specifies that the binary waveform data are signed

integer data points.

WFMOUTPRE:BN\_FMT? might return WFMPRE:BN\_FMT FP, indicating that the

current waveform data format is floating point binary.

### WFMOutpre:BYT\_Nr? (Query Only)

This query only command returns the byte width for the waveform to be transferred from the instrument.

**NOTE.** This instrument supports only 4-byte data widths.

**Group** Waveform Transfer

**Syntax** WFMOutpre:BYT\_Nr?

Related Commands WFMOutpre:BIT\_Nr?

**Examples** WFMOUTPRE:BYT\_NR? might return WFMOUTPRE:BYT\_NR 4, indicating that

the byte width for waveform data is 4.

### WFMOutpre:BYT Or

Selects which byte of binary waveform data is transmitted first during a waveform data transfer. If binary encoding is selected, this command will coerce DATa:ENCdg to corresponding settings based on the binary format and order.

**Group** Waveform Transfer

Syntax WFMOutpre:BYT\_Or {LSB | MSB}

WFMOutpre:BYT\_Or?

Related Commands DATa:ENCdg, WFMOutpre:BN\_Fmt, WFMOutpre:ENCdg

**Arguments** LSB selects the least-significant byte to be transmitted first.

■ MSB selects the most-significant byte to be transmitted first.

**Examples** WFMOUTPRE:BYT\_OR MSB specifies that the most-significant byte in the

waveform data will be transferred first.

WFMOUTPRE: BYT\_OR? might return WFMOUTPRE: BYT\_O MSB, indicating that the

most-significant byte in the waveform data will be transmitted first.

### WFMOutpre: ENCdg

This command sets or queries the type of encoding used for waveform data transferred with the CURVe? command. Using this command to change the type of encoding also changes the encoding set by the DATA:ENCdg command.

**Group** Waveform Transfer

Syntax WFMOutpre:ENCdg {ASCIi | BINary}

WFMOutpre:ENCdg?

Related Commands DATa:ENCdg, WFMOutpre:BYT\_Or, WFMOutpre:BN\_Fmt, CURVe

**Arguments** 

- ASCIi sets the encoding for waveform data transfer to ASCIi curve data. The output will be formatted to floating point or integer, based on how the data is stored in the instrument.
- BINary sets the encoding for the waveform data transfer to binary format. This will coerce DATA:ENCdg to a corresponding setting based on binary format and order.

#### **Examples** WFMOUTPRE: ENCDG ASCII specifies that the waveform data is in ASCII format.

WFMOUTPRE: ENCDG? might return WFMOUTPRE: ENCDG BINARY, indicating that the waveform data is in binary format.

# WFMOutpre:NR\_Pt? (Query Only)

This is a query only command that returns the number of points that were returned by the previous CURVe? command. The number of points is the greater of the absolute value of (DATa:STOP - DATa:STARt) +1, or the record length of the source waveform specified by the DATa:SOUrce command.

**Group** Waveform Transfer

**Syntax** WFMOutpre:NR\_Pt??

Related Commands CURVe, DATa:STOP, DATa:STARt, DATa:SOUrce, DATa:TIMebase

**Examples** WFMOUTPRE:NR\_PT? might return WFMOUTPRE:NR\_PT 500.

# WFMOutpre:PT\_Fmt? (Query Only)

This is a query only command that returns the data point format of the waveform returned by the previous CURVe? command.

**Group** Waveform Transfer

Syntax WFMOutpre:PT\_Fmt?

Related Commands ACQuire: MODe, CURVe

**Returns** This query returns either Y, which specifies a standard waveform where one

ASCII or binary point is transmitted for each point in the waveform record, or ENV, which specifies that the waveform is transmitted as min and max pairs.

**Examples** WFMOUTPRE: PT\_FMT? might return WFMOUTPRE: PT\_FMT Y, which indicates

that the data is transmitted as a standard waveform.

### WFMOutpre:WFld? (Query Only)

This is a query only command that returns a descriptive string of the waveform returned by the previous CURVe? command.

**Group** Waveform Transfer

**Syntax** WFMOutpre:WFId?

**Examples** WFMOUTPRE:WFID? might return WFMOUTPRE:WFID "C3, 100.0MV/DIV,

5.000NS, 500 POINTS, Sample mode".

### WFMOutpre:WFMLabel? (Query Only)

This is query only command that returns the label for the previous waveform transferred by the CURVe? command.

**Group** Waveform Transfer

**Syntax** WFMOutpre:WFMLabel?

**Examples** WFMOUTPRE:WFMLABEL? might return WFMOUTPRE:WFMLABEL "PULSE TEST".

### WFMOutpre:XINcr? (Query Only)

This is a query only command that returns the interval between samples of the waveform transferred by the CURVe? command.

**Group** Waveform Transfer

Syntax WFMOutpre:XINcr?

**Related Commands** HORizontal:MAIn:RESolution?

**Examples** WFMOUTPRE:XINCR? might return WFMOUTPRE:XINCR 5.00000000000E-009,

indicating that the interval between samples of the previously transferred

waveform was 5 ns.

### WFMOutpre:XMUIt? (Query Only)

This is a query only command that returns the horizontal scale factor of the waveform returned by the previous CURVe? command.

**Group** Waveform Transfer

**Syntax** WFMOutpre:XMUlt?

Related Commands HORizontal:MAIn:SCAle

indicating that the horizontal scale factor of the previously transferred waveform

was set to 5 µs per division.

### WFMOutpre:XOFf? (Query Only)

This is a query only command that returns the horizontal position in horizontal units of the returned waveform.

**Group** Waveform Transfer

**Syntax** WFMOutpre:XOFf?

Related Commands HORizontal:MAIn:POSition

**Examples** WFMOUTPRE:XOFF? might return WFMOUTPRE:XOFF 20.50000000008E-009,

indicating that the horizontal position for the previously transferred waveform

was set to 20.5 ns.

### WFMOutpre:XUNit? (Query Only)

This is a query only command that returns the horizontal units of the waveform returned by the previous CURVe? command.

**Group** Waveform Transfer

**Syntax** WFMOutpre:XUNit?

Related Commands HORizontal:UNIts

**Examples** WFMOUTPRE:XUNIT? might return WFMOUTPRE:XUNIT "S", indicating that the

horizontal units of the previously acquired waveform were seconds.

# WFMOutpre:XZEro? (Query Only)

This is a query only command that returns the time of first point (sample) of the waveform returned by the previous CURVe? command.

**Group** Waveform Transfer

Syntax WFMOutpre:XZEro?

**Related Commands** HORizontal:MAIn:TOFPoint?

**Examples** WFMOUTPRE:XZERO? might return WFMOUTPRE:XZERO

19.000000008E-009, indicating that the time interval between

the trigger point and the first point in the previous waveform record was 19 ns.

### WFMOutpre:YMUIt? (Query Only)

This is a query only command that returns the vertical scale factor in vertical units per division of the waveform returned by the previous CURVe? command.

**Group** Waveform Transfer

Syntax WFMOutpre:YMUlt?

Related Commands CH<x>:SCAle

**Examples** WFMOUTPRE: YMULT? might return WFMOUTPRE: YMULT 0.100000000000,

indicating that the vertical scale of the previously transferred waveform was set to

100 mV per division.

### WFMOutpre:YOFf? (Query Only)

This is a query only command that returns the vertical position of the waveform returned by the previous CURVe? command.

**Group** Waveform Transfer

Syntax WFMOutpre:YOFf?

**Related Commands** CH<x>:POSition

**Examples** WFMOUTPRE: YOFF? might return WFMOUTPRE: YOFF 0, indicating that the

vertical position of the previously transferred waveform was at the centerline.

# WFMOutpre:YSCALE? (Query Only)

This query only command returns vertical unit scale factor of the incoming waveform by the previous CURVe? command. The value in vertical units is calculated by the following formula: *Vertical Units* = (*Raw Data*) *x YSCALE* + *YZERO*.

**NOTE.** If the DATA:SOURCE is a math waveform, the WFMOUTPRE:YSCALE value is always 1. If the data source is a reference waveform, then the WFMOUTPRE:YSCALE value depends on the original source data.

**Group** Waveform Transfer

**Syntax** WFMOutpre:YSCALE?

**Examples** WFMOUTPRE:YSCALE? might return WFMOUTPRE:YSCALE

9.2000000000E10, indicating that the vertical unit scale factor of

the incoming waveform is 920p.

### WFMOutpre:YUNit? (Query Only)

This is a query only command that returns the vertical units of the waveform returned by the previous CURVe? command.

**Group** Waveform Transfer

**Syntax** WFMOutpre:YUNit?

Related Commands CH<x>:UNIts

**Examples** WFMOUTPRE:YUNIT? might return WFMOUTPRE:YUNIT "V", indicating that the

vertical units of the previously transferred waveform were volts.

### WFMOutpre:YZEro? (Query Only)

This is a query only command that returns the vertical offset of the waveform returned by the previous CURVe? command.

**Group** Waveform Transfer

**Syntax** WFMOutpre:YZEro?

Related Commands CH<x>:OFFSet

**Examples** WFMOUTPRE:YZERO? might return WFMOUTPRE:YZERO 1.00000000000E-001,

indicating that the vertical offset of the previously transferred waveform was

100 mV.

# **Status and Events**

The instrument provides a status and event reporting system for the GPIB interfaces. This system informs you of certain significant events that occur within the instrument.

The instrument status handling system consists of five 8-bit registers and two queues for each interface. The remaining Status subtopics describe these registers and components. They also explain how the event handling system operates.

### Registers

The registers in the event handling system fall into two functional groups:

- Status Registers contain information about the status of the instrument. They include the Standard Event Status Register (SESR).
- Enable Registers determine whether selected types of events are reported to the Status Registers and the Event Queue. They include the Device Event Status Enable Register (DESER), the Event Status Enable Register (ESER), and the Service Request Enable Register (SRER).

#### **Status**

The Standard Event Status Register (SESR) and the Status Byte Register (SBR) record certain types of events that may occur while the instrument is in use. IEEE Std 488.2-1987 defines these registers.

Each bit in a Status Register records a particular type of event, such as an execution error or message available. When an event of a given type occurs, the instrument sets the bit that represents that type of event to a value of one. (You can disable bits so that they ignore events and remain at zero. (See Registers). Reading the status registers tells you what types of events have occurred.

**The Standard Event Status Register (SESR).** The SESR records eight types of events that can occur within the instrument. Use the \*ESR? query to read the SESR register. Reading the register clears the bits of the register so that the register can accumulate information about new events.

**NOTE.** TekVISA applications use SESR bit 6 to respond to any of several events, including some front panel actions.

| 7   | 6   | 5   | 4   | 3   | 2   | 1   | 0   |
|-----|-----|-----|-----|-----|-----|-----|-----|
| PON | URQ | CME | EXE | DDE | QYE | RQC | OPC |

Table 3-1: SESR Bit Functions

| Bit     | Function |                                                                                                    |
|---------|----------|----------------------------------------------------------------------------------------------------|
| 7 (MSB) | PON      | Power On. Shows that the oscilloscope was powered on. On completion, the diagnostic tests also set this bit.                                     |
| 6       | URQ      | User Request. Indicates that an application event has occurred. *See preceding note.                                                             |
| 5       | CME      | Command Error. Shows that an error occurred while the oscilloscope was parsing a command or query.                                               |
| 4       | EXE      | Execution Error. Shows that an error executing a command or query.                                                                               |
| 3       | DDE      | Device Error. Shows that a device error occurred.                                                                                                |
| 2       | QYE      | Query Error. Either an attempt was made to read the Output Queue when no data was present or pending, or that data in the Output Queue was lost. |
| 1       | RQC      | Request Control. This is not used.                                                                                                    |
| 0 (LSB) | OPC      | Operation Complete. Shows that the operation is complete. This bit is set when all pending operations complete following an *OPC command.        |

**The Status Byte Register (SBR).** Records whether output is available in the Output Queue, whether the instrument requests service, and whether the SESR has recorded any events.

Use a Serial Poll or the \*STB? query to read the contents of the SBR. The bits in the SBR are set and cleared depending on the contents of the SESR, the Event Status Enable Register (ESER), and the Output Queue. When you use a Serial Poll to obtain the SBR, bit 6 is the RQS bit. When you use the \*STB? query to obtain the SBR, bit 6 is the MSS bit. Reading the SBR does not clear the bits.

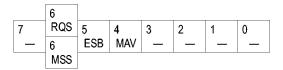

Table 3-2: SBR Bit Functions

| Bit     | Function |                                                                                                    |
|---------|----------|----------------------------------------------------------------------------------------------------|
| 7 (MSB) |          | Not used.                                                                                                    |
| 6       | RQS      | Request Service. Obtained from a serial poll. Shows that the oscilloscope requests service from the GPIB controller. |
| 6       | MSS      | Master Status Summary. Obtained from *STB? query. Summarizes the ESB and MAV bits in the SBR.                        |
| 5       | ESB      | Event Status Bit. Shows that status is enabled and present in the SESR.                                              |
| 4       | MAV      | Message Available. Shows that output is available in the Output Queue.                                               |

Table 3-2: SBR Bit Functions (cont.)

| Bit | Function      |
|-----|---------------|
| 3   | Not used.     |
| 2   | — Not used.   |
| 1–0 | ——— Not used. |

#### Enable

DESER, ESER, and SRER allow you to select which events are reported to the Status Registers and the Event Queue. Each Enable Register acts as a filter to a Status Register (the DESER also acts as a filter to the Event Queue) and can prevent information from being recorded in the register or queue.

Each bit in an Enable Register corresponds to a bit in the Status Register it controls. In order for an event to be reported to a bit in the Status Register, the corresponding bit in the Enable Register must be set to one. If the bit in the Enable Register is set to zero, the event is not recorded.

Various commands set the bits in the Enable Registers. The Enable Registers and the commands used to set them are described below.

The Device Event Status Enable Register (DESER). This register controls which types of events are reported to the SESR and the Event Queue. The bits in the DESER correspond to those in the SESR.

Use the DESE command to enable and disable the bits in the DESER. Use the DESE? query to read the DESER.

| 7   | 6   | 5   | 4   | 3   | 2   | 1   | 0   |
|-----|-----|-----|-----|-----|-----|-----|-----|
| PON | URQ | CME | EXE | DDE | QYE | RQC | OPC |

**The Event Status Enable Register (ESER).** This register controls which types of events are summarized by the Event Status Bit (ESB) in the SBR. Use the \*ESE command to set the bits in the ESER. Use the \*ESE? query to read it.

| 7   | 6   | 5   | 4   | 3   | 2   | 1   | 0   |
|-----|-----|-----|-----|-----|-----|-----|-----|
| PON | URQ | CME | EXE | DDE | QYE | RQC | OPC |

The Service Request Enable Register (SRER). This register controls which bits in the SBR generate a Service Request and are summarized by the Master Status Summary (MSS) bit.

Use the \*SRE command to set the SRER. Use the \*SRE? query to read the register. The RQS bit remains set to one until either the Status Byte Register is read with a Serial Poll or the MSS bit changes back to a zero.

| 7 | 6 | 5   | 4   | 3 | 2 | 1 | 0 |  |
|---|---|-----|-----|---|---|---|---|--|
| _ | _ | ESB | MAV | _ | _ | _ | _ |  |

#### \*PSC Command

The \*PSC command controls the Enable Registers contents at power-on. Sending \*PSC 1 sets the Enable Registers at power on as follows:

- DESER 255 (equivalent to a DESe 255 command)
- ESER 0 (equivalent to an \*ESE 0 command)
- SRER 0 (equivalent to an \*SRE 0 command)

Sending \*PSC 0 lets the Enable Registers maintain their values in nonvolatile memory through a power cycle.

**NOTE.** To enable the PON (Power On) event to generate a Service Request, send \*PSC 0, use the DESe and \*ESE commands to enable PON in the DESER and ESER, and use the \*SRE command to enable bit 5 in the SRER. Subsequent power-on cycles will generate a Service Request.

#### Queues

The \*PSC command controls the Enable Registers contents at power-on. Sending \*PSC 1 sets the Enable Registers at power on as follows:

#### **Output Queue**

The instrument stores query responses in the Output Queue and empties this queue each time it receives a new command or query message after an <EOM>. The controller must read a query response before it sends the next command (or query) or it will lose responses to earlier queries.

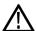

**CAUTION.** When a controller sends a query, an <EOM>, and a second query, the instrument normally clears the first response and outputs the second while reporting a Query Error (QYE bit in the ESER) to indicate the lost response. A fast controller, however, may receive a part or all of the first response as well. To avoid this situation, the controller should always read the response immediately after sending any terminated query message or send a DCL (Device Clear) before sending the second query.

#### **Event Queue**

The Event Queue stores detailed information on up to 33 events. If more than 32 events stack up in the Event Queue, the 32nd event is replaced by event code 350, "Queue Overflow."

Read the Event Queue with the EVENT? query (which returns only the event number), with the EVMSG? query (which returns the event number and a text description of the event), or with the ALLEV? query (which returns all the event numbers along with a description of the event). Reading an event removes it from the queue.

Before reading an event from the Event Queue, you must use the \*ESR? query to read the summary of the event from the SESR. This makes the events summarized by the \*ESR? read available to the EVENT? and EVMSG? queries, and empties the SESR.

Reading the SESR erases any events that were summarized by previous \*ESR? reads but not read from the Event Queue. Events that follow an \*ESR? read are put in the Event Queue but are not available until \*ESR? is used again.

### **Event Handling Sequence**

The figure below shows how to use the status and event handling system. In the explanation that follows, numbers in parentheses refer to numbers in the figure.

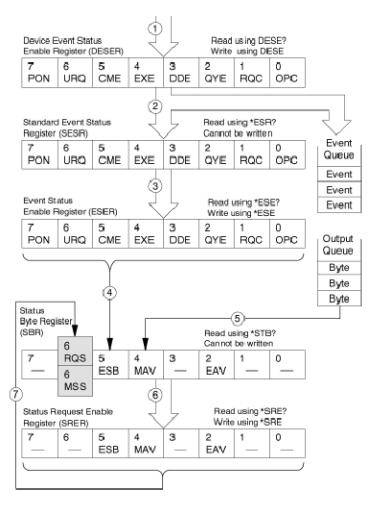

When an event occurs, a signal is sent to the DESER (1). If that type of event is enabled in the DESER (that is, if the bit for that event type is set to 1), the appropriate bit in the SESR is set to one, and the event is recorded in the Event

Queue (2). If the corresponding bit in the ESER is also enabled (3), then the ESB bit in the SBR is set to one (4).

When output is sent to the Output Queue, the MAV bit in the SBR is set to one (5).

When a bit in the SBR is set to one and the corresponding bit in the SRER is enabled (6), the MSS bit in the SBR is set to one and a service request is generated (7). Bit 2 of the SBR (MAV) flags the presence of events in the queue.

### **Synchronization Methods**

Although most GPIB commands are completed almost immediately after being received by the instrument, some commands start a process that requires more time. For example, once a single sequence acquisition command is executed, depending upon the applied signals and trigger settings, it may be a few seconds before the acquisition is complete. Rather than remain idle while the operation is in process, the instrument will continue processing other commands. This means that some operations will not be completed in the order that they were sent.

Sometimes the result of an operation depends on the result of an earlier operation. A first operation must complete before the next one gets processed. The instrument status and event reporting system provides ways to do this.

For example, synchronization may be used to ensure that the curve? query command returns waveform data that is consistent with the current instrument settings. You could use the following sequence to do this:

```
/** Sets up conditional acquisition **/
ACOUIRE: STATE OFF
SELECT: CH1 ON
HORIZONTAL: RECORDLENGTH 500
ACQUIRE: MODE SAMPLE
ACQUIRE:STOPAFTER COUNT 1
ACQUIRE:STOPAFTER:MODE CONDITION
/** Sets up the data preamble **/
DATA:START 1
DATA:STOP 500
DATA: ENCDG RIBINARY
/** Clear data and acquire waveforms until conditional
stop occurs**/
ACQUIRE: DATA: CLEAR
ACQUIRE:STATE ON
/** Synchronize the operations by using *WAI, Busy?,
*OPC, or *OPC?/
<Synchronization command>
/** Get the curve data **/
CURVE?
```

The acquisition of the waveform requires extended processing time. It may not finish before the instrument executes the CURVe? query (see the following figure). This can result in incorrect curve values.

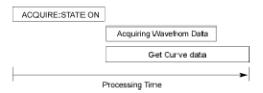

To ensure that the instrument completes waveform acquisition before attempting to execute the CURVe? query, you can synchronize the program. The figure below shows the desired processing sequence.

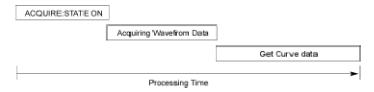

You can use four commands to synchronize the operation of the instrument with your application program: \*WAI, BUSY?, \*OPC, and \*OPC?

\*WAI You can force commands to execute sequentially by using the \*WAI command. This command forces completion of the previous commands before processing new ones.

The same command sequence using the \*WAI command for synchronization looks like this:

```
/** Sets up conditional acquisition **/
ACQUIRE:STATE OFF
SELECT: CH1 ON
HORIZONTAL: RECORDLENGTH 500
ACQUIRE: MODE SAMPLE
ACQUIRE:STOPAFTER COUNT 1
ACQUIRE:STOPAFTER:MODE CONDITION
/** Sets up the data preamble **/
DATA:START 1
DATA:STOP 500
DATA: ENCDG RIBINARY
/** Clear data and then acquire waveforms until
conditional stop occurs**/
ACQUIRE: DATA: CLEAR
ACQUIRE:STATE ON
/** Wait until the acquisition is complete before
querying the curve data**/
/** Get the curve data **/
```

#### CURVE?

Although \*WAI is one of the easiest ways to achieve synchronization, it is also the most costly. The processing time of the instrument is slowed since it is processing a single command at a time. This time could be spent doing other tasks.

The controller can continue to write commands to the input buffer of the instrument, but the commands will not be processed by the instrument until all operations in process are complete. If the input buffer becomes full, the controller will be unable to write more commands to the buffer. This can cause a timeout.

BUSY The BUSY? query allows you to find out whether the instrument is busy processing a command that has an extended processing time such as single-sequence acquisition.

The same command sequence, using the BUSY? query for synchronization, looks like this:

```
/** Sets up conditional acquisition **/
ACQUIRE: STATE OFF
SELECT: CH1 ON
HORIZONTAL: RECORDLENGTH 500
ACQUIRE: MODE SAMPLE
ACQUIRE:STOPAFTER COUNT 1
ACQUIRE:STOPAFTER:MODE CONDITION
/** Sets up the data preamble **/
DATA:START 1
DATA:STOP 500
DATA: ENCDG RIBINARY
/** Clear data and then acquire waveforms until
conditional stop occurs**/
ACQUIRE: DATA: CLEAR
ACQUIRE: STATE ON
/** Wait until the acquisition is complete before
querying the curve data**/
While BUSY? keep looping
/** Get the curve data **/
CURVE?
```

This sequence lets you create your own wait loop rather than using the \*WAI command. The BUSY? query helps you avoid time-outs caused by writing too many commands to the input buffer. The controller is still tied up, though, and the repeated BUSY? query will result in more bus traffic.

\*OPC If the corresponding status registers are enabled, the \*OPC command sets the OPC bit in the Standard Event Status Register (SESR) when an operation is complete. You achieve synchronization by using this command with either a serial poll or service request handler.

**Serial Poll Method:** Enable the OPC bit in the Device Event Status Enable Register (DESER) and the Event Status Enable Register (ESER) using the DESE and \*ESE commands.

When the operation is complete, the OPC bit in the Standard Event Status Register (SESR) will be enabled and the Event Status Bit (ESB) in the Status Byte Register will be enabled.

The same command sequence using the \*OPC command for synchronization with serial polling looks like this:

```
/** Sets up conditional acquisition **/
ACOUIRE:STATE OFF
SELECT: CH1 ON
HORIZONTAL: RECORDLENGTH 500
ACQUIRE: MODE SAMPLE
ACQUIRE:STOPAFTER COUNT 1
ACQUIRE:STOPAFTER:MODE CONDITION
/** Enable the status registers **/
DESE 1
*ESE 1
*SRE 0
/** Sets up the data preamble **/
DATA:START 1
DATA:STOP 500
DATA: ENCDG RIBINARY
/** Clear data and then acquire waveforms until
conditional stop occurs**/
ACQUIRE: DATA: CLEAR
ACQUIRE:STATE ON
/** Wait until the acquisition is complete before
querying the curve data**/
while serial poll = 0, keep looping
/** Get the curve data **/
CURVE?
```

This technique requires less bus traffic than did looping on BUSY.

**Service Request Method:** Enable the OPC bit in the Device Event Status Enable Register (DESER) and the Event Status Enable Register (ESER) using the DESE and \*ESE commands.

You can also enable service requests by setting the ESB bit in the Service Request Enable Register (SRER) using the \*SRE command. When the operation is complete, a Service Request will be generated.

The same command sequence using the \*OPC command for synchronization looks like this:

```
/** Sets up conditional acquisition **/
```

```
ACQUIRE: STATE OFF
SELECT: CH1 ON
HORIZONTAL: RECORDLENGTH 500
ACQUIRE: MODE SAMPLE
ACQUIRE:STOPAFTER:CONDITION ACQWFMS
ACQUIRE:STOPAFTER:COUNT 100
ACQUIRE:STOPAFTER:MODE CONDITION
/** Enable the status registers **/
DESE 1
*ESE 1
*SRE 32
/** Set up measurement parameters **/
MEASUREMENT: MEAS1: TYPE AMPLITUDE
MEASUREMENT: MEAS1: SOURCE CH1
/** Acquire waveforms until conditional stop occurs**/
ACQUIRE: DATA: CLEAR
ACQUIRE:STATE ON
/**Wait until the acquisition is complete
before taking the measurement**/
/**The program can now do different tasks such as
talk to other devices. The SRQ, when it comes,
interrupts those tasks and returns control to this
task.**/
/** Take amplitude measurement **/
MEASUREMENT: MEAS1: VALUE?
```

This technique is more efficient but requires more sophisticated programming.

\*OPC? The \*OPC? query places a 1 in the Output Queue once an operation is complete. A timeout could occur if you try to read the output queue before there is any data in it.

The same command sequence using the \*OPC? query for synchronization looks like this:

```
/** Sets up conditional acquisition **/
ACQUIRE:STATE OFF
SELECT:CH1 ON
HORIZONTAL:RECORDLENGTH 500
ACQUIRE:MODE SAMPLE
ACQUIRE:STOPAFTER:COUNT 1
ACQUIRE:STOPAFTER:MODE CONDITION
/** Set up measurement parameters **/
MEASUREMENT:MEAS1:TYPE AMPLITUDE
EASUREMENT:MEAS1:SOURCE CH1
/** Clear data, and then acquire waveforms until
conditional stop occurs**/
```

```
ACQUIRE:DATA:CLEAR
ACQUIRE:STATE ON
/** Wait until the acquisition is complete
before querying the curve data**/
*OPC?
/** Wait for read from Output Queue **/
/** Get the curve data **/
CURVE?
```

This is the simplest approach. It requires no status handling or loops. However, you must set the controller timeout for a longer period of time than that used by the acquisition operation.

## **Messages**

This section covers all the programming interface event messages the instrument generates in response to commands and queries.

For most messages, a secondary message from the instrument gives more detail about the cause of the error or the meaning of the message. This message is part of the message string and is separated from the main message by a semicolon.

Each message is the result of an event. Each type of event sets a specific bit in the SESR and is controlled by the equivalent bit in the DESER. Thus, each message is associated with a specific SESR bit. In the message tables, the associated SESR bit is specified in the table title, with exceptions noted with the error message text.

#### No Event

The following table shows the messages when the system has no events or status to report. These have no associated SESR bit.

Table 3-3: No Event Messages

| Code | Message                                       |
|------|-----------------------------------------------|
| 0    | No events to report; queue empty              |
| 1    | No events to report; new events pending *ESR? |

#### **Command Error**

The following table shows the command error messages generated by improper syntax. Check that the command is properly formed and that it follows the rules in the section on Command Syntax.

Table 3-4: Command Error Messages (CME Bit 5)

| Code | Message           |  |
|------|-------------------|--|
| 100  | Command error     |  |
| 101  | Invalid character |  |
| 102  | Syntax error      |  |

Table 3-4: Command Error Messages (CME Bit 5) (cont.)

| Code | Message                     |
|------|-----------------------------|
| 103  | Invalid separator           |
| 104  | Data type error             |
| 105  | GET not allowed             |
| 108  | Parameter not allowed       |
| 109  | Missing parameter           |
| 110  | Command header error        |
| 111  | Header separator error      |
| 112  | Program mnemonic too long   |
| 113  | Undefined header            |
| 114  | Header suffix out of range  |
| 118  | Query not allowed           |
| 120  | Numeric data error          |
| 121  | Invalid character in number |
| 123  | Exponent too large          |
| 124  | Too many digits             |
| 128  | Numeric data not allowed    |
| 130  | Suffix error                |
| 131  | Invalid suffix              |
| 134  | Suffix too long             |
| 138  | Suffix not allowed          |
| 140  | Character data error        |
| 141  | Invalid character data      |
| 144  | Character data too long     |
|      | Character data not allowed  |
| 150  | String data error           |
| 151  | Invalid string data         |
| 152  | String data too long        |
| 158  | String data not allowed     |
| 160  | Block data error            |
| 161  | Invalid block data          |
| 168  | Block data not allowed      |
| 170  | Expression error            |
| 171  | Invalid expression          |
| 178  | Expression data not allowed |
| ·    |                             |

## **Execution Error**

The following table lists the execution errors that are detected during execution of a command.

Table 3-5: Execution Error Messages (EXE Bit 4)

| Code | Message                                     |
|------|---------------------------------------------|
| 200  | Execution error                             |
| 201  | Invalid while in local                      |
| 202  | Settings lost due to RTL                    |
| 210  | Trigger error                               |
| 211  | Trigger ignored                             |
| 212  | Arm ignored                                 |
| 213  | Init ignored                                |
| 214  | Trigger deadlock                            |
| 215  | Arm deadlock                                |
| 220  | Parameter error                             |
| 221  | Settings conflict                           |
| 222  | Data out of range                           |
| 223  | Too much data                               |
| 224  | Illegal parameter value                     |
| 225  | Out of memory                               |
| 226  | List not same length                        |
| 230  | Data corrupt or stale                       |
| 231  | Data questionable                           |
| 240  | Hardware error                              |
| 241  | Hardware missing                            |
| 242  | Hardware configuration error                |
| 243  | Hardware I/O device error                   |
| 244  | Invalid printer selected                    |
| 250  | Mass storage error                          |
| 251  | Missing mass storage                        |
| 252  | Missing media                               |
| 253  | Corrupt media                               |
| 254  | Media full                                  |
| 255  | Directory full                              |
| 256  | File name not found                         |
| 257  | File name error                             |
| 258  | Media protected                             |
| 260  | Expression error                            |
| 261  | Math error in expression                    |
| 286  | Program runtime error                       |
| 2200 | Measurement error, Measurement system error |
| 2201 | Measurement error, Zero period              |

Table 3-5: Execution Error Messages (EXE Bit 4) (cont.)

| Code          | Message                                                       |
|---------------|---------------------------------------------------------------|
| 2202          | Measurement error, No period found                            |
| 2203          | Measurement error, No period, second waveform                 |
| 2204          | Measurement error, Low signal amplitude                       |
| 2205          | Measurement error, Low amplitude                              |
| 2206          | Measurement error, Invalid gate                               |
| 2207          | Measurement error, Measurement overflow                       |
| 2208          | Measurement error, Waveform does not cross Mid Ref            |
| 2209          | Measurement error, No second Mid Ref crossing                 |
| 2210          | Measurement error, No Mid Ref crossing, second waveform       |
| 2211          | Measurement error, No backwards Mid Ref Crossing              |
| 2212          | Measurement error, No negative crossing                       |
| 2213          | Measurement error, No positive crossing                       |
| 2214          | Measurement error, No crossing                                |
| 2215          | Measurement error, No crossing, second waveform               |
| 2216          | Measurement error, No crossing, target waveform               |
| 2217          | Measurement error, Constant waveform                          |
| 2218          | Measurement error, Unused                                     |
| 2219          | Measurement error, No valid edge – No arm sample              |
| 2220          | Measurement error, No valid edge – No arm cross               |
| 2221          | Measurement error, No valid edge – No trigger cross           |
| 2222          | Measurement error, No valid edge - No second cross            |
| 2223          | Measurement error, Waveform mismatch                          |
| 2224          | Measurement error, WAIT calculating                           |
| 2225          | Measurement error, No waveform to measure                     |
| 2226          | Measurement error, Null Waveform                              |
| 2227          | Measurement error, Positive and Negative Clipping             |
| 2228          | Measurement error, Positive Clipping                          |
| 2229          | Measurement error, Negative Clipping                          |
| 2230          | Measurement error, High Ref < Low Ref                         |
| 2231          | Measurement error, no statistics available                    |
| 2235          | Math error, Invalid math description                          |
| 2236          | Math error, Reference waveform is invalid                     |
| 2237          | Math error, Out of acquisition memory                         |
| 2241          | Waveform request is invalid                                   |
| 2243          | This measurement cannot be performed on this type of waveform |
| 2244          | Source waveform is not active                                 |
| 2245          | Saveref error, Selected channel is turned off                 |
| · <del></del> |                                                               |

Table 3-5: Execution Error Messages (EXE Bit 4) (cont.)

| 2246 Saveref error, Selected channel data invalid 2248 This ref cannot be activated 2249 Reference deletion error, Waveform in use 2301 Cursor error, Off-screen 2303 Cursor error, Cursors are off 2304 Cursor error, Cursors are off 2321 Histogram warning, histogram turned off 2400 Not enough memory available 2401 This channel cannot be activated 2402 Math/Meas/Histo have circular definition 2410 Empty math string 2411 Syntax error in math string 2412 Semantic error in math string 2413 Math expression is too complex 2420 Histogram cannot be performed on this type of waveform 2421 Mask counting cannot be performed on this type of waveform 2422 Mask counting cannot be performed on this type of waveform 2430 WfmDB cannot be built on this type of waveform 2431 No Waveform Database resource available 2435 Selected Channel is not a TDR capable channel 2440 State Change – Reject Conditional Stop Action 2441 Selected Condition is Not Active 2450 Internal Clk Invalid with FrameScan active 2451 Envelope Mode Invalid with FrameScan active 2452 RTL Hardware Warning 2456 RTL Software Error – severe problem 2457 RTL Software Error – severe problem 2458 Diagnostic Error 2500 Mask error – Mask Margin Boundary violated 2501 TDR coerced off – TDR operation not allowed with probe attached 2502 Waveform Database Source in use 2503 Clock Recovery not available 2504 Record length incompatible with scale 2505 Autoset Execute Warning – No waveforms enabled 2506 Error saving waveform to file 2507 FrameScan and Average Complete incompatible | Code | Message                                                         |
|----------------------------------------------------------------------------------------------------|------|-----------------------------------------------------------------|
| Reference deletion error, Waveform in use  2301 Cursor error, Off-screen  2303 Cursor error, Cursor source waveform is off  2304 Cursor error, Cursors are off  2321 Histogram warning, histogram turned off  2400 Not enough memory available  2401 This channel cannot be activated  2402 Math/Meas/Histo have circular definition  2410 Empty math string  2411 Syntax error in math string  2412 Semantic error in math string  2413 Math expression is too complex  2420 Histogram cannot be performed on this type of waveform  2425 Mask counting cannot be performed on this type of waveform  2430 WfmDB cannot be built on this type of waveform  2431 No Waveform Database resource available  2440 State Channel is not a TDR capable channel  2441 Selected Condition is Not Active  245 Internal Clk Invalid with FrameScan active  246 Internal Clk Invalid with FrameScan active  245 RTL Hardware Warning  245 RTL Software Error – severe problem  246 RTL Software Warning  247 RTL Software Warning  248 Diagnostic Error  249 Compensation Error  2500 Mask error – Mask Margin Boundary violated  TDR coerced off – TDR operation not allowed with probe attached  2501 TDR coerced off – TDR operation not allowed with probe attached  2502 Waveform Database Source in use  2503 Clock Recovery not available  2504 Record length incompatible with scale  2505 Autoset Execute Warning – No waveforms enabled                                                                                                    | 2246 | Saveref error, Selected channel data invalid                    |
| Cursor error, Off-screen  2303 Cursor error, Cursor source waveform is off  2304 Cursor error, Cursors are off  2321 Histogram warning, histogram turned off  2400 Not enough memory available  2401 This channel cannot be activated  2402 Math/Meas/Histo have circular definition  2410 Empty math string  2411 Syntax error in math string  2412 Semantic error in math string  2413 Math expression is too complex  2420 Histogram cannot be performed on this type of waveform  2421 Mask counting cannot be performed on this type of waveform  2425 Mask counting cannot be performed on this type of waveform  2430 WfmDB cannot be built on this type of waveform  2431 No Waveform Database resource available  2435 Selected Channel is not a TDR capable channel  2440 State Change – Reject Conditional Stop Action  2441 Selected Condition is Not Active  2450 Internal Clk Invalid with FrameScan active  2451 Envelope Mode Invalid with FrameScan active  2455 RTL Hardware Warning  2456 RTL Software Error – severe problem  2477 RTL Software Warning  2488 Diagnostic Error  2499 Compensation Error  2459 Compensation Error  2500 Mask error – Mask Margin Boundary violated  2501 TDR coerced off – TDR operation not allowed with probe attached  2502 Waveform Databases Source in use  2503 Clock Recovery not available  2504 Record length incompatible with scale  2505 Autoset Execute Warning – No waveforms enabled  2506 Error saving waveform to file                                                                                                    | 2248 | This ref cannot be activated                                    |
| Cursor error, Cursor source waveform is off  Cursor error, Cursors are off  Histogram warning, histogram turned off  Not enough memory available  This channel cannot be activated  Math/Meas/Histo have circular definition  Empty math string  Histogram cannot be activated  Syntax error in math string  Histogram cannot be performed on this type of waveform  Histogram cannot be performed on this type of waveform  Mask counting cannot be performed on this type of waveform  Wimdb cannot be built on this type of waveform  No Waveform Database resource available  Selected Channel is not a TDR capable channel  State Change – Reject Conditional Stop Action  State Change – Reject Conditional Stop Action  Liternal Clk Invalid with FrameScan active  Envelope Mode Invalid with FrameScan active  RTL Boftware Warning  ATL Software Warning  Diagnostic Error  Mask error – Mask Margin Boundary violated  TDR coerced off – TDR operation not allowed with probe attached  Waveform Database Source in use  Clock Recovery not available  Record length incompatible with scale  Autoset Execute Warning – No waveforms enabled  Error saving waveform to file  FrameScan and Average Complete incompatible                                                                                                    | 2249 | Reference deletion error, Waveform in use                       |
| 2304 Cursor error, Cursors are off 2321 Histogram warning, histogram turned off 2400 Not enough memory available 2401 This channel cannot be activated 2402 Math/Meas/Histo have circular definition 2410 Empty math string 2411 Syntax error in math string 2412 Semantic error in math string 2413 Math expression is too complex 2420 Histogram cannot be performed on this type of waveform 2425 Mask counting cannot be performed on this type of waveform 2430 WfmDB cannot be built on this type of waveform 2431 No Waveform Database resource available 2432 Selected Channel is not a TDR capable channel 2440 State Change – Reject Conditional Stop Action 2441 Selected Condition is Not Active 2450 Internal Clk Invalid with FrameScan active 2451 Envelope Mode Invalid with FrameScan active 2452 RTL Hardware Warning 2456 RTL Software Error – severe problem 2457 RTL Software Warning 2458 Diagnostic Error 2459 Compensation Error 2450 Mask error – Mask Margin Boundary violated 2501 TDR coerced off – TDR operation not allowed with probe attached 2502 Waveform Database Source in use 2503 Clock Recovery not available 2504 Record length incompatible with scale 2505 Autoset Execute Warning – No waveforms enabled 2506 Error saving waveform to file                                                                                                    | 2301 | Cursor error, Off-screen                                        |
| Histogram warning, histogram turned off  Not enough memory available  This channel cannot be activated  Math/Meas/Histo have circular definition  Empty math string  Histogram cannot be performed on this type of waveform  Mask counting cannot be performed on this type of waveform  WimDB cannot be built on this type of waveform  WimDB cannot be built on this type of waveform  No Waveform Database resource available  Selected Channel is not a TDR capable channel  State Change – Reject Conditional Stop Action  Selected Condition is Not Active  Internal Clk Invalid with FrameScan active  RTL Hardware Warning  ATL Software Error – severe problem  RTL Software Error – severe problem  ATL Software Warning  TDR coerced off – TDR operation not allowed with probe attached  TDR coerced off – TDR operation not allowed with probe attached  Record length incompatible with scale  Record length incompatible with scale  Error saving waveform to file  Error saving waveform to file  FrameScan and Average Complete incompatible                                                                                                    | 2303 | Cursor error, Cursor source waveform is off                     |
| 2400 Not enough memory available 2401 This channel cannot be activated 2402 Math/Meas/Histo have circular definition 2410 Empty math string 2411 Syntax error in math string 2412 Semantic error in math string 2413 Math expression is too complex 2420 Histogram cannot be performed on this type of waveform 2425 Mask counting cannot be performed on this type of waveform 2430 WfmDB cannot be built on this type of waveform 2431 No Waveform Database resource available 2435 Selected Channel is not a TDR capable channel 2440 State Change – Reject Conditional Stop Action 2441 Selected Condition is Not Active 2450 Internal Clk Invalid with FrameScan active 2451 Envelope Mode Invalid with FrameScan active 2455 RTL Hardware Warning 2456 RTL Software Error – severe problem 2457 RTL Software Warning 2458 Diagnostic Error 2459 Compensation Error 2500 Mask error – Mask Margin Boundary violated 2501 TDR coerced off – TDR operation not allowed with probe attached 2502 Waveform Database Source in use 2503 Clock Recovery not available 2504 Record length incompatible with scale 2505 FrameScan and Average Complete incompatible                                                                                                    | 2304 | Cursor error, Cursors are off                                   |
| 2401 This channel cannot be activated 2402 Math/Meas/Histo have circular definition 2410 Empty math string 2411 Syntax error in math string 2412 Semantic error in math string 2413 Math expression is too complex 2420 Histogram cannot be performed on this type of waveform 2425 Mask counting cannot be performed on this type of waveform 2430 WfmDB cannot be built on this type of waveform 2431 No Waveform Database resource available 2435 Selected Channel is not a TDR capable channel 2440 State Change – Reject Conditional Stop Action 2441 Selected Condition is Not Active 2450 Internal Clk Invalid with FrameScan active 2451 Envelope Mode Invalid with FrameScan active 2455 RTL Hardware Warning 2456 RTL Software Error – severe problem 2457 RTL Software Error – severe problem 2458 Diagnostic Error 2459 Compensation Error 2500 Mask error – Mask Margin Boundary violated 2501 TDR coerced off – TDR operation not allowed with probe attached 2502 Waveform Database Source in use 2503 Clock Recovery not available 2504 Record length incompatible with scale 2505 Autoset Execute Warning – No waveforms enabled 2506 Error saving waveform to file 2507 FrameScan and Average Complete incompatible                                                                                                    | 2321 | Histogram warning, histogram turned off                         |
| 2402 Math/Meas/Histo have circular definition 2410 Empty math string 2411 Syntax error in math string 2412 Semantic error in math string 2413 Math expression is too complex 2420 Histogram cannot be performed on this type of waveform 2425 Mask counting cannot be performed on this type of waveform 2430 WfmDB cannot be built on this type of waveform 2431 No Waveform Database resource available 2435 Selected Channel is not a TDR capable channel 2440 State Change – Reject Conditional Stop Action 2441 Selected Condition is Not Active 2450 Internal Clk Invalid with FrameScan active 2451 Envelope Mode Invalid with FrameScan active 2455 RTL Hardware Warning 2456 RTL Software Error – severe problem 2457 RTL Software Warning 2458 Diagnostic Error 2459 Compensation Error 2500 Mask error – Mask Margin Boundary violated 2501 TDR coerced off – TDR operation not allowed with probe attached 2502 Waveform Database Source in use 2503 Clock Recovery not available 2504 Record length incompatible with scale 2505 Autoset Execute Warning – No waveforms enabled 2506 Error saving waveform to file 2507 FrameScan and Average Complete incompatible                                                                                                    | 2400 | Not enough memory available                                     |
| Empty math string  2411 Syntax error in math string  2412 Semantic error in math string  2413 Math expression is too complex  2420 Histogram cannot be performed on this type of waveform  2425 Mask counting cannot be performed on this type of waveform  2430 WfmDB cannot be built on this type of waveform  2431 No Waveform Database resource available  2435 Selected Channel is not a TDR capable channel  2440 State Change – Reject Conditional Stop Action  2441 Selected Condition is Not Active  2450 Internal Clk Invalid with FrameScan active  2451 Envelope Mode Invalid with FrameScan active  2455 RTL Hardware Warning  2456 RTL Software Error – severe problem  2457 RTL Software Warning  2458 Diagnostic Error  2459 Compensation Error  2500 Mask error – Mask Margin Boundary violated  2501 TDR coerced off – TDR operation not allowed with probe attached  2502 Waveform Database Source in use  2503 Clock Recovery not available  2504 Record length incompatible with scale  2505 Autoset Execute Warning – No waveforms enabled  2506 Error saving waveform to file  2507 FrameScan and Average Complete incompatible                                                                                                    | 2401 | This channel cannot be activated                                |
| Syntax error in math string  2412 Semantic error in math string  2413 Math expression is too complex  2420 Histogram cannot be performed on this type of waveform  2425 Mask counting cannot be performed on this type of waveform  2430 WfmDB cannot be built on this type of waveform  2431 No Waveform Database resource available  2435 Selected Channel is not a TDR capable channel  2440 State Change – Reject Conditional Stop Action  2441 Selected Condition is Not Active  2450 Internal Clk Invalid with FrameScan active  2451 Envelope Mode Invalid with FrameScan active  2455 RTL Hardware Warning  2456 RTL Software Error – severe problem  2457 RTL Software Warning  2458 Diagnostic Error  2459 Compensation Error  2500 Mask error – Mask Margin Boundary violated  2501 TDR coerced off – TDR operation not allowed with probe attached  2502 Waveform Database Source in use  2503 Clock Recovery not available  2504 Record length incompatible with scale  2505 Autoset Execute Warning – No waveforms enabled  2506 Error saving waveform to file  2507 FrameScan and Average Complete incompatible                                                                                                    | 2402 | Math/Meas/Histo have circular definition                        |
| Semantic error in math string  Math expression is too complex  Histogram cannot be performed on this type of waveform  WfmDB cannot be built on this type of waveform  WfmDB cannot be built on this type of waveform  No Waveform Database resource available  Selected Channel is not a TDR capable channel  State Change – Reject Conditional Stop Action  Selected Condition is Not Active  Internal Clk Invalid with FrameScan active  Envelope Mode Invalid with FrameScan active  RTL Hardware Warning  RTL Software Error – severe problem  RTL Software Warning  Diagnostic Error  Compensation Error  Mask error – Mask Margin Boundary violated  TDR coerced off – TDR operation not allowed with probe attached  Waveform Database Source in use  Clock Recovery not available  Record length incompatible with scale  Autoset Execute Warning – No waveforms enabled  Error saving waveform to file  Error saving waveform to file  FrameScan and Average Complete incompatible                                                                                                    | 2410 | Empty math string                                               |
| Math expression is too complex  Histogram cannot be performed on this type of waveform  Mask counting cannot be performed on this type of waveform  WfmDB cannot be built on this type of waveform  WfmDB cannot be built on this type of waveform  No Waveform Database resource available  Selected Channel is not a TDR capable channel  State Change – Reject Conditional Stop Action  Selected Condition is Not Active  Internal Clk Invalid with FrameScan active  Envelope Mode Invalid with FrameScan active  RTL Hardware Warning  RTL Software Error – severe problem  RTL Software Warning  Diagnostic Error  Compensation Error  Mask error – Mask Margin Boundary violated  TDR coerced off – TDR operation not allowed with probe attached  Waveform Database Source in use  Clock Recovery not available  Record length incompatible with scale  Autoset Execute Warning – No waveforms enabled  Error saving waveform to file  FrameScan and Average Complete incompatible                                                                                                    | 2411 | Syntax error in math string                                     |
| Histogram cannot be performed on this type of waveform  Mask counting cannot be performed on this type of waveform  WfmDB cannot be built on this type of waveform  No Waveform Database resource available  Selected Channel is not a TDR capable channel  State Change – Reject Conditional Stop Action  Selected Condition is Not Active  Internal Clk Invalid with FrameScan active  Envelope Mode Invalid with FrameScan active  RTL Hardware Warning  RTL Software Error – severe problem  RTL Software Warning  Diagnostic Error  Compensation Error  Mask error – Mask Margin Boundary violated  TDR coerced off – TDR operation not allowed with probe attached  Waveform Database Source in use  Clock Recovery not available  Record length incompatible with scale  Error saving waveform to file  FrameScan and Average Complete incompatible                                                                                                    | 2412 | Semantic error in math string                                   |
| Mask counting cannot be performed on this type of waveform  WfmDB cannot be built on this type of waveform  WfmDB cannot be built on this type of waveform  No Waveform Database resource available  Selected Channel is not a TDR capable channel  State Change – Reject Conditional Stop Action  Selected Condition is Not Active  Internal Clk Invalid with FrameScan active  Envelope Mode Invalid with FrameScan active  RTL Hardware Warning  RTL Software Error – severe problem  RTL Software Warning  Diagnostic Error  Compensation Error  Sono Mask error – Mask Margin Boundary violated  TDR coerced off – TDR operation not allowed with probe attached  Waveform Database Source in use  Clock Recovery not available  Record length incompatible with scale  Error saving waveform to file  FrameScan and Average Complete incompatible                                                                                                    | 2413 | Math expression is too complex                                  |
| WfmDB cannot be built on this type of waveform  No Waveform Database resource available  Selected Channel is not a TDR capable channel  State Change – Reject Conditional Stop Action  Selected Condition is Not Active  Internal Clk Invalid with FrameScan active  Envelope Mode Invalid with FrameScan active  RTL Hardware Warning  RTL Software Error – severe problem  RTL Software Warning  Diagnostic Error  Compensation Error  Mask error – Mask Margin Boundary violated  TDR coerced off – TDR operation not allowed with probe attached  Waveform Database Source in use  Clock Recovery not available  Record length incompatible with scale  Error saving waveform to file  Error saving waveform to file  FrameScan and Average Complete incompatible                                                                                                    | 2420 | Histogram cannot be performed on this type of waveform          |
| No Waveform Database resource available  2435 Selected Channel is not a TDR capable channel  2440 State Change – Reject Conditional Stop Action  2441 Selected Condition is Not Active  2450 Internal Clk Invalid with FrameScan active  2451 Envelope Mode Invalid with FrameScan active  2455 RTL Hardware Warning  2456 RTL Software Error – severe problem  2457 RTL Software Warning  2458 Diagnostic Error  2459 Compensation Error  2500 Mask error – Mask Margin Boundary violated  2501 TDR coerced off – TDR operation not allowed with probe attached  2502 Waveform Database Source in use  2503 Clock Recovery not available  2504 Record length incompatible with scale  2505 Autoset Execute Warning – No waveforms enabled  2506 Error saving waveform to file  2507 FrameScan and Average Complete incompatible                                                                                                    | 2425 | Mask counting cannot be performed on this type of waveform      |
| 2435 Selected Channel is not a TDR capable channel 2440 State Change – Reject Conditional Stop Action 2441 Selected Condition is Not Active 2450 Internal Clk Invalid with FrameScan active 2451 Envelope Mode Invalid with FrameScan active 2455 RTL Hardware Warning 2456 RTL Software Error – severe problem 2457 RTL Software Warning 2458 Diagnostic Error 2459 Compensation Error 2500 Mask error – Mask Margin Boundary violated 2501 TDR coerced off – TDR operation not allowed with probe attached 2502 Waveform Database Source in use 2503 Clock Recovery not available 2504 Record length incompatible with scale 2505 Autoset Execute Warning – No waveforms enabled 2506 Error saving waveform to file 2507 FrameScan and Average Complete incompatible                                                                                                    | 2430 | WfmDB cannot be built on this type of waveform                  |
| 2440 State Change – Reject Conditional Stop Action 2441 Selected Condition is Not Active 2450 Internal Clk Invalid with FrameScan active 2451 Envelope Mode Invalid with FrameScan active 2455 RTL Hardware Warning 2456 RTL Software Error – severe problem 2457 RTL Software Warning 2458 Diagnostic Error 2459 Compensation Error 2500 Mask error – Mask Margin Boundary violated 2501 TDR coerced off – TDR operation not allowed with probe attached 2502 Waveform Database Source in use 2503 Clock Recovery not available 2504 Record length incompatible with scale 2505 Autoset Execute Warning – No waveforms enabled 2506 Error saving waveform to file 2507 FrameScan and Average Complete incompatible                                                                                                    | 2431 | No Waveform Database resource available                         |
| 2441 Selected Condition is Not Active 2450 Internal Clk Invalid with FrameScan active 2451 Envelope Mode Invalid with FrameScan active 2455 RTL Hardware Warning 2456 RTL Software Error – severe problem 2457 RTL Software Warning 2458 Diagnostic Error 2459 Compensation Error 2500 Mask error – Mask Margin Boundary violated 2501 TDR coerced off – TDR operation not allowed with probe attached 2502 Waveform Database Source in use 2503 Clock Recovery not available 2504 Record length incompatible with scale 2505 Autoset Execute Warning – No waveforms enabled 2506 Error saving waveform to file 2507 FrameScan and Average Complete incompatible                                                                                                    | 2435 | Selected Channel is not a TDR capable channel                   |
| 2450 Internal Clk Invalid with FrameScan active 2451 Envelope Mode Invalid with FrameScan active 2455 RTL Hardware Warning 2456 RTL Software Error – severe problem 2457 RTL Software Warning 2458 Diagnostic Error 2459 Compensation Error 2500 Mask error – Mask Margin Boundary violated 2501 TDR coerced off – TDR operation not allowed with probe attached 2502 Waveform Database Source in use 2503 Clock Recovery not available 2504 Record length incompatible with scale 2505 Autoset Execute Warning – No waveforms enabled 2506 Error saving waveform to file 2507 FrameScan and Average Complete incompatible                                                                                                    | 2440 | State Change – Reject Conditional Stop Action                   |
| 2451 Envelope Mode Invalid with FrameScan active 2455 RTL Hardware Warning 2456 RTL Software Error – severe problem 2457 RTL Software Warning 2458 Diagnostic Error 2459 Compensation Error 2500 Mask error – Mask Margin Boundary violated 2501 TDR coerced off – TDR operation not allowed with probe attached 2502 Waveform Database Source in use 2503 Clock Recovery not available 2504 Record length incompatible with scale 2505 Autoset Execute Warning – No waveforms enabled 2506 Error saving waveform to file 2507 FrameScan and Average Complete incompatible                                                                                                    | 2441 | Selected Condition is Not Active                                |
| 2455 RTL Hardware Warning 2456 RTL Software Error – severe problem 2457 RTL Software Warning 2458 Diagnostic Error 2459 Compensation Error 2500 Mask error – Mask Margin Boundary violated 2501 TDR coerced off – TDR operation not allowed with probe attached 2502 Waveform Database Source in use 2503 Clock Recovery not available 2504 Record length incompatible with scale 2505 Autoset Execute Warning – No waveforms enabled 2506 Error saving waveform to file 2507 FrameScan and Average Complete incompatible                                                                                                    | 2450 | Internal Clk Invalid with FrameScan active                      |
| 2456 RTL Software Error – severe problem  2457 RTL Software Warning  2458 Diagnostic Error  2459 Compensation Error  2500 Mask error – Mask Margin Boundary violated  2501 TDR coerced off – TDR operation not allowed with probe attached  2502 Waveform Database Source in use  2503 Clock Recovery not available  2504 Record length incompatible with scale  2505 Autoset Execute Warning – No waveforms enabled  2506 Error saving waveform to file  2507 FrameScan and Average Complete incompatible                                                                                                    | 2451 | Envelope Mode Invalid with FrameScan active                     |
| 2457 RTL Software Warning 2458 Diagnostic Error 2459 Compensation Error 2500 Mask error – Mask Margin Boundary violated 2501 TDR coerced off – TDR operation not allowed with probe attached 2502 Waveform Database Source in use 2503 Clock Recovery not available 2504 Record length incompatible with scale 2505 Autoset Execute Warning – No waveforms enabled 2506 Error saving waveform to file 2507 FrameScan and Average Complete incompatible                                                                                                    | 2455 | RTL Hardware Warning                                            |
| Diagnostic Error  Compensation Error  Mask error – Mask Margin Boundary violated  TDR coerced off – TDR operation not allowed with probe attached  Waveform Database Source in use  Clock Recovery not available  Record length incompatible with scale  Autoset Execute Warning – No waveforms enabled  Error saving waveform to file  FrameScan and Average Complete incompatible                                                                                                    | 2456 | RTL Software Error – severe problem                             |
| 2459 Compensation Error 2500 Mask error – Mask Margin Boundary violated 2501 TDR coerced off – TDR operation not allowed with probe attached 2502 Waveform Database Source in use 2503 Clock Recovery not available 2504 Record length incompatible with scale 2505 Autoset Execute Warning – No waveforms enabled 2506 Error saving waveform to file 2507 FrameScan and Average Complete incompatible                                                                                                    | 2457 | RTL Software Warning                                            |
| 2500 Mask error – Mask Margin Boundary violated 2501 TDR coerced off – TDR operation not allowed with probe attached 2502 Waveform Database Source in use 2503 Clock Recovery not available 2504 Record length incompatible with scale 2505 Autoset Execute Warning – No waveforms enabled 2506 Error saving waveform to file 2507 FrameScan and Average Complete incompatible                                                                                                    | 2458 | Diagnostic Error                                                |
| 2501 TDR coerced off – TDR operation not allowed with probe attached 2502 Waveform Database Source in use 2503 Clock Recovery not available 2504 Record length incompatible with scale 2505 Autoset Execute Warning – No waveforms enabled 2506 Error saving waveform to file 2507 FrameScan and Average Complete incompatible                                                                                                    | 2459 | Compensation Error                                              |
| 2502 Waveform Database Source in use 2503 Clock Recovery not available 2504 Record length incompatible with scale 2505 Autoset Execute Warning – No waveforms enabled 2506 Error saving waveform to file 2507 FrameScan and Average Complete incompatible                                                                                                    | 2500 | Mask error – Mask Margin Boundary violated                      |
| 2503 Clock Recovery not available 2504 Record length incompatible with scale 2505 Autoset Execute Warning – No waveforms enabled 2506 Error saving waveform to file 2507 FrameScan and Average Complete incompatible                                                                                                    | 2501 | TDR coerced off – TDR operation not allowed with probe attached |
| 2504 Record length incompatible with scale 2505 Autoset Execute Warning – No waveforms enabled 2506 Error saving waveform to file 2507 FrameScan and Average Complete incompatible                                                                                                    | 2502 | Waveform Database Source in use                                 |
| 2505 Autoset Execute Warning – No waveforms enabled 2506 Error saving waveform to file 2507 FrameScan and Average Complete incompatible                                                                                                    | 2503 | Clock Recovery not available                                    |
| 2506 Error saving waveform to file 2507 FrameScan and Average Complete incompatible                                                                                                    | 2504 | Record length incompatible with scale                           |
| 2507 FrameScan and Average Complete incompatible                                                                                                    | 2505 | Autoset Execute Warning – No waveforms enabled                  |
|                                                                                                    | 2506 | Error saving waveform to file                                   |
| 2508 Selected filter is not available                                                                                                    | 2507 | FrameScan and Average Complete incompatible                     |
|                                                                                                    | 2508 | Selected filter is not available                                |

Table 3-5: Execution Error Messages (EXE Bit 4) (cont.)

| Code | Message                                                                 |
|------|-------------------------------------------------------------------------|
| 2509 | Gated Trigger is not available                                          |
| 2510 | Warning – measurement requires waveform database, and none is available |
| 2511 | Error saving setup – invalid directory path or file                     |
| 2512 | Could not close file                                                    |
| 2513 | Could not open file to read                                             |
| 2514 | Can't write to file; media access violation                             |
| 2515 | Reference slot is out or range (1 – 8)                                  |
| 2516 | Reference slot is active; cannot recall data into active slot           |
| 2517 | Error reading waveform file                                             |
| 2518 | Incompatible file version                                               |
| 2519 | File path is not valid                                                  |
| 2520 | Waveform database is not properly released                              |
| 2521 | Reference data are not properly released                                |
| 2522 | Unable to restore setup                                                 |
| 2523 | Not enough mag points (<10) to save                                     |
| 2524 | Directory does not exist; unable to create the directory                |
| 2525 | Histogram contains invalid data                                         |
| 2526 | The file can not be removed                                             |
| 2527 | Source already active in another Database                               |
| 2528 | User-defined clock recovery not available                               |
| 2529 | Int Clk incompatible with Phase Correction Mode                         |
| 2530 | Phase Ref Module not available                                          |
| 2531 | TDR Step incompatible with phase Correction                             |
| 2532 | Phase Correction mode is off                                            |
| 2533 | Clock Recovery source not available                                     |
| 2534 | Clock Recovery rate not available                                       |
| 2535 | Unit selection incompatible with Phase Ref mode                         |
| 2536 | Trigger Mode incompatible with Trigger Source                           |
| 2537 | Pattern Sync source not available                                       |
| 2538 | Pattern Sync Module not available                                       |
| 2539 | Pattern Sync Parameter not settable                                     |
| 2540 | Autoset error, Failed to complete                                       |
| 2541 | Autoset warning, Nothing to autoset                                     |
| 2542 | Autoset error, Signal offset out of range                               |
| 2543 | Autoset error, Trigger not found                                        |
| 2544 | Autoset error, Trigger Amplitude too small                              |
| 2545 | Autoset error, Signal Amplitude too small                               |
|      |                                                                         |

Table 3-5: Execution Error Messages (EXE Bit 4) (cont.)

| Code | Message                                                      |
|------|--------------------------------------------------------------|
| 2546 | Autoset error, Signal Amplitude too large                    |
| 2547 | Autoset error, Signal period not found                       |
| 2548 | Autoset error, Eye not found                                 |
| 2549 | Autoset error, Phase Ref Clock too slow                      |
| 2550 | Application name error                                       |
| 2551 | AutoSync error, No AutoSync on static wfm                    |
| 2552 | AutoSync error, No waveforms enabled                         |
| 2553 | AutoSync error, Mid Ref not found                            |
| 2554 | AutoSync error, Pattern Length not found                     |
| 2555 | AutoSync error, Data Rate not found                          |
| 2556 | AutoSync error, Trigger period not found                     |
| 2557 | AutoSync error, No AutoSync options selected                 |
| 2558 | AutoSync error, Trigger source is not PSync                  |
| 2559 | Autoset error, No TDR autoset on Ref wfm                     |
| 2560 | Autoset error, No TDR autoset on Math wfm                    |
| 2561 | Autoset error, Incident Edge not found                       |
| 2562 | Autoset error, Reflection not found                          |
| 2563 | Autoset error, Selected Channel is not a TDR capable channel |

#### **Device Error**

The following table lists the device errors that can occur during instrument operation. These errors may indicate that the instrument needs repair.

Table 3-6: Device Error Messages (DDE Bit 3)

| 300 Device-specific error 310 System error 311 Memory error 312 PUD memory lost 313 Calibration memory lost 314 Save/recall memory lost 315 Configuration memory lost 316 RTL Hardware Error, severe problem 350 Queue overflow (does not set DDE bit) | Code | Message                               |
|----------------------------------------------------------------------------------------------------|------|---------------------------------------|
| 311 Memory error 312 PUD memory lost 313 Calibration memory lost 314 Save/recall memory lost 315 Configuration memory lost 316 RTL Hardware Error, severe problem                                                                                      | 300  | Device-specific error                 |
| 312 PUD memory lost 313 Calibration memory lost 314 Save/recall memory lost 315 Configuration memory lost 316 RTL Hardware Error, severe problem                                                                                                    | 310  | System error                          |
| 313 Calibration memory lost 314 Save/recall memory lost 315 Configuration memory lost 316 RTL Hardware Error, severe problem                                                                                                    | 311  | Memory error                          |
| 314 Save/recall memory lost 315 Configuration memory lost 316 RTL Hardware Error, severe problem                                                                                                    | 312  | PUD memory lost                       |
| 315 Configuration memory lost 316 RTL Hardware Error, severe problem                                                                                                    | 313  | Calibration memory lost               |
| 316 RTL Hardware Error, severe problem                                                                                                    | 314  | Save/recall memory lost               |
|                                                                                                    | 315  | Configuration memory lost             |
| 350 Queue overflow (does not set DDE bit)                                                                                                    | 316  | RTL Hardware Error, severe problem    |
|                                                                                                    | 350  | Queue overflow (does not set DDE bit) |

## **System Event**

The following table lists the system event messages. These messages are generated whenever certain system conditions occur.

**Table 3-7: System Event Messages** 

| Code | Message                                                      |
|------|--------------------------------------------------------------|
| 400  | Query event                                                  |
| 401  | Power on (PON bit 7 set)                                     |
| 402  | Operation complete (OPC bit 0 set)                           |
| 403  | User request (URQ bit 6 set)                                 |
| 404  | Power fail (DDE bit 3 set)                                   |
| 405  | Request control                                              |
| 410  | Query INTERRUPTED (QYE bit 2 set)                            |
| 420  | Query UNTERMINATED (QYE bit 2 set)                           |
| 430  | Query DEADLOCKED (QYE bit 2 set)                             |
| 440  | Query UNTERMINATED after indefinite response (QYE bit 2 set) |

## **Execution Warning**

The following table lists warning messages that do not interrupt the flow of command execution. These notify you that you may get unexpected results.

Table 3-8: Execution Warning Messages (EXE Bit 4)

| Code | Message                                         |
|------|-------------------------------------------------|
| 500  | Execution warning                               |
| 510  | String data too long, truncated                 |
| 525  | Parameter underrange                            |
| 526  | Parameter overrange                             |
| 527  | Parameter rounded                               |
| 528  | Parameter out of range                          |
| 530  | Data stop > start. Values swapped internally    |
| 531  | Data stop > record length, Curve truncated      |
| 532  | Curve data too long, Curve truncated            |
| 540  | Measurement warning                             |
| 541  | Measurement warning, Low signal amplitude       |
| 542  | Measurement warning, Unstable histogram         |
| 543  | Measurement warning, Low resolution             |
| 544  | Measurement warning, Uncertain edge             |
| 545  | Measurement warning, Invalid minmax             |
| 546  | Measurement warning, Need 3 edges               |
| 547  | Measurement warning, Clipping positive/negative |
| 548  | Measurement warning, Clipping positive          |
| 549  | Measurement warning, Clipping negative          |
|      |                                                 |

## **Internal Warning**

The following table shows internal errors that indicate an internal fault in the instrument.

**Table 3-9: Internal Warning Messages** 

| Code | Message          |
|------|------------------|
| 600  | Internal warning |

# **Programming Examples**

The DSA8200 comes with sample programs that illustrate methods that you can use to control the instrument from the GPIB interface.

The programs were written in Microsoft Visual C++, version 6.0, and were generated using the AppWizard program. Both program listings and source codes are included on the product software CD-ROM that comes with your instrument. A description of each program follows:

**Table 4-1: Example Programs** 

| Name         | Function                                                                                                    | Module                 |
|--------------|----------------------------------------------------------------------------------------------------|------------------------|
| Meas         | Performs a timing or an amplitude measurement on the selected waveform and displays the results.                                                                                                    | Any 80E00              |
| Wfm Transfer | Transfers the horizontal timebase and its vertical scale of the selected waveform to a file on your PC (controller).                                                                                                    | Any 80E00              |
| Capture      | Captures the instrument screens and prints <sup>1</sup> it or saves it as a file on your instrument (not your controller).                                                                                                    | Any 80E00              |
| TDR          | Displays the attached cable length in centimeters.                                                                                                    | 80E04 only             |
| Mask         | Makes an eye pattern evaluation against a mask, looking for a "stops after" condition you specify. Upon fulfillment of the stop after condition, the program can print <sup>1</sup> the result or can save it as a file on your instrument (not your controller). | Any 80C00 <sup>2</sup> |

To print, make sure that you have a default printer selected for your instrument before running this program.

<sup>2 80</sup>C07B-CR1 module is preferred for use with this program.

#### To Run

- **1.** Find the product-software CD-ROM included with your instrument, and insert it in the CD-ROM drive of your computer/controller.
- 2. Navigate to the folder Samples > NI488.2 Samples on the CD. Find the self-extracting archive file named Samples.exe in that folder.
- **3.** Click the self-extracting archive to execute it. In the dialog that displays, accept the default installation directory or browse to your alternative location on your computer/controller. To run the programs, your computer/controller must be a PC-compatible system equipped with a National Instruments GPIB board and associated drivers.

#### **4.** Ensure that:

the instrument is set as DEV1 with address of 1, and that the PC (controller) is set as GPIB0.

a valid signal is connected to the instrument.

- **5.** Navigate to the Sources directory contained in the Samples directory that you extracted.
- **6.** Click to execute the program that you wish to run. The program will display a dialog box from which you can set up and run the program.

**NOTE.** To reassign the name of your instrument, you can, enter your current device name into the appropriate edit box within each program (except the Mask program, where the board address is hard-coded to zero). You can also use IBCONF.EXE to reassign the name.

#### To Copy

- 1. Do steps 1 through 3 of the procedure To Run the Sample Programs if you have not yet installed the Samples directory containing the programs.
- 2. Navigate to the Programs directory contained in the Samples directory.
- **3.** Open the program file in your favorite editor or IDE, and copy the code you want into your programs.

# **Appendix A: Character Set**

| B6 B1S B1S B1S B1S B1S B4 B3 B2 B1S B1    NUMBERS                                                                                                    | B7         | 0 0 | 0 0  | 0 1            | 0 1            | 1 0     | 1 0             | 1 1             | 1 1       |
|----------------------------------------------------------------------------------------------------|------------|-----|------|----------------|----------------|---------|-----------------|-----------------|-----------|
| B                                                                                                    | <b>B</b> 5 | -   | -    |                |                |         | -               |                 | -         |
|                                                                                                    |            | CON | TROL |                |                | UPPER ( | CASE            | LOWER           | CASE      |
| 1                                                                                                    |            | -   |      |                |                |         |                 |                 |           |
|                                                                                                    | 0 0 0 0    |     |      |                | -              |         | - 1             |                 |           |
| 1                                                                                                    | 0 0 0 1    |     |      |                |                |         |                 |                 | _         |
| Name                                                                                                    | 0 0 0 1    |     |      |                | -              |         |                 |                 |           |
|                                                                                                    | 0 0 1 0    |     |      |                |                |         |                 |                 |           |
| Name                                                                                                    | 0 0 1 0    |     |      | l I            |                |         |                 |                 |           |
| 1                                                                                                    | 0 0 1 1    |     |      |                |                |         |                 |                 |           |
| 0 1 0 0 0 4 EOT 4 14 DC2 0 24 \$ 36 34 \$ 52 44 D 68 54 T 84 64 D 100 74 116  1 0 1 0 1 5 ENQ 5 NAK 5 S 15 21 25 87 87                                                                                                    | 0 0 1 1    |     |      |                | -              |         | ٠ ا             | -               | _         |
|                                                                                                    | 0 1 0 0    |     |      |                |                |         |                 |                 |           |
| O                                                                                                    | 0 1 0 0    |     |      |                | -              |         | - 1             |                 | -         |
| S                                                                                                    | 0 1 0 1    |     |      |                |                |         |                 |                 |           |
| 0 1 1 0 0 6 6 6 6 6 6 22 26 38 36 6 54 46 F 70 56 V 86 66 102 76 V 118  7 BEL 7 ETB 47 LA7 67 LA23 107 TA7 127 TA23 147 SA7 167 SA23  0 1 1 1 1 7 T BEL 7 19 S 50 LA8 70 LA8 70 LA24 110 TA8 130 TA24 150 SA8 170 SA24  1 0 0 0 0 1 BS 8 8 8 8 18 24 28 40 38 56 48 72 58 X 8 8 68 104 78 X 120  1 0 0 0 1 1 T TCT 31 SPD 51 LA9 71 LA25 111 TA9 131 TA25 151 SA9 171 SA25  1 0 0 1 0 1 0 LE SUB A LA10 72 LA26 112 TA10 132 TA26 152 SA10 172 SA26  1 0 1 1 1 1 TCT 1 SUB SUB A LA10 72 LA26 112 TA10 132 TA26 152 SA10 172 SA26  1 0 1 1 1 1 CCT 1 SUB SUB A LA11 73 LA27 113 TA11 133 TA27 153 SA11 173 SA27  1 0 0 1 1 C F 1 C SUB A LA11 73 LA27 113 TA11 133 TA27 153 SA11 173 SA27  1 1 0 0 1 0 C F 1 C SUB A LA11 73 LA27 113 TA11 133 TA27 155 SA13 175 SA29  1 1 0 1 1 C F 1 C SUB A LA11 73 LA27 113 TA11 133 TA27 155 SA13 175 SA29  1 1 0 1 1 C F 1 C SUB A LA11 75 LA28 114 TA12 134 TA28 154 SA12 174 SA28  1 1 0 0 1 C F 1 C SUB C A LA13 75 LA28 114 TA12 134 TA28 155 SA31 175 SA29  1 1 1 0 1 1 C F 1 C SUB C A LA13 75 LA28 114 TA12 134 TA28 155 SA31 175 SA29  1 1 1 1 1 1 C C T 1 C SUB C A LA14 76 LA30 116 TA11 135 TA29 155 SA13 175 SA29  1 1 1 1 1 1 C C T 1 C SUB C A LA14 76 LA30 116 TA11 136 TA29 155 SA13 175 SA29  1 1 1 1 1 1 C C T 1 C SUB C A LA14 76 LA30 116 TA11 136 TA29 155 SA13 175 SA29  1 1 1 1 1 1 C C T 1 C SUB C A LA14 76 LA30 116 TA11 136 TA11 136 TA29 155 SA13 175 SA29  1 1 1 1 1 1 1 C C T 1 C SUB C A LA14 76 LA30 116 TA11 136 TA11 136 TA29 155 SA13 175 SA29  1 1 1 1 1 1 1 C C T 1 C SUB C A LA14 76 LA30 116 TA11 136 TA11 136 TA11 137 TA11 137 TA11 137 TA11 137 TA11 137 TA11 137 TA11 137 TA11 137 TA11 137 TA11 137 TA11 137 TA11 137 TA11 137 TA11 137 TA11 137 TA11 137 TA11 137 TA11 137 TA11 137 TA11 137 TA11 137 TA11 137 TA11 TA11 TA11 TA11 TA11 TA11 TA11 TA1                                                                                                    | 0 1 0 1    |     |      |                | -              |         | •               | -               |           |
| Carlo   Carlo   Carl | 0.1.1.0    | -   |      | I I            |                |         |                 |                 |           |
| 0 1 1 1 1                                                                                                    | 0 1 1 0    |     |      |                | •              |         | - 1             | -               | -         |
| The color of the color of the | 0 1 1 1    |     |      |                |                |         |                 |                 |           |
| 1                                                                                                    | 0 1 1 1    |     |      |                | -              |         |                 |                 |           |
| 1   0   0   1   11   TCT   31   SPD   51   LA9   71   LA25   111   TA9   131   TA25   151   SA9   171   SA25     1   0   0   1   0   1   0   1   0   1   0   1   0   1   0     1   0   1   0   1   0   1   0   1   0   1     1   0   1   1   0   1   0   1   0   1   0     1   1   0   1   0   1   0   1   0   1   0   1     1   0   1   1   0   1   0   1   0   1     1   0   1   1   0   1   0   1   0   1     1   0   1   1   0   1   0   1   0   1     1   0   1   1   0   1   0   1   0   1     1   0   1   1   0   1   0   1   0   1     1   0   1   1   0   1   0   1   0   1     1   0   1   1   0   1   0   1   0   1     1   0   1   1   0   1   0   1   0   1     1   0   1   1   0   1   0   1   0   0                                                                                                    | 1 0 0 0    |     |      | 50 <b>LA8</b>  |                |         |                 |                 |           |
| 1 0 0 1 0 1 9 9 19 25 29 41 39 57 49 73 59 89 69 105 79 121  1 0 1 0 1 0                                                                                                    | 1 0 0 0    |     |      | 28 40          | -              |         |                 |                 |           |
| 9   9   19   25   29   41   39   57   49   73   59   89   69   105   79   121                                                                                                    | 1 0 0 1    |     |      | 51 <b>LA9</b>  |                |         |                 |                 |           |
| 1 0 1 0 1 0                                                                                                    | 1 0 0 1    |     |      | 29 41          | •              |         |                 | -               |           |
| A 10 1A 26 2A 42 3A 58 4A 74 5A 90 6A 106 7A 122  1 0 1 1                                                                                                    | 1 0 1 0    |     |      |                | 72 <b>LA26</b> |         |                 | 152 <b>SA10</b> |           |
| 1   1   1   1   1   1   1   1   1   1                                                                                                    | 1 0 1 0    |     |      |                | 3A 58          |         |                 | 6A 106          |           |
| B                                                                                                    | 1 0 1 1    |     |      |                |                |         | 133 <b>TA27</b> |                 | _         |
| 1 1 0 0 0                                                                                                    |            |     |      |                |                |         | 5B 91           |                 |           |
| C 12 1C 28 2C 44 3C 60 4C 76 5C 92 6C 108 7C 124  15 35 GS 55 LA13 75 LA29 115 TA13 135 TA29 155 SA13 175 SA29  1 1 0 1 CR GS 5 -                                                                                                    | 1 1 0 0    |     |      | 54 <b>LA12</b> |                |         | 134 <b>TA28</b> | 154 <b>SA12</b> |           |
| 1 1 0 1                                                                                                    | 1 1 0 0    |     |      | 2C , 44        |                |         | 5C 92           | 6C 108          | 7C 124    |
| D 13 1D 29 2D 45 3D 61 4D 77 5D 93 6D 109 7D 125  16 36 RS 56 LA14 76 LA30 116 TA14 136 TA30 156 SA14 176 SA30  E 14 1E 30 2E 46 3E 62 4E 78 5E 94 6E 110 7E 126  17 37 LA15 77 UNL 117 TA15 137 UNT 157 SA15 177 RUBOUT  F 15 1F 31 2F 47 3F 63 4F 79 5F 95 6F 111 7F (DEL)  ADDRESSED UNIVERSAL LISTEN TALK SECONDARY ADDRESSES                                                                                                    | 1 1 0 1    |     |      | 55 <b>LA13</b> |                |         |                 |                 |           |
| 1       1       0       SO E       RS I I I I I I I I I I I I I I I I I I I                                                                                                    | 1 1 0 1    |     |      | 2D 45          |                |         |                 |                 |           |
| E   14   1E   30   2E   46   3E   62   4E   78   5E   94   6E   110   7E   126                                                                                                    | 1 1 1 0    |     |      | 56 <b>LA14</b> |                |         | 136 <b>TA30</b> |                 |           |
| 1         1         1         SI         US         /         2F         47         3F         63         4F         79         5F         95         6F         111         7F         (DEL) 127           ADDRESSED         UNIVERSAL         LISTEN         TALK         SECONDARY ADDRESSES                                                                                                    | 1 1 1 V    |     |      | 2E 46          |                |         | 5E 94           |                 |           |
| F 15 1F 31 2F 47 3F 63 4F 79 5F 95 6F 111 7F (DEL) 127  ADDRESSED UNIVERSAL LISTEN TALK SECONDARY ADDRESSES                                                                                                    |            |     |      | 57 <b>LA15</b> |                |         | 137 <b>UNT</b>  |                 |           |
| ADDRESSED UNIVERSAL LISTEN TALK SECONDARY ADDRESSES                                                                                                    | 1111       |     |      | 2F 47          | -              |         | 5F 95           |                 | (DEL)     |
|                                                                                                    |            |     |      |                |                |         |                 |                 | ADDRESSES |

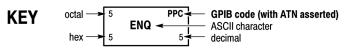

**Tektronix** 

REF: ANSI STD X3.4-1977 IEEE STD 488.1-1987 ISO STD 646-2973

# **Appendix B: Reserved Words**

This is a list of reserved words for your instrument. Capital letters identify the required minimum spelling. For the most robust code, use the full spelling, since spelling rules may change over time and among instrument models.

| 40.0           |                | 6048            |               |
|----------------|----------------|-----------------|---------------|
| *CLS           | AVERage        | COMPensate      | EMPH7         |
| *ESE           | AVGComp        | CONDition       | EMPH8         |
| *ESR           | Amp            | CONTRO1         | EMPHasis      |
| *IDN           | BACKground     | COUNT           | ENABle        |
| *LRN           | BACkward       | CRC             | ENCdg         |
| *OPC           | BANDwidth      | CREATESTandard  | ENET1000B_KX  |
| *OPT           | BELL           | CRMs            | ENET100B_BX10 |
| *PSC           | BIN7           | CROSSHair       | ENET100B_LX10 |
| *RST           | BIN8           | CURRentcount    | ENET10313     |
| *SRE           | BINary         | CURSOR1         | ENET10GB_LRM  |
| *STB           |                |                 | ENET11096     |
|                | BITRate        | CURSOR2         |               |
| *WAI           | BITS           | CURSReadout     | ENET1250      |
| 0              | BITTime        | CURSor          | ENET2500      |
| 1              | BIT_Nr         | CURVe           | ENET3125      |
| 80SJNB         | BMP            | CUSTom          | ENET9953      |
| ABSolute       | BN_Fmt         | CUSTommask      | ENV           |
| ACQHWver       | BOX            | DARKLev         | ENVElope      |
| ACQWfms        | BOXPcnt        | DATA            | ERCAL         |
| ACQuire        | BURst          | DATARate        | EVENT         |
| ACRMS          | BUSY           | DATE            | EVMsg         |
| ACTion         | BYT_Nr         | DATa            | EVQty         |
| ACTivate       | BYT_Or         | DATe            | EXECute       |
| ALL            | c1c2           | DB              | EXPort        |
| ALLEV          | C3C4           | DCCALibrator    | EXPrev        |
| AMPLitude      | C5C6           | DCRAtio         | EXT10MHZref   |
| ANNOtations    | C7C8           | DEFine          | EXTAtten      |
| AOPTPWRDBM     | CALibrate      | DELETESTandard  | EXTDirect     |
| AOPTpwr        | CAPacitance    | DELETESTANDATA  | EXTINCTCAL    |
| AOPt           | CARea          | DELTA           | EXTINCTOR     |
| APPlication    | CENTered       |                 | EXTINCTED     |
| AREa           | CH             | DELay<br>DESE   | EXTINCTRATIO  |
|                | -              | DESTination     |               |
| ASCIi          | CHAR           |                 | EXTPrescaler  |
| ATARXG1        | CHMAIn         | DESkew          | EXTender      |
| ATARXG2        | CHX            | DEVICEName      | EYE           |
| ATARXG3        | CLEar          | DIELectric      | EYECross      |
| ATATXG1        | CLKRAnge       | DIFfpreset      | EYEHeight     |
| ATATXG2        | CLKRECovery    | DIRection       | EYEOfactor    |
| ATATXG3        | CLKRec         | DISTDUty        | EYEWIdth      |
| AUTO           | CLKUser        | DISTance        | EYEWindow     |
| AUTOPosition   | CLOCKAmplitude | DISplay         | FACTory       |
| AUTOSConfigdev | CLOCKOutput    | DYNamic         | FACtory       |
| AUTOSet        | CMEan          | EDGEDENSITYMode | FALL          |
| AUTOSync       | COLOR          | EDGEDensity     | FC10519       |
| AUTOmatic      | COLOr          | EDGe            | FC1063        |
| AUto           | COLor          | EITHer          | FC1063E       |
|                |                |                 |               |

| EC11217     | CDADina           | LOCKMode       | NONEMATE          |
|-------------|-------------------|----------------|-------------------|
| FC11317     | GRADing           |                | NONEMAIN          |
| FC133       | GRAticule         | LOCKRange      | NONe              |
| FC133E      | GRId              | LOCKState      | NORMal            |
| FC2125      | GROup             | Lock           | NOVershoot        |
| FC2125E_ABR | HARDCopy          | LODelta        | NR1               |
| FC2125E_ABT | HBArs             | LOG            | NR3               |
| FC2125E_AGR | HDELTa            | LOOPBandwidth  | NR_Pt             |
| FC2125E_AGT | HDIVS             | LOW            | NUMAVg            |
| FC266       | HEADer            | LSB            | NUMavg            |
| FC266E      | HIDelta           | MAG1           | NUMerictxt        |
| FC3188      | HIFreq            | MAG2           | NWIdth            |
| FC4250      | HIGH              | MAGnify        | OC1               |
| FC4250E_ABR | HILOW             | MAIn           | OC12              |
| FC4250E_ABT | HISTHits          | MAInframe      | OC18              |
| FC4250E_AGR | HISTReadout       | MANual         | OC192             |
| FC4250E_AGT | HISTWaveform      | MARgin         | OC24              |
| FC531       | HISTWfms          | MASK           | 0C3               |
| FC531E      |                   | MASKHits       | oc36              |
| FC8500D     | HIStogram<br>HITS | MASKReadout    | 0C30<br>0C48      |
|             |                   |                |                   |
| FC8500E_ABR | HOLDoff           | MASKSample     | oc768             |
| FC8500E_ABT | HORizontal        | MASKSamples    | 0C9               |
| FC8500E_AGR | HOSTinfo          | MASKTHits      | oc96              |
| FC8500E_AGT | HPOS              | MASKTOTalhit   | OFF               |
| FC8GFCDREV6 | HWRev             | MASKWaveform   | OFFSet            |
| FEC10664    | ID .              | MASKWfms       | OMA               |
| FEC10709    | IMPedance         | MATH           | ON                |
| FEC2666     | IMPort            | MATHX          | ONTime            |
| FEC42657    | IN                | MAXimum        | ON_Lock           |
| FEC43018    | INCident          | MEAN           | OPERating         |
| FILEName    | INFIE25           | MEAS           | OPTGAIN           |
| FILESystem  | INFIniband        | MEASBar        | Ohm               |
| FILTer      | INFPersist        | MEASReadout    | PCIEXPRESS50_Rcv  |
| FOREground  | INIT              | MEASUrement    | PCIEXPRESS_Rcv    |
| FORMat      | INKSaver          | MEDIAN         | PCIX2500          |
| FORward     | INPUT_DATA        | MEDIUM         | PCROSS            |
| FP          | INTC1k            | METHod         | PCTCROSS          |
| FPAnel      | INTERPolat        | MID            | PCTPos            |
| FPBinary    | INTRate           | MIDref         | PDUty             |
| FPGarev     | INTensity         | MINIMIZED      | PEAKHits          |
| FRAMecycle  | INVert            | MINimum        | PEAKing           |
| FRAMescan   | JITter            | MINMax         | PERCent           |
| FRAme       | JPEG              | MINUS          | PERIOD            |
| FREQ        | KEY               | MODE           | PERSistence       |
| FREQuency   | LEVCROSS          | MODElnum       | PHASEERRLimit     |
| FREerun     | LEVEROSS          | MODE           | PHASEERRP2P       |
| FT          | LINEAr            | MSB            | PHASEERRRMS       |
| FUL         |                   | NCROSS         |                   |
| FULLSCREEN  | LINear            |                | PHAse<br>PHAseref |
|             | LIST              | NDUTY          |                   |
| FUNCtion    | LISTValue         | NOISe          | PK2Pk             |
| GAIN        | LOCK              | NOMEDgedensity | PKPKJitter        |
| GATEd       | LOCKCount         | NOMFrequency   | PKPKNoise         |
| GATing      | LOCKEXT           | NOMinal        | PKTOPK            |
| GRADMethod  | LOCKInt           | NONDestruct    | PLENRAnge         |
|             |                   |                |                   |

| PLENgth PLUS PNG POINTSPCNT POINTS POLarity POS POSition POVershoot POWER_ON POWER_DRAFF | RMSNoise RUN RUNSTOP RZ Rho S SAMPles SAMPle SAS3_0_SATA SAS3_0_XR SAS3_0_XR SAS3_0_XR_AASJ SATA1500 | SSCTrigger STANDARDList STANdard STARTBit STARt STATE STATISTICS STATISTICS STATUS STDdev STEP STOP | UPDATEINFO USERMask USEr VALUE VARPERSIST VBARS VDELTA VDIVS VERBOSE VERTICAL VIEW VSR5_3318 |
|------------------------------------------------------------------------------------------|----------------------------------------------------------------------------------------------------|----------------------------------------------------------------------------------------------------|----------------------------------------------------------------------------------------------|
| PRESET<br>PRINTScreen                                                                    | SATA3000<br>SATA6000                                                                                 | STOPAfter<br>STYle                                                                                  | Volt<br>WAVFrm                                                                               |
| PROCHWVer                                                                                | SAVEFile                                                                                             | SUBCLOCKAmpl                                                                                        | WAVeform                                                                                     |
| PROPerties                                                                               | SAVEScreen                                                                                           | SUBCLOCKDIVList                                                                                     | WAVeforms                                                                                    |
| PRObe                                                                                    | SAVEWaveform                                                                                         | SUBCLOCKDiv                                                                                         | WEIghting                                                                                    |
| PSYNC                                                                                    | SAVEWfm                                                                                              | SUBCLOCKOutput                                                                                      | WFId                                                                                         |
| PT_Fmt                                                                                   | SAVe                                                                                                 | SUPRSDB                                                                                             | WFM                                                                                          |
| PULSE                                                                                    | SCANBits                                                                                             | SUPRSPCT                                                                                            | WFMDB                                                                                        |
| PULSESym                                                                                 | SCAle                                                                                                | SUPRSRATIO                                                                                          | WFMInpre                                                                                     |
| PVELocity                                                                                | SCONfigdevice                                                                                        | SWRev                                                                                               | WFMLabel                                                                                     |
| PWIdth                                                                                   | SELect                                                                                               | SWVersion                                                                                           | WFMOutpre                                                                                    |
| QFACtor                                                                                  | SERIalnum                                                                                            | SYNC                                                                                                | WFMReadout                                                                                   |
| RANge                                                                                    | SERialnum                                                                                            | SYSTem                                                                                              | WLENgth                                                                                      |
| RBIT                                                                                     | SET<br>SETDefault                                                                                    | TARGA                                                                                               | Watt                                                                                         |
| RCONfigdevice<br>READFile                                                                |                                                                                                    | TBMode                                                                                              | XAUI3125                                                                                     |
|                                                                                          | SETLevel                                                                                             | TDR<br>TEKPDriver                                                                                   | XAUI6250                                                                                     |
| RECAll<br>RECordlength                                                                   | SETUP_1<br>SETUP_2                                                                                   | TEKPVersion                                                                                         | XAUIFar<br>XAUINear                                                                          |
| REF                                                                                      | SETUP_2<br>SETUP_3                                                                                   | TEMPerature                                                                                         | XAUINEAI                                                                                     |
| REFMAIN                                                                                  | SETUP_4                                                                                              | TIFF                                                                                                | XAUIRNear                                                                                    |
| REFPoint                                                                                 | SETUP_4                                                                                              | TIMCROSS                                                                                            | XFI9950_RAD                                                                                  |
| REFXMAIN                                                                                 | SFEC12500                                                                                            | TIMEOUT                                                                                             | XFI9950_RHC                                                                                  |
| RELative                                                                                 | SFPBinary                                                                                            | TIME                                                                                                | XFI9950_RMCP                                                                                 |
| RELock                                                                                   | SHIFted                                                                                              | TIMebase                                                                                            | XFI9950_TAA                                                                                  |
| RESET                                                                                    | SHORTTerm                                                                                            | TOFPoint                                                                                            | XFI9950_THB                                                                                  |
| RESETLockcount                                                                           | SHOWVector                                                                                           | TOLPoint                                                                                            | XFI9950_TMBP                                                                                 |
| RESolution                                                                               | SIGMA                                                                                                | TOTal                                                                                               | XINCr                                                                                        |
| RESults                                                                                  | SIGType                                                                                              | TOTalontime                                                                                         | xmult                                                                                        |
| RI                                                                                       | SINX                                                                                                 | TOUCH                                                                                               | XOFf                                                                                         |
| RIBinary                                                                                 | SIZe                                                                                                 | TRACk                                                                                               | XUNit                                                                                        |
| RIO_SERIAL1G                                                                             | SLOPe                                                                                                | TRIGProbe                                                                                           | XZEro                                                                                        |
| RIO_SERIAL2G                                                                             | SL0pe                                                                                                | TRIGger                                                                                             | Υ                                                                                            |
| RIO_SERIAL3G                                                                             | SNAp                                                                                                 | TYPe                                                                                                | YMUlt                                                                                        |
| RISE                                                                                     | SNRatio                                                                                              | UNDEFined                                                                                           | YOFf                                                                                         |
| RISe                                                                                     | SOURce                                                                                               | UNDO                                                                                                | YSCALE                                                                                       |
| RISetime                                                                                 | SOUrce                                                                                               | UNIQueid                                                                                            | YUNit                                                                                        |
| RMS                                                                                      | SPReadsheetcsv                                                                                       | UNITS                                                                                               | YZEro                                                                                        |
| RMSJitter                                                                                | SRIbinary                                                                                            | UNLock                                                                                              |                                                                                              |
|                                                                                          |                                                                                                    |                                                                                                    |                                                                                              |

## **Appendix C: Factory Default Setup Values**

The following tables list the default setup values by command group. These are the values that the instrument sets when you press the DEFAULT SETUP front-panel button or send the FACtory command. Only those commands that have values set by the DEFAULT SETUP function are listed in these tables.

## **Acquisition Default Values**

The following table lists the Acquisition factory default setup values.

| Command                     | Default Values |
|-----------------------------|----------------|
| ACQuire:MODe                | SAMPLE         |
| ACQuire:NUMAVg              | 16             |
| ACQuire:SAVEFile:SAVEScreen | u u            |
| ACQuire:SAVEFile:SAVEWfm    | ии             |
| ACQuire:STATE               | 1 (ON)         |
| ACQuire:STOPAfter:ACTion    | NONE           |
| ACQuire:STOPAfter:BELL      | 0 (OFF)        |
| ACQuire:STOPAfter:CONDition | ACQWFMS        |
| ACQuire:STOPAfter:COUNt     | 1              |
| ACQuire:STOPAfter:MODe      | RUNSTOP        |

#### **Cursor Default Values**

The following table lists the Cursor factory default setup values.

| Command                          | Default Values            |
|----------------------------------|---------------------------|
| CURSor:CURSor <x>:COLOR</x>      | 5                         |
| CURSor:CURSor <x>:SOUrce</x>     | CH1,MAIN                  |
| CURSor:FUNCtion                  | 0 (OFF)                   |
| CURSor:HBArs:POSition <x></x>    | Cursor 1 = -1.621616E-001 |
|                                  | Cursor 2 = 1.702702E-001  |
| CURSor:SELect                    | NONE                      |
| CURSor:VBArs:POSition <x></x>    | Cursor 1 = 1.965E-008     |
|                                  | Cursor 2 = 2.130E-008     |
| CURSor:WAVeform:POSition <x></x> | Cursor 1 = 1.965E-008     |
|                                  | Cursor 2 = 2.130E-008     |

## **Display Default Values**

The following table lists the Display factory default setup values.

| Command                      | Default Values     |
|------------------------------|--------------------|
| DISplay:COLor:BACKground     | 0 (black)          |
| DISplay:COLor:CURSor <x></x> | Cursor 1 = 5 (red) |
|                              | Cursor 2 = 5 (red) |

| Command                  | Default Values |
|--------------------------|----------------|
| DISplay:COLor:FOREground | 15 (white)     |
| DISplay:COLor:HIStogram  | 2 (blue)       |
| DISplay:COLor:MASK       | 4 (fuchsia)    |
| DISplay:CURSReadout      | 0 (OFF)        |
| DISplay:GRAticule:STYLE  | FULL           |
| DISplay:HISTReadout      | 0 (OFF)        |
| DISplay:INTERPolat       | SINX           |
| DISplay:MASKReadout      | 0 (OFF)        |
| DISplay:MEASBar          | 0 (OFF)        |
| DISplay:MEASReadout      | 0 (OFF)        |
| DISplay:PERSistence      | 2.000E+002     |
| DISplay:SHOWVector       | 0 (OFF)        |
| DISplay:STYle            | NORMAL         |
| DISplay:WFMReadout       | 0 (OFF)        |

## **Histogram Default Values**

The following table lists the Histogram factory default setup values.

| Command               | Default Values |   |
|-----------------------|----------------|---|
| HIStogram:BOX         | 0 (OFF)        |   |
| HIStogram:BOXPcnt     | 3.000E+001     |   |
|                       | 2.510E+001     |   |
|                       | 7.000E+001     |   |
|                       | 7.520E+001     |   |
| HIStogram:COLOr       | 2 (blue)       |   |
| HIStogram:DISplay     | 0 (OFF)        | _ |
| HIStogram:ENABle      | 0 (OFF)        |   |
| HIStogram:MODe        | HORIZONTAL     |   |
| HIStogram:SIZe        | 2              |   |
| HIStogram:SOUrce      | CH1,MAIN       |   |
| HIStogram:TYPE        | LINEAR         |   |
| HIStogram:WFMDB:STATE | 0 (OFF)        |   |
| -                     |                |   |

## **Horizontal Default Values**

The following table lists the Horizontal factory default setup values.

| Command                        | Default Values |
|--------------------------------|----------------|
| HORizontal:BITS:BITRate        | 2.488E+009     |
| HORizontal:BITS:STANdard       | NONE           |
| HORizontal:DISTance:DIELectric | 1              |

| Command                                 | Default Values |
|-----------------------------------------|----------------|
| HORizontal:DISTance:PVELocity           | 2.998E+10      |
| HORizontal:EXT10MHZref:FREQ             | 1.000E+007     |
| HORizontal:FRAMescan:AUTOPosition       | 0 (OFF)        |
| HORizontal:FRAMescan:SCANBits           | 64             |
| HORizontal:FRAMescan:STARTBit           | 4.600E+001     |
| HORizontal:FRAMescan:STATE              | 0 (OFF)        |
| HORizontal:MAGnify <x>:POSition</x>     | 1.875E-008     |
| HORizontal:MAGnify <x>:RECordlength</x> | 500            |
| HORizontal:MAGnify <x>:REFPoint</x>     | 5.000E-001     |
| HORizontal:MAGnify <x>:SCAle</x>        | 5.000E-001     |
| HORizontal:MAGnify <x>:VIEW</x>         | 0 (OFF)        |
| HORizontal:MAIn:POSition                | 2.050E-008     |
| HORizontal:MAIn:RECordlength            | 500            |
| HORizontal:MAIn:REFPoint                | 50             |
| HORizontal:MAIn:SCAle                   | 5.000E-10      |
| HORizontal:TBMode                       | SHORTTERM      |
| HORizontal:UNIts                        | S              |

## **Mask Default Values**

The following table lists the Mask factory default setup values.

| Command             | Default Values |  |
|---------------------|----------------|--|
| MASK:AUTOSet:MODe   | MANUAL         |  |
| MASK:COLOr          | 4 (fuchsia)    |  |
| MASK:COUNt:STATE    | 0 (OFF)        |  |
| MASK:DISplay        | 0 (OFF)        |  |
| MASK:MARgin:PERCent | 5.000E+000     |  |
| MASK:MARgin:STATE   | 0 (OFF)        |  |
| MASK:SOUrce         | CH1,MAIN       |  |
| MASK:STANdard       | NONE           |  |
| MASK:WFMDB:STATE    | 0 (OFF)        |  |

## **Math Default Values**

The following table lists the Math factory default setup values.

| Command                  | Default Values |  |
|--------------------------|----------------|--|
| MATH <x>:DEFine</x>      | пп             |  |
| MATH <x>:FILTer:MODe</x> | CENTERED       |  |
| MATH <x>:NUMavg</x>      | 2              |  |
| MATH <x>:POSition</x>    | 0.00E+000      |  |

| Command               | Default Values |
|-----------------------|----------------|
| MATH <x>:POSition</x> | 0.5            |
| MATH <x>:SCAle</x>    | 1.000E+000     |
| MATH <x>:SCAle</x>    | 1              |

# Measurement Default Values

The following table lists the Measurement factory default setup values.

| MEASUrement:MEAS         0 (OFF)           MEASUrement:MEAS         20           MEASUrement:MEAS         20           MEASUrement:MEAS         0 (OFF)           MEASUrement:MEAS         EYECROSS           MEASUrement:MEAS         HIGH           MEASUrement:MEAS         REFLEVEL 1 = 0.000E+000           MEASUrement:MEAS         REFLEVEL 1 = 0.000E+000           MEASUrement:MEAS         REFLEVEL 1 = 0.000E+000           MEASUrement:MEAS         REFLEVEL 1 = 0.000E+000           MEASUrement:MEAS         REFLEVEL 1 = 0.000E+000           MEASUrement:MEAS         REFLEVEL 1 = 0.000E+000           MEASUrement:MEAS         REFLEVEL 1 = 1.000E+000           MEASUrement:MEAS         REFLEVEL 1 = 5.000E+001           MEASUrement:MEAS         REFLEVEL 1 = 5.000E+001           MEASUrement:MEAS         REFLEVEL 1 = 5.000E+001           MEASUrement:MEAS         REFLEVEL 1 = 5.000E+001           MEASUrement:MEAS         REFLEVEL 1 = 5.000E+001           MEASUrement:MEAS         REFLEVEL 1 = 5.000E+001           MEASUrement:MEAS         REFLEVEL 1 = 5.000E+001           MEASUrement:MEAS         REFLEVEL 1 = 5.000E+001           MEASUrement:MEAS         REFLEVEL 1 = 5.000E+001           MEASUrement:MEAS         REFLEVEL 1 = 6.00E+001                                                                                                    | Command                                                | Default Values          |
|----------------------------------------------------------------------------------------------------|--------------------------------------------------------|-------------------------|
| MEASUrement:MEAS         0 (OFF)           MEASUrement:MEAS         EYECROSS           MEASUrement:MEAS         HIGH           MEASUrement:MEAS         HIGH           MEASUrement:MEAS         REFLEVEL 1 = 0.000E+000           MEASUrement:MEAS         REFLEVEL 1 = 0.000E+000           MEASUrement:MEAS         REFLEVEL>           MEASUrement:MEAS         REFLEVEL           MEASUrement:MEAS         REFLEVEL           MEASURE         R                                                                                                    | MEASUrement:ANNOtations:STATE                          | 0 (OFF)                 |
| MEASUrement:MEAS         X=X=X:ITter         EYECROSS           MEASUrement:MEAS         HIGH           MEASUrement:MEAS         HIGH           MEASUrement:MEAS         REFLEVEL 1 = 0.000E+000           MEASUrement:MEAS         REFLEVEL 1 = 0.000E+000           MEASUrement:MEAS         REFLEVEL 1 = 0.000E+000           MEASUrement:MEAS         REFLEVEL 1 = 9.000E+001           MEASUrement:MEAS         REFLEVEL 1 = 9.000E+001           MEASUrement:MEAS         REFLEVEL 1 = 5.000E+001           MEASUrement:MEAS         REFLEVEL 1 = 5.000E+001           MEASUrement:MEAS         REFLEVEL 1 = 5.000E+001           MEASUrement:MEAS         REFLEVEL 1 = 5.000E+001           MEASUrement:MEAS         REFLEVEL 1 = 5.000E+001           MEASUrement:MEAS         REFLEVEL 1 = 5.000E+001           MEASUrement:MEAS         REFLEVEL 1 = 5.000E+001           MEASUrement:MEAS         REFLEVEL 1 = 5.000E+001           MEASUrement:MEAS         REFLEVEL 1 = 5.000E+001           MEASUrement:MEAS         REFLEVEL 1 = 5.000E+001           MEASUrement:MEAS         REFLEVEL 1 = 5.000E+001           MEASUrement:MEAS         REFLEVEL 1 = 5.000E+001           MEASUrement:MEAS         REFLEVEL 1 = 7.000E+001           MEASUrement:MEAS         REFLEVEL 1 = 7.000E+001                                                                                                    | MEASUrement:MEAS <x>:EYEWindow</x>                     | 20                      |
| MEASUrement:MEAS <x>:NOISe  MEASUrement:MEAS<x>:REFLevel<x>:ABSolute:HIGH  MEASUrement:MEAS<x>:REFLevel<x>:ABSolute:LOW  MEASUrement:MEAS<x>:REFLevel<x>:ABSolute:LOW  MEASUrement:MEAS<x>:REFLevel<x>:ABSolute:MID  MEASUrement:MEAS<x>:REFLevel<x>:ABSolute:MID  MEASUrement:MEAS<x>:REFLevel<x>:RELative:HIGH  MEASUrement:MEAS<x>:REFLevel<x>:RELative:HIGH  MEASUrement:MEAS<x>:REFLevel<x>:RELative:LOW  MEASUrement:MEAS<x>:REFLevel<x>:RELative:MID  MEASUrement:MEAS<x>:REFLevel<x>:RELative:MID  MEASUrement:MEAS<x>:REFLevel<x>:RELative:MID  MEASUrement:MEAS<x>:SOUrce<x>:REFLevel<x>:METHOd  MEASUrement:MEAS<x>:SOUrce<x>:EDGE:DIRection  MEASUrement:MEAS<x>:SOUrce<x>:EDGE:DIRection  MEASUrement:MEAS<x>:SOUrce<x>:EDGE:SLOPe  MEASUrement:MEAS<x>:SOUrce<x>:HILow:METHOd  MEASUrement:MEAS<x>:SOUrce<x>:HILow:METHOd  MEASUrement:MEAS<x>:SOUrce<x>:HILow:TRACk:  HIGH:NALue  MEASUrement:MEAS<x>:SOUrce<x>:HILow:TRACk:  HIGH:NALue  MEASUrement:MEAS<x>:SOUrce<x>:HILow:TRACk:  LOW:ENABle  MEASUrement:MEAS<x>:SOUrce<x>:HILow:TRACk:  LOW:ENABle  MEASUrement:MEAS<x>:SOUrce<x>:HILow:TRACk:  LOW:ENABle  MEASUrement:MEAS<x>:SOUrce<x>:WFMDB:SIGType  MEASUrement:MEAS<x>:SOUrce<x>:WFMDB:SIGType  MEASUrement:MEAS<x>:SOURCE<x>:WFMDB:SIGType  MEASUrement:MEAS<x>:SOURCE<x>:WFMDB:SIGType  MEASUrement:MEAS<x>:SOURCE<x>:WFMDB:SIGType  MEASUrement:MEAS<x>:SOURCE<x>:WFMDB:SIGTYPE  MEASUrement:MEAS<x>:SOURCE<x>:WFMDB:SIGTYPE  MEASUrement:MEAS<x>:SOURCE<x>:WFMDB:SIGTYPE  MEASUrement:M</x></x> | MEASUrement:MEAS <x>:GATing:STATE</x>                  | 0 (OFF)                 |
| MEASUrement:MEAS <x>:REFLevel<x>:ABSolute:HIGH REFLEVEL 1 = 0.000E+000  MEASUrement:MEAS<x>:REFLevel<x>:ABSolute:LOW REFLEVEL 1 = 0.000E+000  MEASUrement:MEAS<x>:REFLevel<x>:ABSolute:MID REFLEVEL 1 = 0.000E+000  MEASUrement:MEAS<x>:REFLevel<x>:ABSolute:MID REFLEVEL 1 = 0.000E+000  MEASUrement:MEAS<x>:REFLevel<x>:RELative:HIGH REFLEVEL 1 = 9.000E+001  MEASUrement:MEAS<x>:REFLevel<x>:RELative:LOW REFLEVEL 1 = 1.000E+000  MEASUrement:MEAS<x>:REFLevel<x>:RELative:MID REFLEVEL 1 = 5.000E+001  MEASUrement:MEAS<x>:REFLevel<x>:METHOD RELATIVE  MEASUrement:MEAS<x>:SOUrce<x>:EDGE:DIRection FORWARD  MEASUrement:MEAS<x>:SOUrce<x>:EDGE:DIRection FORWARD  MEASUrement:MEAS<x>:SOUrce<x>:EDGE:SLOPE RISE  MEASUrement:MEAS<x>:SOUrce<x>:GATE<x>:POS Gate 1 = 1.800E-008  Gate 2 = 2.300E-008  MEASUrement:MEAS<x>:SOUrce<x>:HILow:METHOD AUTO  MEASUrement:MEAS<x>:SOUrce<x>:HILow:TRACk: 0 (OFF)  HIGH:ENABle  MEASUrement:MEAS<x>:SOUrce<x>:HILow:TRACk: 0.000e+000  MEASUrement:MEAS<x>:SOUrce<x>:HILow:TRACk: 0.000E+000  MEASUrement:MEAS<x>:SOUrce<x>:HILow:TRACk: 0.000E+000  MEASUrement:MEAS<x>:SOUrce<x>:HILow:TRACk: 0.000E+000  MEASUrement:MEAS<x>:SOUrce<x>:HILow:TRACk: 0.000E+000  MEASUrement:MEAS<x>:SOUrce<x>:HILow:TRACk: 0.000E+000  MEASUrement:MEAS<x>:SOUrce<x>:HILow:TRACk: 0.000E+000  MEASUrement:MEAS<x>:SOUrce<x>:HILow:TRACk: 0.000E+000  MEASUrement:MEAS<x>:SOUrce<x>:HILow:TRACk: 0.000E+000  MEASUrement:MEAS<x>:SOUrce<x>:WFMDB:SIGType PULSE  MEASUrement:MEAS<x>:SOUrce<x>:WFMDB:SIGType PULSE  MEASUrement:MEAS<x>:SOUrce<x>:WFMDB:SIATE 0.00FF)  MEASUrement:MEAS<x>:SOUrce<x>:WFMDB:SIATE 0.00FF)  MEASUrement:MEAS<x>:SOURCE<x>:WFMDB:SIATE 0.00FF)  MEASUrement:MEAS<x>:SOURCE<x>:WFMDB:SIATE 0.00FF)  MEASUrement:MEAS<x>:SOURCE<x>:WFMDB:SIATE 0.00FF)  MEASUrement:MEAS<x>:SOURCE<x>:WFMDB:SIATE 0.00FF)  MEASUrement:MEAS<x>:SOURCE<x>:WFMDB:SIATE 0.00FF)  MEASUrement:MEAS<x>:SOURCE<x>:WFMDB:SIATE 0.00FF)</x></x></x></x></x></x></x></x></x></x></x></x></x></x></x></x></x></x></x></x></x></x></x></x></x></x></x></x></x></x></x></x></x></x></x></x></x></x></x></x></x></x></x></x></x></x></x></x></x></x></x></x></x></x></x></x></x></x></x></x></x></x></x></x></x></x></x>                                                                                                    | MEASUrement:MEAS <x>:JITter</x>                        | EYECROSS                |
| MEASUrement:MEAS       REFLevel       REFLEVEL 1 = 0.000E+000         MEASUrement:MEAS       REFLevel       REFLEVEL 1 = 0.000E+000         MEASUrement:MEAS       REFLEVEL 1 = 9.000E+001         MEASUrement:MEAS       REFLEVEL 1 = 9.000E+001         MEASUrement:MEAS       REFLEVEL 1 = 1.000E+000         MEASUrement:MEAS       REFLEVEL 1 = 5.000E+001         MEASUrement:MEAS       REFLEVEL 1 = 5.000E+001         MEASUrement:MEAS       RELATIVE         MEASUrement:MEAS       FORWARD         MEASUrement:MEAS       FORWARD         MEASUrement:MEAS       RISE         MEASUrement:MEAS       Gate 1 = 1.800E-008         Gate 2 = 2.300E-008       Gate 2 = 2.300E-008         MEASUrement:MEAS       AUTO         MEASUrement:MEAS       O (OFF)         HIGH:DABle       0 (OFF)         MEASUrement:MEAS       O (OFF)         MEASUrement:MEAS       O (OFF)         LOW:ENABle       0 (OFF)         MEASUrement:MEAS       O (OFF)         MEASUrement:MEAS       O (OFF)         MEASUrement:MEAS       O (OFF)         MEASUrement:MEAS       O (OFF)         MEASUrement:MEAS       O (OFF)         MEASUrement:MEAS       O (OFF)                                                                                                    | MEASUrement:MEAS <x>:NOISe</x>                         | HIGH                    |
| MEASUrement:MEAS <x>:REFLevel<x>:ABSolute:MID  MEASUrement:MEAS<x>:REFLevel<x>:RELative:HIGH  MEASUrement:MEAS<x>:REFLevel<x>:RELative:HIGH  MEASUrement:MEAS<x>:REFLevel<x>:RELative:LOW  MEASUrement:MEAS<x>:REFLevel<x>:RELative:LOW  MEASUrement:MEAS<x>:REFLevel<x>:RELative:MID  MEASUrement:MEAS<x>:REFLevel<x>:RELative:MID  MEASUrement:MEAS<x>:REFLevel<x>:METHOd  MEASUrement:MEAS<x>:SOUrce<x>:METHOd  MEASUrement:MEAS<x>:SOUrce<x>:EDGE:DIRection  MEASUrement:MEAS<x>:SOUrce<x>:EDGE:DIRection  MEASUrement:MEAS<x>:SOUrce<x>:EDGE:SLOPe  MEASUrement:MEAS<x>:SOUrce<x>:GATE<x>:POS  MEASUrement:MEAS<x>:SOUrce<x>:HILow:METHOd  MEASUrement:MEAS<x>:SOUrce<x>:HILow:METHOd  MEASUrement:MEAS<x>:SOUrce<x>:HILow:TRACk:  MEASUrement:MEAS<x>:SOUrce<x>:HILow:TRACk:  MEASUrement:MEAS<x>:SOUrce<x>:HILow:TRACk:  MEASUrement:MEAS<x>:SOUrce<x>:HILow:TRACk:  MEASUrement:MEAS<x>:SOUrce<x>:HILow:TRACk:  MEASUrement:MEAS<x>:SOUrce<x>:HILow:TRACk:  MEASUrement:MEAS<x>:SOUrce<x>:HILow:TRACk:  MEASUrement:MEAS<x>:SOUrce<x>:HILow:TRACk:  MEASUrement:MEAS<x>:SOUrce<x>:HILow:TRACk:  MEASUrement:MEAS<x>:SOUrce<x>:WFMDB:SIGType  MEASUrement:MEAS<x>:SOUrce<x>:WFMDB:SIGType  MEASUrement:MEAS<x>:SOUrce<x>:WFMDB:STATE  MEASUrement:MEAS<x>:SOUrce<x>:WFMDB:STATE  MEASUrement:MEAS<x>:STATE  MEASUrement:MEAS<x>:TYPe  MEASUrement:MEAS<x>:TYPe  MEASUrement:STATIstics:ENABle  MEASUrement:STATIstics:ENABle  MEASUrement:STATIstics:ENABle  MEASUrement:STATIstics:ENABle  MEASUrement:STATIstics:ENABle</x></x></x></x></x></x></x></x></x></x></x></x></x></x></x></x></x></x></x></x></x></x></x></x></x></x></x></x></x></x></x></x></x></x></x></x></x></x></x></x></x></x></x></x></x></x></x></x></x></x></x></x></x></x></x></x></x></x></x></x>                                                                                                    | MEASUrement:MEAS <x>:REFLevel<x>:ABSolute:HIGH</x></x> | REFLEVEL 1 = 0.000E+000 |
| MEASUrement:MEAS <x>:REFLevel<x>:RELative:HIGH MEASUrement:MEAS<x>:REFLevel<x>:RELative:LOW MEASUrement:MEAS<x>:REFLevel<x>:RELative:LOW MEASUrement:MEAS<x>:REFLevel<x>:RELative:MID MEASUrement:MEAS<x>:REFLevel<x>:RELative:MID MEASUrement:MEAS<x>:REFLevel<x>:METHOd MEASUrement:MEAS<x>:REFLevel<x>:METHOd MEASUrement:MEAS<x>:SOUrce<x>:EDGE:DIRection MEASUrement:MEAS<x>:SOUrce<x>:EDGE:DIRection MEASUrement:MEAS<x>:SOUrce<x>:EDGE:SLOPe MEASUrement:MEAS<x>:SOUrce<x>:GATE<x>:POS MEASUrement:MEAS<x>:SOUrce<x>:GATE<x>:POS MEASUrement:MEAS<x>:SOUrce<x>:HILow:METHOd MEASUrement:MEAS<x>:SOUrce<x>:HILow:TRACk: MEASUrement:MEAS<x>:SOUrce<x>:HILow:TRACk: MEASUrement:MEAS<x>:SOUrce<x>:HILow:TRACk: MEASUrement:MEAS<x>:SOUrce<x>:HILow:TRACk: MEASUrement:MEAS<x>:SOUrce<x>:HILow:TRACk: MEASUrement:MEAS<x>:SOUrce<x>:HILow:TRACk: MEASUrement:MEAS<x>:SOUrce<x>:HILow:TRACk: MEASUrement:MEAS<x>:SOUrce<x>:HILow:TRACk: MEASUrement:MEAS<x>:SOUrce<x>:HILow:TRACk: MEASUrement:MEAS<x>:SOUrce<x>:HILow:TRACk: MEASUrement:MEAS<x>:SOUrce<x>:HILOW:TRACk: MEASUrement:MEAS<x>:SOUrce<x>:WFMDB:SIGType MEASUrement:MEAS<x>:SOUrce<x>:WFMDB:SIGType MEASUrement:MEAS<x>:SOUrce<x>:WFMDB:STATE MEASUrement:MEAS<x>:SOUrce<x>:WFMDB:STATE MEASUrement:MEAS<x>:TYPe MEASUrement:MEAS<x>:TYPe MEASUrement:STATIstics:ENABle MEASUrement:STATIstics:ENABle MEASUrement:STATIstics:ENABle MEASUrement:STATIstics:ENABle MEASUrement:STATIstics:ENABle</x></x></x></x></x></x></x></x></x></x></x></x></x></x></x></x></x></x></x></x></x></x></x></x></x></x></x></x></x></x></x></x></x></x></x></x></x></x></x></x></x></x></x></x></x></x></x></x></x></x></x></x></x></x></x></x></x></x></x></x>                                                                                                    | MEASUrement:MEAS <x>:REFLevel<x>:ABSolute:LOW</x></x>  | REFLEVEL 1 = 0.000E+000 |
| MEASUrement:MEAS <x>:REFLevel<x>:RELative:LOW MEASUrement:MEAS<x>:REFLevel<x>:RELative:MID MEASUrement:MEAS<x>:REFLevel<x>:RELative:MID MEASUrement:MEAS<x>:REFLevel<x>:METHOd MEASUrement:MEAS<x>:REFLevel<x>:METHOd MEASUrement:MEAS<x>:SOUrce<x>:EDGE:DIRection MEASUrement:MEAS<x>:SOUrce<x>:EDGE:DIRection MEASUrement:MEAS<x>:SOUrce<x>:EDGE:SLOPe MEASUrement:MEAS<x>:SOUrce<x>:EDGE:SLOPe MEASUrement:MEAS<x>:SOUrce<x>:GATE<x>:POS MEASUrement:MEAS<x>:SOUrce<x>:HILow:METHOd MEASUrement:MEAS<x>:SOUrce<x>:HILow:TRACk: MEASUrement:MEAS<x>:SOUrce<x>:HILow:TRACk: MEASUrement:MEAS<x>:SOUrce<x>:HILow:TRACk: MEASUrement:MEAS<x>:SOUrce<x>:HILow:TRACk: MEASUrement:MEAS<x>:SOUrce<x>:HILow:TRACk: MEASUrement:MEAS<x>:SOUrce<x>:HILow:TRACk: MEASUrement:MEAS<x>:SOUrce<x>:HILow:TRACk: MEASUrement:MEAS<x>:SOUrce<x>:HILow:TRACk: MEASUrement:MEAS<x>:SOUrce<x>:HILow:TRACk: MEASUrement:MEAS<x>:SOUrce<x>:HILow:TRACk: MEASUrement:MEAS<x>:SOUrce<x>:HILow:TRACk: MEASUrement:MEAS<x>:SOUrce<x>:WFM MEASUrement:MEAS<x>:SOUrce<x>:WFMDB:SIGType MEASUrement:MEAS<x>:SOUrce<x>:WFMDB:STATE MEASUrement:MEAS<x>:STATE MEASUrement:MEAS<x>:TYPe UNDEFINED MEASUrement:STATIstics:ENABle MEASUrement:STATIstics:ENABle MEASUrement:STATIstics:ENABle</x></x></x></x></x></x></x></x></x></x></x></x></x></x></x></x></x></x></x></x></x></x></x></x></x></x></x></x></x></x></x></x></x></x></x></x></x></x></x></x></x></x></x></x></x></x></x></x></x></x></x></x></x>                                                                                                    | MEASUrement:MEAS <x>:REFLevel<x>:ABSolute:MID</x></x>  | REFLEVEL 1 = 0.000E+000 |
| MEASUrement:MEASREFLEVEL 1 = 5.000E+001MEASUrement:MEASRELATIVEMEASUrement:MEASRELATIVEMEASUrement:MEASFORWARDMEASUrement:MEASRISEMEASUrement:MEASRISEMEASUrement:MEASGate 1 = 1.800E-008MEASUrement:MEASGate 2 = 2.300E-008MEASUrement:MEASAUTOMEASUrement:MEAS0 (OFF)HIGH:ENABIe0.000e+000MEASUrement:MEAS0.000e+000HIGH:VALue0 (OFF)MEASUrement:MEAS0 (OFF)LOW:ENABIe0.000E+000MEASUrement:MEAS0.000E+000LOW:VALue0.000E+000MEASUrement:MEASCH1,MAINMEASUrement:MEASCH1,MAINMEASUrement:MEASPULSEMEASUrement:MEASO (OFF)MEASUrement:MEASO (OFF)MEASUrement:MEASUNDEFINEDMEASUrement:MEASUNDEFINEDMEASUrement:MEASO (OFF)                                                                                                    | MEASUrement:MEAS <x>:REFLevel<x>:RELative:HIGH</x></x> | REFLEVEL 1 = 9.000E+001 |
| MEASUrement:MEAS <x>:REFLevel<x>:METHOD MEASUrement:MEAS<x>:SOUrce<x>:EDGE:DIRection MEASUrement:MEAS<x>:SOUrce<x>:EDGE:SLOPe MEASUrement:MEAS<x>:SOUrce<x>:EDGE:SLOPe MEASUrement:MEAS<x>:SOUrce<x>:GATE<x>:POS Gate 1 = 1.800E-008 Gate 2 = 2.300E-008 MEASUrement:MEAS<x>:SOUrce<x>:HILow:METHOD MEASUrement:MEAS<x>:SOUrce<x>:HILow:TRACk: HIGH:ENABle MEASUrement:MEAS<x>:SOUrce<x>:HILow:TRACk: HIGH:VALue MEASUrement:MEAS<x>:SOUrce<x>:HILow:TRACk: LOW:ENABle MEASUrement:MEAS<x>:SOUrce<x>:HILow:TRACk: UO (OFF)  MEASUrement:MEAS<x>:SOUrce<x>:HILow:TRACk: UO (OFF)  MEASUrement:MEAS<x>:SOUrce<x>:HILow:TRACk: UO (OFF)  MEASUrement:MEAS<x>:SOUrce<x>:HILow:TRACk: UO (OFF)  MEASUrement:MEAS<x>:SOUrce<x>:WFM CH1,MAIN MEASUrement:MEAS<x>:SOUrce<x>:WFMDB:SIGType PULSE MEASUrement:MEAS<x>:SOUrce<x>:WFMDB:STATE UO (OFF)  MEASUrement:MEAS<x>:STATE UNDEFINED MEASUrement:MEAS<x>:TYPe UNDEFINED MEASUrement:STATIstics:ENABle Understanding MEASUrement:STATIstics:ENABle Urement:STATIstics:ENABle Understanding MEASUrement:MEAS<x>:TYPe UNDEFINED MEASUrement:STATIstics:ENABle Understanding MEASUrement:MEAS<x>:TYPe MEASUrement:STATIstics:ENABle Understanding MEASUrement:MEAS<x>:TYPe MEASUrement:STATIstics:ENABle Understanding MEASUrement:MEAS<x>:TYPe MEASUrement:STATIstics:ENABle Understanding MEASUrement:MEAS<x>:TYPe MEASUrement:STATISTICE MEASUrement:STATISTICE MEASUrement:STATISTICE MEASUrement:STATISTICE MEASUrement:STATISTICE MEASUrement:STATISTICE MEASUrement:STATISTICE MEASUrement:STATISTICE MEASUrement:MEAS<x>:TYPE MEASUrement:MEAS<x>:TYPE MEASUrement:MEAS<x>:TYPE MEASUrement:MEAS<x>:TYPE MEASUrement:MEAS<x>:TYPE MEASUrement:MEAS<x>:TYPE MEASUrement:MEAS<x>:TYPE MEASUrement:MEAS<x>:TYPE MEASUrement:MEAS<x>:TYPE MEASUrement:MEAS<x< td=""><td>MEASUrement:MEAS<x>:REFLevel<x>:RELative:LOW</x></x></td><td>REFLEVEL 1 = 1.000E+000</td></x<></x></x></x></x></x></x></x></x></x></x></x></x></x></x></x></x></x></x></x></x></x></x></x></x></x></x></x></x></x></x></x></x></x></x></x></x></x></x></x></x></x></x></x></x></x></x></x></x></x>                                                                                                    | MEASUrement:MEAS <x>:REFLevel<x>:RELative:LOW</x></x>  | REFLEVEL 1 = 1.000E+000 |
| MEASUrement:MEAS <x>:SOUrce<x>:EDGE:DIRection FORWARD  MEASUrement:MEAS<x>:SOUrce<x>:EDGE:SLOPe RISE  MEASUrement:MEAS<x>:SOUrce<x>:GATE<x>:POS Gate 1 = 1.800E-008</x></x></x></x></x></x></x>                                                                                                    | MEASUrement:MEAS <x>:REFLevel<x>:RELative:MID</x></x>  | REFLEVEL 1 = 5.000E+001 |
| MEASUrement:MEAS <x>:SOUrce<x>:EDGE:SLOPe  MEASUrement:MEAS<x>:SOUrce<x>:GATE<x>:POS  Gate 1 = 1.800E-008  Gate 2 = 2.300E-008  MEASUrement:MEAS<x>:SOUrce<x>:HILow:METHod  MEASUrement:MEAS<x>:SOUrce<x>:HILow:TRACk: HIGH:ENABle  MEASUrement:MEAS<x>:SOUrce<x>:HILow:TRACk: HIGH:VALue  MEASUrement:MEAS<x>:SOUrce<x>:HILow:TRACk: LOW:ENABle  MEASUrement:MEAS<x>:SOUrce<x>:HILow:TRACk:  LOW:ENABle  MEASUrement:MEAS<x>:SOUrce<x>:HILow:TRACk:  LOW:VALue  MEASUrement:MEAS<x>:SOUrce<x>:HILow:TRACk: LOW:TRACk: LOW:VALue  MEASUrement:MEAS<x>:SOUrce<x>:WFM  CH1,MAIN  MEASUrement:MEAS<x>:SOUrce<x>:WFMDB:SIGType  MEASUrement:MEAS<x>:SOUrce<x>:WFMDB:STATE  O (OFF)  MEASUrement:MEAS<x>:STATE  O (OFF)  MEASUrement:MEAS<x>:TYPe  UNDEFINED  MEASUrement:STATIstics:ENABle  O (OFF)</x></x></x></x></x></x></x></x></x></x></x></x></x></x></x></x></x></x></x></x></x></x></x></x></x></x></x>                                                                                                    | MEASUrement:MEAS <x>:REFLevel<x>:METHod</x></x>        | RELATIVE                |
| MEASUrement:MEAS <x>:SOUrce<x>:GATE<x>:POS         Gate 1 = 1.800E-008           MEASUrement:MEAS<x>:SOUrce<x>:HILow:METHod         AUTO           MEASUrement:MEAS<x>:SOUrce<x>:HILow:TRACK:         0 (OFF)           HIGH:ENABle         0.000e+000           MEASUrement:MEAS<x>:SOUrce<x>:HILow:TRACK:         0 (OFF)           LOW:ENABle         0.000E+000           MEASUrement:MEAS<x>:SOUrce<x>:HILow:TRACK:         0.000E+000           LOW:VALue         CH1,MAIN           MEASUrement:MEAS<x>:SOUrce<x>:WFMDB:SIGType         PULSE           MEASUrement:MEAS<x>:SOUrce<x>:WFMDB:STATE         0 (OFF)           MEASUrement:MEAS<x>:STATE         0 (OFF)           MEASUrement:MEAS<x>:TYPe         UNDEFINED           MEASUrement:STATIstics:ENABle         0 (OFF)</x></x></x></x></x></x></x></x></x></x></x></x></x></x></x></x></x>                                                                                                    | MEASUrement:MEAS <x>:SOUrce<x>:EDGE:DIRection</x></x>  | FORWARD                 |
| MEASUrement:MEAS <x>:SOUrce<x>:HILow:METHod AUTO  MEASUrement:MEAS<x>:SOUrce<x>:HILow:TRACk: 0 (OFF)  HIGH:ENABle  MEASUrement:MEAS<x>:SOUrce<x>:HILow:TRACk: 0.000e+000  HIGH:VALue  MEASUrement:MEAS<x>:SOUrce<x>:HILow:TRACk: 0 (OFF)  LOW:ENABle  MEASUrement:MEAS<x>:SOUrce<x>:HILow:TRACk: 0 (OFF)  LOW:VALue  MEASUrement:MEAS<x>:SOUrce<x>:HILow:TRACk: 0.000E+000  LOW:VALue  MEASUrement:MEAS<x>:SOUrce<x>:WFM CH1,MAIN  MEASUrement:MEAS<x>:SOUrce<x>:WFMDB:SIGType PULSE  MEASUrement:MEAS<x>:SOUrce<x>:WFMDB:STATE 0 (OFF)  MEASUrement:MEAS<x>:STATE 0 (OFF)  MEASUrement:MEAS<x>:TYPe UNDEFINED  MEASUrement:STATIstics:ENABle 0 (OFF)</x></x></x></x></x></x></x></x></x></x></x></x></x></x></x></x></x></x></x></x>                                                                                                    | MEASUrement:MEAS <x>:SOUrce<x>:EDGE:SLOPe</x></x>      | RISE                    |
| MEASUrement:MEAS <x>:SOUrce<x>:HILow:METHod AUTO  MEASUrement:MEAS<x>:SOUrce<x>:HILow:TRACk: 0 (OFF)  HIGH:ENABle  MEASUrement:MEAS<x>:SOUrce<x>:HILow:TRACk: 0.000e+000  HIGH:VALue  MEASUrement:MEAS<x>:SOUrce<x>:HILow:TRACk: 0 (OFF)  LOW:ENABle  MEASUrement:MEAS<x>:SOUrce<x>:HILow:TRACk: 0.000E+000  LOW:VALue  MEASUrement:MEAS<x>:SOUrce<x>:HILow:TRACk: 0.000E+000  LOW:VALue  MEASUrement:MEAS<x>:SOUrce<x>:WFM CH1,MAIN  MEASUrement:MEAS<x>:SOUrce<x>:WFMDB:SIGType PULSE  MEASUrement:MEAS<x>:SOUrce<x>:WFMDB:STATE 0 (OFF)  MEASUrement:MEAS<x>:STATE 0 (OFF)  MEASUrement:MEAS<x>:TYPe UNDEFINED  MEASUrement:STATIstics:ENABle 0 (OFF)</x></x></x></x></x></x></x></x></x></x></x></x></x></x></x></x></x></x></x></x>                                                                                                    | MEASUrement:MEAS <x>:SOUrce<x>:GATE<x>:POS</x></x></x> | Gate 1 = 1.800E-008     |
| MEASUrement:MEAS <x>:SOUrce<x>:HILow:TRACk: 0 (OFF)  MEASUrement:MEAS<x>:SOUrce<x>:HILow:TRACk: 0.000e+000  HIGH:VALue  MEASUrement:MEAS<x>:SOUrce<x>:HILow:TRACk: 0 (OFF)  LOW:ENABle  MEASUrement:MEAS<x>:SOUrce<x>:HILow:TRACk: 0.000E+000  MEASUrement:MEAS<x>:SOUrce<x>:HILow:TRACk: 0.000E+000  LOW:VALue  MEASUrement:MEAS<x>:SOUrce<x>:WFM CH1,MAIN  MEASUrement:MEAS<x>:SOUrce<x>:WFMDB:SIGType PULSE  MEASUrement:MEAS<x>:SOUrce<x>:WFMDB:STATE 0 (OFF)  MEASUrement:MEAS<x>:STATE 0 (OFF)  MEASUrement:MEAS<x>:TYPe UNDEFINED  MEASUrement:STATIstics:ENABle 0 (OFF)</x></x></x></x></x></x></x></x></x></x></x></x></x></x></x></x></x></x>                                                                                                    |                                                        | Gate 2 = 2.300E-008     |
| MEASUrement:MEAS <x>:SOUrce<x>:HILow:TRACk: 0.000e+000 HIGH:VALue  MEASUrement:MEAS<x>:SOUrce<x>:HILow:TRACk: 0 (OFF)  LOW:ENABle  MEASUrement:MEAS<x>:SOUrce<x>:HILow:TRACk: 0.000E+000  LOW:VALue  MEASUrement:MEAS<x>:SOUrce<x>:WFM CH1,MAIN  MEASUrement:MEAS<x>:SOUrce<x>:WFMDB:SIGType PULSE  MEASUrement:MEAS<x>:SOUrce<x>:WFMDB:STATE 0 (OFF)  MEASUrement:MEAS<x>:STATE 0 (OFF)  MEASUrement:MEAS<x>:TYPe UNDEFINED  MEASUrement:STATIstics:ENABle 0 (OFF)</x></x></x></x></x></x></x></x></x></x></x></x></x></x>                                                                                                    | MEASUrement:MEAS <x>:SOUrce<x>:HILow:METHod</x></x>    | AUTO                    |
| HIGH:VALue  MEASUrement:MEAS <x>:SOUrce<x>:HILow:TRACk: LOW:ENABle  MEASUrement:MEAS<x>:SOUrce<x>:HILow:TRACk: LOW:VALue  MEASUrement:MEAS<x>:SOUrce<x>:WFM  CH1,MAIN  MEASUrement:MEAS<x>:SOUrce<x>:WFMDB:SIGType  PULSE  MEASUrement:MEAS<x>:SOUrce<x>:WFMDB:STATE  O (OFF)  MEASUrement:MEAS<x>:STATE  O (OFF)  MEASUrement:MEAS<x>:TYPe  UNDEFINED  MEASUrement:STATIstics:ENABle  O (OFF)</x></x></x></x></x></x></x></x></x></x></x></x>                                                                                                    |                                                        | 0 (OFF)                 |
| LOW:ENABle  MEASUrement:MEAS <x>:SOUrce<x>:HILow:TRACk: LOW:VALue  MEASUrement:MEAS<x>:SOUrce<x>:WFM  CH1,MAIN  MEASUrement:MEAS<x>:SOUrce<x>:WFMDB:SIGType  PULSE  MEASUrement:MEAS<x>:SOUrce<x>:WFMDB:STATE  0 (OFF)  MEASUrement:MEAS<x>:STATE  0 (OFF)  MEASUrement:MEAS<x>:TYPe  UNDEFINED  MEASUrement:STATIstics:ENABle  0 (OFF)</x></x></x></x></x></x></x></x></x></x>                                                                                                    |                                                        | 0.000e+000              |
| LOW:VALue  MEASUrement:MEAS <x>:SOUrce<x>:WFM  MEASUrement:MEAS<x>:SOUrce<x>:WFMDB:SIGType  MEASUrement:MEAS<x>:SOUrce<x>:WFMDB:STATE  O (OFF)  MEASUrement:MEAS<x>:STATE  O (OFF)  MEASUrement:MEAS<x>:TYPe  UNDEFINED  MEASUrement:STATIstics:ENABle  O (OFF)</x></x></x></x></x></x></x></x>                                                                                                    |                                                        | 0 (OFF)                 |
| MEASUrement:MEAS <x>:SOUrce<x>:WFMDB:SIGType PULSE  MEASUrement:MEAS<x>:SOUrce<x>:WFMDB:STATE 0 (OFF)  MEASUrement:MEAS<x>:STATE 0 (OFF)  MEASUrement:MEAS<x>:TYPe UNDEFINED  MEASUrement:STATIstics:ENABle 0 (OFF)</x></x></x></x></x></x>                                                                                                    |                                                        | 0.000E+000              |
| MEASUrement:MEAS <x>:SOUrce<x>:WFMDB:STATE 0 (OFF)  MEASUrement:MEAS<x>:STATE 0 (OFF)  MEASUrement:MEAS<x>:TYPe UNDEFINED  MEASUrement:STATIstics:ENABle 0 (OFF)</x></x></x></x>                                                                                                    | MEASUrement:MEAS <x>:SOUrce<x>:WFM</x></x>             | CH1,MAIN                |
| MEASUrement:MEAS <x>:STATE 0 (OFF)  MEASUrement:MEAS<x>:TYPe UNDEFINED  MEASUrement:STATIstics:ENABle 0 (OFF)</x></x>                                                                                                    | MEASUrement:MEAS <x>:SOUrce<x>:WFMDB:SIGType</x></x>   | PULSE                   |
| MEASUrement:MEAS <x>:TYPe UNDEFINED MEASUrement:STATIstics:ENABle 0 (OFF)</x>                                                                                                    | MEASUrement:MEAS <x>:SOUrce<x>:WFMDB:STATE</x></x>     | 0 (OFF)                 |
| MEASUrement:STATIstics:ENABle 0 (OFF)                                                                                                    | MEASUrement:MEAS <x>:STATE</x>                         | 0 (OFF)                 |
|                                                                                                    | MEASUrement:MEAS <x>:TYPe</x>                          | UNDEFINED               |
| NEACH CONTRACTOR AND AND AND AND AND AND AND AND AND AND                                                                                                    | MEASUrement:STATIstics:ENABle                          | 0 (OFF)                 |
| MEASUrement:STATIstics:WEIghting 32                                                                                                    | MEASUrement:STATIstics:WEIghting                       | 32                      |

## Miscellaneous Default Values

The following table lists the Miscellaneous factory default setup values.

| Command           | Default Values |
|-------------------|----------------|
| AUTOSet:TYPE      | PERIOD         |
| HARDCopy:FORMat   | ВМР            |
| HARDCopy:INKSaver | 0 (OFF)        |
| HEADer            | 0 (OFF)        |
| LOCk              | FPANEL         |
| VERBose           | 1 (ON)         |

#### **Status and Error Values**

The following table lists the Status and Error factory default setup values.

| Command | Default Values |
|---------|----------------|
| DESE    | 255            |
| *ESE    | 0              |
| *SRE    | 0              |

## **TDR Default Values**

The following table lists the TDR factory default setup values.

| Command                      | Default Values |
|------------------------------|----------------|
| TDR:CH <x>:STEP:DESkew</x>   | 0.000E+000     |
| TDR:CH <x>:STEP:POLarity</x> | PLUS           |
| TDR:CH <x>:STEP:STATE</x>    | 0 (OFF)        |
| TDR:CH <x>:UNIts</x>         | RHO            |
| TDR:INTRate                  | 200.0E+3       |

## **Trigger Default Values**

The following table lists the Trigger factory default setup values.

| Command                         | Default Values |
|---------------------------------|----------------|
| TRIGger:CH <x>:CLKRec:VALue</x> | NONE           |
| TRIGger:CLKRec:SOUrce           | CH1            |
| TRIGger:GATEd                   | 0 (OFF)        |
| TRIGger:HIFreq                  | 0 (OFF)        |
| TRIGger:HOLDoff                 | 5.000E-006     |
| TRIGger:INTRate                 | 200.0E+3       |
| TRIGger:LEVel                   | 0.000E+000     |
| TRIGger:MODe                    | AUTO           |
| TRIGger:SLOpe                   | RISE           |
| TRIGger:SOUrce                  | EXTDIRECT      |

## **Vertical Default Values**

The following table lists the Vertical factory default setup values.

| Command                    | Default Values |
|----------------------------|----------------|
| CH <x>:BANdwidth:VALue</x> | 1.000E+032     |
| CH <x>:DESkew</x>          | 0.000E+000     |
| CH <x>:EXTAtten:MODe</x>   | LINEAR         |
| CH <x>:EXTAtten:VALue</x>  | 1.00E+000      |
| CH <x>:FILTer:VALue</x>    | NONE           |
| CH <x>:OFFSet</x>          | 0.000E+000     |
| CH <x>:POSition</x>        | 0.000E+000     |
| CH <x>:SCAle</x>           | 1.000E-000     |
| CH <x>:UNIts</x>           | AUTO           |
| CURVe                      | ASCII          |
| DATa                       | NA             |
| DATa:DESTination           | REF1           |
| DATa:ENCdg                 | ASCII          |
| DATa:SOUrce                | CH1            |
| DATa:STARt                 | 1              |
| DATa:STOP                  | 500            |
| REF <x>:POSition</x>       | 0.00000016     |
| REF <x>:SCAle</x>          | 5E-10          |
| SELect:CH <x></x>          | 0              |
| SELect:CONTROI             | NONE,MAIN      |
| SELect:MATH <x></x>        | 0              |
| SELect:REF <x></x>         | 0              |

## **Waveform Database Values**

The following table lists the Waveform Database factory default setup values.

| Command                     | Default Values |
|-----------------------------|----------------|
| WFMDB:DISplay:EMPHasis      | 50             |
| WFMDB:DISplay:GRADing       | COLOR          |
| WFMDB:DISplay:INVert        | 0 (OFF)        |
| WFMDB:WFMDB <x>:DISplay</x> | 0 (OFF)        |
| WFMDB:WFMDB <x>:ENABle</x>  | 0 (OFF)        |
| WFMDB:WFMDB <x>:SOURce</x>  | CH1,MAIN       |

## **Waveform Transfer Values**

The following table lists the Waveform Transfer factory default setup values.

| Command             | Default Values |  |
|---------------------|----------------|--|
| WFMInpre:BIT_Nr?    | 32             |  |
| WFMInpre:BN_Fmt     | RI             |  |
| WFMInpre:BYT_Nr?    | 4              |  |
| WFMInpre:BYT_Or     | LSB            |  |
| WFMInpre:ENCdg      | ASCII          |  |
| WFMInpre:NR_Pt      | 500            |  |
| WFMInpre:PT_Fmt     | Y              |  |
| WFMInpre:WFMLabel   | NA             |  |
| WFMInpre:XINcr      | 0.000E+000     |  |
| WFMInpre:XMUIt      | 1.000E-010     |  |
| WFMInpre:XOFf       | 1.600E-0080    |  |
| WFMInpre:XUNit      | и и            |  |
| WFMInpre:XZEro      | 1.600E-0008    |  |
| WFMInpre:YMUIt      | 1.000E-001     |  |
| WFMInpre:YOFf       | 0              |  |
| WFMInpre:YSCALE     | 0.00E+000      |  |
| WFMInpre:YUNit      | шш             |  |
| WFMInpre:YZEro      | 0.00E+000      |  |
| WFMOutpre:BIT_Nr?   | 32             |  |
| WFMOutpre:BN_Fmt    | RI             |  |
| WFMOutpre:BYT_Nr?   | 4              |  |
| WFMOutpre:BYT_Or    | LSB            |  |
| WFMOutpre:ENCdg     | ASCII          |  |
| WFMOutpre:WFMLabel? | п "            |  |

## **Appendix D: GPIB Interface Specifications**

This topic describes details of the GPIB remote interface of the instrument. Normally, you will not need this information to use the instrument, but this information may be useful if you are connecting to controllers with unusual configurations.

#### **Interface Messages**

The following table shows the standard interface messages that the instrument supports.

Table D-1: Standard Interface Messages

| Message          | Interface |
|------------------|-----------|
| DCL              | Yes       |
| GET              | Yes       |
| GTL              | Yes       |
| LLO              | Yes       |
| PPC              | No        |
| PPD              | No        |
| PPE              | No        |
| PPU              | No        |
| SDC              | Yes       |
| SPD              | Yes       |
| SPE              | Yes       |
| TCT              | No        |
| UNL              | Yes       |
| UNT              | Yes       |
| Listen Addresses | Yes       |
| Talk Addresses   | Yes       |

## **GPIB Functions**

The following table lists the interface functions and electrical functions subsets supported by this instrument with brief descriptions of each.

**Table D-2: Interface Functions** 

| Interface Function | Subset | Meaning                                                                                |
|--------------------|--------|----------------------------------------------------------------------------------------|
| Acceptor Handshake | AH1    | The instrument can receive multiline messages across the interface from other devices. |
| Controller         | C1     | Controller capability, the instrument can control other devices.                       |

**Table D-2: Interface Functions (cont.)** 

| Interface Function | Subset | Meaning                                                                                                    |
|--------------------|--------|----------------------------------------------------------------------------------------------------|
| Device Clear       | DC1    | The instrument can respond to both the DCL (Device Clear) interface message and to the Selected Device Clear (SDC) interface message when the instrument is listen-addressed.                                                                                                    |
| Device Trigger     | DT1    | Device Trigger capability, the instrument does respond to the GET (Group Execute Trigger) interface message.                                                                                                    |
| Electrical         | E2     | The instrument uses tri-state buffers, which are optimal for high-speed data transfer.                                                                                                    |
| Listener           | L4     | The instrument becomes a listener when it detects the listen address being sent over the bus with the ATN line asserted. The instrument ceases to be a listener and becomes a talker when it detects the talk address being sent over the bus with the ATN line asserted.                                                                                                    |
| Parallel Poll      | PP0    | No Parallel Poll Capability, the instrument does not respond to PPC (Parallel Poll Configure), PPO (Parallel POll Disable, PPE (Parallel Poll Enable), or PPU (Parallel Poll Unconfigure) interface messages, nor does it send a status message when the ATN and EOI lines are asserted simultaneously.                                                                                                    |
| Remote/Local       | RL1    | The instrument can respond to both GTL (Go To Local) and LLO (Local Lock Out) interface messages.                                                                                                    |
| Service Request    | SR1    | The instrument can assert the SRQ line to notify the controller in charge that it requires service.                                                                                                    |
| Source Handshake   | SH1    | The instrument can initiate multiline messages to send across the interface to other devices.                                                                                                    |
| Talker             | T5     | The instrument becomes a talker when it detects the talk address being sent over the bus with the ATN line asserted. The instrument ceases to be a talker and becomes a listener when it detects the listen address being sent over the bus with the ATN line asserted. The instrument also ceases to be a talker when it detects the talk address of another device being sent over the data lines with ATN asserted. |

# Index

| A                                            | CALibrate:STATus:MAInframe?, 2-75          |
|----------------------------------------------|--------------------------------------------|
| ACQuire?, 2-51                               | CALibrate:TEMPerature:CH <x>?, 2-76</x>    |
| ACQuire:CURRentcount:ACQWfms?, 2-51          | CALibrate: TEMPerature: MAInframe?, 2-76   |
| ACQuire:CURRentcount:HISTHits?, 2-52         | CALibrate: UPDATE info: ALL, 2-77          |
| ACQuire:CURRentcount:HISTWfms?, 2-52         | CALibrate:UPDATEinfo:CH <x>, 2-77</x>      |
| ACQuire:CURRentcount:MASKHits <x>?, 2-53</x> | CALibrate: UPDATE info: MAInframe, 2-77    |
| ACQuire:CURRentcount:MASKSamples?, 2-53      | CH < x > ?, 2-78                           |
| ACQuire:CURRentcount:MASKTHits?, 2-54        | CH <x>:BANdwidth:LIST?, 2-78</x>           |
| ACQuire:CURRentcount:MASKWfms?, 2-54         | CH <x>:BANdwidth:VALue, 2-79</x>           |
| ACQuire:DATA:CLEar, 2-55                     | CH <x>:DELay, 2-80</x>                     |
| ACQuire:MODe, 2-56                           | CH <x>:DELay:TIMe, 2-80</x>                |
| ACQuire:NUMAVg, 2-57                         | CH <x>:DELay:UNIts?, 2-81</x>              |
| ACQuire:SAVEFile:SAVEScreen, 2-58            | CH <x>:DESkew, 2-81</x>                    |
| ACQuire:SAVEFile:SAVEWfm, 2-58               | CH <x>:ERCAL?, 2-82</x>                    |
| ACQuire:STATE, 2-59                          | CH <x>:EXTAtten:MODe, 2-82</x>             |
| ACQuire:STOPAfter?, 2-60                     | CH <x>:EXTAtten:VALue, 2-83</x>            |
| ACQuire:STOPAfter:ACTion, 2-60               | CH <x>:FILTer:LIST?, 2-84</x>              |
| ACQuire:STOPAfter:BELL, 2-61                 | CH <x>:FILTer:VALue, 2-84</x>              |
| ACQuire:STOPAfter:CONDition, 2-62            | CH <x>:OFFSet, 2-88</x>                    |
| ACQuire:STOPAfter:COUNt, 2-64                | CH <x>:POSition, 2-88</x>                  |
| ACQuire:STOPAfter:MODe, 2-64                 | CH <x>:SCAle, 2-89</x>                     |
| ALLEY?, 2-65                                 | CH <x>:UNIts, 2-90</x>                     |
| APPlication:ACTivate, 2-66                   | CH <x>:WFMLabel, 2-91</x>                  |
| APPlication: SCOPEAPP: WINDOW, 2-67          | CH <x>:WLENgth:LIST?, 2-91</x>             |
| AUTOSet, 2-67                                | CH <x>:WLENgth:VALue, 2-92</x>             |
| AUTOSet:HORizontal, 2-68                     | *CLS, 2-93                                 |
| AUTOSet:STOP, 2-68                           | Command Groups, 2-13                       |
| AUTOSet:TDR:INCident, 2-69                   | COMPensate: ALL, 2-93                      |
| AUTOSet:TRIGger, 2-70                        | COMPensate:CH <x>, 2-94</x>                |
| AUTOSet:TYPE, 2-70                           | COMPensate:DARKLev:CH <x>, 2-94</x>        |
| AUTOSet:UNDO, 2-71                           | COMPensate:DATE:CH <x>?, 2-95</x>          |
| AUTOSet: VERTical, 2-72                      | COMPensate:DATE:MAInframe?, 2-95           |
| Tio Tobet. Vilition, 2-72                    | COMPensate:MAInframe, 2-95                 |
| D                                            | COMPensate:OPTGAIN:CH <x>, 2-96</x>        |
| В                                            | COMPensate:RECAll:FACTory:ALL, 2-96        |
| BUSY?, 2-72                                  | COMPensate:RECAll:FACTory:CH <x>, 2-97</x> |
|                                              | COMPensate:RECAll:FACTory:MAInframe, 2-97  |
| C                                            | COMPensate:RECAll:USER:ALL, 2-97           |
| CALibrate:DATE:CH <x>?, 2-73</x>             | COMPensate:RECAll:USER:CH <x>, 2-98</x>    |
| CALibrate:DATE:MAInframe?, 2-74              | COMPensate:RECAll:USER:MAInframe, 2-98     |
| CALibrate:DCCALibrator, 2-74                 | COMPensate:RESults?, 2-98                  |
| CALibrate:HOSTinfo:CH <x>?, 2-74</x>         | COMPensate: RESults: VERBose?, 2-99        |
| · · · · · · · · · · · · · · · · · · ·        | COMPensate:SAVe:USER:ALL, 2-99             |
| CALibrate:LOCK:STATus?, 2-75                 | COMPensate:SAVe:USER:CH <x>, 2-99</x>      |
| CALibrate:STATus:CH <x>?, 2-75</x>           | <i>'</i>                                   |

COMPensate: SAVe: USER: MAInframe, 2-100 DISplay:HISTReadout, 2-128 COMPensate:STATus:CH<x>?, 2-100 DISplay:INTERPolat, 2-128 DISplay:MASKReadout, 2-129 COMPensate: STATus: MAInframe?, 2-100 COMPensate: TEMPerature: CH<x>?, 2-101 DISplay:MEASBar, 2-130 COMPensate: TEMPerature: MAInframe?, 2-101 DISplay:MEASReadout, 2-131 CURSor?, 2-101 DISplay:PERSistence, 2-131 CURSor:CURSor<x>:COLOR, 2-102 DISplay:SHOWVector, 2-132 DISplay:STYle, 2-132 CURSor:CURSor<x>:SOUrce, 2-103 CURSor: FUNCtion, 2-104 DISplay:WFMReadout, 2-133 CURSor: HBArs?, 2-104 CURSor: HBArs: DELTa?, 2-105 Е CURSor:HBArs:POSition<x>, 2-105 \*ESE, 2-134 CURSor: SELect, 2-106 \*ESR?. 2-134 CURSor: VBArs?, 2-106 EVENT?, 2-135 CURSor: VBArs: DELTa?, 2-107 EVMsg?, 2-135 CURSor: VBArs: POSition < x > , 2-107 EVOtv?, 2-136 CURSor: WAVeform?, 2-108 EXPort, 2-136 CURSor: WAVeform: HDELTa?, 2-108 EXPort:TYPE, 2-137 CURSor: WAVeform: HPOS < x > ?, 2-109 CURSor: WAVeform: POSition < x > , 2-109 F CURSor: WAVeform: VDELTa?, 2-110 CURVe, 2-110 FACtory, 2-138 FILESystem: READFile?, 2-138 D н DATa, 2-111 DATa: DESTination, 2-112 HARDCopy, 2-139 DATa:ENCdg, 2-112 HARDCopy:FILEName, 2-139 DATa:SOUrce, 2-113 HARDCopy:FORMat, 2-141 DATa:STARt, 2-114 HARDCopy: INKSaver, 2-141 DATa:STOP, 2-115 HEADer, 2-142 DATa:TIMebase, 2-115 HIStogram?, 2-143 DATE, 2-116 HIStogram:BOX, 2-143 DELEte: WAVEform, 2-117 HIStogram: BOXPcnt, 2-144 DESE, 2-117 HIStogram: COLOr, 2-145 DISplay?, 2-118 HIStogram: COUNt, 2-147 DISplay:COLor?, 2-119 HIStogram: DISplay, 2-147 DISplay: COLor: BACK ground, 2-120 HIStogram: ENABle, 2-148 DISplay:COLor:CURSor<x>, 2-121 HIStogram: MODe, 2-148 DISplay: COLor: FOREground, 2-122 HIStogram: SIZe, 2-149 DISplay:COLor:HIStogram, 2-123 HIStogram: SOUrce, 2-149 DISplay:COLor:MASK, 2-124 HIStogram: STATistics?, 2-150 DISplay: CURSReadout, 2-125 HIStogram: STATistics: HITS?, 2-151 DISplay:DATe, 2-125 HIStogram: STATistics: MEAN?, 2-151 DISplay:GRAticule?, 2-126 HIStogram: STATistics: MEDIAN?, 2-152 DISplay:GRAticule:HDIVS?, 2-126 HIStogram: STATistics: PEAKHits?, 2-152 DISplay:GRAticule:STYLE, 2-127 HIStogram: STATistics: PKTOPK?, 2-152 DISplay:GRAticule:VDIVS?, 2-127 HIStogram:STATistics:SIGMA<x>?, 2-153

| HIStogram:STATistics:STDdev?, 2-153                                                                | HORizontal:MATH <x>:MAIn:SCAle?, 2-186</x>             |
|----------------------------------------------------------------------------------------------------|--------------------------------------------------------|
| HIStogram:STATistics:WAVeforms?, 2-153                                                             | HORizontal:MATH <x>:MAIn:TOFPoint?, 2-187</x>          |
| HIStogram:TYPE, 2-154                                                                              | HORizontal:MATH <x>:MAIn:TOLPoint?, 2-187</x>          |
| HIStogram: WFMDB: STATE, 2-154                                                                     | HORizontal:REF <x>:MAGnify<x>:POSition?, 2-188</x></x> |
| HORizontal?, 2-155                                                                                 | HORizontal:REF <x>:MAGnify<x>:</x></x>                 |
| HORizontal:BITS:BITRate, 2-156                                                                     | RECordlength?, 2-188                                   |
| HORizontal:BITS:STANdard, 2-156                                                                    | HORizontal:REF <x>:MAGnify<x>:</x></x>                 |
| HORizontal:DISTance:DIELectric, 2-161                                                              | RESolution?, 2-189                                     |
| HORizontal:DISTance:PVELocity, 2-162                                                               | HORizontal:REF <x>:MAGnify<x>:SCAle?, 2-189</x></x>    |
| HORizontal:EXT10MHZref:FREQ, 2-162                                                                 | HORizontal:REF <x>:MAGnify<x>:</x></x>                 |
| HORizontal:FRAMescan:AUTOPosition, 2-163                                                           | TOFPoint?, 2-190                                       |
| HORizontal:FRAMescan:RESET, 2-164                                                                  | HORizontal:REF <x>:MAGnify<x>:</x></x>                 |
| HORizontal:FRAMescan:SCANBits, 2-164                                                               | TOLPoint?, 2-190                                       |
| HORizontal:FRAMescan:STARTBit, 2-165                                                               | HORizontal:REF <x>:MAIn:POSition?, 2-191</x>           |
| HORizontal:FRAMescan:STATE, 2-165                                                                  | HORizontal:REF <x>:MAIn:RECordlength?, 2-191</x>       |
| HORizontal:MAGnify <x>?, 2-166</x>                                                                 | HORizontal:REF <x>:MAIn:REFPoint?, 2-192</x>           |
| HORizontal:MAGnify <x>:POSition, 2-166</x>                                                         | HORizontal:REF <x>:MAIn:RESolution?, 2-192</x>         |
| HORizontal:MAGnify <x>:RECordlength, 2-168</x>                                                     | HORizontal:REF <x>:MAIn:SCAle?, 2-193</x>              |
| HORizontal:MAGnify <x>:REFPoint, 2-169</x>                                                         | HORizontal:REF <x>:MAIn:TOFPoint?, 2-193</x>           |
| HORizontal:MAGnify <x>:RESolution?, 2-170</x>                                                      | HORizontal:REF <x>:MAIn:TOLPoint?, 2-194</x>           |
| HORizontal:MAGnify <x>:SCAle, 2-171</x>                                                            | HORizontal:TBMode, 2-194                               |
| HORizontal:MAGnify <x>:SCAIC, 2-171 HORizontal:MAGnify<x>:TOFPoint?, 2-171</x></x>                 | HORizontal: UNIts, 2-195                               |
| HORizontal:MAGnify <x>:TOLPoint?, 2-171 HORizontal:MAGnify<x>:TOLPoint?, 2-172</x></x>             | HOMZontar. Owns, 2-173                                 |
| HORizontal:MAGnify <x>:VIEW, 2-173</x>                                                             | 1                                                      |
| HORizontal:MAIn?, 2-174                                                                            | I                                                      |
| HORizontal:MAIn:POSition, 2-174                                                                    | ID?, 2-195                                             |
| HORizontal:MAIn:RECordlength, 2-176                                                                | *IDN?, 2-196                                           |
| HORizontal:MAIn:REFPoint, 2-177                                                                    | IMPort:CUSTommask, 2-196                               |
| HORizontal:MAIn:RESolution?, 2-178                                                                 |                                                        |
| HORizontal:MAIn:SCAle, 2-179                                                                       | 1                                                      |
| HORizontal:MAIn:TOFPoint?, 2-179                                                                   | LOCk, 2-197                                            |
| HORizontal:MAIn:TOLPoint?, 2-179                                                                   |                                                        |
| HORizontal:MATH <x>:MAGnify<x>:</x></x>                                                            | *LRN?, 2-198                                           |
| POSition?, 2-181                                                                                   | **                                                     |
| HORizontal:MATH <x>:MAGnify<x>:</x></x>                                                            | M                                                      |
| RECordlength?, 2-182                                                                               | MASK?, 2-198                                           |
| HORizontal:MATH <x>:MAGnify<x>:</x></x>                                                            | MASK:AUTOSet:HILow:METHod, 2-199                       |
| RESolution?, 2-182                                                                                 | MASK:AUTOSet:MODe, 2-200                               |
| HORizontal:MATH <x>:MAGnify<x>:SCAle?, 2-183</x></x>                                               | MASK:COLOr, 2-201                                      |
| HORizontal:MATH <x>:MAGnify <x>:SCAIC:, 2-163</x></x>                                              | MASK:COUNt, 2-202                                      |
| TOFPoint?, 2-183                                                                                   | MASK:COUNt:SAMPles?, 2-202                             |
| HORizontal:MATH <x>:MAGnify<x>:</x></x>                                                            | MASK:COUNt:STATE, 2-203                                |
| TOLPoint?, 2-184                                                                                   | MASK:COUNt:TOTal?, 2-203                               |
| HORizontal:MATH <x>:MAIn:POSition?, 2-184</x>                                                      | MASK:COUNt:WAVeforms?, 2-204                           |
|                                                                                                    | MASK:DISplay, 2-204                                    |
| HORizontal:MATH <x>:MAIn:RECordlength?, 2-185<br/>HORizontal:MATH<x>:MAIn:REFPoint?, 2-185</x></x> | MASK:MARgin:PERCent, 2-205                             |
|                                                                                                    | MASK:MARgin:STATE, 2-205                               |
| HORizontal:MATH <x>:MAIn:RESolution?, 2-186</x>                                                    | MASK:MASK <x>, 2-206</x>                               |
|                                                                                                    | , - ,                                                  |

| MASK:MASK <x>:COUNt?, 2-207</x>                    | MEASUrement:MEAS <x>:SOUrce<x>:EDGE:</x></x>        |
|----------------------------------------------------|-----------------------------------------------------|
| MASK:MASK <x>:NR Pt?, 2-207</x>                    | DIRection, 2-239                                    |
| MASK:MASK <x>:POInts, 2-208</x>                    | MEASUrement:MEAS <x>:SOUrce<x>:EDGE:</x></x>        |
| MASK:MASK <x>:POINTSPcnt, 2-208</x>                | SLOPe, 2-240                                        |
| MASK:SOUrce, 2-209                                 | MEASUrement:MEAS <x>:SOUrce<x>:</x></x>             |
| MASK:STANdard, 2-210                               | GATE <x>?, 2-241</x>                                |
| MASK:WFMDB:STATE, 2-217                            | MEASUrement:MEAS <x>:SOUrce<x>:GATE<x>:</x></x></x> |
| MATH <x>?, 2-217</x>                               | PCTPos, 2-242                                       |
| MATH <x>:DEFine, 2-218</x>                         | MEASUrement:MEAS <x>:SOUrce<x>:GATE<x>:</x></x></x> |
| MATH <x>:FILTer:MODe, 2-219</x>                    | POS, 2-243                                          |
| MATH <x>:FILTer:RISetime, 2-219</x>                | MEASUrement:MEAS <x>:SOUrce<x>:</x></x>             |
| MATH <x>:NUMavg, 2-220</x>                         | HILow?, 2-244                                       |
| MATH <x>:POSition, 2-220</x>                       | MEASUrement:MEAS <x>:SOUrce<x>:HILow:</x></x>       |
| MATH <x>:SCAle, 2-221</x>                          | METHod, 2-244                                       |
| MATH <x>:UNIts?, 2-222</x>                         | MEASUrement:MEAS <x>:SOUrce<x>:HILow:</x></x>       |
| MATH <x>:WFMLabel, 2-222</x>                       | TRACk:HIGH:ENABle, 2-246                            |
| MEASUrement?, 2-223                                | MEASUrement:MEAS <x>:SOUrce<x>:HILow:</x></x>       |
| MEASUrement: ALL: VALue?, 2-224                    | TRACk:HIGH:VALue, 2-247                             |
| MEASUrement: ANNOtations: STATE, 2-224             | MEASUrement:MEAS <x>:SOUrce<x>:HILow:</x></x>       |
| MEASUrement:LIST, 2-225                            | TRACk:LOW:ENABle, 2-248                             |
| MEASUrement:LISTValue?, 2-226                      | MEASUrement:MEAS <x>:SOUrce<x>:HILow:</x></x>       |
| MEASUrement:MEAS <x>:ALL?, 2-226</x>               | TRACk:LOW:VALue, 2-249                              |
| MEASUrement:MEAS <x>:EYEWindow, 2-227</x>          | MEASUrement:MEAS <x>:SOUrce<x>:WFM, 2-250</x></x>   |
| MEASUrement:MEAS <x>:GATing:STATE, 2-228</x>       | MEASUrement:MEAS <x>:SOUrce<x>:WFMDB:</x></x>       |
| MEASUrement:MEAS <x>:JITter, 2-228</x>             | SIGType, 2-251                                      |
| MEASUrement:MEAS <x>:MAXimum?, 2-229</x>           | MEASUrement:MEAS <x>:SOUrce<x>:WFMDB:</x></x>       |
| MEASUrement:MEAS <x>:MEAN?, 2-230</x>              | STATE, 2-252                                        |
| MEASUrement:MEAS <x>:MINimum?, 2-230</x>           | MEASUrement:MEAS <x>:STATE, 2-253</x>               |
| MEASUrement:MEAS <x>:NOISe, 2-230</x>              | MEASUrement:MEAS <x>:STATIstics:CLEar, 2-254</x>    |
| MEASUrement:MEAS <x>:REFLevel<x>?, 2-231</x></x>   | MEASUrement:MEAS <x>:STDdev?, 2-255</x>             |
| MEASUrement:MEAS <x>:REFLevel<x>:ABSolute:</x></x> | MEASUrement:MEAS <x>:TYPe, 2-255</x>                |
| HIGH, 2-232                                        | MEASUrement:MEAS <x>:UNIts?, 2-259</x>              |
| MEASUrement:MEAS <x>:REFLevel<x>:ABSolute:</x></x> | MEASUrement:MEAS <x>:VALue?, 2-260</x>              |
| LOW, 2-232                                         | MEASUrement:STATIstics:ENABle, 2-261                |
| MEASUrement:MEAS <x>:REFLevel<x>:ABSolute:</x></x> | MEASUrement:STATIstics:WEIghting, 2-262             |
| MID, 2-233                                         |                                                     |
| MEASUrement:MEAS <x>:REFLevel<x>:</x></x>          | 0                                                   |
| METHod, 2-234                                      | _                                                   |
| MEASUrement:MEAS <x>:REFLevel<x>:RELative:</x></x> | *OPC, 2-262                                         |
| HIGH, 2-236                                        | *OPT?, 2-263                                        |
| MEASUrement:MEAS <x>:REFLevel<x>:RELative:</x></x> | _                                                   |
| LOW, 2-236                                         | P                                                   |
| MEASUrement:MEAS <x>:REFLevel<x>:RELative:</x></x> | PHAseref:CH <x>:FREQuency, 2-264</x>                |
| MID, 2-237                                         | PHAseref:CH <x>:RANge?, 2-265</x>                   |
| MEASUrement:MEAS <x>:SETDefault, 2-238</x>         | PHAseref:CH <x>:STAtus?, 2-267</x>                  |
| MEASUrement:MEAS <x>:SOUrce<x>:</x></x>            | PHAseref:CHAR, 2-264                                |
| EDGE?, 2-238                                       | PHAseref:MODe, 2-268                                |
|                                                    |                                                     |

| PHAseref:SOUrce, 2-270                           | SYSTem:PROPerties:CH <x>:PSYNc:</x>                                     |
|--------------------------------------------------|-------------------------------------------------------------------------|
| *PSC, 2-271                                      | CLKRAnge?, 2-290                                                        |
|                                                  | SYSTem:PROPerties:CH <x>:PSYNc:</x>                                     |
| R                                                | PLENRAnge?, 2-291                                                       |
| RECAII:SETUp, 2-271                              | SYSTem:PROPerties:CH <x>:RISetime?, 2-291</x>                           |
| RECAll:WAVEform, 2-272                           | SYSTem:PROPerties:CH <x>:SERialnum?, 2-291</x>                          |
| REF <x>:POSition, 2-272</x>                      | SYSTem:PROPerties:CH <x>:TEKPDriver?, 2-292</x>                         |
| REF <x>:SCAle, 2-273</x>                         | SYSTem:PROPerties:CH <x>:TEKPVersion?, 2-292</x>                        |
| REF <x>:WFMLabel, 2-274</x>                      | SYSTem:PROPerties:CH <x>:WLENgth?, 2-292</x>                            |
| *RST, 2-274                                      | SYSTem:PROPerties:GROup <x>:</x>                                        |
| 1851, 2-2/4                                      | TEKPVersion?, 2-293                                                     |
|                                                  | SYSTem:PROPerties:MAInframe:KEY?, 2-293                                 |
| \$                                               | SYSTem:PROPerties:MAInframe:                                            |
| SAVe:SETUp, 2-275                                | MODElnum?, 2-293                                                        |
| SAVe:WAVEform, 2-275                             | SYSTem:PROPerties:MAInframe:SERialnum?, 2-294                           |
| SELect?, 2-276                                   | SYSTem:PROPerties:MAInframe:SWVersion?, 2-294                           |
| SELect:CH $<$ x $>$ , 2-277                      | SYSTem:PROPerties:MAInframe:UNIQueid?, 2-294                            |
| SELect:CONTROl, 2-277                            | SYSTem:PROPerties:ONTime?, 2-295                                        |
| SELect:MATH <x>, 2-278</x>                       | SYSTem:PROPerties:POWerups?, 2-295                                      |
| SELect:REF <x>, 2-279</x>                        | SYSTem:PROPerties:PROCHWver?, 2-295                                     |
| SET?, 2-280                                      | SYSTem:PROPerties:TOTalontime?, 2-296                                   |
| *SRE, 2-281                                      | SYSTem:PROPerties:TRIGProbe:PSYNc:                                      |
| *STB?, 2-281                                     | CLKRAnge?, 2-296                                                        |
| SYNC:TIMEOUT, 2-282                              | SYSTem:PROPerties:TRIGProbe:PSYNc:                                      |
| SYSTem:PROPerties:ACQHWver?, 2-283               | PLENRAnge?, 2-296                                                       |
| SYSTem:PROPerties:CH <x>:BANDwidth?, 2-283</x>   |                                                                         |
| SYSTem:PROPerties:CH <x>:CAPacitance?, 2-284</x> | T                                                                       |
| SYSTem:PROPerties:CH <x>:CLKRec?, 2-284</x>      | TDR?, 2-297                                                             |
| SYSTem:PROPerties:CH <x>:CLKUser?, 2-285</x>     | TDR:, 2-297<br>TDR:CH <x>:DIFfpreset, 2-297</x>                         |
| SYSTem:PROPerties:CH <x>:DYNamic?, 2-285</x>     | TDR:CH <x>:Dhr-preset, 2-297 TDR:CH<x>:PRESET, 2-298</x></x>            |
| SYSTem:PROPerties:CH <x>:EXTender?, 2-286</x>    | TDR:CH <x>:1 KESE1, 2-296<br/>TDR:CH<x>:STEP:DESkew, 2-299</x></x>      |
| SYSTem:PROPerties:CH <x>:FILTer?, 2-286</x>      | TDR:CH <x>:STEP:DESkew; 2-299 TDR:CH<x>:STEP:DESkew:TIMe, 2-300</x></x> |
| SYSTem:PROPerties:CH <x>:IMPedance?, 2-286</x>   | TDR:CH <x>:STEP:DESkew:UNIts?, 2-300</x>                                |
| SYSTem:PROPerties:CH <x>:MODElnum?, 2-287</x>    | TDR:CH <x>:STEP:POLarity, 2-301</x>                                     |
| SYSTem:PROPerties:CH <x>:NONDestruct?, 2-287</x> | TDR:CH <x>:STEP:STATE, 2-301</x>                                        |
| SYSTem:PROPerties:CH <x>:OPERating?, 2-287</x>   | TDR:CH <x>:UNIts, 2-302</x>                                             |
| SYSTem:PROPerties:CH <x>:PRAnge?, 2-288</x>      | TDR:INTRate, 2-303                                                      |
| SYSTem:PROPerties:CH <x>:PRObe:</x>              | TIMe, 2-303                                                             |
| DYNamic?, 2-288                                  | TRIGger?, 2-304                                                         |
| SYSTem:PROPerties:CH <x>:PRObe:</x>              | TRIGger: AUTOSync, 2-304                                                |
| IMPedance?, 2-289                                | TRIGger:AUTOSync:DATARate, 2-305                                        |
| SYSTem:PROPerties:CH <x>:PRObe:</x>              | TRIGger:AUTOSync:DCRAtio, 2-305                                         |
| MODElnum?, 2-289                                 | TRIGger:AUTOSync:PLENgth, 2-306                                         |
| SYSTem:PROPerties:CH <x>:PRObe:SCAle?, 2-289</x> | TRIGger:CH <x>:CLKRec:LIST?, 2-307</x>                                  |
| SYSTem:PROPerties:CH <x>:PRObe:</x>              | TRIGger:CH <x>:CLKRec:RANge, 2-307</x>                                  |
| SERialnum?, 2-290                                | TRIGger:CH <x>:CLKRec:USEr, 2-308</x>                                   |
|                                                  | TRIGger:CH <x>:CLKRec:VALue, 2-308</x>                                  |
|                                                  | 11110501.011 % .CDIXICO. 111Duc, 2-300                                  |

| TRIGger:CLKRec:CRC:AUTOSConfigdev, 2-311                                  | TRIGger:LEVel, 2-336                         |
|---------------------------------------------------------------------------|----------------------------------------------|
| TRIGger:CLKRec:CRC:CAPabilities?, 2-312                                   | TRIGger:MODe, 2-336                          |
| TRIGger:CLKRec:CRC:CLOCKAmplitude, 2-313                                  | TRIGger:PSYNc:CH <x>:DATARate, 2-337</x>     |
| TRIGger:CLKRec:CRC:CLOCKOutput, 2-313                                     | TRIGger:PSYNc:CH <x>:DCRAtio, 2-338</x>      |
| TRIGger:CLKRec:CRC:CREATESTandard, 2-314                                  | TRIGger:PSYNc:CH <x>:PLENgth, 2-338</x>      |
| TRIGger:CLKRec:CRC:DATARate?, 2-314                                       | TRIGger:PSYNc:RBIT, 2-339                    |
| TRIGger:CLKRec:CRC:DELETESTandard, 2-315                                  | TRIGger:PSYNc:SOUrce, 2-339                  |
| TRIGger:CLKRec:CRC:DEVICEName, 2-315                                      | TRIGger:PSYNc:TRIGProbe:DATARate, 2-340      |
| TRIGger:CLKRec:CRC:EDGEDensity?, 2-316                                    | TRIGger:PSYNc:TRIGProbe:DCRAtio, 2-340       |
| TRIGger:CLKRec:CRC:                                                       | TRIGger:PSYNc:TRIGProbe:PLENgth, 2-341       |
| EDGEDENSITYMode, 2-316                                                    | TRIGger:SETLevel, 2-342                      |
| TRIGger:CLKRec:CRC:EQUalizer, 2-317                                       | TRIGger:SLOpe, 2-342                         |
| TRIGger:CLKRec:CRC:EXPrev?, 2-317                                         | TRIGger:SOUrce, 2-343                        |
| TRIGger:CLKRec:CRC:FPGarev?, 2-318                                        | TRIGger:STATE?, 2-345                        |
| TRIGger:CLKRec:CRC:HALfrate?, 2-318                                       | 1 Kloger.5 1 ATE:, 2-5-15                    |
| TRIGger:CLKRec:CRC:HWRev?, 2-319                                          | 11                                           |
| TRIGger:CLKRec:CRC:LOCKCount?, 2-319                                      | U                                            |
| TRIGger:CLKRec:CRC:LOCKFp, 2-319                                          | UNLock, 2-346                                |
| TRIGger:CLKRec:CRC:LOCKMode, 2-319                                        |                                              |
| TRIGger:CLKRec:CRC:LOCKRange, 2-320                                       | V                                            |
| TRIGger:CLKRec:CRC:LOCKState?, 2-321                                      | •                                            |
| TRIGger:CLKRec:CRC:LOOPBandwidth, 2-321                                   | VERBose, 2-346                               |
| TRIGger:CLKRec:CRC:MODElnum?, 2-322                                       | 144                                          |
| TRIGger: CLKRec: CRC: NOMED gedensity, 2-322                              | W                                            |
| TRIGger: CLKRec: CRC: NOMFrequency, 2-323                                 | *WAI, 2-347                                  |
| TRIGger:CLKRec:CRC:NOWIFrequency, 2-323 TRIGger:CLKRec:CRC:PEAKing, 2-323 | WAVFrm?, 2-347                               |
| TRIGger:CLKRec:CRC:PHASEERRLimit, 2-324                                   | WFMDB?, 2-348                                |
| TRIGger:CLKRec:CRC:PHASEERRP2P?, 2-324                                    | WFMDB:DISplay?, 2-349                        |
| ·                                                                         | WFMDB:DISplay:EMPHasis, 2-349                |
| TRIGger:CLKRec:CRC:PHASEERRRMS?, 2-325                                    | WFMDB:DISplay:GRADing, 2-350                 |
| TRIGger:CLKRec:CRC:RCONfigdevice, 2-325                                   | WFMDB:DISplay:GRADMethod, 2-350              |
| TRIGger:CLKRec:CRC:RELock, 2-326                                          | WFMDB:DISplay:INVert, 2-351                  |
| TRIGger:CLKRec:CRC:RESETLockcount, 2-326                                  | WFMDB:WFMDB <x>?, 2-352</x>                  |
| TRIGger:CLKRec:CRC:SCONfigdevice, 2-327                                   | WFMDB:WFMDB <x>:CLEar, 2-352</x>             |
| TRIGger:CLKRec:CRC:SERIalnum?, 2-327                                      | WFMDB:WFMDB <x>:DISplay, 2-353</x>           |
| TRIGger:CLKRec:CRC:STANDard, 2-328                                        | WFMDB:WFMDB <x>:ENABle, 2-353</x>            |
| TRIGger:CLKRec:CRC:STANDARDList?, 2-328                                   | WFMDB:WFMDB <x>:PERSistence:COUNt, 2-354</x> |
| TRIGger:CLKRec:CRC:SUBCLOCKAmpl, 2-329                                    | WFMDB:WFMDB <x>:PERSistence:MODe, 2-355</x>  |
| TRIGger:CLKRec:CRC:SUBCLOCKDiv, 2-329                                     | WFMDB:WFMDB <x>:PERSistence:</x>             |
| TRIGger:CLKRec:CRC:                                                       | SAMPles?, 2-356                              |
| SUBCLOCKDIVList?, 2-330                                                   | WFMDB:WFMDB <x>:SOURce, 2-356</x>            |
| TRIGger:CLKRec:CRC:SUBCLOCKOutput, 2-330                                  | WFMInpre?, 2-357                             |
| TRIGger:CLKRec:CRC:SWRev?, 2-331                                          | WFMInpre:BIT_Nr?, 2-357                      |
| TRIGger:CLKRec:SOUrce, 2-331                                              | WFMInpre:BN Fmt, 2-358                       |
| TRIGger:GATEd, 2-332                                                      | WFMInpre:BYT Nr?, 2-358                      |
| TRIGger:HIFreq, 2-333                                                     | WFMInpre:BYT_Or, 2-359                       |
| TRIGger:HOLDoff, 2-334                                                    | WFMInpre:ENCdg, 2-359                        |
| TRIGger:INTRate, 2-335                                                    | WFMInpre:NR Pt, 2-360                        |
|                                                                           | vv 171/1111p15.1NIX_1 t, 2-300               |

WFMInpre:PT\_Fmt, 2-361 WFMInpre:WFMLabel, 2-361 WFMInpre:XINcr, 2-362 WFMInpre:XMUlt, 2-362 WFMInpre:XOFf, 2-363 WFMInpre:XUNit, 2-363 WFMInpre:XZEro, 2-364 WFMInpre:YMUlt, 2-364 WFMInpre:YOFf, 2-365 WFMInpre:YSCALE, 2-365 WFMInpre:YUNit, 2-366 WFMInpre:YZEro, 2-366 WFMOutpre:PIT\_Nr?, 2-367 WFMOutpre:BIT\_Nr?, 2-367 WFMOutpre:BN Fmt, 2-368

WFMOutpre:BYT\_Nr?, 2-368

WFMOutpre:BYT Or, 2-369 WFMOutpre:ENCdg, 2-369 WFMOutpre:NR Pt?, 2-370 WFMOutpre:PT Fmt?, 2-370 WFMOutpre: WFId?, 2-371 WFMOutpre: WFMLabel?, 2-371 WFMOutpre:XINcr?, 2-372 WFMOutpre:XMUlt?, 2-372 WFMOutpre:XOFf?, 2-372 WFMOutpre:XUNit?, 2-373 WFMOutpre:XZEro?, 2-373 WFMOutpre: YMUlt?, 2-374 WFMOutpre: YOFf?, 2-374 WFMOutpre: YSCALE?, 2-374 WFMOutpre: YUNit?, 2-375 WFMOutpre: YZEro?, 2-375